## **UNIVERSIDAD TÉCNICA DE COTOPAXI**

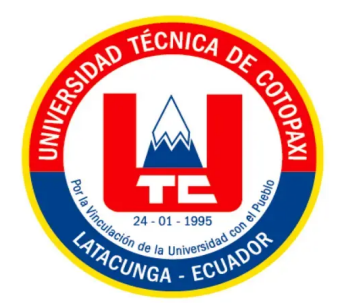

# **FACULTAD CIENCIAS DE LA INGENIERÍA Y APLICADAS INGENIERÍA EN INFORMÁTICA Y SISTEMAS COMPUTACIONALES**

## **PROPUESTA TECNOLÓGICA**

## **TEMA:**

"DESARROLLO DE UNA APLICACIÓN WEB PROGRESIVA PARA LA GESTIÓN DE SERVICIOS EN LA CORPORACIÓN PIONEER DE LA CIUDAD DE LATACUNGA, MEDIANTE EL USO DE PRÁCTICAS ÁGILES"

Propuesta tecnológica presentada previo a la obtención del título de Ingenieros en

Informática y Sistemas Computacionales.

#### **Autores:**

Lisintuña Candelejo Brayan Dario

Ramirez Guayta Jefferson Stalin

**Tutor Académico:**

Ing. Ms.C. Llano Casa Alex Christian

## **LATACUNGA – ECUADOR**

2022

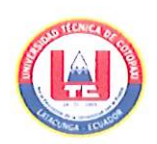

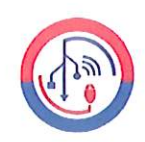

## DECLARACION DE AUTORÍA

Nosotros, Lisintuña Candelejo Brayan Dario con cédula de identidad N°: 055026759-5 y Ramirez Guayta Jefferson Stalin con cédula de identidad N°: 050412928-9, declaramos ser autores del presente proyecto "DESARROLLO DE UNA APLICACIÓN WEB PROGRESIVA PARA LA GESTIÓN DE SERVICIOS EN LA CORPORACIÓN PIONEER DE LA CIUDAD DE LATACUNGA, MEDIANTE EL USO DE PRÁCTICAS ÁGILES", siendo el Ing. Ms.C. Llano Casa Alex Christian tutor del presente trabajo; por lo cual expresamos a la Universidad Técnica de Cotopaxi y a sus representantes legales de posibles reclamos o acciones legales.

Además, certifico que las ideas, conceptos, procedimientos y resultados vertidos en el presente trabajo investigativo, son de nuestra entera responsabilidad.

Lisintuña Candelejo Brayan Dario C.I.: 055026759-5

Ramirez Guayta Jefferson Stalin C.I.: 050412928-9

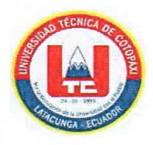

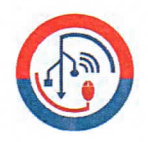

#### AVAL DEL TUTOR DE PROYECTO DE TITULACIÓN

En calidad de Tutor del Trabajo de Investigación sobre el título: "DESARROLLO DE UNA APLICACIÓN WEB PROGRESIVA PARA LA GESTIÓN DE SERVICIOS EN LA CORPORACIÓN PIONEER DE LA CIUDAD DE LATACUNGA, MEDIANTE EL USO DE PRÁCTICAS ÁGILES, de Lisintuña Candelejo Brayan Dario, Ramirez Guayta Jefferson Stalin de la Carrera de Ingeniería en Informática y Sistemas Computacionales, considero que dicho informe investigativo cumple con los requerimientos metodológicos y aportes científico-técnicos suficientes para ser sometidos a la evaluación del Tribunal de Validación de Proyecto que el Consejo Directivo de la Facultad de Ciencias de la Ingeniería y Aplicadas de la Universidad Técnica de Cotopaxi designe, para su correspondiente estudio y calificación.

Ing. Ms.C. Alex-Christian Llano Casa

C.I.: 0502589864

**TUTOR** 

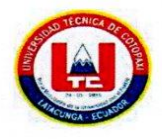

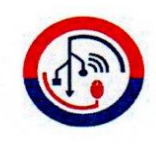

## APROBACIÓN DEL TRIBUNAL DE TITULACIÓN

En calidad de tribunal de lectores, aprueban el presente informe de investigación de acuerdo a las disposiciones reglamentarias emitidas por la Universidad Técnica de Cotopaxi, y por la Facultad de Ciencias de la Ingeniería y Aplicadas; por cuanto, los postulantes: Lisintuña Candelejo Brayan Dario, Ramirez Guayta Jefferson Stalin con el título de proyecto de titulación: "DESARROLLO DE UNA APLICACIÓN WEB PROGRESIVA PARA LA GESTIÓN DE SERVICIOS EN LA CORPORACIÓN PIONEER DE LA CIUDAD DE LATACUNGA, MEDIANTE EL USO DE PRÁCTICAS ÁGILES, han considerado las recomendaciones emitidas oportunamente y reúnen los méritos suficientes para ser sometido al acto de Sustentación de Proyecto.

Por lo antes expuesto, se autoriza realizar los empastados correspondientes, según la normativa institucional.

Latacunga, Agosto 2022

**Lector 1 (Presidente)** Nombre: Mg. Tapia Verónica C.I.: 050205369-7

 $Lecto'$ 

Nombre: Dr. Cadena José C.I.: 050155279-8

Lector 3 Nombre: Ing. Rubio Jorge  $C.I.: 050222229-2$ 

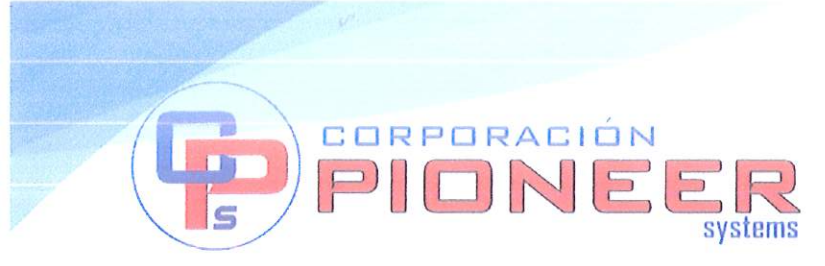

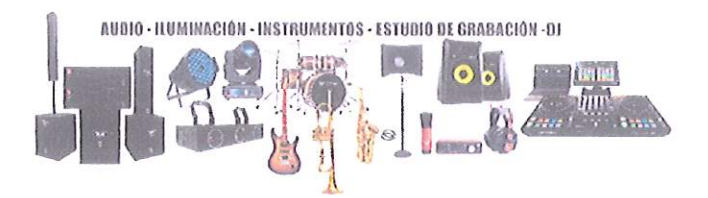

Latacunga, 23 de agosto del 2022

## **CERTIFICACIÓN**

Yo Milton Oswaldo Cando Santo con C.I.: 0502656440, gerente de Corporación Pioneer de la cuidad de Latacunga, CERTIFICO al Sr. Lisintuña Candelejo Bravan Dario con C.I.: 055026759-5 y el Sr. Ramirez Guayta Jefferson Stalin con C.I.: 050412928-9, estudiantes de Decimo ciclo de la Carrera de Ingeniería en Informática y Sistemas Computacionales de la Universidad Técnica de Cotopaxi, cumplieron a cabalidad con el desarrollo de la propuesta tecnológica "DESARROLLO DE UNA APLICACIÓN WEB PROGRESIVA PARA LA GESTIÓN DE SERVICIOS EN  $L_A$ CORPORACIÓN PIONEER DE LA CIUDAD DE LATACUNGA, MEDIANTE EL **USO DE PRÁCTICAS AGILES"**, el mismo que cumple con todos los requerimientos establecidos en el transcurso de su investigación. Esta aplicación web progresiva está alojado en el dominio: https//www.corporacion-pioneer.com

Es todo cuanto puedo CERTIFICAR en honor a la verdad, los interesados pueden hacer uso de este documento de la mejor manera posible siempre y cuando esté dentro de las leyes.

Atentamente.-

antulifica **Huminación** Milton Oswaldo Cando Santo **GERENTE DE CORPORACIÓN PIONEER** 

C.I: 0502656440 Teléfono: 0998837004

<span id="page-5-0"></span>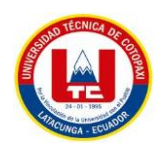

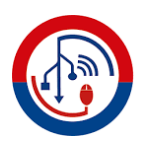

## **AGRADECIMIENTO**

Primeramente, agradezco a Dios y Mamita Virgen por darme salud, sabiduría para poder alcanzar una profesión.

A mi prestigiosa Universidad Técnica de Cotopaxi por abrirme sus aulas para formarme profesionalmente.

A mis queridos docentes por haberme inculcado sus conocimientos en las aulas para mí formación académica

A mis padres por todo su apoyo sea económico y moral

A mi novia por estar apoyándome económicamente y dándome ánimos para no rendirme en la dura etapa de mi vida estudiantil.

**Lisintuña Candelejo Brayan Dario**

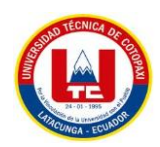

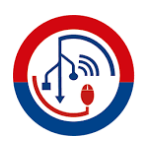

## **AGRADECIMIENTO**

Agradecerte a ti mi dios por bendecirme día a día para llegar hasta donde he llegado, porque hiciste realidad este sueño anhelado.

A mis padres por los valores inculcados, me enseñaron a no rendirme y seguir perseverando.

A la Universidad Técnica de Cotopaxi por darme la oportunidad de convertirme en ser un profesional, a la Carrera de Ingeniería en Informática y Sistemas Computacionales, Autoridades y docentes por cada ayuda brindada en el transcurso de mí proyecto, al Sr. Milton Cando y Sra. Gerentes de la empresa Corporación Pioneer de la ciudad de Latacunga, quienes aran uso del aplicativo.

**Ramirez Guayta Jefferson Stalin**

<span id="page-7-0"></span>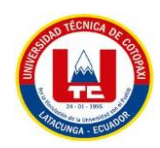

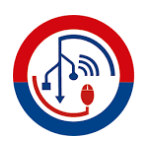

## **DEDICATORIA**

Mi tesis la dedico con todo mi amor y cariño a mis queridos padres Wilson Lisintuña, Carmen Candelejo por todos sus sacrificios y esfuerzos que han hecho por darme una profesión, y por creer en mí capacidad, aunque hemos pasado por buenos y malos momentos siempre han estado brindándome su comprensión, cariño y amor.

A mi hermana Mayte por estar siempre en mi vida no sólo aportando buenas cosas, sino también por su gran apoyo en esta fuerte etapa de mi vida donde fueron más los momentos buenos que pasamos que los malos.

**Lisintuña Candelejo Brayan Dario**

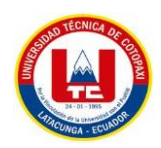

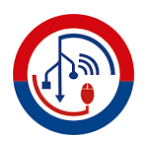

## **DEDICATORIA**

A dios quien ha sido mi guía, fortaleza y su mano de fidelidad y amor han estado conmigo hasta el día de hoy.

Dedico de manera especial a mi hermana Zulay pues ella fue el principal cimiento para la construcción de mi vida profesional, sentó en mí las bases de responsabilidad y deseos de superación.

A mi padre Jaime, a mi Madre Gloria y a mis hermanos Johan y Steveen que son personas que me han ofrecido el amor y la calidez de la familia a la cual amo.

Y Porque no dedicarle con todo mi amor y cariño a mi amada esposa Wilma Palma por creer en mi capacidad y brindarme siempre su apoyo y paciencia en todo este largo proceso de vida profesional.

A mis pequeños Danna y Leonardo, porque cada vez que los veo, me doy cuenta que estoy frente a los retratos vivos de su madre y yo, y al mismo tiempo siento más ganas de trabajar fuertemente y seguir con el objetivo de alcanzar mis metas. Ustedes son mi principal motivación.

Muchas gracias hijos.

**Ramirez Guayta Jefferson Stalin**

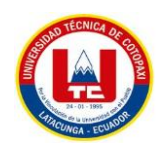

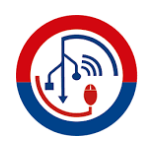

## ÍNDICE DE CONTENIDO

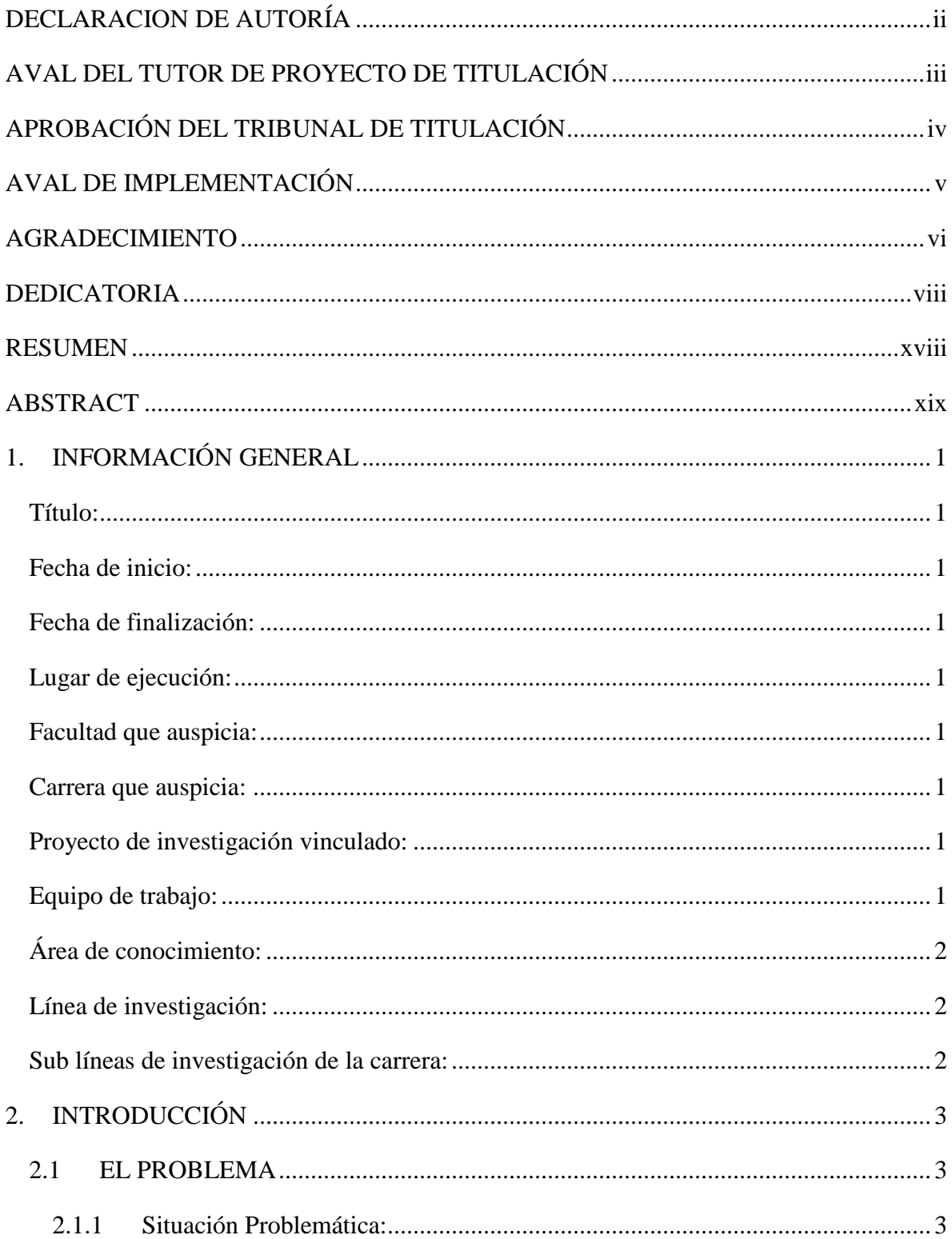

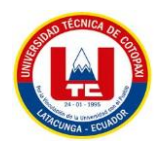

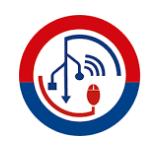

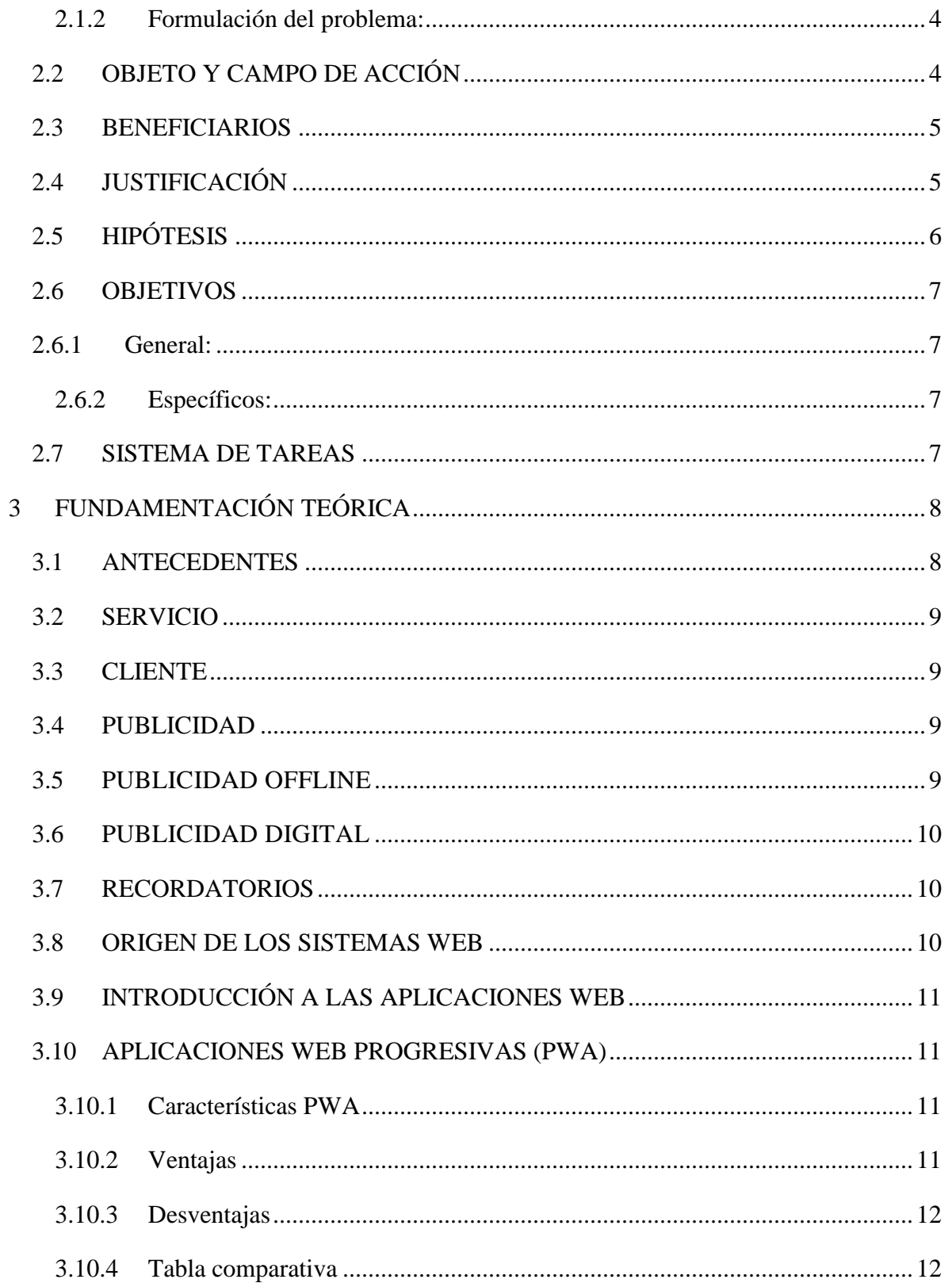

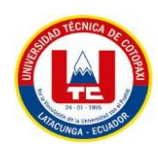

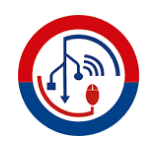

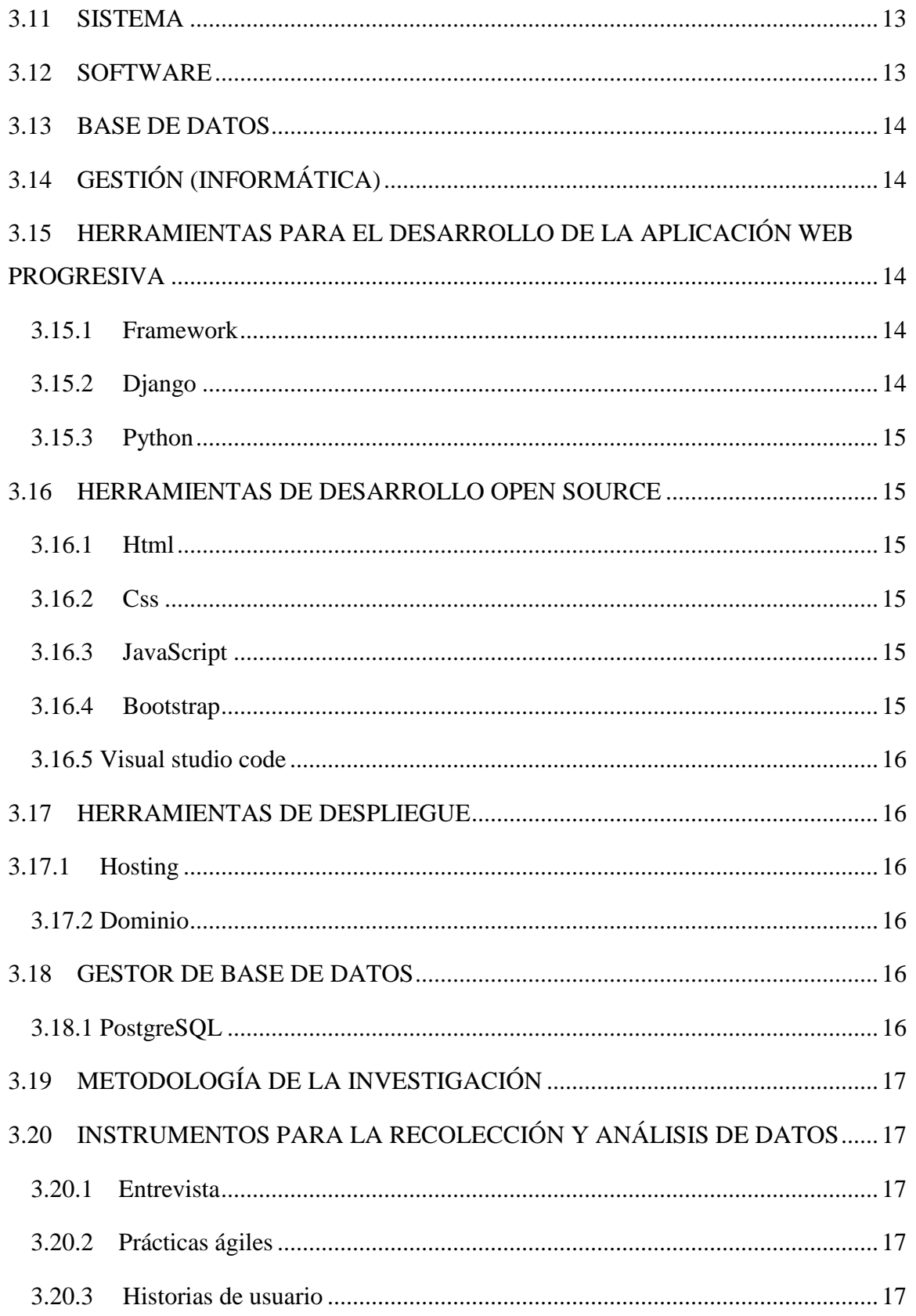

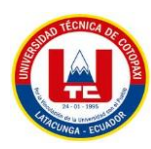

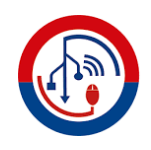

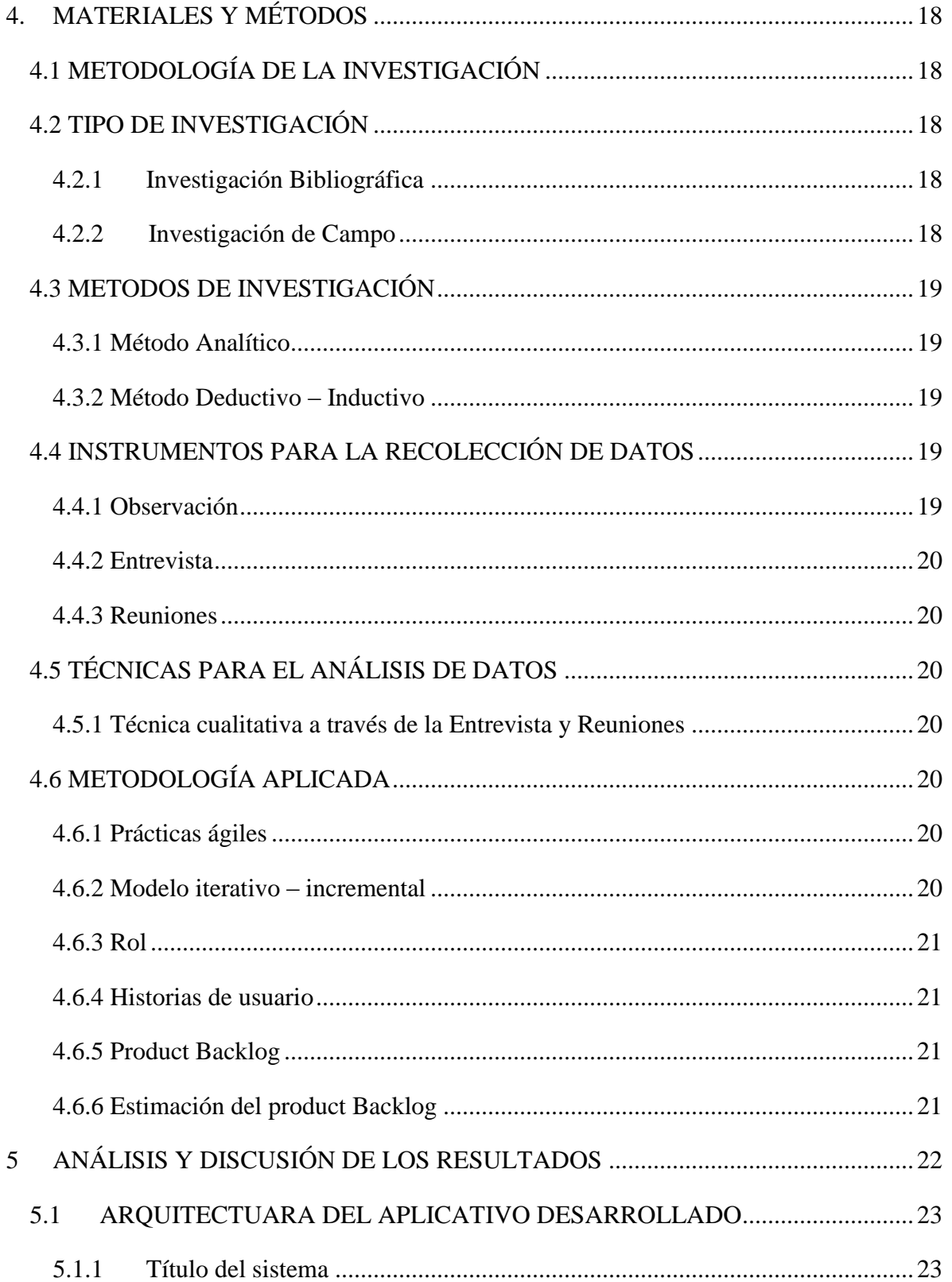

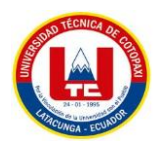

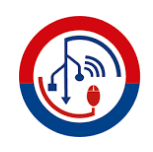

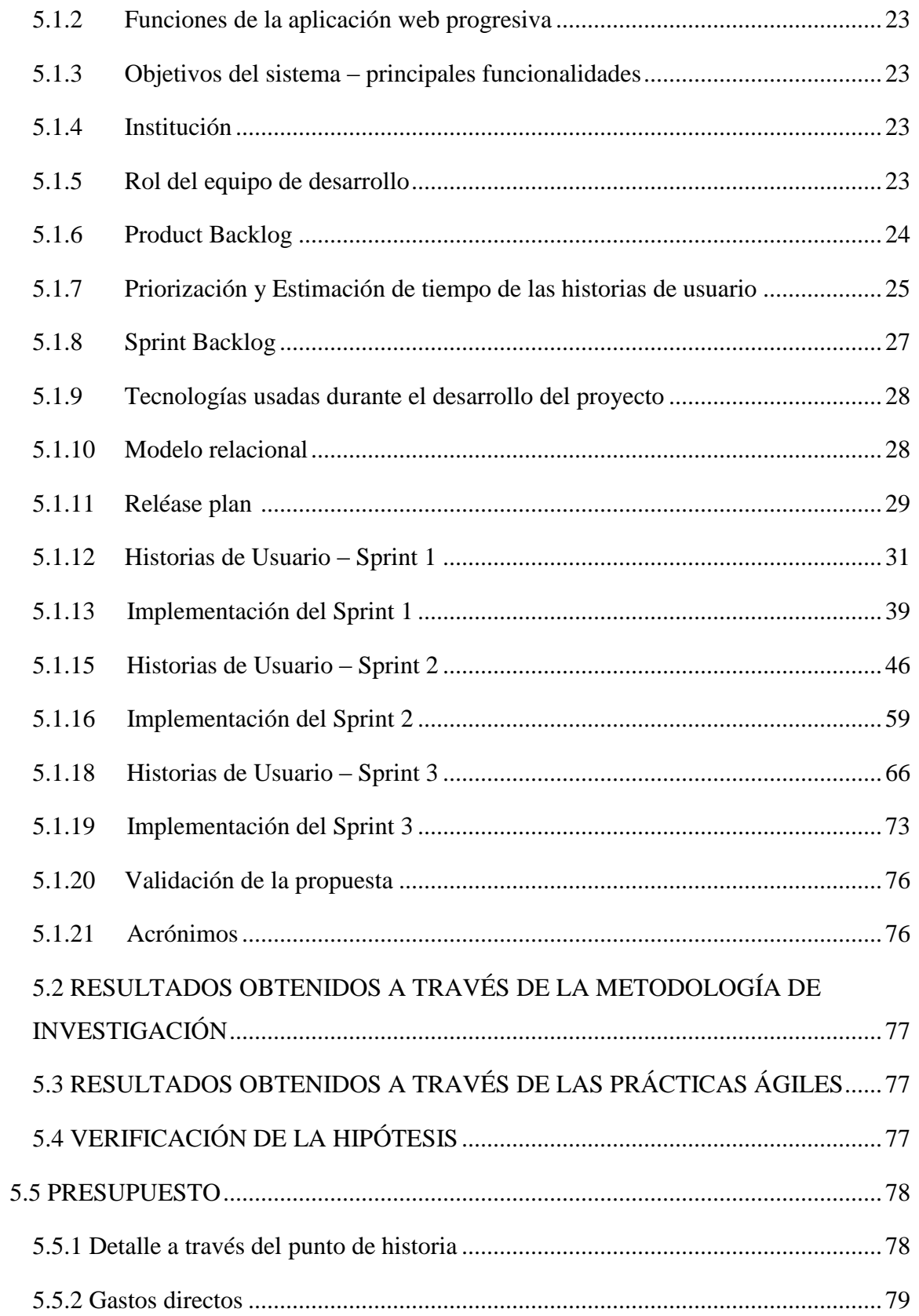

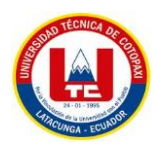

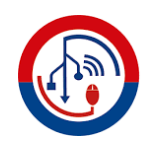

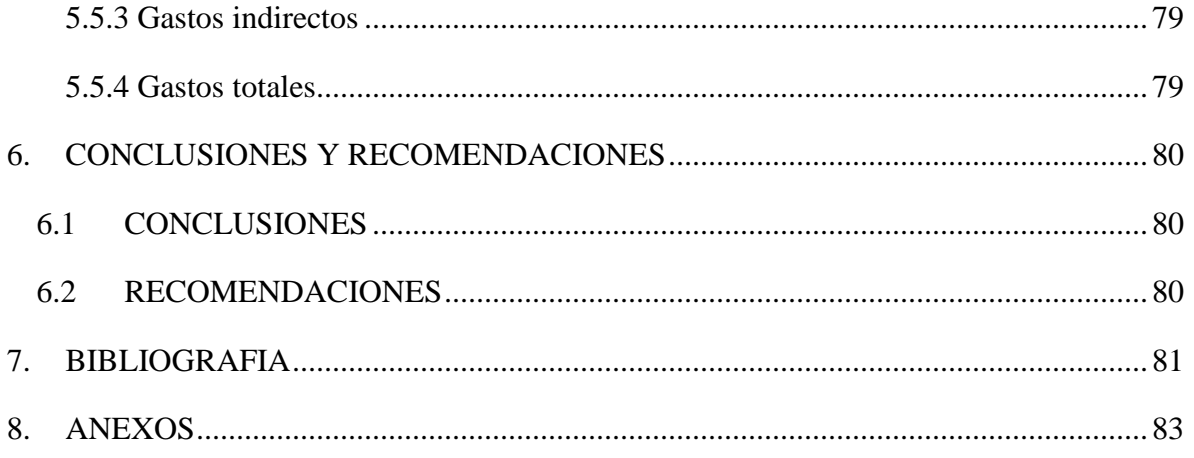

## ÍNDICE DE TABLAS

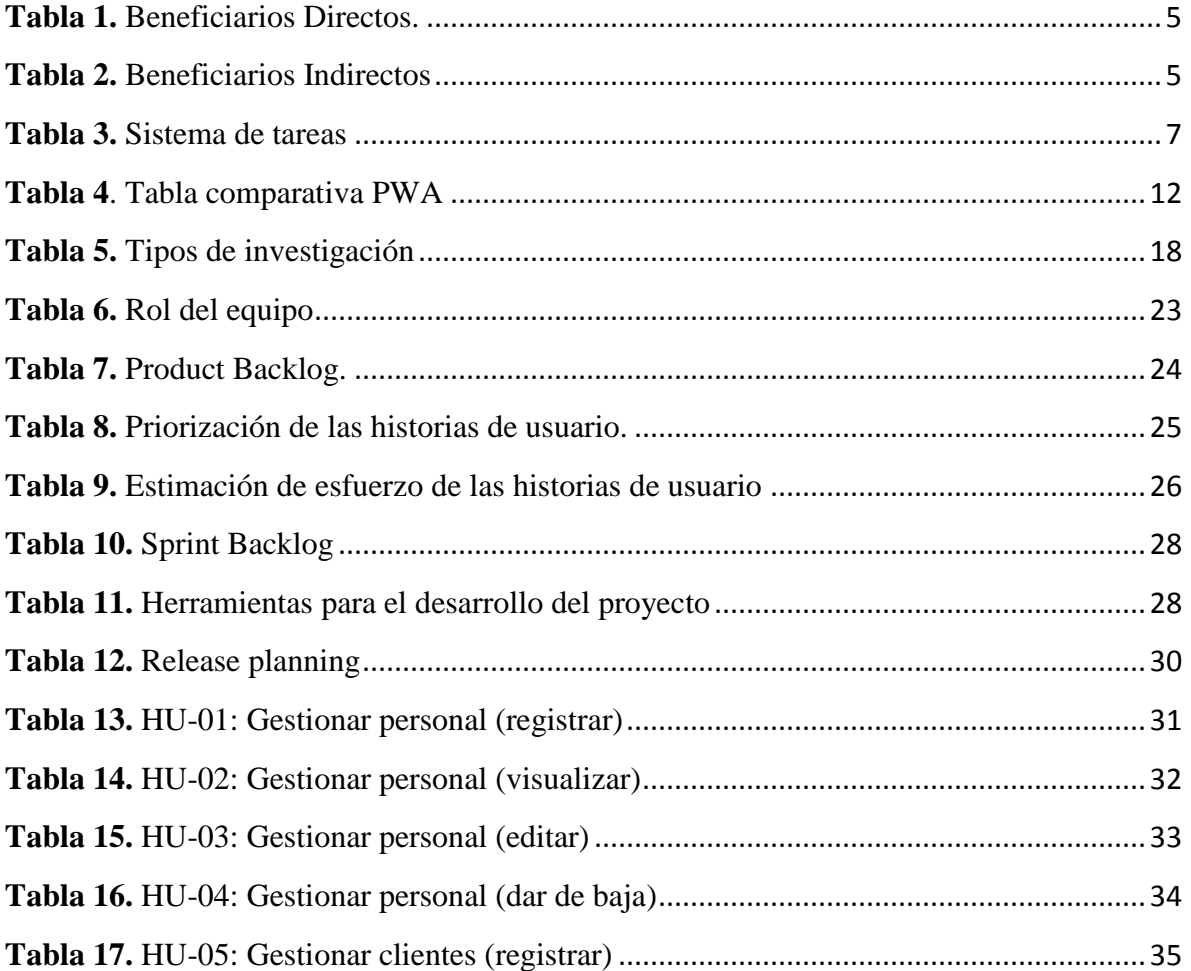

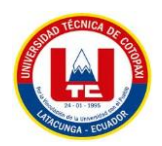

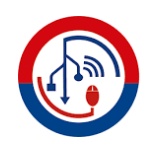

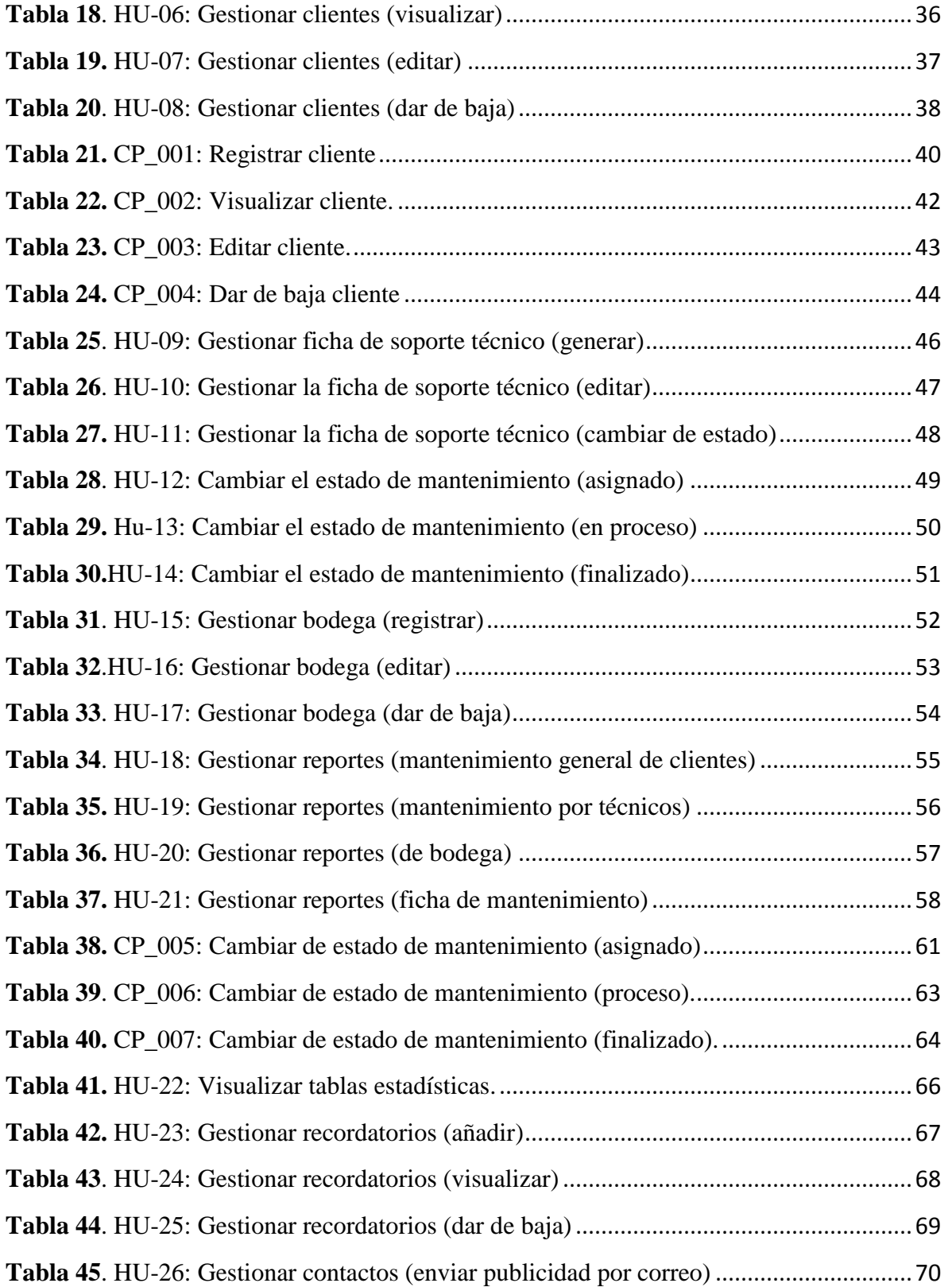

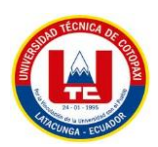

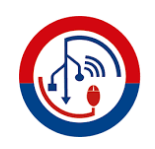

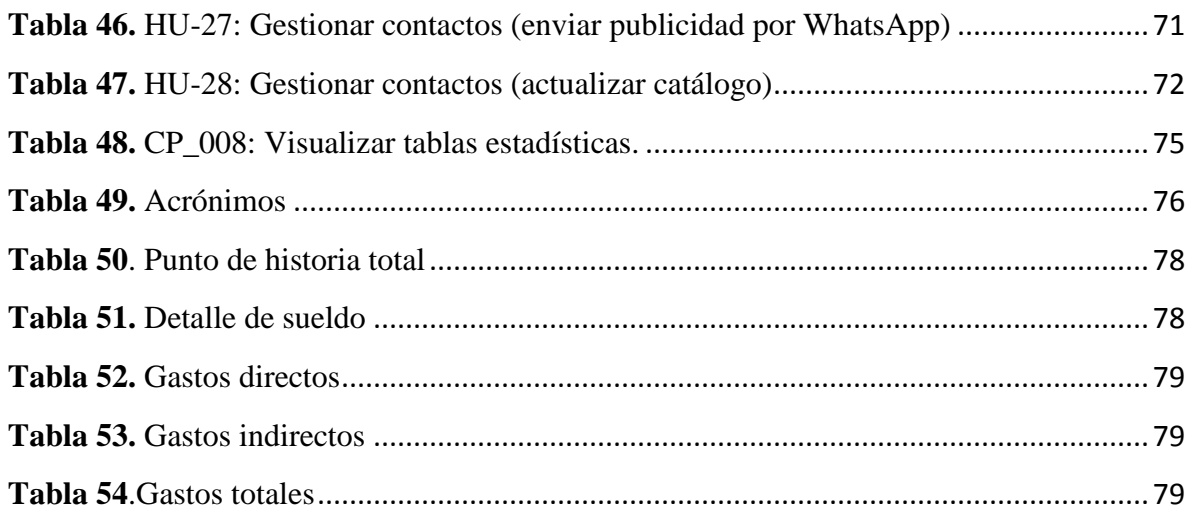

# ÍNDICE DE FIGURAS

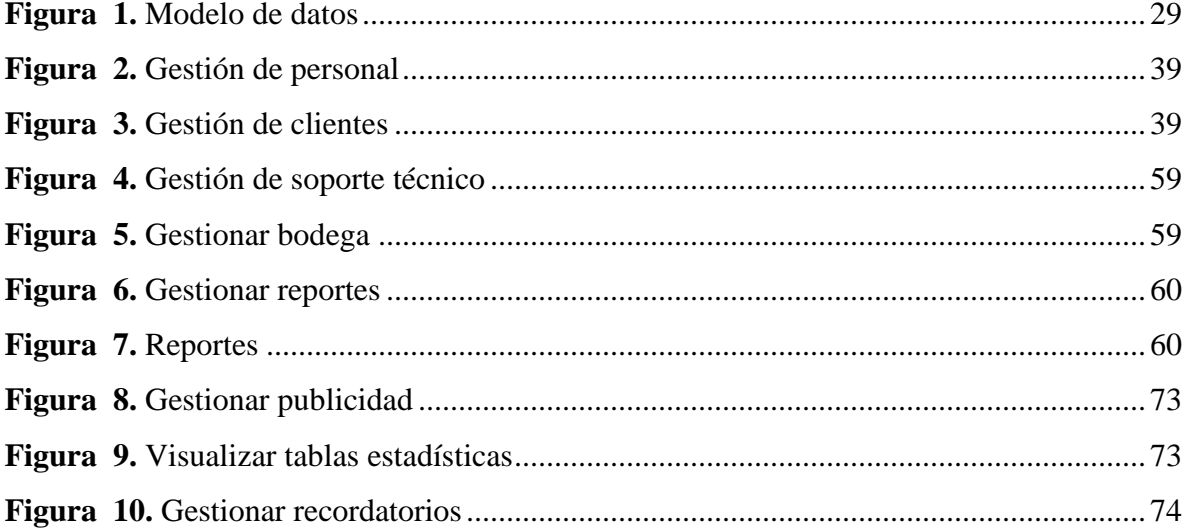

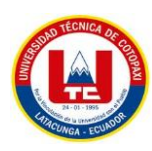

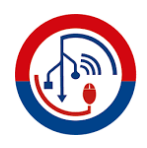

## **UNIVERSIDAD TÉCNICA DE COTOPAXI**

## **FACULTAD DE CIENCIAS DE LA INGENIERÍA Y APLICADAS**

**TÍTULO:** "Desarrollo de una aplicación web progresiva para la gestión de servicios en la Corporación Pioneer de la ciudad de Latacunga, mediante el uso de prácticas ágiles".

**Autores:** Lisintuña Candelejo Brayan Dario

Ramirez Guayta Jefferson Stalin

#### <span id="page-17-0"></span>**RESUMEN**

El presente trabajo está basado en una propuesta tecnológica que se llevó a cabo en la Corporación Pioneer de la ciudad de Latacunga, acerca de la gestión de servicios mediante el uso de prácticas ágiles, la misma que en la actualidad es llevada de forma manual y con medios que no son los adecuados para su respectivo almacenamiento, ocasionando pérdida de tiempo, no existe un orden en cada actividad, cabe recalcar que en el desarrollo del marco teórico se indagó en libros, tesis, artículos científicos, para tener información amplia y confiable, en donde el principal objetivo fue analizar, conocer, interpretar y observar el procedimiento que aplican en cada proceso. Mediante un dialogó con el Gerente Sr. Milton Cando, se recabó necesidades a través de una entrevista, quien brindó los requerimientos primordiales para proceder con el desarrollo, diseño y programación del proyecto con la intervención de herramientas tecnológicas. Los instrumentos utilizados fueron observación, reuniones y entrevista, intervino un enfoque cualitativo llegando a tener claro el proceso de interpretación. Seguido de las prácticas ágiles, la cual ayudó a gestionar flujos de trabajo y haciendo entregas al cliente en tiempos parciales, como resultados se ha podido evidenciar que la información estará almacenada en una base de datos al momento de requerir alguna gestión, la búsqueda será más fácil, cuenta con publicidad, la gestión de los servicios de la empresa se muestra mediante tablas estadísticas conjuntamente con los reportes de las actividades desarrolladas. El objetivo primordial del proyecto fue creación e implementación de la aplicación web progresiva, pues cumplió con lo requerido, fue validado mediante pruebas por el usuario final llegando a cumplir con las expectativas propuestas.

**Palabras claves:** Corporación, interpretación, implementación, aplicación web progresiva.

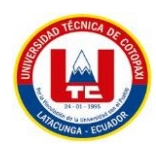

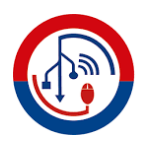

## **COTOPAXI TECHNICAL UNIVERSITY ENGINEERING AND APPLIED SCIENCES FACULTY**

THEME: "Development of a progressive web application for management service at Pioneer Corporation of Latacunga city, through agile practices use.

**Authors:** Lisintuña Candelejo Brayan Dario

Ramirez Guayta Jefferson Stalin

## <span id="page-18-0"></span>**ABSTRACT**

The present work is based on a technological proposal that was carried out in the Pioneer Corporation of the city of Latacunga, about the management of services through the use of agile practices, the same that is currently carried out manually and with means that are not adequate for their respective storage, causing loss of time, there is no order in each activity, it should be emphasized that in the development of the theoretical framework, books, theses, scientific articles were investigated, to have ample and reliable information, where the main objective was to analyze, know, interpret and observe the procedure applied in each process. Through a dialogue with the Manager Mr. Milton Cando, needs were gathered through an interview, who provided the essential requirements to proceed with the development, design and programming of the project with the intervention of technological tools. The instruments used were observation, meetings and interviews, a qualitative approach intervened, making the interpretation process clear. Followed by agile practices, which helped manage workflows and making deliveries to the client in partial times, as results it has been possible to show that the information will be stored in a database at the time of requiring some management, the search will be more easy, it has advertising, the management of the company's services is shown through statistical tables together with the reports of the activities carried out. The main objective of the project was the creation and implementation of the progressive web application, since it fulfilled what was required, it was validated through tests by the end user, meeting the proposed expectations.

**Keywords:** Corporation, interpretation, implementation, progressive web application.

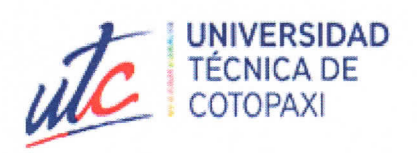

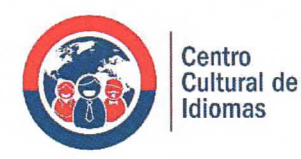

# **AVAL DE TRADUCCIÓN**

En calidad de Docente del Idioma Inglés del Centro de Idiomas de la Universidad Técnica de Cotopaxi; en forma legal CERTIFICO que:

La traducción del resumen del proyecto de investigación al idioma Inglés cuyo título versa: "DESARROLLO DE UNA APLICACIÓN WEB PROGRESIVA PARA LA GESTIÓN DE SERVICIOS EN LA CORPORACIÓN PIONEER DE LA CIUDAD DE LATACUNGA, MEDIANTE EL USO DE PRÁCTICAS ÁGILES", presentado por Lisintuña Candelejo Brayan Dario y Ramirez Guayta Jefferson Stalin, estudiante de la carrera de Ingeniería en Informática y Sistemas Computacionales, perteneciente a la Facultad Ciencias de la Ingeniería y Aplicadas, lo realizó bajo mi supervisión y cumple con una correcta estructura gramatical del Idioma.

Es todo cuanto puedo certificar en honor a la verdad y autorizo a los peticionarios hacer uso del presente certificado de la manera ética que estimare conveniente.

Latacunga, 01 de agosto del 2022.

Atentamente,

Lic. Edison Marcelo Pacheco Pruna Mg. DOCENTE CENTRO DE IDIOMAS  $C.C. 050261735-0$ 

## <span id="page-20-0"></span>**1. INFORMACIÓN GENERAL**

#### <span id="page-20-1"></span>**Título:**

Desarrollo de una aplicación web progresiva para la gestión de servicios en la Corporación Pioneer de la Ciudad de Latacunga, mediante el uso de prácticas ágiles.

## <span id="page-20-2"></span>**Fecha de inicio:**

5 de abril 2022

## <span id="page-20-3"></span>**Fecha de finalización:**

23 de agosto 2022

## <span id="page-20-4"></span>**Lugar de ejecución:**

Latacunga, Sector San Felipe, Calle 10 de agosto entre Paraguay y Uruguay

## <span id="page-20-5"></span>**Facultad que auspicia:**

Ciencias de la Ingeniería y Aplicadas

## <span id="page-20-6"></span>**Carrera que auspicia:**

Ingeniería en Informática y Sistemas Computacionales

## <span id="page-20-7"></span>**Proyecto de investigación vinculado:**

Aplicación del modelo Iterativo - Incremental en el desarrollo de Herramientas Informáticas para instituciones, organizaciones y empresas del entorno educativo, productivo y comercial de la Provincia de Cotopaxi.

## <span id="page-20-8"></span>**Equipo de trabajo:**

## **Datos personales tutor:**

Apellidos y Nombres: Llano Casa Alex Christian

Cédula de ciudadanía: 050258986-4

E-mail: alex.llano9864@utc.edu.ec

Teléfono: 0999969302

Títulos Obtenidos:

Pregrado: Ingeniero en Informática y Sistemas Computacionales

Posgrado: Master Universitario en Ingeniería de Software y Sistemas Informáticos

## **Investigador 1:**

Apellidos y Nombres: Lisintuña Candelejo Brayan Darío

Cédula de ciudadanía: 055026759-5

E-mail: Brayan.lisintuna7595@utc.edu.ec

Teléfono: 0962630278

## **Investigador 2:**

Apellidos y Nombres: Ramirez Guayta Jefferson Stalin

Cédula de ciudadanía: 050412928-9

E-mail: Jefferson.ramirez9289@utc.edu.ec

Teléfono: 0992797622

## <span id="page-21-0"></span>**Área de conocimiento:**

06 información y Comunicación (TIC) / 061 Información y Comunicación (TIC) / 0613 Software y desarrollo y análisis de aplicativos.

## <span id="page-21-1"></span>**Línea de investigación:**

Tecnología de la información y comunicación (TICS)

#### <span id="page-21-2"></span>**Sub líneas de investigación de la carrera:**

Ciencias Informáticas para la modelación de Sistemas de Información a través del desarrollo de software.

#### <span id="page-22-0"></span>**2. INTRODUCCIÓN**

#### <span id="page-22-1"></span>**2.1 EL PROBLEMA**

En la Corporación Pioneer se ha podido evidenciar las diferentes falencias que están presentes al momento de ofertar los diferentes servicios que posee la empresa como es (equipos de amplificación, iluminación, instrumentos musicales, asesoramiento, tecnología y soporte técnico), se produce pérdida de tiempo, cada proceso es manejado de manera tradicional, la información es llevada de forma manual en cuadernillos corriendo el riesgo de que se pierda otros documentos son almacenados en Excel y Word . Las fichas de mantenimiento son registradas en hojas corriendo el riesgo de votar a la basura, a que se ensucien. Esto afecta de gran manera a usuarios y clientes de la corporación Pioneer al momento de prestar y utilizar los servicios la información no está a la mano, no puede brindar promociones de los productos a los clientes por carecer de tecnología para realizar publicidad, a más de ello el gerente necesita estar al día con todo lo relacionado a la institución al no contar con una agenda de recordatorios se le olvida lo planificado existiendo los siguientes efectos.

- No existe información de clientes.
- No se conoce los productos.
- Carencia de notificaciones (envió de publicidad, notificación de estados, recordatorio de productos)
- Carencia de Fichas de mantenimiento

#### <span id="page-22-2"></span>**2.1.1 Situación Problemática:**

La competitividad originada entre las diferentes empresas ha llevado a buscar maneras de brindar mejores servicios y ser más competitivas en el mercado, es así, que en los sistemas informáticos se ha visto una gran oportunidad de mejorar la calidad de los servicios prestados, reducir tiempos, conseguir mercados y generar mayores ganancias.

Las PWA pretenden juntar dos mundos: por una parte, el ilimitado alcance de las aplicaciones web que nos permite buscar y compartir contenido con quien sea, cuando sea, donde sea y en cualquier dispositivo con un único código base. Además, al visitar una aplicación web el contenido está actualizado y la experiencia con este sitio puede ser tan efímera o permanente como queramos. Por otra parte, las aplicaciones nativas destacan por su riqueza y fiabilidad para el usuario. Las utilizamos incluso sin conexión a Internet ya que nos proporcionan una experiencia independiente y controlada. Son capaces de acceder a los distintos periféricos del dispositivo como el sistema de archivos local, bluetooth, cámara, micrófono e incluso interactuar con otras aplicaciones e información almacenada en el dispositivo generando una experiencia de usuario como si la aplicación formara parte del propio móvil, pretenden juntar y mejorar progresivamente las capacidades que nos aportan las aplicaciones nativas con el alcance de las aplicaciones web. En el fondo siguen siendo aplicaciones web pero que aprovechan los avances de los navegadores para aumentar sus capacidades, lo que permite mejorar la experiencia del usuario y los números reportados por algunas empresas que ya han incorporado la tecnología de las PWA lo demuestran. Por ejemplo, Twitter ha declarado un incremento del 76% en el número de tweets enviados y otro incremento del 65% de las páginas por sesión, esta es una métrica muy relevante de las Google Analytics que indica el número de páginas visitadas por un usuario durante una sesión. Cuanto mayor sea este número más inmerso está el usuario en la web.

En la corporación Pioneer de la ciudad de Latacunga, no disponen de un sistema informático para la gestión de servicios y promoción de sus productos, lo cual genera pérdidas económicas, ya que sus vendedores externos no pueden promocionar los productos en lugares donde no existe conectividad, la información es registrada de forma manual y no existe una cartera actualizada de clientes.

#### <span id="page-23-0"></span>**2.1.2 Formulación del problema:**

¿Cómo mejorar la gestión de servicios que brinda la Corporación Pioneer de la Ciudad de Latacunga?

## <span id="page-23-1"></span>**2.2 OBJETO Y CAMPO DE ACCIÓN**

#### **Objeto:**

Proceso de gestión de servicios que brinda la Corporación Pioneer de la Ciudad de Latacunga.

#### **Campo de acción:**

Desarrollo de una Aplicación Web Progresiva para la Corporación Pioneer de la cuidad de Latacunga.

#### <span id="page-24-2"></span><span id="page-24-0"></span>**2.3 BENEFICIARIOS**

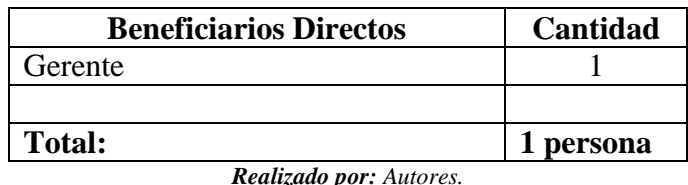

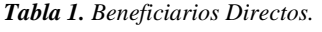

<span id="page-24-3"></span>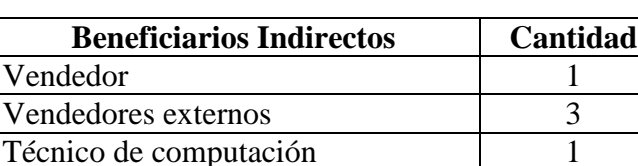

*Tabla 2. Beneficiarios Indirectos*

**Total: 6 personas** *Realizado por: Autores*

Técnico de audio e iluminación 1

## <span id="page-24-1"></span>**2.4 JUSTIFICACIÓN**

Se determina que el principal objetivo es brindar una aplicación web progresiva para optimizar los procesos y reducir los gastos generados en su ejecución. Además, se determina que la principal deficiencia en la ejecución de los procesos se encuentra ligadas a problemas de tecnologías de información, por lo que es necesario enfocarse en resolver estos problemas para optimizar a la brevedad posible los procesos antes mencionados. Se plantea la utilización de las prácticas ágiles para el análisis, desarrollo e implementación de una aplicación web progresiva para la gestión de servicios en la Corporación Pioneer de la ciudad de Latacunga.

Porque se eligió una aplicación web progresiva, porque al ser una empresa nueva en el mercado quieren ganar mayor clientela y aumentar ingresos, mediante publicidad por lo cual vendedores externo visitan lugares donde no hay conectividad es por ello que se necesita nuevas tecnologías para este tipo de casos, la cual debemos tener muy en claro las diferencias existentes entre los tipos de desarrollo para un sistema, en este caso el proyecto se centra en una PWA donde se necesita conocer bien las tecnologías que intervienen, ya que al ser una nueva tendencia de desarrollo, tiene pros y contras como las demás, en este caso las PWA unen dos tipos de desarrollo tanto las aplicaciones web tradicionales como las aplicaciones web nativas, por ende se escoge el tipo de desarrollo de un sistema siempre enfocándose hacia qué mercado apunta y que tipo de sistema se va a realizar entre otras variables, con esto se seleccionó realizar bajo el formato PWA. Por lo tanto, si lleváramos el sistema a una app web normal se tendría que trabajar con varios tipos de plataformas de desarrollo: para escritorio, web y móvil que se traduce a aplicaciones nativas y aplicaciones web, lo que hace que su crecimiento no sea el más viable para la visión del proyecto ni la empresa.

Este proyecto permitirá desarrollar e implementar en corto tiempo una aplicación propia, estableciendo un marco de trabajo eficiente para el desarrollo y posterior mantenimiento, optimizar la utilización de recursos y brindar un servicio más eficiente a sus clientes actuales y nuevos, la información se mantendrá segura y respaldada en una base de datos confiable, la búsqueda de un registro, fichas de mantenimiento será más rápido, el encargado de manipular el aplicativo gestionará cada actividad de manera efectiva el mismo que será amigable con el usuario. La intervención de las prácticas ágiles permite un manejo apropiado de las expectativas del cliente, basadas en resultados tangibles. Emplea la estructura de desarrollo ágil, incremental basada en iteraciones y revisiones, el gerente de la empresa conjuntamente con su equipo de trabajo, estarán satisfechos con la implementación pues solventará las múltiples necesidades que hoy en día están presentes.

#### <span id="page-25-0"></span>**2.5 HIPÓTESIS**

La utilización de la aplicación web progresiva para la gestión de servicios, apoyará a sistematizar los procesos en la Corporación Pioneer.

**Variable dependiente:** Sistematizar los procesos en la Corporación Pioneer.

**Variable Independiente:** Aplicación web progresiva para la gestión de servicios.

## <span id="page-26-0"></span>**2.6 OBJETIVOS**

## <span id="page-26-1"></span>**2.6.1 General:**

Implementar una aplicación web progresiva, para la sistematización de servicios en la Corporación Pioneer de la Cuidad de Latacunga, mediante el uso de prácticas ágiles.

## <span id="page-26-2"></span>**2.6.2 Específicos:**

- Realizar la investigación bibliográfica sobre el objeto y campo de estudio que permita sustentar el marco teórico de esta investigación.
- Aplicar prácticas ágiles para el desarrollo de la aplicación web progresiva para la gestión de servicios en la Corporación Pioneer de la cuidad de Latacunga.
- Desplegar la aplicación web progresiva para la Corporación Pioneer de la cuidad de Latacunga.

## <span id="page-26-4"></span><span id="page-26-3"></span>**2.7 SISTEMA DE TAREAS**

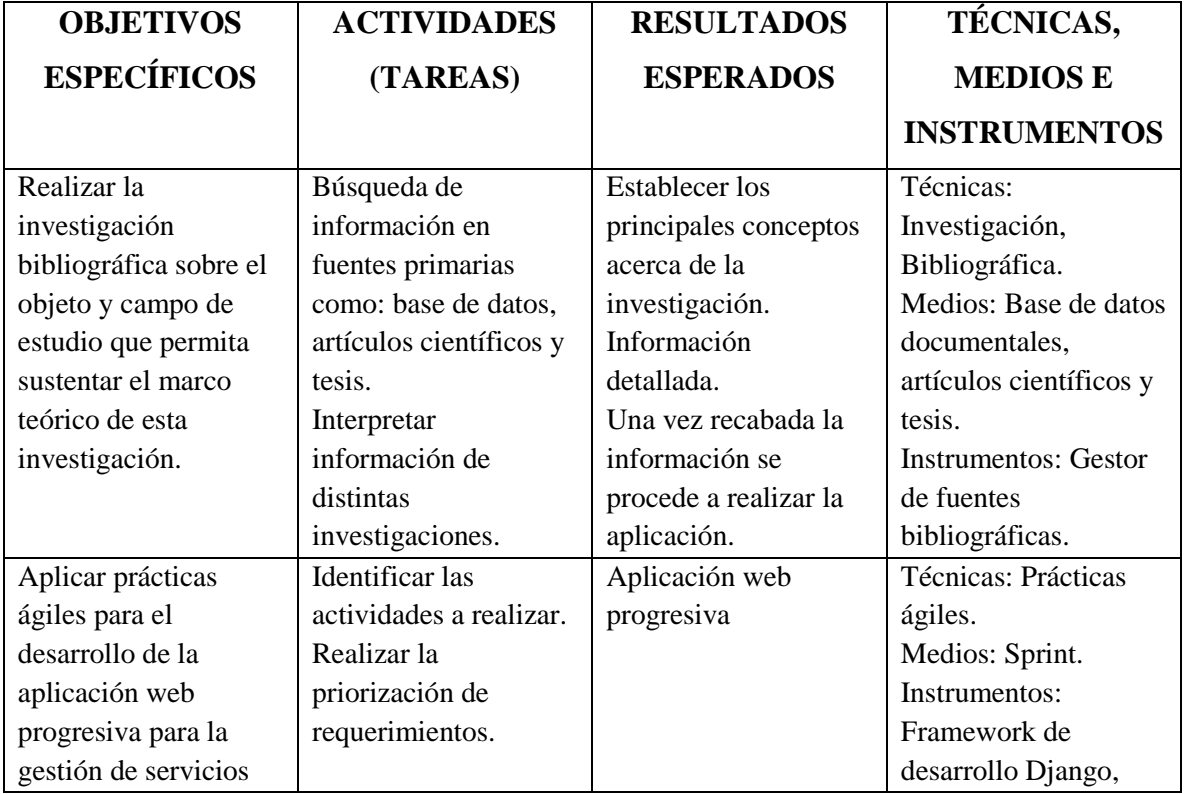

#### *Tabla 3. Sistema de tareas*

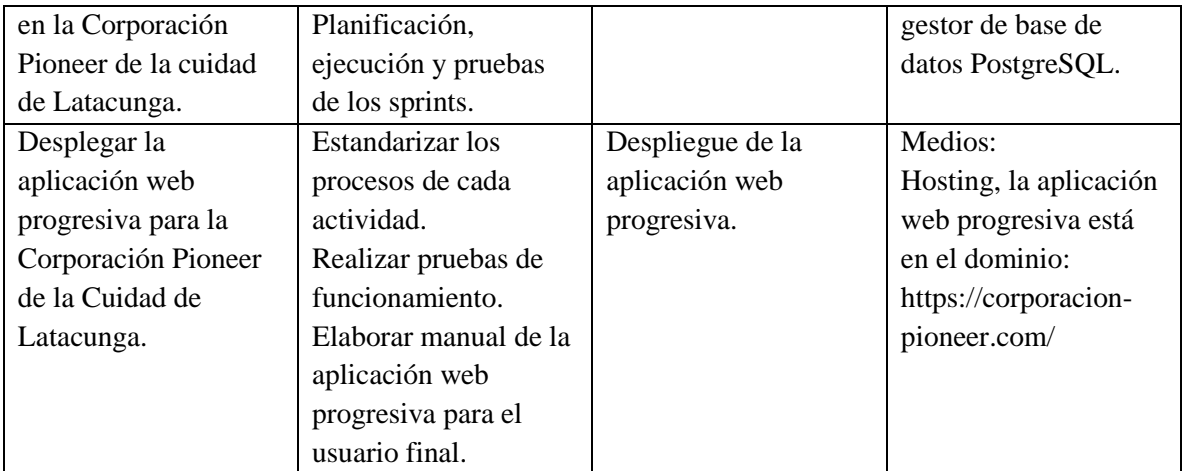

*Realizado por: Autores*

## <span id="page-27-0"></span>**3 FUNDAMENTACIÓN TEÓRICA**

#### <span id="page-27-1"></span>**3.1 ANTECEDENTES**

El autor [5] dice: Se han realizado diferentes estudios y proyectos en los cuales se ha aplicado las PWA (Progressive Web Apps - Aplicaciones Web Progresivas) por las ventajas que brindan, entre los diferentes trabajos podemos mencionar el "Desarrollo de un sistema web progresivo para el control y toma de lecturas de agua potable" desarrollado por Marcillo Matute y William Alex en el cual se usa las PWA debido a que se puede incluir sistemas web y sistemas para dispositivos móviles en una sola aplicación web concluye que actualmente la aplicación web progresiva se acopla a todo tipo de dispositivos como tablets, smartphones, sin importar el sistema operativo, adicionalmente no necesita ir a tienda online del móvil para descargar el ejecutable, ya que se accede al sistema por medio del navegador y se guardará el icono de la aplicación en el escritorio como acceso directo al aplicativo.

El autor [6]. argumenta: Buscando aplicaciones que satisfagan la problemática del proyecto en las que se aplican las PWA se puede mencionar el "Desarrollo de una aplicación web progresiva para sistematizar la gestión de asistencia a grupos de personas en conferencias dictadas por la empresa MISA CONSULTING GROUP utilizando open software y código QR desarrollado por Pacay Cindy y Vivero Jhonatan. En el cual se usan las PWA debido a que es una aplicación híbrida con apariencia de una aplicación nativa en el dispositivo móvil, implica que la app no necesita ser instalada; puede acceder en cualquier navegador con solamente el uso de un enlace web, dando la ventaja de no ocupar memoria en el smartphone.

Con su principal característica de ser utilizada en cualquier sistema operativo tanto Android como IOS.

El autor [7]. Menciona: se ha investigado en repositorios virtuales y se ha realizado estudios de proyectos en los cuales han aplicado el desarrollo de una PWA, la cual se puede mencionar el "Desarrollo de aplicación web progresiva para la gestión de pedidos aplicada a la empresa de ropa HOXTON" desarrollado por Guerra Diego. En el cual dice que se comporta como una app nativa dentro de un dispositivo móvil, ofreciendo la experiencia del móvil hasta la web.

## <span id="page-28-0"></span>**3.2 SERVICIO**

Es un eslabón de la cadena de suministro que (junto a otros como el control de calidad y procesos de venta) ayuda a conservar a los clientes. Por eso necesita valerse de herramientas que permitan automatizar aspectos como el control de inventario, fluidez en las entregas de artículos, registro de devoluciones o mercancía dañada e incluso las comunicaciones que se tienen con un cliente en particular hasta el momento.

#### <span id="page-28-1"></span>**3.3 CLIENTE**

La persona que solicita algún tipo de servicio en una empresa, hotel, agua, luz, servicio telefónico etc. la misma que debe ser atendida con la más cordialidad y una atención de calidad.

#### <span id="page-28-2"></span>**3.4 PUBLICIDAD**

La publicidad se define por un conjunto de estrategias orientadas a dar a conocer productos y servicios a la sociedad. Sin embargo, no solo se trata de que las personas sepan que existes, sino también de otorgar cierta reputación a lo que se ofrece.

#### <span id="page-28-3"></span>**3.5 PUBLICIDAD OFFLINE**

Podemos enumerar los principales: publicidad en prensa, publicidad en radio, publicidad en TV, publicidad exterior o publicidad directa están entre algunos de los formatos disponibles offline.

#### <span id="page-29-0"></span>**3.6 PUBLICIDAD DIGITAL**

Dentro de la comunicación patrocinada online existen una gran cantidad de alternativas: vídeo, anuncios en buscadores, display, redes sociales, email marketing, etc.

#### <span id="page-29-1"></span>**3.7 RECORDATORIOS**

El autor [6] dice: Son una gran opción para cuando ya hayas enviado un recordatorio automático y no hayas recibido respuesta. De esta forma, podrás volver a contactar con el cliente de una forma más personal y cercana, aumentando las probabilidades de que reserve una cita contigo puede establecer un intervalo que le recuerde la nueva notificación a intervalos regulares el recordatorio puede activarse tanto para llamadas y mensajes solamente como para todas las aplicaciones seleccionadas.

#### <span id="page-29-2"></span>**3.8 ORIGEN DE LOS SISTEMAS WEB**

El autor [7] La historia de Internet tiene ya más de 25 años, durante los cuales se alternan períodos de intenso desarrollo con otros espacios de estancamiento. Este curso tiene como objetivo discutir los eventos más significativos que han ocurrido desde 1991, con una orientación en la organización que guía el desarrollo web, los estándares y encargos publicados y los navegadores más importantes de cada época. El primer servidor web de la historia se lanzó en diciembre de 1990 en el CERN (Ginebra, Suiza). Tim Berners-Lee, el inventor de Internet, quería crear un método que permitiera a los investigadores del CERN compartir averiguación fácilmente. La primera versión del lenguaje de marcado inventado por Berners-Lee nunca se ha publicado como documento oficial, pero si se ha publicado, se llamará HTML 1.0. En noviembre de 1993 se lanzó la versión 1.0 de Mosaic. El navegador fue creado por Marc Andreessen en la Universidad de Illinois y subrayó a todos los navegadores al permitir, por ejemplo, la inclusión de imágenes en páginas web.

La web como se conoce actualmente nació a principios de la década de 1990 y en su inicio solo ofrecía contenido textual agrupado en los famosos hipervínculos o links, es decir al principio la web era únicamente una colección de páginas estáticas, documentos, entre otros, que podrían consultarse o descargarse. Por tal motivo el siguiente paso en su evolución fue la inclusión de un método para diseñar páginas dinámicas que permitiesen que lo mostrado fuese dinámico, es decir mostrado o calculado a través de datos de la petición.

## <span id="page-30-0"></span>**3.9 INTRODUCCIÓN A LAS APLICACIONES WEB**

Según en su trabajo investigativo [9] : "La web desde que inicio fue catalogada como un medio para desplegar información, la misma que se encuentra almacenada en servidores web de gran magnitud, para poder acceder a las páginas web es través de un navegador el cual realiza peticiones a través del protocolo HTTP". El internet brinda facilidad de comunicación a través de un acceso remoto. La comunicación en la actualidad no se basa simplemente en la carga de una página estática, sino que ésta puede ser el resultado de la ejecución en el servidor de alguna lógica de programación, es decir, interacción dinámica entre usuario y servidor.

## <span id="page-30-1"></span>**3.10 APLICACIONES WEB PROGRESIVAS (PWA)**

Según [10] Son básicamente páginas web, pero mediante el uso de Service Workers y otras tecnologías se comportan más como aplicaciones normales que como aplicaciones web son una evolución natural de las aplicaciones web que difuminan la barrera entre la web y las aplicaciones, pudiendo realizar tareas que generalmente solo las aplicaciones nativas podían llevar a cabo. Algunos ejemplos son las notificaciones, el funcionamiento sin conexión a Internet o la posibilidad de probar una versión más ligera antes de bajarte una aplicación nativa de verdad.

#### <span id="page-30-2"></span>**3.10.1 Características PWA**

- Mejor rendimiento
- Tiempos de carga muy reducidos
- Interfaz similar a la de una app nativa
- Actualización automática
- No ocupa espacio en la memoria
- Son instalables
- Envían notificaciones push

#### <span id="page-30-3"></span>**3.10.2 Ventajas**

El autor [11] dice:

- Son multiplataforma, accesibles desde cualquier navegador y sistema operativo.
- Adaptan sus funciones al navegador utilizado por el usuario.
- Permiten informar a los usuarios mediante notificaciones push.
- No necesitan descargarse, con lo que no ocupan espacio en el móvil.
- Se pueden utilizar sin conexión a Internet gracias a su tecnología Service Worker.
- Su velocidad de carga es similar al de las apps nativas, superior a la de las aplicaciones web.
- Su navegación es sencilla, intuitiva e inmersiva, similar a la de las apps nativas.
- Las actualizaciones se realizan automáticamente, sin molestias para el usuario.
- Su diseño responsive se adapta a cualquier dispositivo.
- No requiere desarrollar una programación para cada sistema operativo.
- Se pueden compartir como enlace mediante un programa de mensajería instantánea, como WhatsApp.

## <span id="page-31-0"></span>**3.10.3 Desventajas**

- No pueden acceder a todas las funcionalidades de los dispositivos, como lista de contactos o utilidades avanzadas de la cámara.
- Por el momento, no todos los navegadores son compatibles con las PWA, por lo que una parte de usuarios todavía no puede acceder a ellas.
- Las PWA son idóneas para desarrollar una app adaptada a dispositivos móviles y accesibles pero su tecnología aún no permite crear sitios muy complejos.

## <span id="page-31-2"></span><span id="page-31-1"></span>**3.10.4 Tabla comparativa**

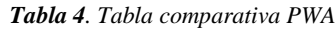

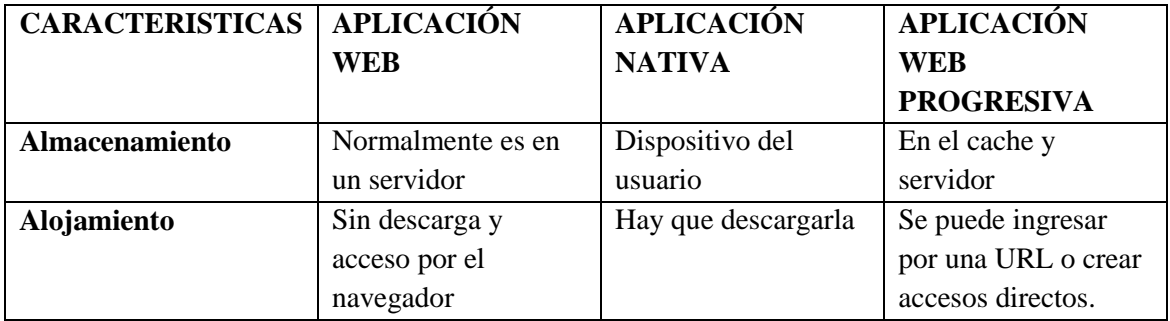

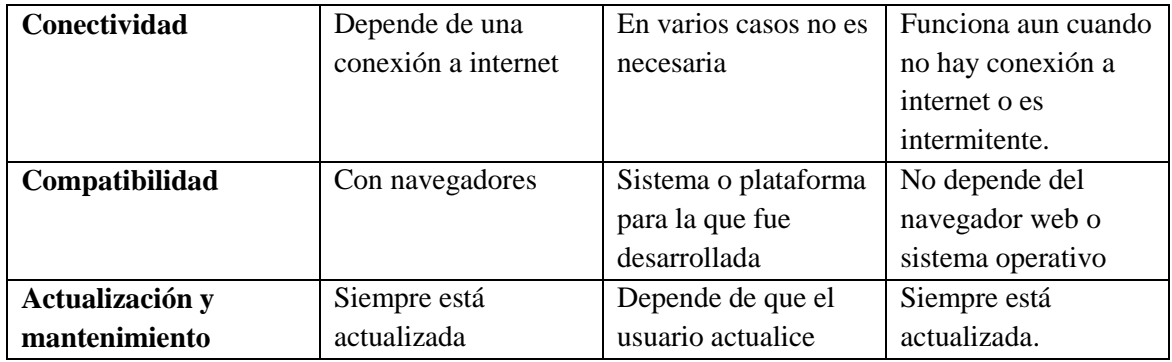

*Realizado por: Autores*

#### <span id="page-32-0"></span>**3.11 SISTEMA**

Según [8]; El sistema web se relata a las aplicaciones de software que se pueden utilizar para acceder al servidor web a través de Internet o mediante un navegador. El uso de aplicaciones web logra ahorrar capital. Podrá aprovechar mejor su tiempo porque no tiene que inquietar por aprender a manejar nuevos programas, mantenerlos o hacer copias de seguridad de los datos, y puede trabajar desde cualquier lugar. Será más eficiente, podrá ganar más y gastar menos. Las aplicaciones web son muy fáciles de usar, solo necesita instrucciones informáticas básicos para usarlas. Si sabe cómo escribir correos electrónicos, entonces ya sabe cómo usarlos.

#### <span id="page-32-1"></span>**3.12 SOFTWARE**

Según [12]: Refiere al conjunto de programas, instrucciones y reglas informáticas que gobiernan los procesos que pueden llevar a cabo las computadoras. Dentro del software se incluyen programas informáticos comunes como Word, Excel o PowerPoint, también navegadores y sistemas operativos conjunto de programas escritos para dar servicio a otros programas. Determinado software de sistemas (por ejemplo, compiladores, editores y herramientas para administrar archivos) procesa estructuras de información complejas pero deterministas. Otras aplicaciones de sistemas (por ejemplo, componentes de sistemas operativos, manejadores, software de redes, procesadores de telecomunicaciones) procesan sobre todo datos indeterminados. En cualquier caso, el área de software de sistemas se caracteriza por: gran interacción con el hardware de la computadora, uso intensivo por parte de usuarios múltiples, operación concurrente que requiere la secuenciación, recursos compartidos y administración de un proceso sofisticado, estructuras complejas de datos e interfaces externas múltiples.

#### <span id="page-33-0"></span>**3.13 BASE DE DATOS**

Según [14] Una base de datos es un conjunto de información el cual pertenece a un mismo contexto y de datos almacenados sistemáticamente para luego hacer uso de los mismos. Una biblioteca puede considerarse una base de datos compuesta en su mayoría por documentos y textos impresos en papel e indexados para su consulta.

## <span id="page-33-1"></span>**3.14 GESTIÓN (INFORMÁTICA)**

Según [13] dice: La informática en el ámbito empresarial e institucional ha tomado fuerza hasta convertirse en una pieza esencial y desde sus orígenes, se aplica para facilitar a las personas involucradas en las actividades que generan una rutina tediosa, con ello mejora la optimización y la producción en la empresa.

## <span id="page-33-2"></span>**3.15 HERRAMIENTAS PARA EL DESARROLLO DE LA APLICACIÓN WEB PROGRESIVA**

#### <span id="page-33-3"></span>**3.15.1 Framework**

[17] Dice: Manifiesta lo siguiente: Interviene en muchos ámbitos para el desarrollo de sistemas el más utilizado es para aplicaciones Web existen diferentes Frameworks para diferentes áreas como es para desarrollo de juegos, compras a través de la web o para cualquier ámbito que el cliente lo requiera. En otras palabras, hace referencia a la estructura que es manejada por el software los cuales son personales y se puede intercambiar tanto para la web como para móvil.

La herramienta es considerada como una aplicación genérica e incompleta y se la puede configurar se puede añadir o quitar ciertas partes el objetivo es construir un sistema seguro y óptimo para el usuario final.

#### <span id="page-33-4"></span>**3.15.2 Django**

[14] Es un framework de aplicaciones web gratuito y de código abierto (open source) escrito en Python. Un framework web es un conjunto de componentes que te ayudan a desarrollar sitios web más fácil y rápidamente. Cuando construyes un sitio web, siempre necesitas un conjunto de componentes similares: una manera de manejar la autenticación de usuarios (registrarse, iniciar sesión, cerrar sesión), un panel de administración para tu sitio web, formularios, una forma de subir archivos, etc.

#### <span id="page-34-0"></span>**3.15.3 Python**

El autor [18] manifiesta: Es un lenguaje de alto nivel de programación interpretado cuya filosofía hace hincapié en la legibilidad de su código, se utiliza para desarrollar aplicaciones de todo tipo, ejemplos: Instagram, Netflix, Spotify, Panda 3D, entre otros. Se trata de un lenguaje de programación multiparadigma, ya que soporta parcialmente la orientación a objetos, programación imperativa y, en menor medida, programación funcional. Es un lenguaje interpretado, dinámico y multiplataforma.

#### <span id="page-34-1"></span>**3.16 HERRAMIENTAS DE DESARROLLO OPEN SOURCE**

#### <span id="page-34-2"></span>**3.16.1 Html**

[19] Dice: Es un lenguaje de marcado que se utiliza para el desarrollo de páginas de Internet. Se trata de la sigla que corresponde a hipertexto Markup Language, lo que significa Lenguaje de Marcas de Hipertexto, el cual sirve para crear páginas web.

#### <span id="page-34-3"></span>**3.16.2 Css**

Esta herramienta ayuda en la definición de estilos, que juntamente con la intervención de Html que viene con tamaño, color, fondo, bordes, pues css utiliza propiedades y valores <body>. Y así definir qué va a contener cada uno de nuestros diseños juntamente con la página.

#### <span id="page-34-4"></span>**3.16.3 JavaScript**

[20] Manifiesta: Es el único lenguaje de programación que funciona en los navegadores de forma nativa (lenguaje interpretado sin necesidad de compilación). Por tanto, se utiliza como complemento de HTML y Css para crear páginas webs.

#### **3.16.4 Bootstrap**

<span id="page-34-5"></span>El autor [16] dice: Permite crear interfaces web con CSS y JavaScript, cuya particularidad es la de adaptar la interfaz del sitio web al tamaño del dispositivo en que se visualice. Es decir, el sitio web se adapta automáticamente al tamaño de una PC, una Tablet u otro dispositivo. Esta técnica de diseño y desarrollo se conoce como "responsive design" o diseño adaptativo. Se adapta automáticamente al dispositivo desde donde se acceda. Lo que se usa con más frecuencia, y que a mi opinión personal me gusta más, es el uso de media queries, que es un módulo de CSS3 que permite la representación de contenido para adaptarse a condiciones como la resolución de la pantalla y si trabajas las dimensiones de tu contenido en porcentajes, puedes tener una web muy fluida capaz de adaptarse a casi cualquier tamaño de forma automática.

#### <span id="page-35-0"></span>**3.16.5 Visual studio code**

Según [17] Es un editor de código fuente desarrollado por Microsoft. Es software libre y multiplataforma, está disponible para Windows, GNU/Linux y macos. VS Code tiene una buena integración con Git, cuenta con soporte para depuración de código, y dispone de un sinnúmero de extensiones, que básicamente te da la posibilidad de escribir y ejecutar código en cualquier lenguaje de programación incluye una terminal con todas las funciones, la cual se inicia fácilmente en el directorio de trabajo.

#### <span id="page-35-1"></span>**3.17 HERRAMIENTAS DE DESPLIEGUE**

#### <span id="page-35-2"></span>**3.17.1 Hosting**

El autor [16] dice: Es un servicio de alojamiento para sitios web, el Hosting web aloja los contenidos de la web y correo electrónico para que puedan ser vistos en todo momento desde cualquier dispositivo conectado a Internet. Al momento de consultar un archivo desde un ordenador, la información está almacenado en algún sitio, ya sea en el disco duro del computador o en alguna otra herramienta. Al igual que los contenidos de las páginas web se almacenan en sitios destinados y su búsqueda es a través del internet y está almacenado en un servidor.

#### <span id="page-35-3"></span>**3.17.2 Dominio**

[24] dice: El dominio sirve para dar nombre a una página seguido de una IP física que brinda el internet, además es un nombre único que va a tener la persona que desee tener su propio dominio o la empresa un ejemplo claro es nombre de dominio Facebook.com consiste del nombre del sitio web (Facebook) y la extensión del dominio (.com).

#### <span id="page-35-4"></span>**3.18 GESTOR DE BASE DE DATOS**

#### <span id="page-35-5"></span>**3.18.1 PostgreSQL**

[23] manifiesta: Es un sistema gestor de bases de datos Open Source más avanzado, multiplataforma y capaz de trabajar con proyectos grandes sin aumentar su complejidad, PostgreSQL se usa para la gestión de bases de datos relacional orientado a objetos y de código abierto, se utilizan para almacenar datos para servicios web.
## **3.19 METODOLOGÍA DE LA INVESTIGACIÓN**

El autor [25] dice: La metodología de la investigación es el método que utilizarás para resolver un problema de investigación mediante la recopilación de datos utilizando diversas técnicas, proporcionando una interpretación de los datos recopilados y sacando conclusiones sobre los datos de la investigación. En esencia, la metodología de la investigación es el proyecto de una investigación o estudio.

# **3.20 INSTRUMENTOS PARA LA RECOLECCIÓN Y ANÁLISIS DE DATOS**

#### **3.20.1 Entrevista**

El autor [26] dice: La entrevista se define como "una conversación que se propone con un fin determinado distinto al simple hecho de conversar". Es un instrumento técnico de gran utilidad en la investigación cualitativa, para recabar datos. El presente artículo tiene como propósito definir la entrevista, revisar su clasificación haciendo énfasis en la semiestructurada por ser flexible, dinámica y no directiva. Asimismo, se puntualiza la manera de elaborar preguntas, se esboza la manera de interpretarla y sus ventajas.

#### **3.20.2 Prácticas ágiles**

Siguiendo a [27] Actualmente los cambios constantes en el mercado y la generación más rápida de nuevos productos y servicios han ocasionado que las prácticas ágiles sean las más eficientes. Permiten adaptarte al cambio constante y son capaces de mitigar la incertidumbre del proceso de los proyectos para reducir costos en las organizaciones. Éstas se desarrollan en pequeñas y constantes entregas del servicio o software de trabajo para un resultado más eficiente.

### **3.20.3 Historias de usuario**

El autor [28] en su trabajo de investigación mostró el siguiente punto: Las historias de usuario son un medio de comunicación e intervienen constantemente en métodos ágiles, combina palabras escritas con presentaciones orales en el momento del proyecto. Ha estado evolucionando junto con el método XP, y Scrum se usa actualmente más al crear proyectos y seleccionar métodos. Las historias de usuario reducen la recopilación de archivos, archivos e información, y se llevan a cabo de forma dinámica, que es la más necesaria.

# **4. MATERIALES Y MÉTODOS**

# **4.1 METODOLOGÍA DE LA INVESTIGACIÓN**

En este apartado se detalla las técnicas e instrumentos que se utilizó para nuestra propuesta tecnológica, que se detalla en la tabla N° 5.

| No. | TÉCNICAS                      | <b>INSTRUMENTOS</b>                |
|-----|-------------------------------|------------------------------------|
|     | Investigación                 | Bibliográfica, de Campo.           |
| 2   | Método de investigación       | Analítico, Deductivo, Inductivo    |
| 3   | Técnicas de investigación     | Observación, Entrevista, Reuniones |
|     | Metodología de implementación | Prácticas Ágiles                   |

*Tabla 5. Metodología de investigación*

*Elaborado por: Autores*

## **4.2 TIPO DE INVESTIGACIÓN**

Es una investigación fundamental que forma parte del tema de estudio, a través de él se aplica los diferentes métodos permite conocer a ciencia cierta el problema a profundidad para nuestro objeto de estudio de la aplicación web progresiva, genera nuevos conocimientos en el área en la que se está aplicando.

## **4.2.1 Investigación Bibliográfica**

Para el desarrollo del proyecto acerca de una aplicación web progresiva se recurrió a la indagación en fuentes primarias como fue libros, tesis, artículos, revistas similares al tema de estudio las mismas que fueron analizadas con el objetivo de encontrar información que tenga similitud al objeto de estudio a más de ello se ha realizado búsquedas de bases teóricas como lenguaje de programación Python, HTML, JavaScript, Css, el framework Django y la Base de datos PostgreSQL, a más de ello la página web progresiva fue alojada en un Hosting seguido de un dominio el cual se basa en un nombre representativo de la empresa.

## **4.2.2 Investigación de Campo**

Para proceder con el levantamiento de requerimientos los investigadores acudieron al lugar de los hechos en donde pudieron palpar y evidenciar las reales necesidades que se están produciendo en la actualidad en la Corporación, en donde se observó y se dialogó

con el personal que labora en dicho lugar se conoció de forma directa el problema, seguido del ambiente; era importante observar cómo se realiza un registro de clientes, fichas de soporte técnico, el manejo de bodega; conocer los servicios que ofertan ya sea de iluminación como de mantenimiento de equipos de cómputo y el tiempo que esto implica realizar el servicio, mediante la investigación se obtuvo los conocimientos necesarios para dar inicio al desarrollo del proyecto no se aplicó ninguna herramienta tecnológica se recabo información sobre la realidad de la Institución y las tareas que se aplican en el lugar para poder establecer soluciones con el fin de mejorar su actual gestión.

### **4.3 METODOS DE INVESTIGACIÓN**

#### **4.3.1 Método Analítico**

Analizar toda la información referente al tema de estudio, basándonos en todos los requisitos por parte de la Corporación Pioneer, para concluir con resultados positivos.

### **4.3.2 Método Deductivo – Inductivo**

Para la construcción del planteamiento del problema intervino el método deductivo a partir de ahí se formuló la hipótesis, se caracteriza por extraer conclusiones válidas para la elaboración de nuestro proyecto, inductivo fue la observación de los hechos de cada uno de los procesos que son llevados en la Corporación, la clasificación y el estudio para realizar la información.

### **4.4 INSTRUMENTOS PARA LA RECOLECCIÓN DE DATOS**

#### **4.4.1 Observación**

Se realizó una observación directamente de cada servicio que oferta la Corporación Pioneer, cada detalle; se revisó informes, fichas de mantenimiento, reportes, registro de clientes al finalizar se obtuvo el resultado de la factibilidad que da, al realizar el aplicativo.

### **4.4.2 Entrevista**

Se dialogó directamente con el gerente de la Corporación Pioneer, el Sr. Milton Cando, el cual manifestó las inconformidades que hoy en día existe, además intervino en el levantamiento de requisitos aporto de una u otra manera con cada inquietud por parte del jefe de grupo.

#### **4.4.3 Reuniones**

Esta técnica se la realizó conjuntamente con el gerente de la Corporación Pioneer la cual consta de una serie de pequeñas reuniones para presentar entregables del proyecto, las reuniones también nos ayudaron a recolectar las necesidades y el mejoramiento de cada sprint.

# **4.5 TÉCNICAS PARA EL ANÁLISIS DE DATOS**

### **4.5.1 Técnica cualitativa a través de la Entrevista y Reuniones**

El mismo que se busca determinar, conocer, interpretar y explicar criterios de los actores investigados, en la Corporación Pioneer; en función de su experiencia y vivencia, establecen puntos de reflexión positivos o negativos que ayudan a determinar las reales necesidades que se están dando hoy en día y como resolver estos inconvenientes y evitar perdida de información y automatizar el proceso en la gestión de servicios.

## **4.6 METODOLOGÍA APLICADA**

### **4.6.1 Prácticas ágiles**

Se aplicó prácticas ágiles en el desarrollo de sistema, por motivo que se cuenta con un corto periodo de tiempo, ya que solo se trabaja con las historias de usuario las mismas que fueron priorizados de una forma ordenada y por un tiempo estimado, esto nos permitió adaptar, organizar y agilizar el proyecto, por lo tanto, se obtuvo la satisfacción del usuario final.

### **4.6.2 Modelo iterativo – incremental**

Se basó en este modelo porque intervienen los sprints y en cada entrega habrá un incremento en cada historia de usuario se analiza cada avance con el usuario final.

## **4.6.3 Rol**

Esta práctica ágil la utilizamos para definir qué roles cumplen cada persona en el desarrollo del sistema.

### **4.6.4 Historias de usuario**

Se basó en este modelo para poder determinar detalladamente los requisitos del sistema acorde a las necesidades de la empresa.

### **4.6.5 Product Backlog**

Por medio de reuniones realizadas con los interesados y el equipo de trabajo inició el proceso de análisis a través de historias de usuario, se estableció la priorización en cada una de las actividades en donde se utilizó la técnica de MoScow que ayuda a priorizar las necesidades del cliente de acuerdo a los procesos del negocio, a continuación un breve significado de cada elemento:

- **M** = Must have **=>** Todas aquellas cosas imprescindibles que se le ponga tiempo el día de hoy.
- **S** = Should have => Cosas importantes que se le ponga tiempo hoy
- **C** = Could have **=>** Cosas que sería bueno que se ponga energía hoy.
- $\bullet$  **W** = Won't have  $\Rightarrow$  Cosas que parece que estarían excluidos hoy y dejar para después.

## **4.6.6 Estimación del product Backlog**

De acuerdo a la lista priorizada, continuamos con la estimación del tiempo de desarrollo de las historias de usuario, para lo cual se utilizó la técnica Planning Poker. Es una estimación empírica del equipo para definir los Sprint, en donde cada persona estimó de manera diferente la historia de usuario, al final se promedian los resultados individuales para tener una sola estimación.

A continuación, se muestra la sucesión de Fibonacci, la cual aplicamos para la estimación del tiempo del esfuerzo relativo para cada historia de usuario:

$$
O, 1, 1, 2, 3, 5, 8, 13, 21
$$

#### **4.7 HERRAMIENTAS DE DESARROLLO**

#### **4.7.1 Lenguaje de programación Python**

Este lenguaje de programación se utilizó porque es muy factible para desarrollos de software, al momento de analizar datos, automatizar operaciones y crear aplicaciones fiables y escalables. La cual aplicamos en nuestro proyecto que es una aplicación web progresiva.

### **4.7.2 Framework Django**

Se utilizó este framework porque nos permite el desarrollo rápido de sitios web seguros y mantenibles, es completo, versátil, escalable y portable.

### **4.7.3 Html**

Al desarrollar nuestra aplicación web progresiva fue necesario utilizar el lenguaje de marcado de hipertexto para la estructura y despliegue de la aplicación y sus contenidos, como son los párrafos, listas con viñetas, imágenes y tablas de datos.

#### **4.7.4. Bootstrap**

Se utilizó Bootstrap para el diseño de interfaces limpias y con un diseño responsivo en nuestra aplicación.

# **5 ANÁLISIS Y DISCUSIÓN DE LOS RESULTADOS**

El sistema para la gestión de servicios que brinda la Corporación Pioneer de la ciudad de Latacunga, tomado como caso de estudio para el análisis del funcionamiento de las aplicaciones web progresivas cuenta con varias funcionalidades que actualmente el personal de los diferentes departamentos lo ejecutan de manera manual, entre las funciones que se realiza en los departamentos y que se han trasladado al sistema. El sistema permite la gestión del personal y clientes para tener mayor facilidad al buscar un cliente y asignar un técnico, también realiza la gestión de soporte técnico en la cual el vendedor o el gerente puede asignar ordenes de trabajo a los técnicos (audio y tecnología), además este sistema permitirá generar reportes de forma mensual y anual, de los mantenimientos generales de los clientes, mantenimientos por técnicos, fichas de mantenimiento y reporte de bodega, también un

apartado para recordar los productos que se debe hacer los pedidos. Además de tener la posibilidad de enviar publicidad a los clientes registrados en la aplicación, de todos los productos que se encuentran disponibles en la empresa, haciendo uso de sus coreos electrónicos.

## **5.1 ARQUITECTUARA DEL APLICATIVO DESARROLLADO**

En este apartado se va a presentar los resultados que muestra la aplicación web progresiva para la gestión de servicios en la Corporación Pioneer de la cuidad de Latacunga, con la intervención de herramientas y prácticas ágiles detalladas anteriormente; para el desarrollo de este proyecto se utilizó técnicas como la entrevista, observación, reuniones que permitan obtener información precisa.

## **5.1.1 Título del sistema**

Desarrollo de una aplicación web progresiva para la gestión de servicios en la Corporación Pioneer de la cuidad de Latacunga, mediante el uso de prácticas ágiles.

# **5.1.2 Funciones de la aplicación web progresiva**

La aplicación web progresiva posee las siguientes funcionalidades: Gestionar personal, Gestionar clientes, Gestionar ficha de soporte técnico, Gestionar bodega, Gestionar reportes, Gestionar publicidad, Gestionar recordatorios, Visualizar tablas estadísticas.

# **5.1.3 Objetivos del sistema – principales funcionalidades**

El objetivo de la aplicación web progresiva es solventar la sistematización de los procesos de la gestión de los servicios que atraviesa la Corporación Pioneer en la actualidad.

# **5.1.4 Institución**

El proyecto se implementó en la Corporación Pioneer, el mismo que sirve como herramienta de apoyo para gestionar los diversos servicios que oferta la empresa.

# **5.1.5 Rol del equipo de desarrollo**

*Tabla 6. Rol del equipo*

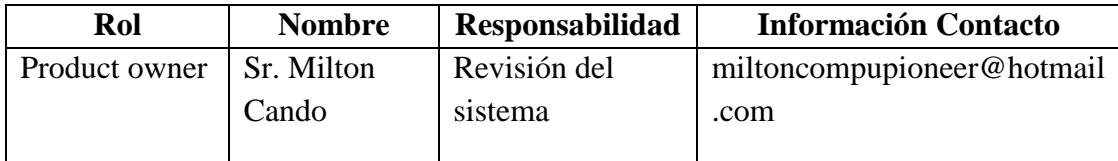

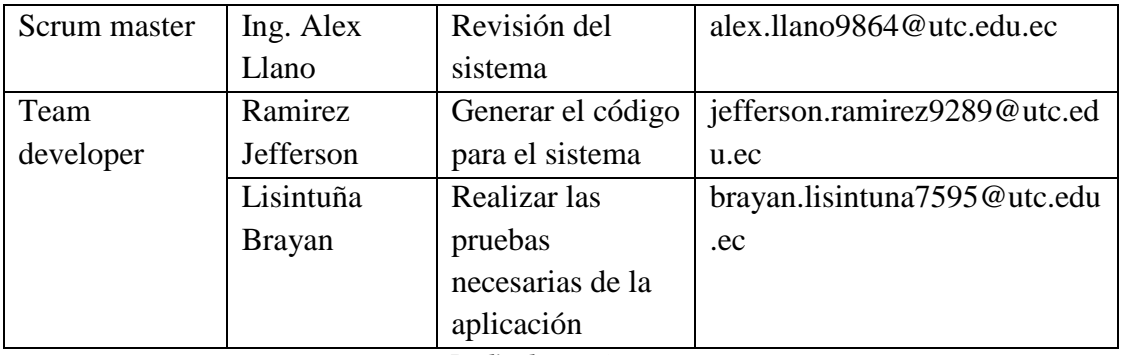

# **5.1.6 Product Backlog**

En la tabla N° 7, podemos observar los procesos que el cliente realiza y definir las funcionalidades del sistema, dicho instrumento será el encargado de mostrar las necesidades del cliente en funcionalidades del sistema.

|                | <b>PRODUCT BACKLOG</b> |                                                           |  |  |  |  |  |
|----------------|------------------------|-----------------------------------------------------------|--|--|--|--|--|
| N <sup>°</sup> | <b>CÓDIGO HU</b>       | <b>NOMBRE HU</b>                                          |  |  |  |  |  |
| 1              | $HU-01$                | Como administrador quiero que me permita gestionar        |  |  |  |  |  |
|                |                        | personal (registrar, visualizar, editar, dar de baja)     |  |  |  |  |  |
| $\overline{2}$ | HU-02                  | Como administrador y vendedor quiero que me permita       |  |  |  |  |  |
|                |                        | gestionar clientes (registrar, visualizar, editar, dar de |  |  |  |  |  |
|                |                        | baja)                                                     |  |  |  |  |  |
| 3              | HU-03                  | Como administrador y vendedor quiero que me permita       |  |  |  |  |  |
|                |                        | gestionar ficha de soporte técnico (generar, editar,      |  |  |  |  |  |
|                |                        | cambiar estado)                                           |  |  |  |  |  |
| $\overline{4}$ | <b>HU-04</b>           | Como técnico quiero que me permita cambiar el estado      |  |  |  |  |  |
|                |                        | de mantenimiento (asignado, proceso, finalizado)          |  |  |  |  |  |
| 5              | <b>HU-05</b>           | Como administrador y vendedor quiero que me permita       |  |  |  |  |  |
|                |                        | gestionar bodega (registrar, editar, dar de baja)         |  |  |  |  |  |
| 6              | <b>HU-06</b>           | Como administrador y vendedor quiero que me permita       |  |  |  |  |  |
|                |                        | gestionar reportes (mantenimiento general de clientes,    |  |  |  |  |  |
|                |                        | mantenimiento por técnicos, reporte de bodega, y de       |  |  |  |  |  |
|                |                        | mantenimientos)                                           |  |  |  |  |  |
| 7              | HU-07                  | Como administrador, vendedor y técnico quiero que me      |  |  |  |  |  |
|                |                        | permita hacer búsquedas (personal, cliente, accesorios    |  |  |  |  |  |
|                |                        | en bodega y fichas de mantenimiento)                      |  |  |  |  |  |
| 8              | <b>HU-08</b>           | Como Administrador, vendedor y técnico quiero que         |  |  |  |  |  |
|                |                        | me permita visualizar tablas estadísticas                 |  |  |  |  |  |

*Tabla 7. Product Backlog.*

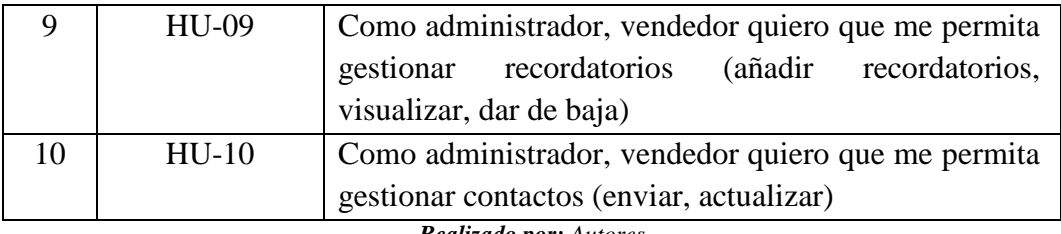

# **5.1.7 Priorización y Estimación de tiempo de las historias de usuario**

Por medio de reuniones realizadas con los interesados y el equipo de trabajo, se logra obtener las historias de usuario, se estableció la priorización en cada una de las actividades en donde se utilizó la técnica de MoScow, tal como se muestra en la tabla N° 8, para luego realizar la estimación.

|                 | PRODUCT BACKLOG |                                                                                                    |              |              |   |   |  |  |  |
|-----------------|-----------------|----------------------------------------------------------------------------------------------------|--------------|--------------|---|---|--|--|--|
| N. <sup>°</sup> | CÓDIGO          | <b>NOMBRE HU</b>                                                                                                    | M            | S            | C | W |  |  |  |
|                 | HU              |                                                                                                    |              |              |   |   |  |  |  |
| $\mathbf{1}$    | $HU-01$         | Como administrador quiero que me permita<br>gestionar personal (registrar, visualizar, editar,<br>dar de baja)                                                                          | $\mathbf{x}$ |              |   |   |  |  |  |
| 2               | $HU-02$         | Como administrador y vendedor quiero que me<br>permita gestionar clientes (registrar, visualizar,<br>editar, dar de baja)                                                               | $\mathbf{x}$ |              |   |   |  |  |  |
| 3               | $HU-03$         | Como administrador y vendedor quiero que me<br>permita gestionar ficha de soporte técnico<br>(generar, editar, cambiar estado)                                                          | $\mathbf{x}$ |              |   |   |  |  |  |
| $\overline{4}$  | HU-04           | Como técnico quiero que me permita cambiar el<br>estado de mantenimiento (asignado, proceso,<br>finalizado)                                                                             | $\mathbf{x}$ |              |   |   |  |  |  |
| 5               | $HU-05$         | Como administrador y vendedor quiero que me<br>permita gestionar bodega (registrar, editar, dar de<br>baja)                                                                             |              | X            |   |   |  |  |  |
| 6               | HU-06           | Como administrador y vendedor quiero que me<br>permita gestionar reportes (mantenimiento<br>general de clientes, mantenimiento por técnicos,<br>reporte de bodega, y de mantenimientos) | $\mathbf{x}$ |              |   |   |  |  |  |
| 7               | HU-07           | Como administrador, vendedor y técnico quiero<br>que me permita hacer búsquedas (personal,<br>cliente, accesorios en bodega y fichas de                                                 |              | $\mathbf{x}$ |   |   |  |  |  |

*Tabla 8. Priorización de las historias de usuario.*

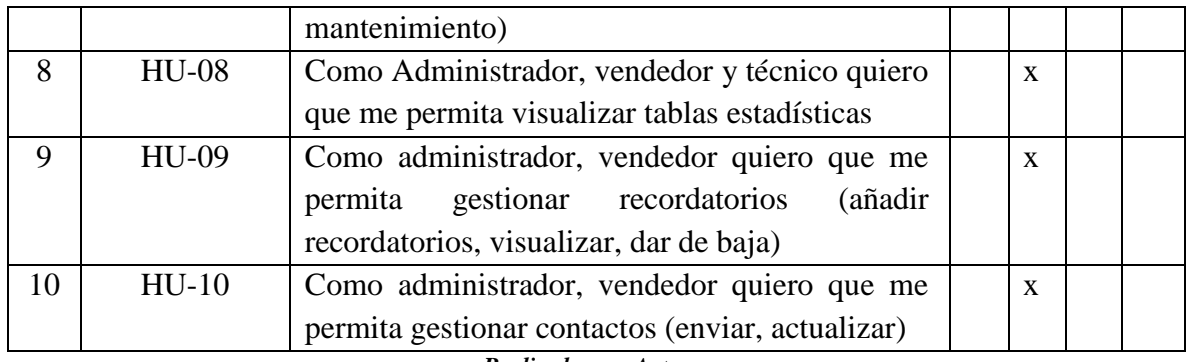

De acuerdo a la lista priorizada, continuamos con la estimación de tiempo de las historias de usuario para lo cual se utilizó la técnica Planning Poker, al final es una estimación valida del equipo al intervenir los Sprint lo recomendable es estimar en alto nivel, es importante definir que se incluye y que no se incluye. En donde cada persona definió de manera diferente la historia de usuario.

Resultado de la sucesión de Fibonacci:

Con esta sucesión, se pudo representar el tamaño, la complejidad y el esfuerzo necesario para completar o implementar una historia de usuario, detallada en la Tabla 9.

| $\mathbf{N}^\circ$          | <b>CÓDIGO</b><br>HU | <b>NOMBRE HU</b>                                                                                                    | <b>PUNTOS DE</b><br><b>HISTORIA</b> |         | TOTAL,<br>DE                           |
|-----------------------------|---------------------|----------------------------------------------------------------------------------------------------|-------------------------------------|---------|----------------------------------------|
|                             |                     |                                                                                                    | Lisintuña                           | Ramirez | <b>PUNTOS</b><br>DE<br><b>HISTORIA</b> |
| 1                           | $HU-01$             | Como administrador quiero que<br>me permita gestionar personal<br>(registrar, visualizar, editar, dar<br>de baja)                          | 13                                  | 13      | 13                                     |
| $\mathcal{D}_{\mathcal{L}}$ | $HU-02$             | Como administrador y vendedor<br>quiero que me permita gestionar<br>clientes (registrar, visualizar,<br>editar, dar de baja)               | 21                                  | 21      | 21                                     |
| 3                           | $HU-03$             | Como administrador y vendedor<br>quiero que me permita gestionar<br>ficha<br>de<br>técnico<br>soporte<br>(generar, editar, cambiar estado) | 5                                   | 5       | 5                                      |
| 4                           | HU-04               | Como técnico quiero que me                                                                                                    | 13                                  | 13      | 17                                     |

*Tabla 9. Estimación de esfuerzo de las historias de usuario*

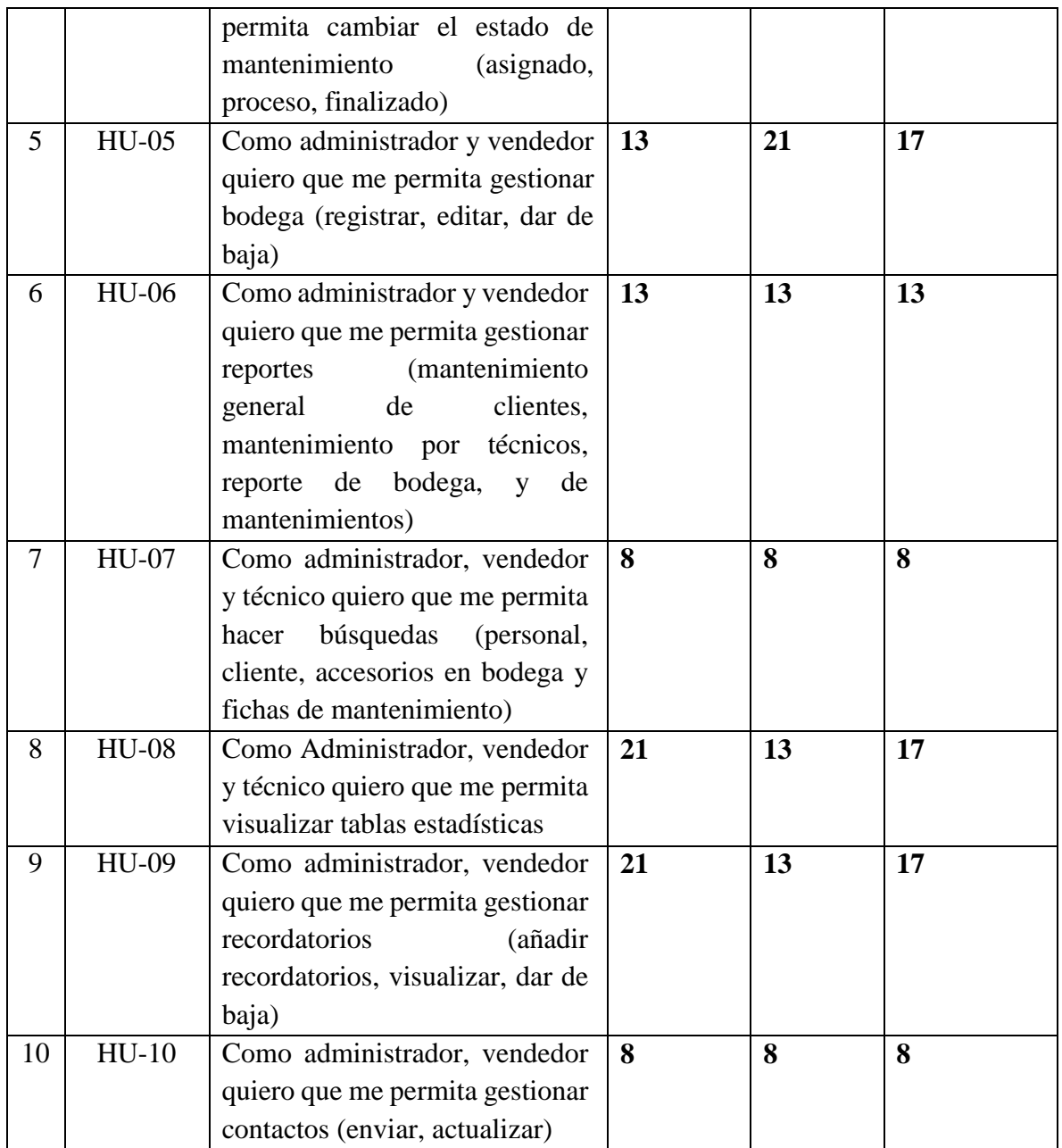

# **5.1.8 Sprint Backlog**

De acuerdo con las historias de usuario se han identificado varios módulos el cual contiene 3 sprint.

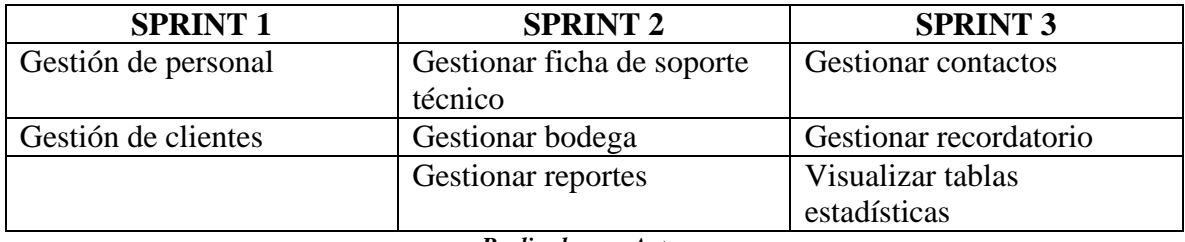

#### *Tabla 10. Sprint Backlog*

*Realizado por: Autores*

## **5.1.9 Tecnologías usadas durante el desarrollo del proyecto**

A continuación, se detalla en la tabla N° 11, las herramientas usadas durante el desarrollo.

| <b>Aspecto</b>       | Descripción       | Comentario                     |  |  |
|----------------------|-------------------|--------------------------------|--|--|
| <b>Framework</b>     | Django            | En el desarrollo de la         |  |  |
|                      | <b>B</b> ootstrap | aplicación web progresiva      |  |  |
| Lenguajes de         | Python            | intervino distintas            |  |  |
| programación         | <b>HTML</b>       | herramientas.                  |  |  |
| <b>Base de datos</b> | PostgreSQL        | Para administrar todos estos   |  |  |
|                      |                   | datos sin complicaciones       |  |  |
|                      |                   | gracias a su interfaz visual y |  |  |
|                      |                   | a todas la opciones y          |  |  |
|                      |                   | herramientas de las que        |  |  |
|                      |                   | dispone.                       |  |  |
| <b>Despliegue</b>    | Hosting           | Para tener disponibilidad de   |  |  |
|                      | Dominio           | navegación en la web.          |  |  |

*Tabla 11. Herramientas para el desarrollo del proyecto*

*Realizado por: Autores*

## **5.1.10 Modelo entidad relación**

Se aplicó el modelo entidad relación, para realizar la base de datos, ya que las tablas están relacionadas, cada una de ellas realiza distintos procesos dentro de la aplicación web progresiva.

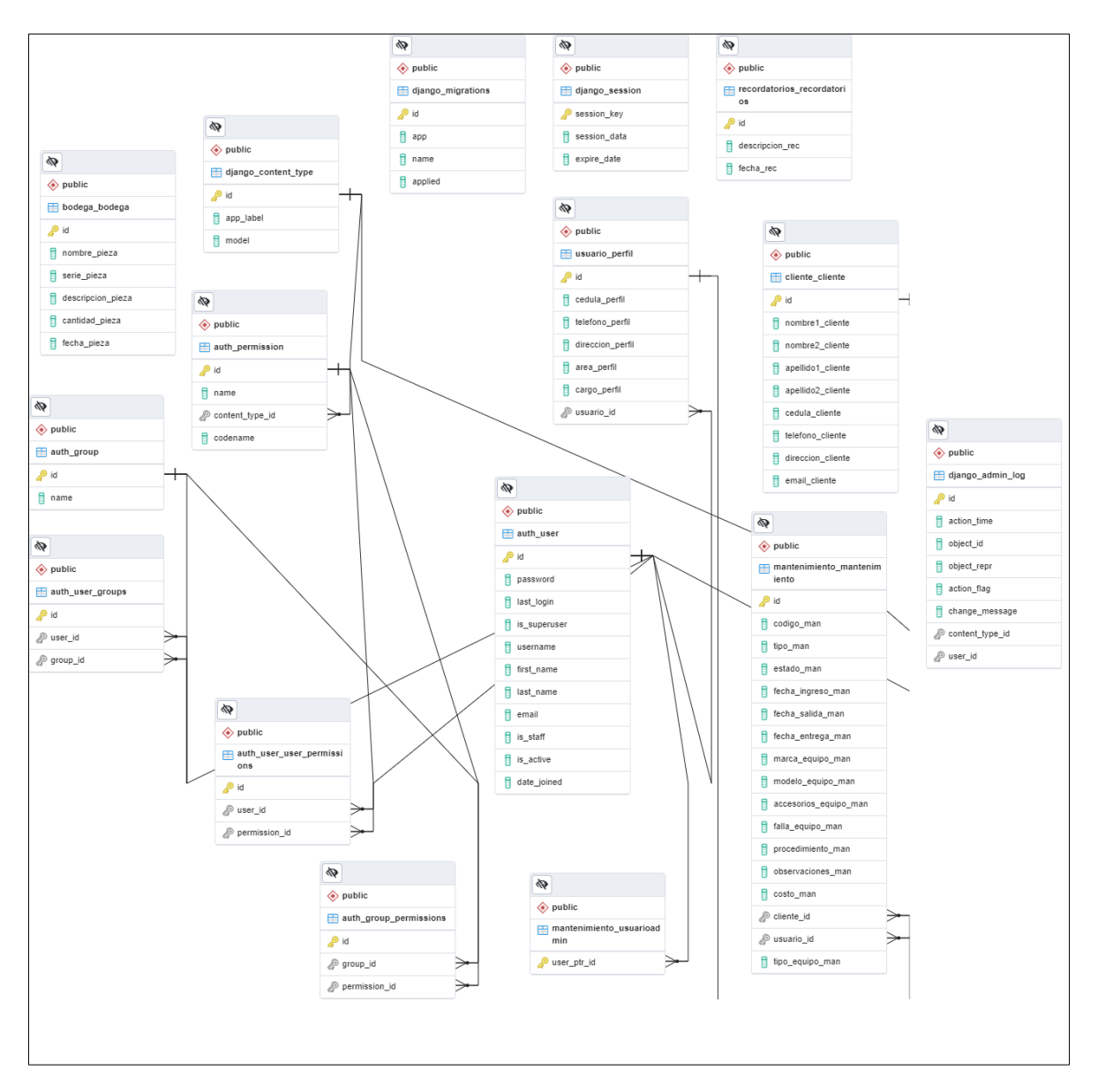

*Figura 1. Modelo entidad relación*

# **5.1.11 Reléase plan**

Mediante el uso de esta herramienta, la cual permitió estimar el tiempo que se necesita para desarrollar cada sprint antes de tener el producto entregado, una vez realizado se procede a realizar el lanzamiento de cada sprint.

*Tabla 12. Release planning*

| <b>Release</b> | <b>Sprint</b>  | Historias de Usuario                                    | Fecha<br>inicio           | Fecha fin                 | Responsable          |
|----------------|----------------|---------------------------------------------------------|---------------------------|---------------------------|----------------------|
| $\mathbf{1}$   | $\mathbf{1}$   | Como administrador quiero                               | 16/04/2                   | 20/04/2                   | <b>Brayan</b>        |
|                |                | que me permita gestionar                                | $\overline{2}$            | $\overline{2}$            | Lisintuña            |
|                |                | personal (registrar, visualizar,                        |                           |                           |                      |
|                |                | editar, dar de baja)                                    |                           |                           |                      |
|                |                | administrador<br>Como<br>$\mathbf{V}$                   | 30/03/2                   | 04/05/2                   | Jefferson            |
|                |                | vendedor quiero que<br>me                               | $\overline{2}$            | $\overline{2}$            | Ramirez              |
|                |                | permita gestionar clientes                              |                           |                           |                      |
|                |                | (registrar, visualizar, editar,                         |                           |                           |                      |
|                |                | dar de baja)                                            |                           |                           |                      |
| $\overline{2}$ | $\overline{2}$ | administrador<br>Como<br>y                              | 07/05/2                   | 11/05/2                   | <b>Brayan</b>        |
|                |                | vendedor quiero que<br>me                               | 2                         | $\overline{2}$            | Lisintuña            |
|                |                | permita gestionar ficha de                              |                           |                           |                      |
|                |                | soporte técnico<br>(generar,                            |                           |                           |                      |
|                |                | editar, cambiar estado)                                 |                           |                           |                      |
|                |                | Como técnico quiero que me                              | 09/05/2                   | 15/05/2                   | Jefferson            |
|                |                | permita cambiar el estado de                            | $\overline{2}$            | $\overline{2}$            | Ramirez              |
|                |                | mantenimiento<br>(asignado,                             |                           |                           |                      |
|                |                | proceso, finalizado)                                    |                           |                           |                      |
|                |                | administrador<br>Como<br>y                              | 18/05/2                   | 22/05/2                   | <b>Brayan</b>        |
|                |                | vendedor quiero que<br>me                               | 2                         | $\overline{2}$            | Lisintuña            |
|                |                | permita gestionar bodega                                |                           |                           |                      |
|                |                | (registrar, editar, dar de baja)                        |                           |                           |                      |
|                |                | Como<br>administrador<br>y.                             | 25/05/2<br>$\overline{2}$ | 29/05/2<br>$\overline{2}$ | Jefferson<br>Ramirez |
|                |                | vendedor quiero que<br>me<br>permita gestionar reportes |                           |                           |                      |
|                |                | (mantenimiento general de                               |                           |                           |                      |
|                |                | clientes, mantenimiento por                             |                           |                           |                      |
|                |                | técnicos, reporte de bodega,                            |                           |                           |                      |
|                |                | y de mantenimientos)                                    |                           |                           |                      |
| 3              | 3              | administrador,<br>Como                                  | 01/06/2                   | 06/06/2                   | <b>Brayan</b>        |
|                |                | vendedor y técnico quiero                               | $\overline{2}$            | $\overline{2}$            | Lisintuña            |
|                |                | permita<br>hacer<br>me<br>que                           |                           |                           |                      |
|                |                | búsquedas (personal, cliente,                           |                           |                           |                      |
|                |                | accesorios en bodega y fichas                           |                           |                           |                      |
|                |                | de mantenimiento)                                       |                           |                           |                      |
|                |                | Como<br>Administrador,                                  | 07/06/2                   | 10/06/2                   | Jefferson            |
|                |                | vendedor y técnico quiero                               | $\overline{2}$            | $\overline{2}$            | Ramirez              |
|                |                | que me permita visualizar                               |                           |                           |                      |
|                |                | tablas estadísticas                                     |                           |                           |                      |
|                |                | administrador,<br>Como                                  | 17/06/2                   | 24/06/2                   | <b>Brayan</b>        |
|                |                | vendedor quiero<br>que me                               | $\overline{2}$            | $\overline{2}$            | Lisintuña            |
|                |                | permita<br>gestionar                                    |                           |                           |                      |
|                |                | recordatorios<br>(añadir                                |                           |                           |                      |

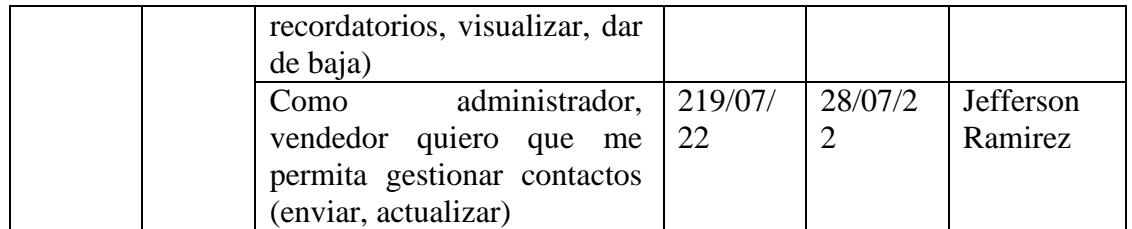

# **5.1.12 Historias de Usuario – Sprint 1**

Una vez ya presentado el product backlog se procede a realizar un análisis completo de cada uno de los procesos que se deben elaborar en el sistema, para ello, se realiza las historias de usuario detalladas.

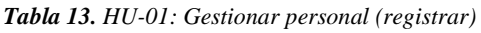

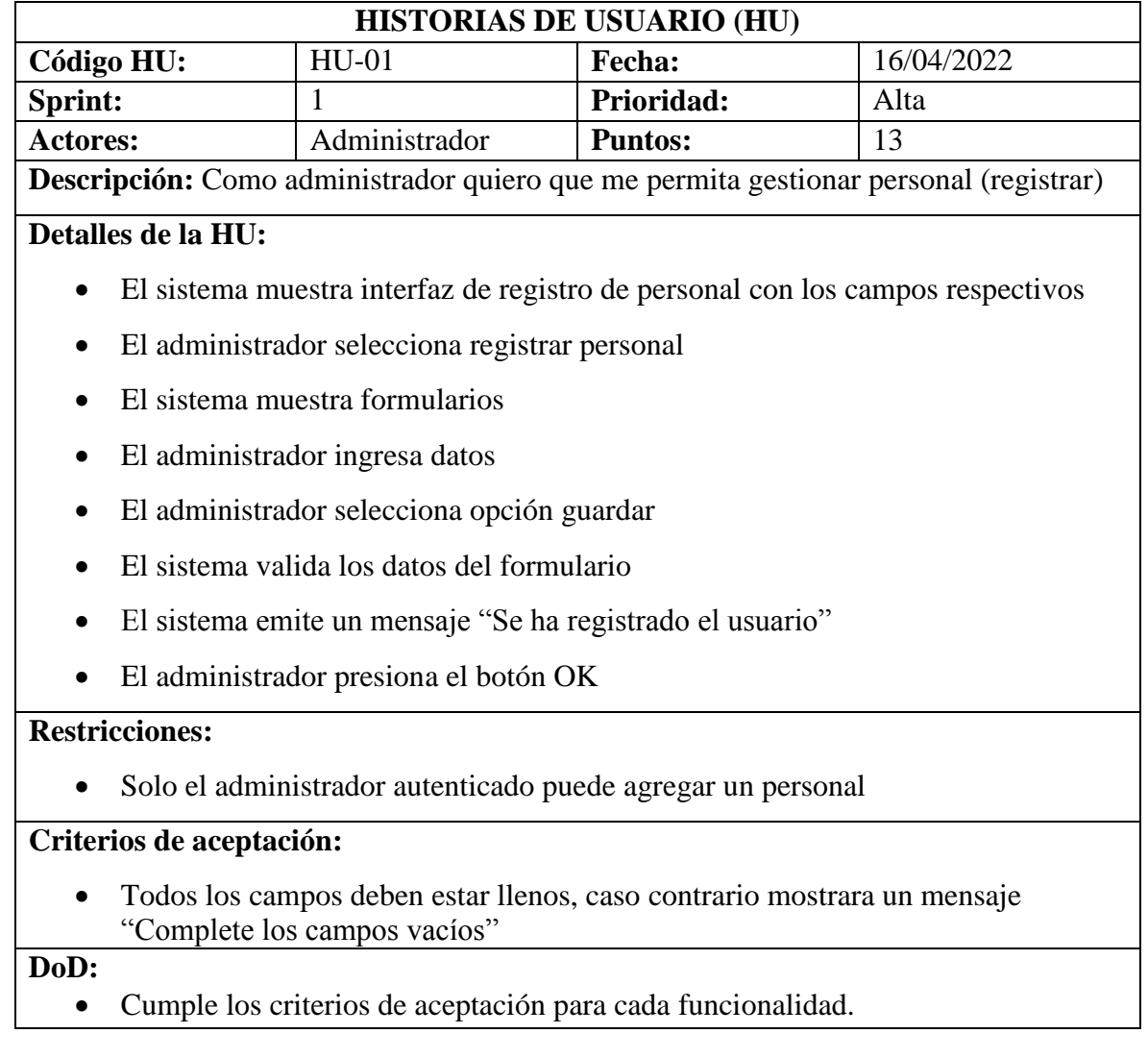

- El código de la funcionalidad agregar personal está en un repositorio del proyecto.
- La historia ha sido aprobada y aceptada por el usuario
- La historia de usuario esta verificada y validada.

*Tabla 14. HU-02: Gestionar personal (visualizar)*

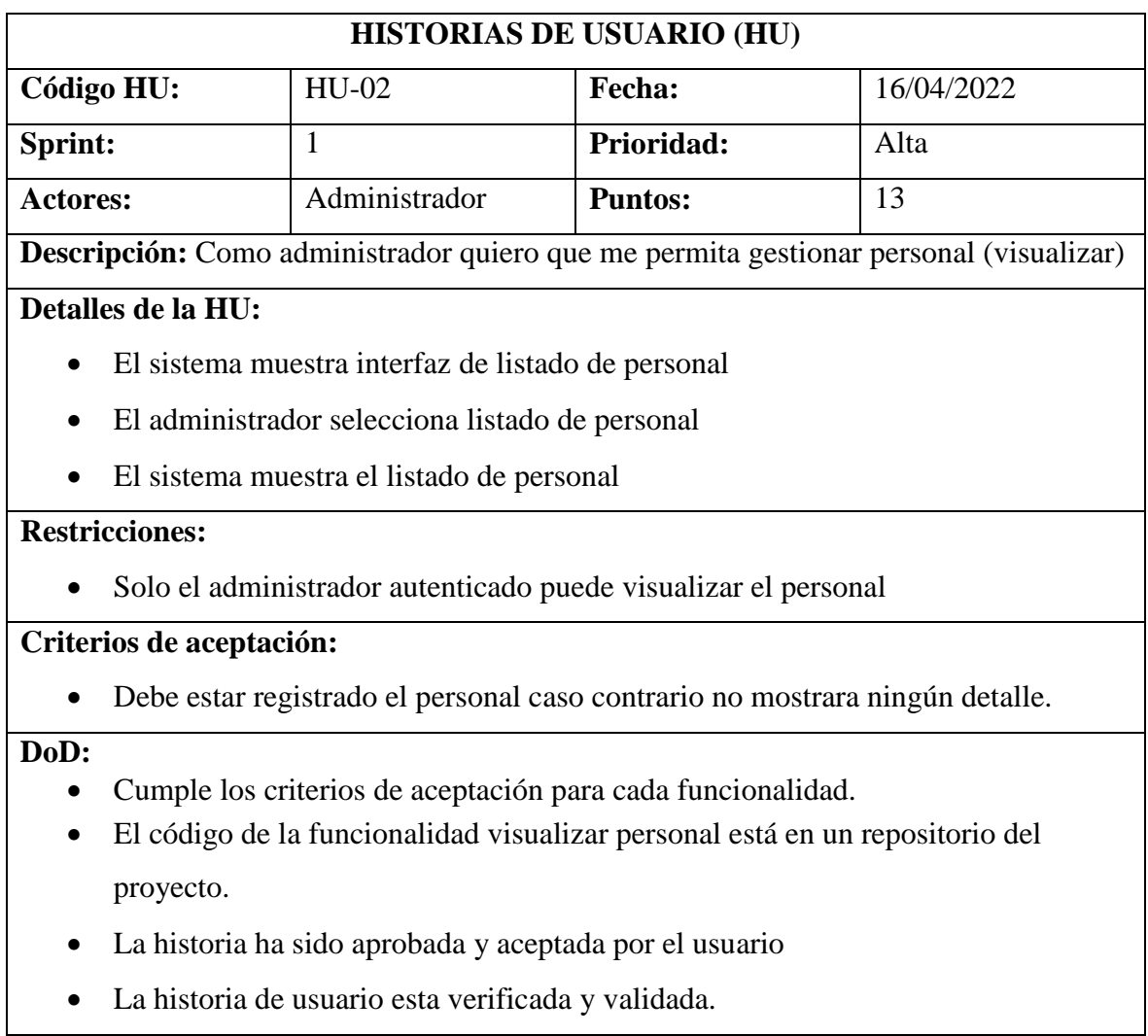

### *Tabla 15. HU-03: Gestionar personal (editar)*

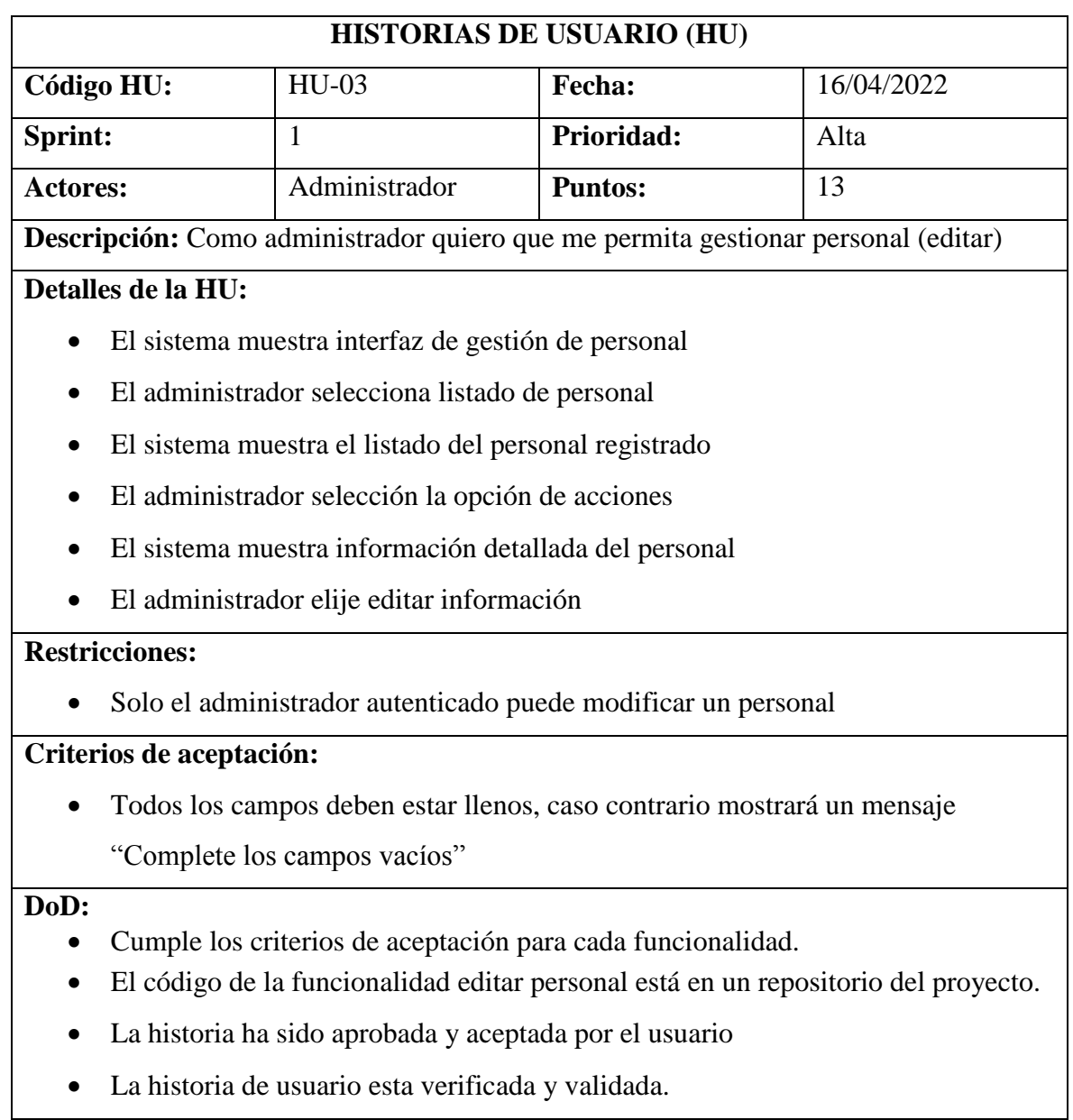

### *Tabla 16. HU-04: Gestionar personal (dar de baja)*

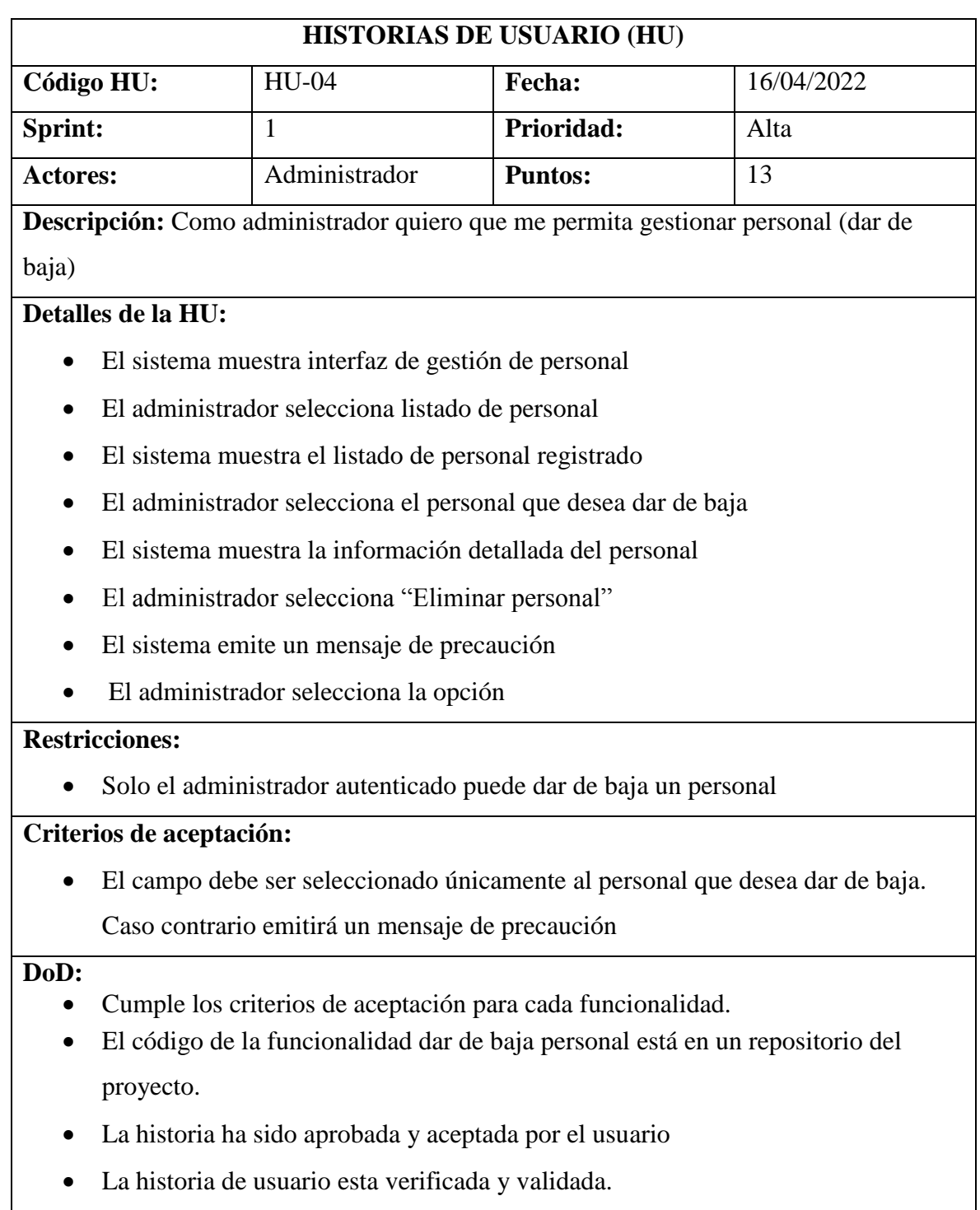

#### *Tabla 17. HU-05: Gestionar clientes (registrar)*

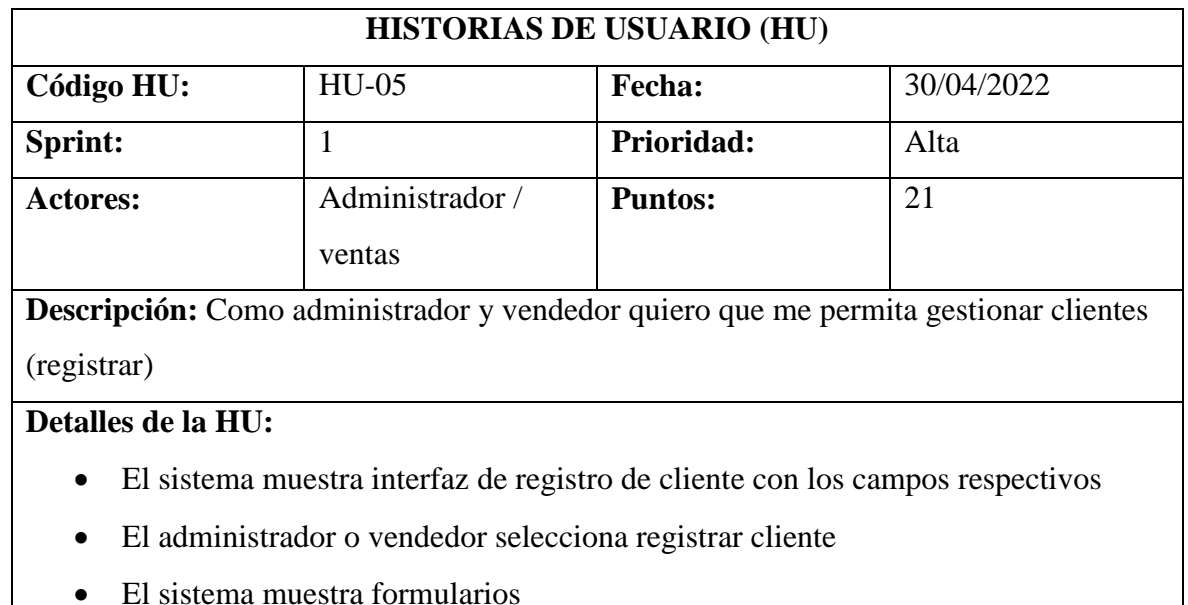

- El administrador o vendedor ingresa datos
- El administrador o vendedor selecciona opción guardar
- El sistema valida los datos del formulario
- El sistema emite un mensaje "Se ha registrado el usuario"
- El administrador o vendedor presiona el botón OK

### **Restricciones:**

Solo el administrador y vendedor autenticado puede agregar un cliente

## **Criterios de aceptación:**

 Todos los campos deben estar llenos, caso contrario mostrara un mensaje "Complete los campos vacíos"

### **DoD:**

- Cumple los criterios de aceptación para cada funcionalidad.
- El código de la funcionalidad agregar cliente está en un repositorio del proyecto.
- La historia ha sido aprobada y aceptada por el usuario
- La historia de usuario esta verificada y validada.

#### *Tabla 18. HU-06: Gestionar clientes (visualizar)*

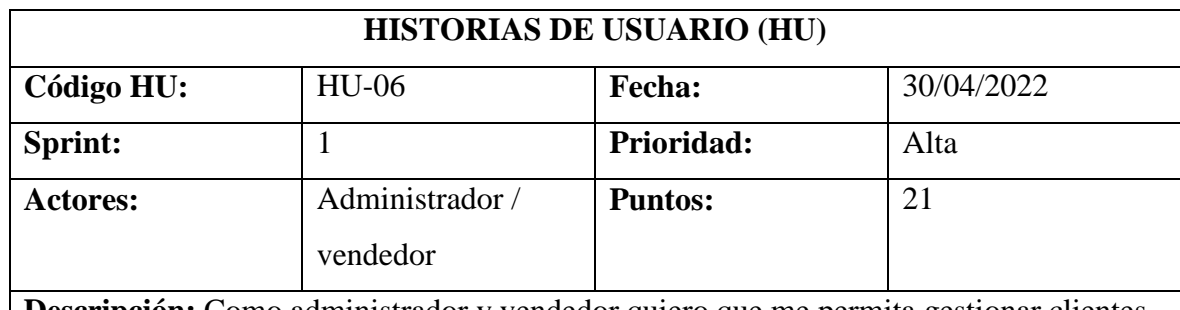

**Descripción:** Como administrador y vendedor quiero que me permita gestionar clientes (visualizar)

## **Detalles de la HU:**

- El sistema muestra interfaz la gestión de clientes
- El administrador o vendedor selecciona listado de clientes
- El sistema muestra el listado de clientes

# **Restricciones:**

 Solo el administrador o vendedor autenticado puede visualizar los clientes ingresados

**Criterios de aceptación:** 

Debe estar registrado el cliente caso contrario no mostrará ningún detalle.

## **DoD:**

- Cumple los criterios de aceptación para cada funcionalidad.
- El código de la funcionalidad visualizar cliente está en un repositorio del proyecto.
- La historia ha sido aprobada y aceptada por el usuario
- La historia de usuario esta verificada y validada.

#### *Tabla 19. HU-07: Gestionar clientes (editar)*

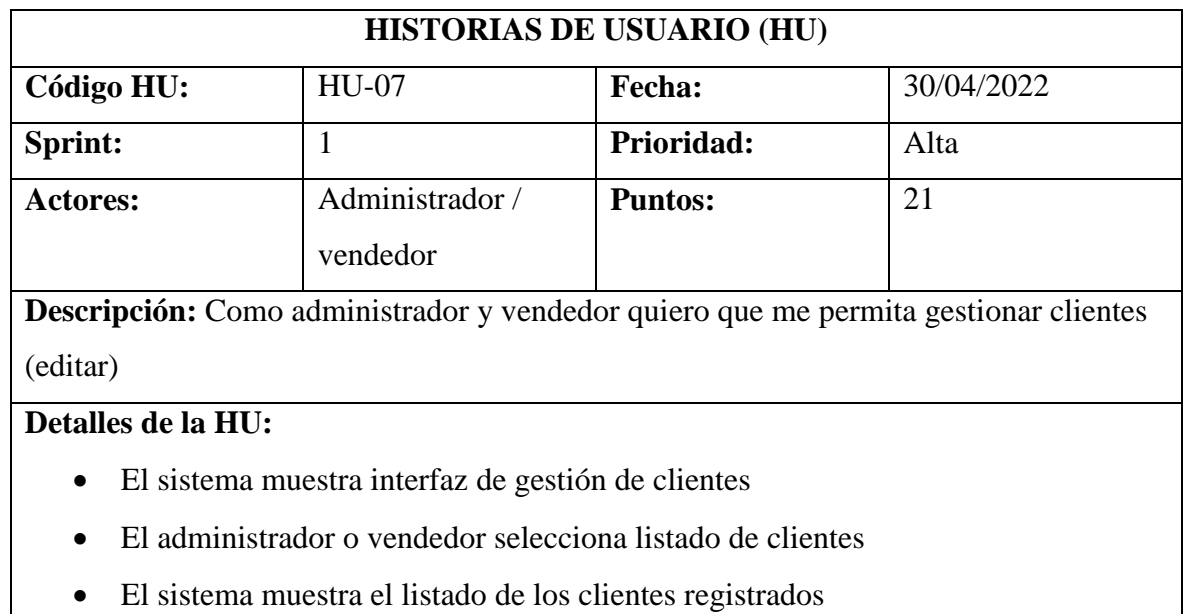

- El administrador o vendedor selección un cliente que desea editar información
- El sistema muestra información detallada del cliente
- El administrador o vendedor elije editar información

## **Restricciones:**

Solo el administrador o vendedor autenticado puede modificar un cliente

## **Criterios de aceptación:**

 Todos los campos deben estar llenos, caso contrario mostrara un mensaje "Complete los campos vacíos"

**DoD:** 

- Cumple los criterios de aceptación para cada funcionalidad.
- El código de la funcionalidad editar cliente está en un repositorio del proyecto.
- La historia ha sido aprobada y aceptada por el usuario
- La historia de usuario esta verificada y validada.

*Tabla 20. HU-08: Gestionar clientes (dar de baja)*

| <b>Tabla 20.</b> HU-V8. Gestionar cuentes (dar de baja)                                                                                                    |                                                                           |                |                                                                                     |  |  |  |  |
|----------------------------------------------------------------------------------------------------|---------------------------------------------------------------------------|----------------|-------------------------------------------------------------------------------------|--|--|--|--|
| <b>HISTORIAS DE USUARIO (HU)</b>                                                                                                    |                                                                           |                |                                                                                     |  |  |  |  |
| Código HU:                                                                                                    | <b>HU-08</b>                                                              | Fecha:         | 30/04/2022                                                                          |  |  |  |  |
| Sprint:                                                                                                    | $\mathbf{1}$                                                              | Prioridad:     | Alta                                                                                |  |  |  |  |
| <b>Actores:</b>                                                                                                    | Administrador /                                                           | <b>Puntos:</b> | 21                                                                                  |  |  |  |  |
| vendedor                                                                                                    |                                                                           |                |                                                                                     |  |  |  |  |
|                                                                                                    |                                                                           |                | Descripción: Como administrador y vendedor quiero que me permita gestionar clientes |  |  |  |  |
| (dar de baja)                                                                                                    |                                                                           |                |                                                                                     |  |  |  |  |
| Detalles de la HU:                                                                                                    |                                                                           |                |                                                                                     |  |  |  |  |
|                                                                                                    | El sistema muestra interfaz de gestión de clientes                        |                |                                                                                     |  |  |  |  |
|                                                                                                    | El administrador o vendedor selecciona listado de clientes                |                |                                                                                     |  |  |  |  |
|                                                                                                    | El sistema muestra el listado de clientes registrados                     |                |                                                                                     |  |  |  |  |
| El administrador o vendedor selecciona el cliente que desea dar de baja                                                                                                    |                                                                           |                |                                                                                     |  |  |  |  |
|                                                                                                    | El sistema muestra la información detallada del cliente                   |                |                                                                                     |  |  |  |  |
|                                                                                                    | El administrador o vendedor selecciona "Eliminar cliente"                 |                |                                                                                     |  |  |  |  |
|                                                                                                    | El sistema emite un mensaje de precaución                                 |                |                                                                                     |  |  |  |  |
|                                                                                                    | El administrador o vendedor selecciona la opción                          |                |                                                                                     |  |  |  |  |
| <b>Restricciones:</b>                                                                                                    |                                                                           |                |                                                                                     |  |  |  |  |
|                                                                                                    | Solo el administrador o vendedor autenticado puede dar de baja un cliente |                |                                                                                     |  |  |  |  |
| Criterios de aceptación:                                                                                                    |                                                                           |                |                                                                                     |  |  |  |  |
|                                                                                                    |                                                                           |                | El campo debe ser seleccionado únicamente al cliente que desea dar de baja,         |  |  |  |  |
|                                                                                                    |                                                                           |                |                                                                                     |  |  |  |  |
| Caso contrario emitirá un mensaje de precaución<br>DoD:<br>Cumple los criterios de aceptación para cada funcionalidad.<br>٠<br>El código de la funcionalidad dar de baja cliente está en un repositorio del<br>proyecto. |                                                                           |                |                                                                                     |  |  |  |  |

- La historia ha sido aprobada y aceptada por el usuario
- La historia de usuario esta verificada y validada.

# **5.1.13 Implementación del Sprint 1**

En el siguiente apartado observaremos los resultados del sprint 1, con el diseño, codificación y pruebas, estos son los resultados finales de las historias de usuario implementadas.

|              | $\mathcal{D}$ (0) $\circ$       |                                                                             |                                                                          |                                           |                               |                 |                               |                   | Milton Oswaldo Cando Santo       |                                |
|--------------|---------------------------------|-----------------------------------------------------------------------------|--------------------------------------------------------------------------|-------------------------------------------|-------------------------------|-----------------|-------------------------------|-------------------|----------------------------------|--------------------------------|
| Menu         |                                 |                                                                             | Listado del Personal Registrado                                          |                                           |                               |                 |                               |                   |                                  | Personal / Listado de Personal |
| 99           | Dashboard                       | Listado completo de todo el Personal que a pertenecido a la<br>Corporación. |                                                                          |                                           |                               |                 |                               |                   |                                  |                                |
| 鰮            | Personal                        |                                                                             |                                                                          |                                           |                               |                 |                               |                   |                                  |                                |
| Γ£Τ          | <b>Clientes</b>                 |                                                                             | <b>Tabla del Personal</b>                                                |                                           |                               |                 |                               |                   |                                  |                                |
| Q            | Búsqueda                        |                                                                             | $10 \vee$<br>Número registros                                            |                                           |                               |                 |                               |                   | Buscar                           |                                |
| Ж            | Soporte Técnico                 | #                                                                           | <b>Nombre</b>                                                            |                                           | Cédula                        | <b>Teléfono</b> | Area                          | Cargo             | <b>Estado</b>                    | Acciónes                       |
| m            | <b>Reportes</b>                 | $\mathbf{1}$                                                                | <b>Guanoluisa Santo Milton Gabriel</b>                                   |                                           | 0958848863                    | 0963979096      | Soporte<br>Técnico            | Técnico-AUD       | Activo                           | $\bullet$                      |
| <b>Otros</b> |                                 | 2                                                                           | lisintunia brayan                                                        |                                           | 0550267595                    | 0962630278      | Ventas                        | vendedor          | <b>Activo</b>                    | $\bullet$                      |
|              | Recordatorios                   | 3                                                                           | Llumiquinga Almagro Sonia<br>Johana                                      |                                           | 0504186438                    | 0987708428      | <b>Ventas</b>                 | vendedor          | Activo                           | ◉                              |
| ≘            | Bodega                          | 4                                                                           | <b>Trávez Ponce Victor Abel</b>                                          |                                           | 0502879588                    | 0979204710      | Soporte<br>Técnico            | Técnico-AUD       | Activo                           | $\bullet$                      |
|              |                                 |                                                                             |                                                                          |                                           |                               |                 |                               |                   |                                  |                                |
|              | $\mathcal{D}$ ( $\circ$ $\circ$ |                                                                             |                                                                          |                                           | Figura 2. Gestión de personal |                 |                               |                   | Milton Oswaldo Cando Santo       | MC                             |
| Menu         |                                 |                                                                             |                                                                          |                                           |                               |                 |                               |                   |                                  | Clientes / Listado de Clientes |
| 88           | Dashboard                       |                                                                             | Listado de los Clientes Registrados<br>Listado completo de los clientes. |                                           |                               |                 |                               |                   |                                  |                                |
| 鰮            | Personal                        |                                                                             | <b>Tabla de Clientes</b>                                                 |                                           |                               |                 |                               |                   |                                  |                                |
|              | <b>国</b> Clientes               |                                                                             |                                                                          |                                           |                               |                 |                               |                   |                                  |                                |
| Q            | Búsqueda                        |                                                                             | $10 \vee$<br>Número registros                                            |                                           |                               |                 |                               |                   | Buscar                           |                                |
| ×            | Soporte Técnico                 | $\pmb{\mathcal{H}}$<br>$\mathbf{1}$                                         | <b>Nombres</b><br><b>JEFFERSON</b>                                       | <b>Apellidos</b><br><b>RAMIREZ GUAYTA</b> | Cédula                        | 0504129289      | <b>Teléfono</b><br>0992797622 | <b>Email</b>      | jefferson.ramirez9289@utc.edu.ec | Acciónes<br>$\bullet$          |
| h            | <b>Reportes</b>                 | $\overline{2}$                                                              | <b>STALIN</b><br><b>BRAYAN DARIO</b>                                     | <b>LISINTUNIA</b>                         |                               | 1788965555      | 0962630278                    |                   | brayan.lisintuna7595@utc.edu.ec  | $\bullet$                      |
| <b>Otros</b> |                                 |                                                                             |                                                                          | <b>CANDELEJO</b>                          |                               |                 |                               |                   |                                  |                                |
|              | <b>Recordatorios</b>            | 3                                                                           | <b>BRAYAN DARIO</b>                                                      | <b>LISINTUNIA</b><br><b>CANDELEJO</b>     |                               | 0550267595      | 0962630278                    | brayanl@gmail.com |                                  | $\bullet$                      |

*Figura 3. Gestión de clientes*

# **5.1.14 Prueba Sprint N° 1**

# **a. Objetivo:**

Realizar el plan de pruebas de las historias de usuario de gestionar cliente (registrar, visualizar, editar, dar de baja).

## **b. Alcance:**

El presente plan de pruebas pretende comprobar y evaluar cada una de las historias de usuario del sistema desarrollado, en este caso el de gestionar cliente (registrar, visualizar, editar, dar de baja).

## **c. Resultado:**

Para el sprint 1, se tiene los siguientes resultados a continuación detallados en la tabla  $N^{\circ}$  21.

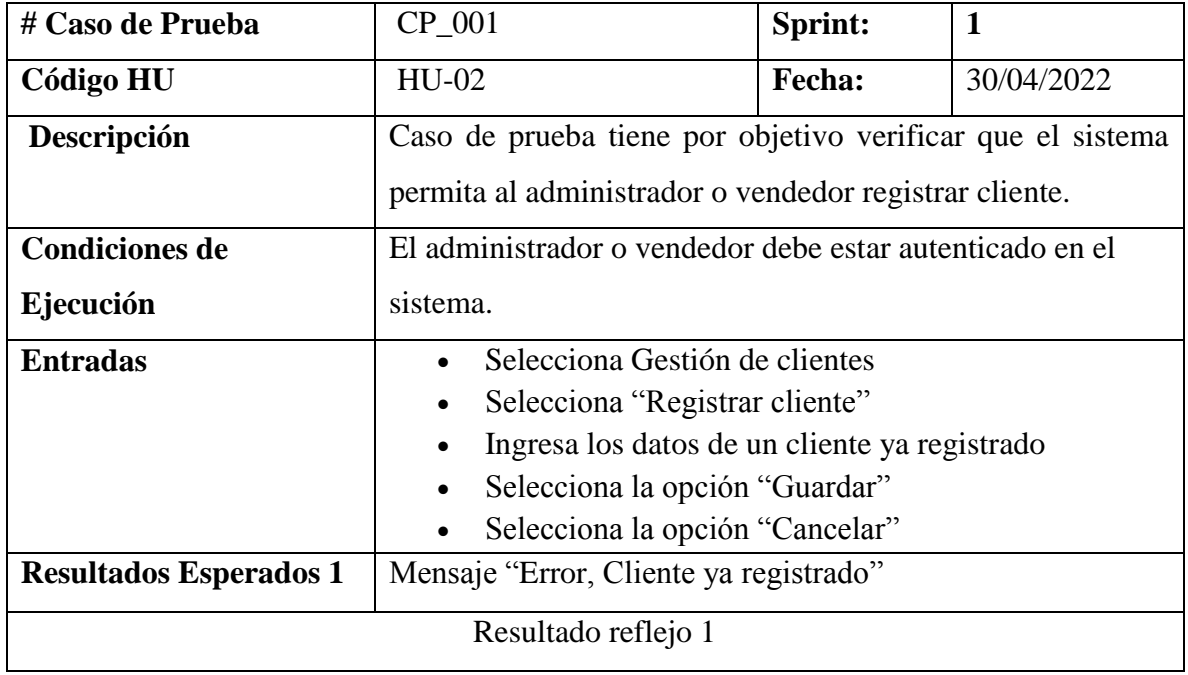

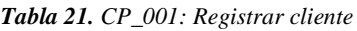

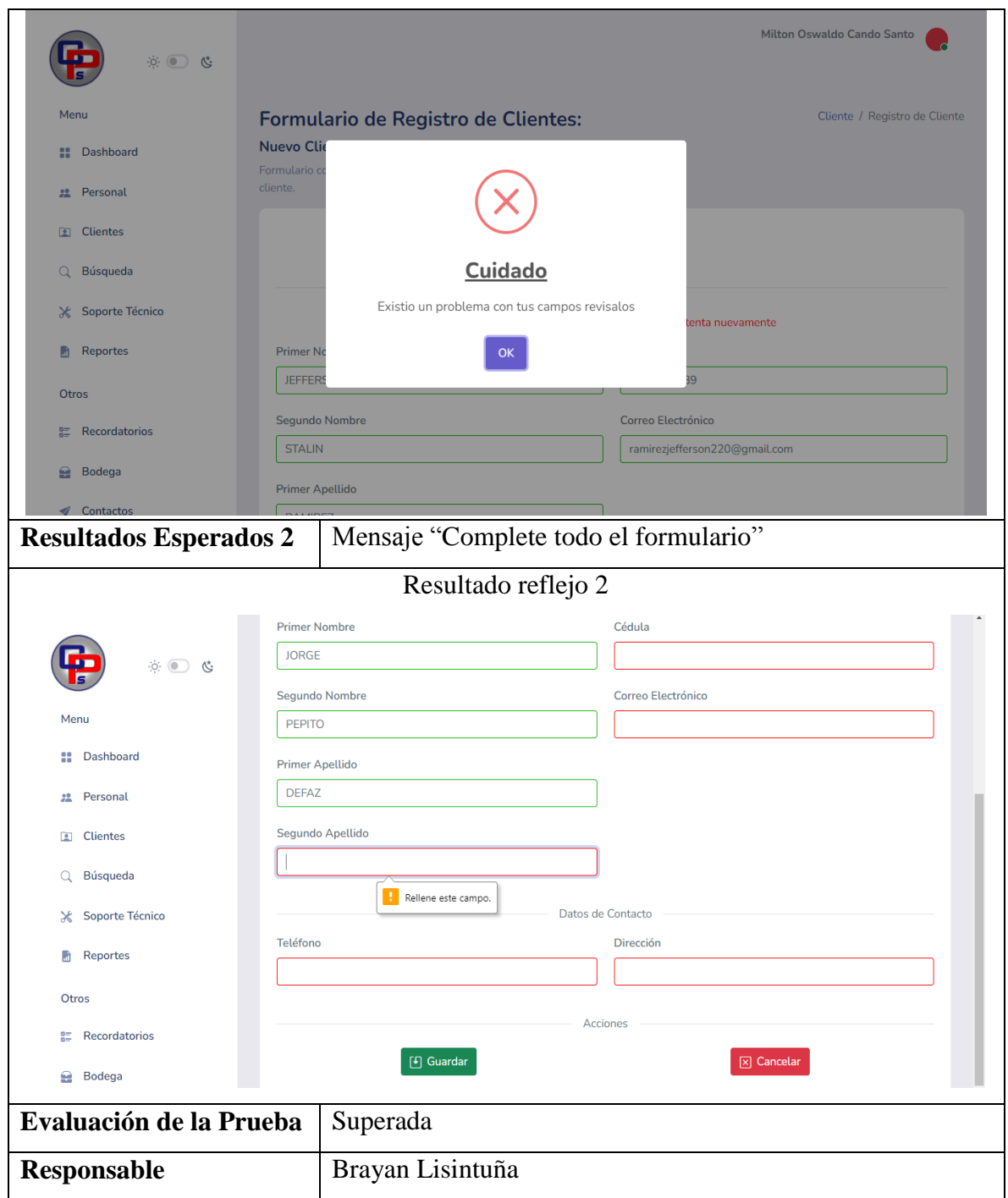

*Realizado por: Autores*

### *Tabla 22. CP\_002: Visualizar cliente.*

| # Caso de Prueba              | $CP_002$                                                                                                    | Sprint:                                                        | 1                               |  |  |  |  |
|-------------------------------|----------------------------------------------------------------------------------------------------|----------------------------------------------------------------|---------------------------------|--|--|--|--|
| <b>Código HU</b>              | HU-02                                                                                                    | <b>Fecha:</b>                                                  | 30/04/2022                      |  |  |  |  |
| Descripción                   | Caso de prueba tiene por objetivo verificar que el sistema                                                          |                                                                |                                 |  |  |  |  |
|                               | permita al administrador o vendedor visualizar cliente.                                                             |                                                                |                                 |  |  |  |  |
| <b>Condiciones de</b>         | El administrador o vendedor debe estar autenticado en el                                                            |                                                                |                                 |  |  |  |  |
| sistema.<br>Ejecución         |                                                                                                    |                                                                |                                 |  |  |  |  |
| <b>Entradas</b>               | Selecciona Gestión de clientes<br>Selecciona "Listado de clientes"<br>$\bullet$                                     |                                                                |                                 |  |  |  |  |
| <b>Resultados Esperados 1</b> | Muestra interfaz del listado de clientes                                                                            |                                                                |                                 |  |  |  |  |
|                               | Resultado reflejo 1                                                                                                 |                                                                |                                 |  |  |  |  |
| $\circ$ $\circ$ $\circ$       | Listado de los Clientes Registrados<br>Listado completo de los clientes.                                            |                                                                | Clientes / Listado de Clientes  |  |  |  |  |
| Menu                          | <b>Tabla de Clientes</b>                                                                                            |                                                                |                                 |  |  |  |  |
| Dashboard                     |                                                                                                    |                                                                |                                 |  |  |  |  |
| Personal                      | $10 \vee$<br>Número registros                                                                                       |                                                                | Buscar                          |  |  |  |  |
| <b>El</b> Clientes            | <b>Apellidos</b><br>Cédula<br><b>Nombres</b><br><b>Teléfono</b><br><b>JEFFERSON</b><br>RAMIREZ GUAYTA<br>0504129289 | <b>Email</b><br>0992797622<br>jefferson.ramirez9289@utc.edu.ec | <b>Acciónes</b><br>$\bullet$    |  |  |  |  |
| <b>Búsqueda</b><br>Q          | <b>STALIN</b>                                                                                                    |                                                                |                                 |  |  |  |  |
| 2<br>Soporte Técnico          | <b>BRAYAN DARIO</b><br><b>LISINTUNIA</b><br>1788965555<br><b>CANDELEJO</b>                                          | brayan.lisintuna7595@utc.edu.ec<br>0962630278                  | $\bullet$                       |  |  |  |  |
| 3<br>Reportes                 | <b>BRAYAN DARIO</b><br><b>LISINTUNIA</b><br>0550267595<br><b>CANDELEJO</b>                                          | 0962630278<br>brayanl@gmail.com                                | $\bullet$                       |  |  |  |  |
| <b>Otros</b>                  | <b>JORGE PEPITO</b><br><b>DEFAZ CAIZA</b>                                                                           | 0504333555 0988766556 ramirezjefferson220@gmail.com            | $\mathbf{\bullet}$              |  |  |  |  |
| <b>Recordatorios</b>          | Showing 1 to 4 of 4 entries                                                                                         |                                                                |                                 |  |  |  |  |
| <b>Resultados Esperados 2</b> | Al no seleccionar el listado de clientes                                                                            |                                                                |                                 |  |  |  |  |
|                               | Resultado reflejo 2                                                                                                 |                                                                |                                 |  |  |  |  |
| $\circ$ $\circ$ $\circ$       |                                                                                                    |                                                                | Milton Oswaldo Cando Santo      |  |  |  |  |
| Menu                          | <b>Gestión de Clientes</b>                                                                                          |                                                                | Dashboard / Gestión de Clientes |  |  |  |  |
| <b>Dashboard</b>              | Pagina disponible para la gestión y administración de Clientes.                                                     |                                                                |                                 |  |  |  |  |
| Personal<br>$22 -$            | <b>Listado de Clientes</b>                                                                                          | <b>Registrar Cliente</b>                                       |                                 |  |  |  |  |
| <b>E</b> Clientes             | ≔                                                                                                    | Q+                                                             |                                 |  |  |  |  |
| Q Búsqueda                    | <b>Acceder</b>                                                                                                    | <b>Acceder</b>                                                 |                                 |  |  |  |  |
| <del></del> Soporte Técnico   |                                                                                                    |                                                                |                                 |  |  |  |  |
| Evaluación de la Prueba       | Superada                                                                                                    |                                                                |                                 |  |  |  |  |
| Responsable                   | Brayan Lisintuña                                                                                                    |                                                                |                                 |  |  |  |  |

*Realizado por: Autores*

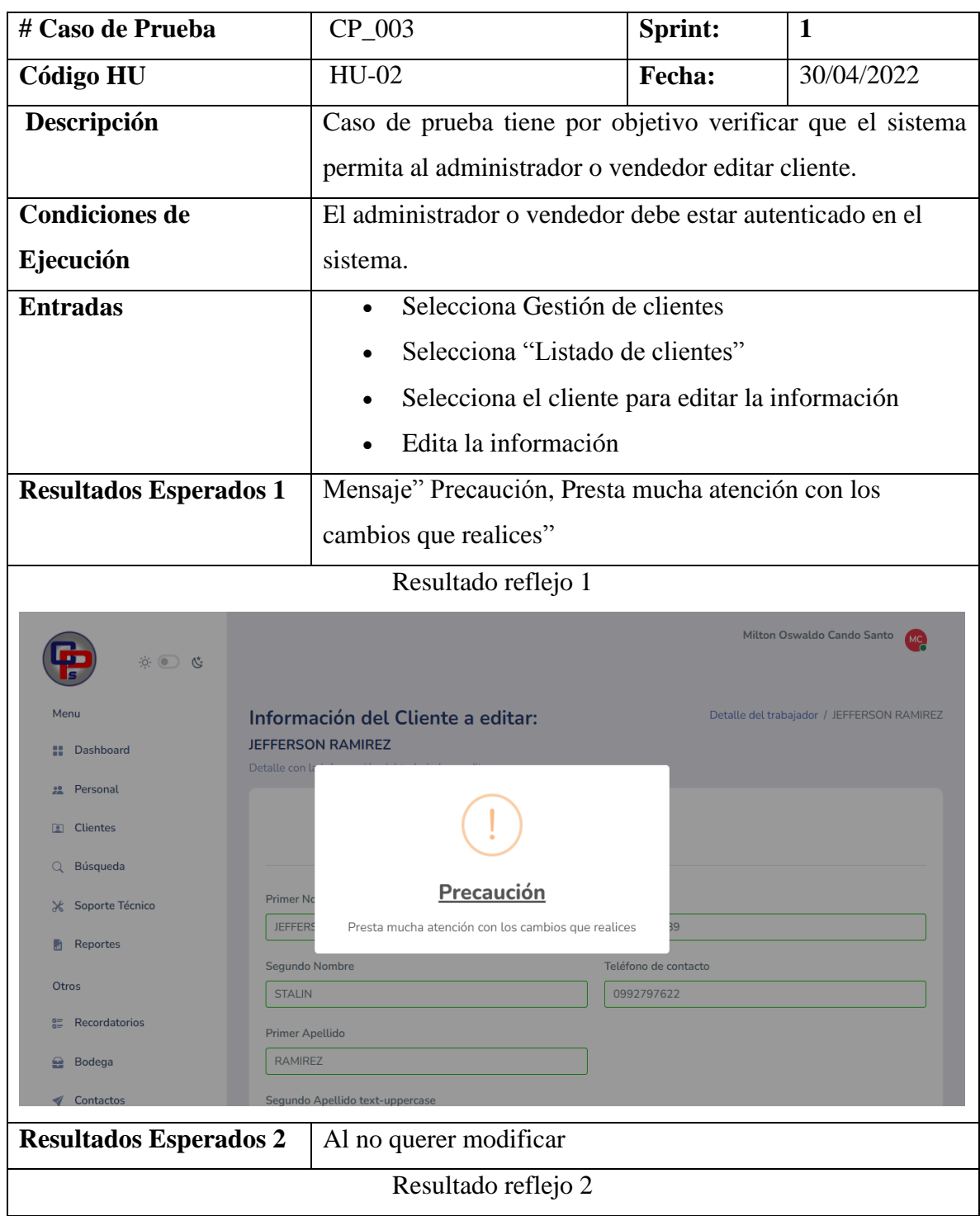

### *Tabla 23. CP\_003: Editar cliente.*

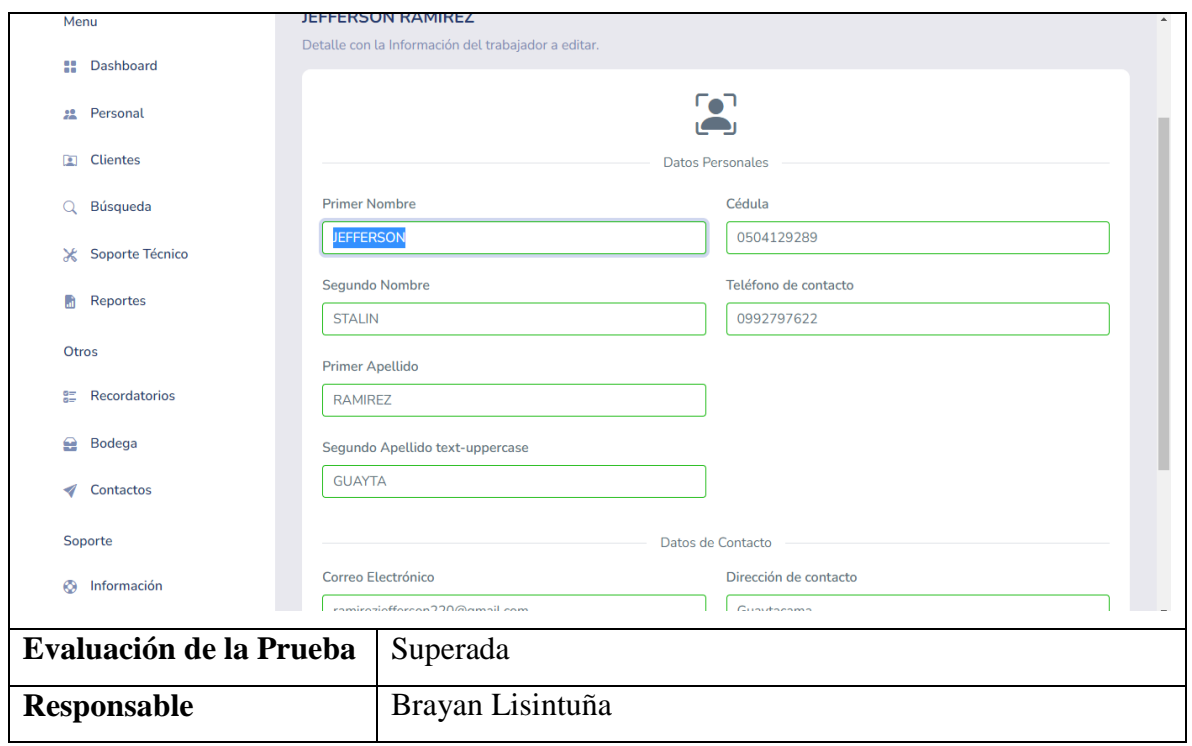

*Tabla 24. CP\_004: Dar de baja cliente*

| # Caso de Prueba              | CP 004                                                     | Sprint:       | 1          |  |  |  |
|-------------------------------|------------------------------------------------------------|---------------|------------|--|--|--|
| Código HU                     | $HU-02$                                                    | <b>Fecha:</b> | 30/04/2022 |  |  |  |
| Descripción                   | Caso de prueba tiene por objetivo verificar que el sistema |               |            |  |  |  |
|                               | permita al administrador o vendedor dar de baja cliente.   |               |            |  |  |  |
| <b>Condiciones de</b>         | El administrador o vendedor debe estar autenticado en el   |               |            |  |  |  |
| Ejecución                     | sistema.                                                   |               |            |  |  |  |
| <b>Entradas</b>               | Selecciona Gestión de clientes                             |               |            |  |  |  |
|                               | Selecciona "Listado de clientes"                           |               |            |  |  |  |
|                               | Selecciona el cliente que desea dar de baja                |               |            |  |  |  |
|                               | Selecciono dar de baja<br>$\bullet$                        |               |            |  |  |  |
| <b>Resultados Esperados 1</b> | Mensaje" Esta función se la agregará en otra de las etapas |               |            |  |  |  |
|                               | del desarrollo"                                            |               |            |  |  |  |
|                               | Resultado reflejo 1                                        |               |            |  |  |  |

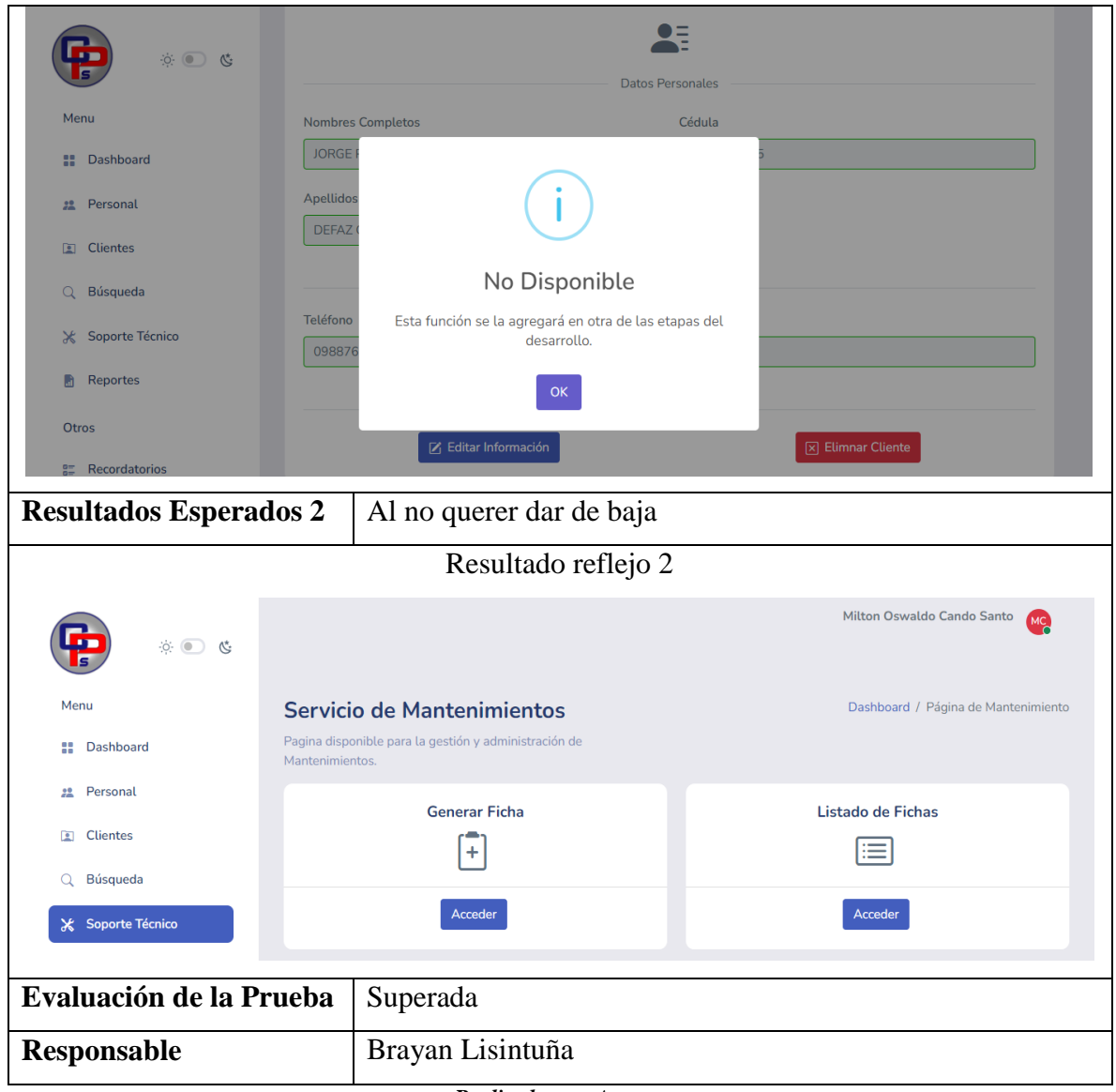

*Realizado por: Autores*

# **5.1.15 Historias de Usuario – Sprint 2**

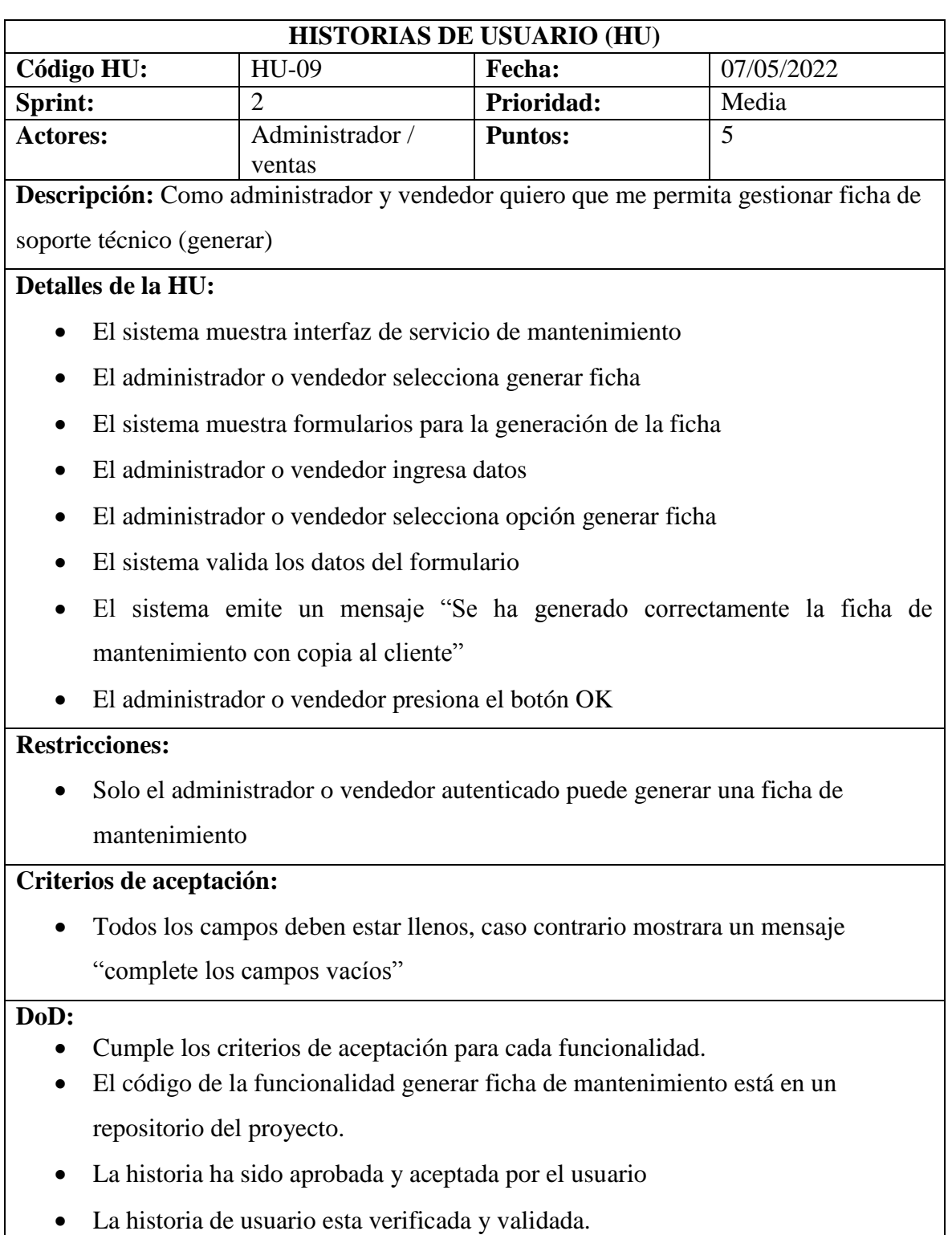

*Tabla 25. HU-09: Gestionar ficha de soporte técnico (generar)*

*Tabla 26. HU-10: Gestionar la ficha de soporte técnico (editar)*

| <b>HISTORIAS DE USUARIO (HU)</b> |                             |                                                          |                                                                                     |            |  |  |  |
|----------------------------------|-----------------------------|----------------------------------------------------------|-------------------------------------------------------------------------------------|------------|--|--|--|
| Código HU:                       |                             | $HU-10$                                                  | Fecha:                                                                              | 07/05/2022 |  |  |  |
| Sprint:                          |                             | $\overline{2}$                                           | Prioridad:                                                                          | Media      |  |  |  |
| <b>Actores:</b>                  |                             | Administrador /                                          | <b>Puntos:</b>                                                                      | 5          |  |  |  |
|                                  | vendedor                    |                                                          |                                                                                     |            |  |  |  |
|                                  |                             |                                                          | Descripción: Como administrador y vendedor quiero que me permita gestionar la ficha |            |  |  |  |
|                                  | de soporte técnico (editar) |                                                          |                                                                                     |            |  |  |  |
|                                  | Detalles de la HU:          |                                                          |                                                                                     |            |  |  |  |
|                                  |                             | El sistema muestra interfaz de servicio de mantenimiento |                                                                                     |            |  |  |  |
|                                  |                             | El administrador o vendedor selecciona listado de fichas |                                                                                     |            |  |  |  |
|                                  |                             |                                                          | El sistema muestra el listado de las fichas de mantenimiento                        |            |  |  |  |
|                                  |                             |                                                          | El administrador o vendedor selección una ficha que desea editar información        |            |  |  |  |
|                                  |                             | El sistema muestra información detallada de la ficha     |                                                                                     |            |  |  |  |
|                                  |                             | El administrador o vendedor elije editar información     |                                                                                     |            |  |  |  |
| <b>Restricciones:</b>            |                             |                                                          |                                                                                     |            |  |  |  |
|                                  |                             |                                                          | Solo el administrador o vendedor autenticado puede modificar una ficha              |            |  |  |  |
|                                  | Criterios de aceptación:    |                                                          |                                                                                     |            |  |  |  |
|                                  |                             |                                                          | Todos los campos deben estar llenos, caso contrario mostrara un mensaje             |            |  |  |  |
|                                  |                             | "Complete los campos vacíos"                             |                                                                                     |            |  |  |  |
| DoD:                             |                             |                                                          |                                                                                     |            |  |  |  |
|                                  |                             |                                                          | Cumple los criterios de aceptación para cada funcionalidad.                         |            |  |  |  |
|                                  |                             |                                                          | El código de la funcionalidad editar ficha de mantenimiento está en un              |            |  |  |  |
|                                  | repositorio del proyecto.   |                                                          |                                                                                     |            |  |  |  |
|                                  |                             | La historia ha sido aprobada y aceptada por el usuario   |                                                                                     |            |  |  |  |
|                                  |                             | La historia de usuario esta verificada y validada.       |                                                                                     |            |  |  |  |
| Realizado por: Autores           |                             |                                                          |                                                                                     |            |  |  |  |

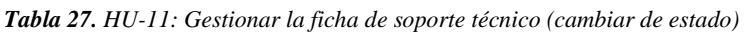

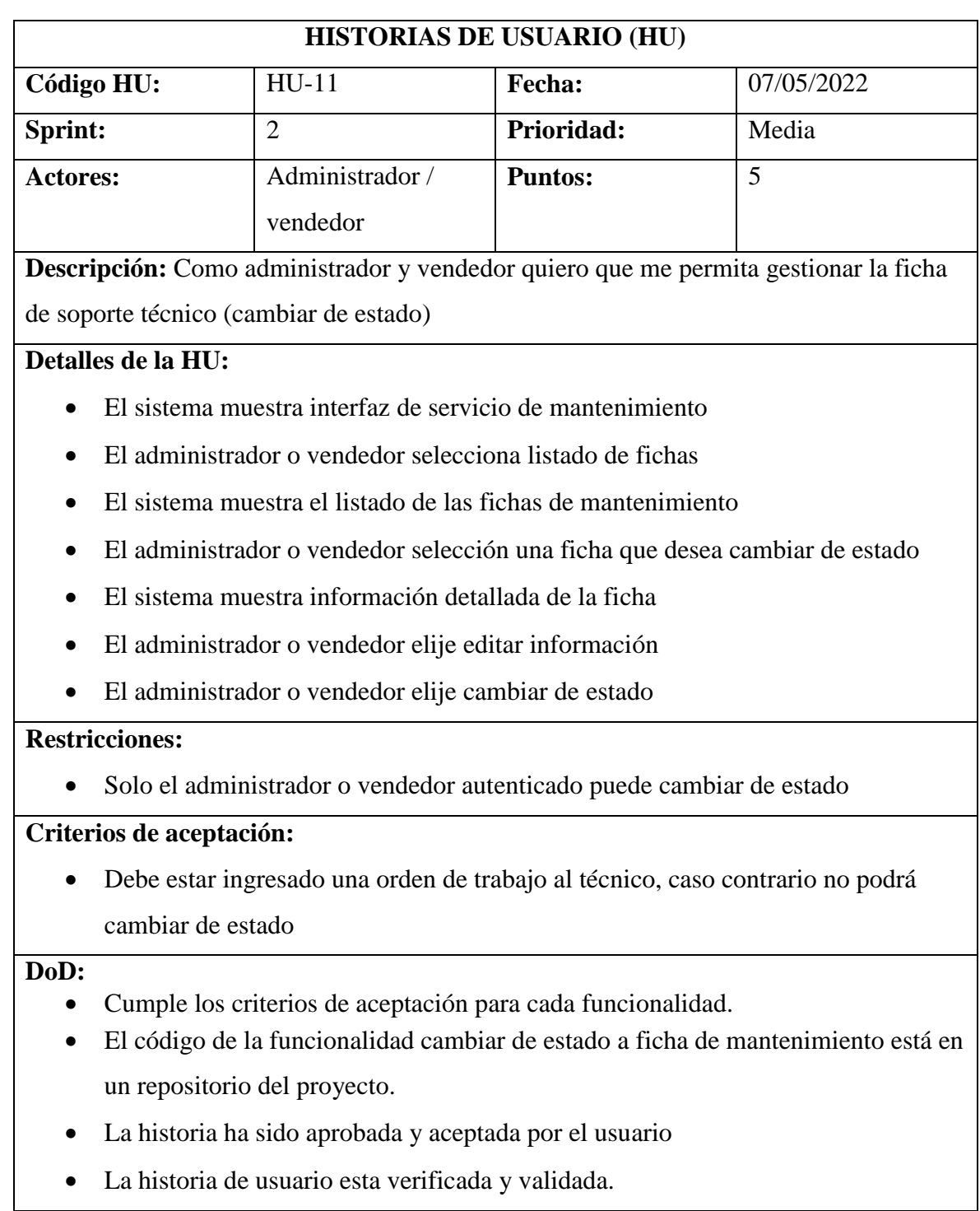

#### *Tabla 28. HU-12: Cambiar el estado de mantenimiento (asignado)*

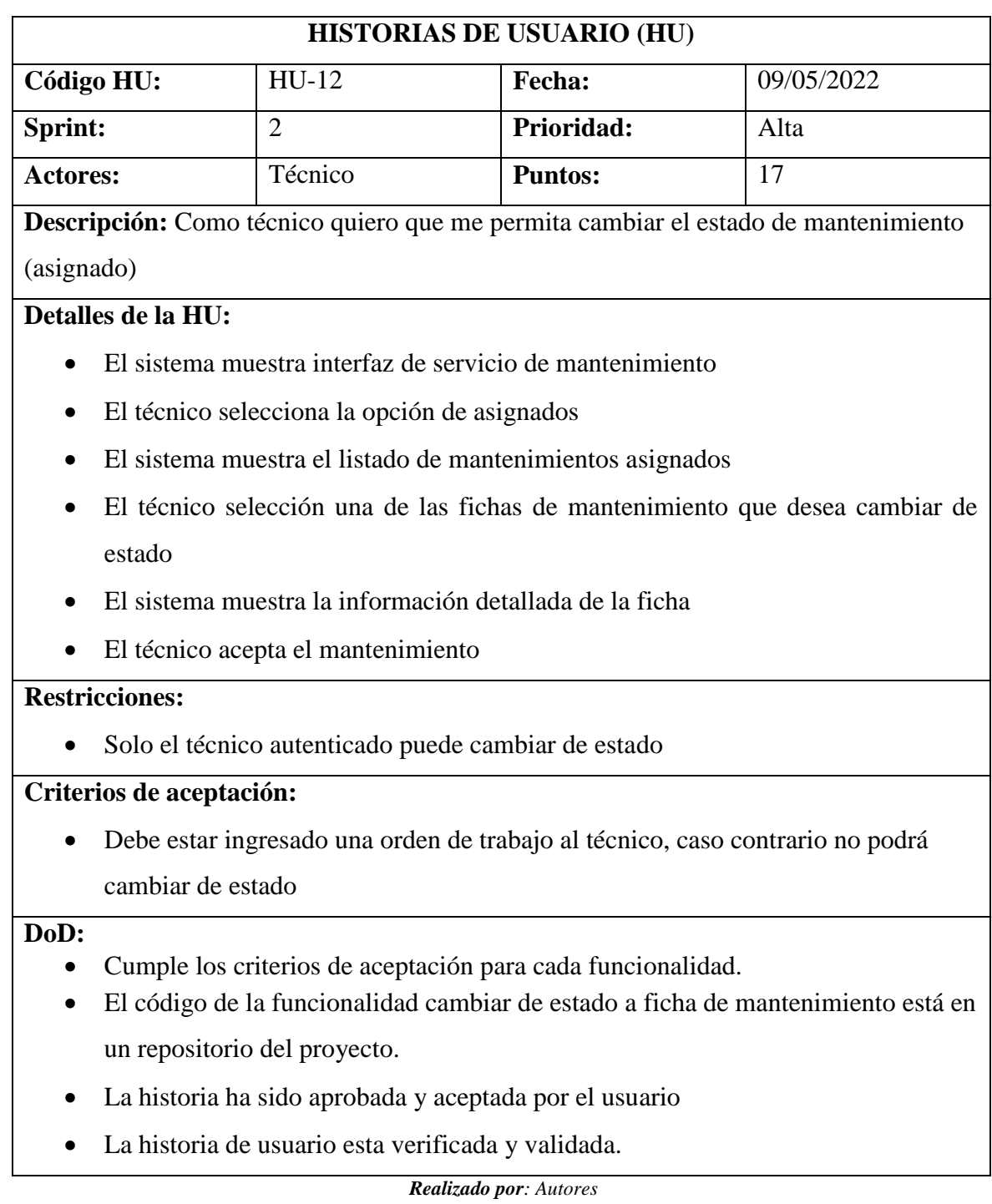

#### *Tabla 29. Hu-13: Cambiar el estado de mantenimiento (en proceso)*

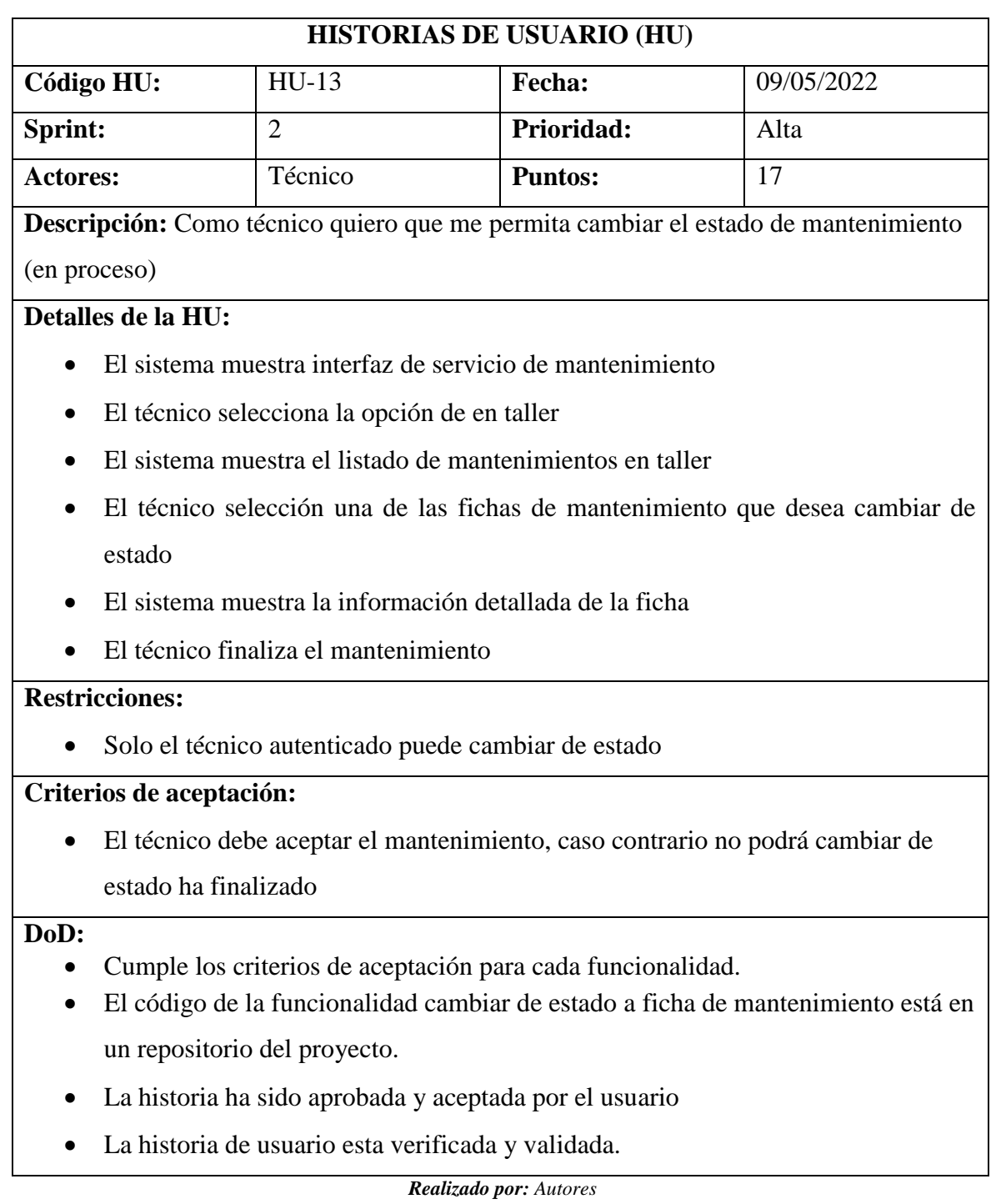

#### *Tabla 30.HU-14: Cambiar el estado de mantenimiento (finalizado)*

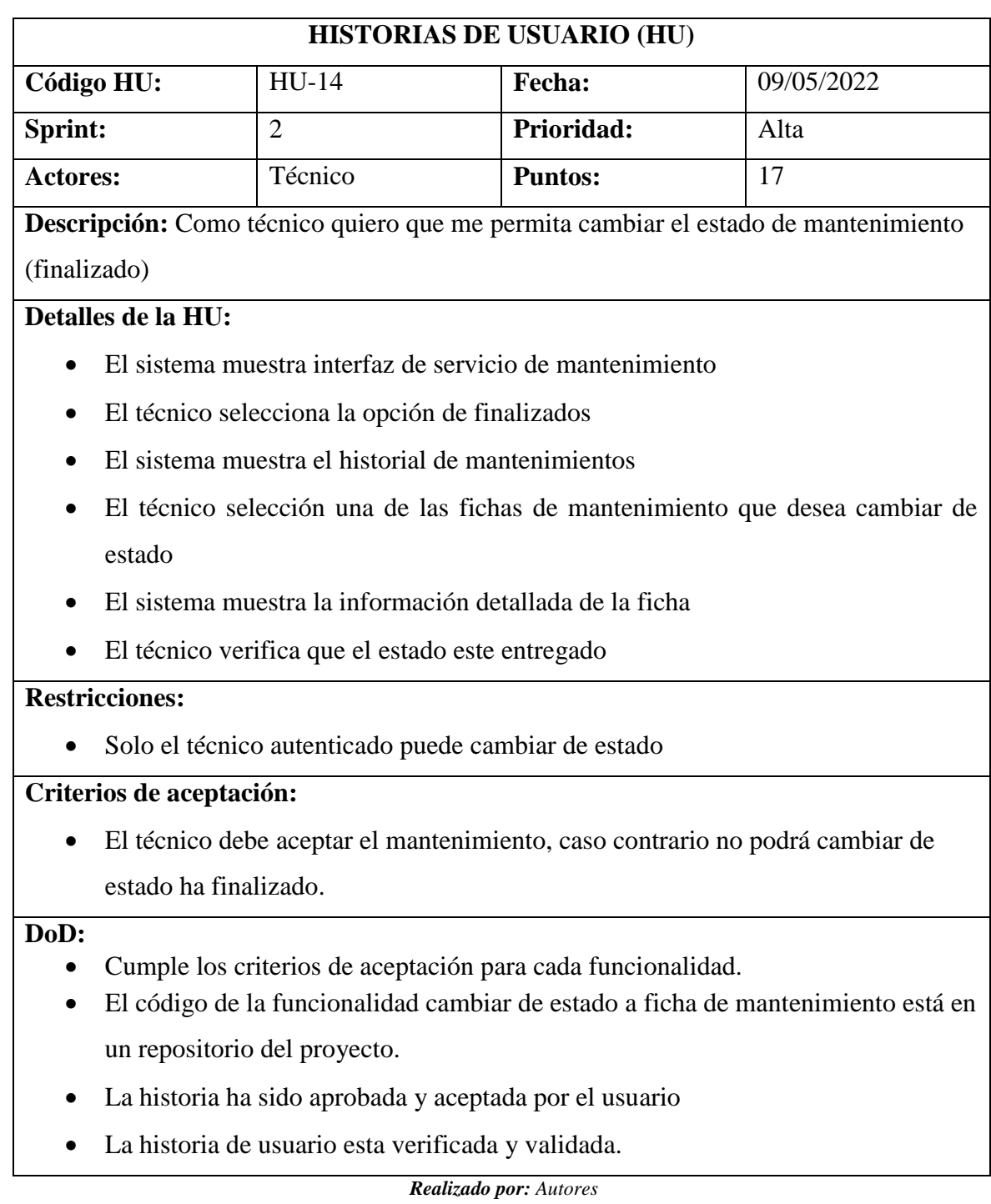

### *Tabla 31. HU-15: Gestionar bodega (registrar)*

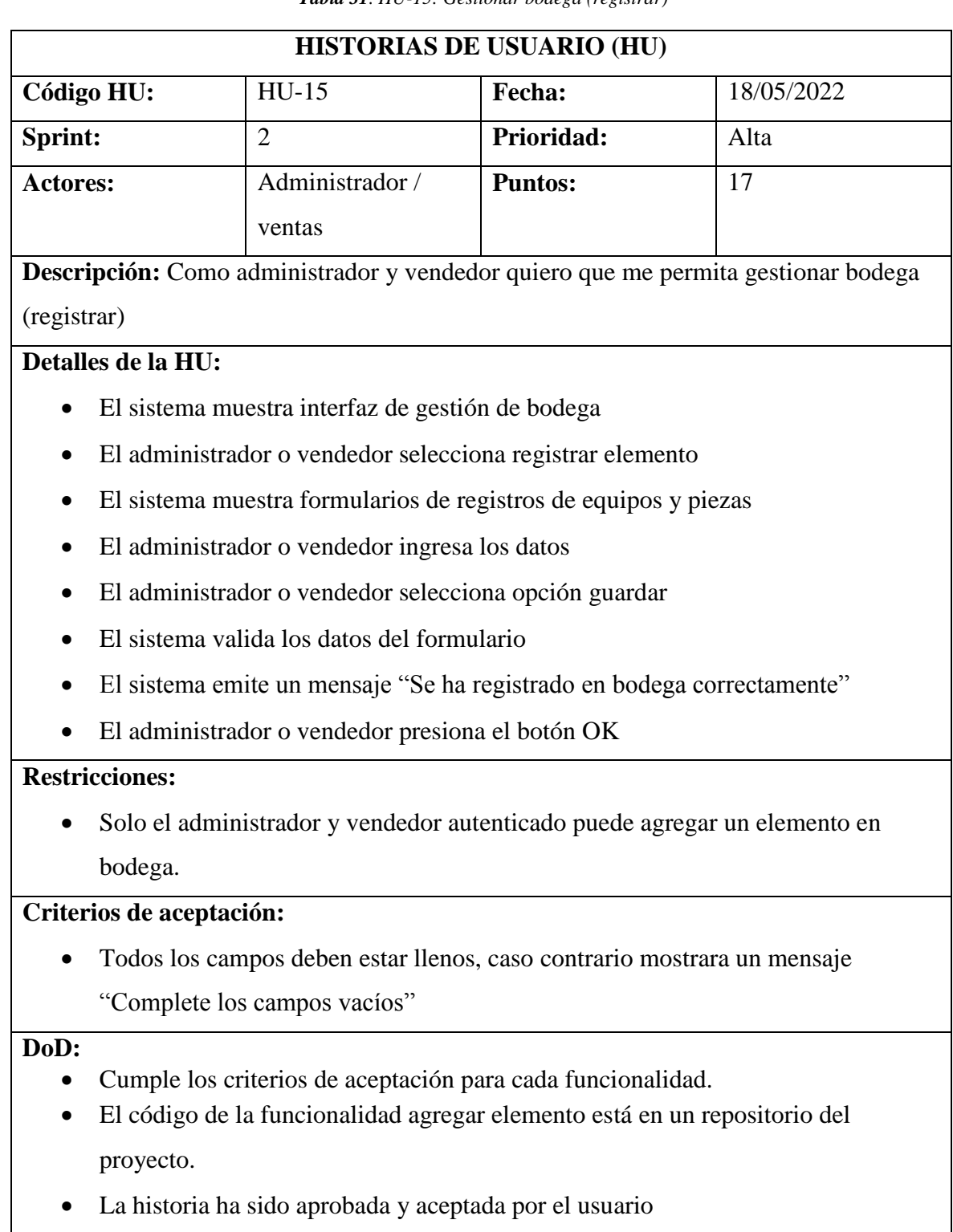

La historia de usuario esta verificada y validada.
### *Tabla 32.HU-16: Gestionar bodega (editar)*

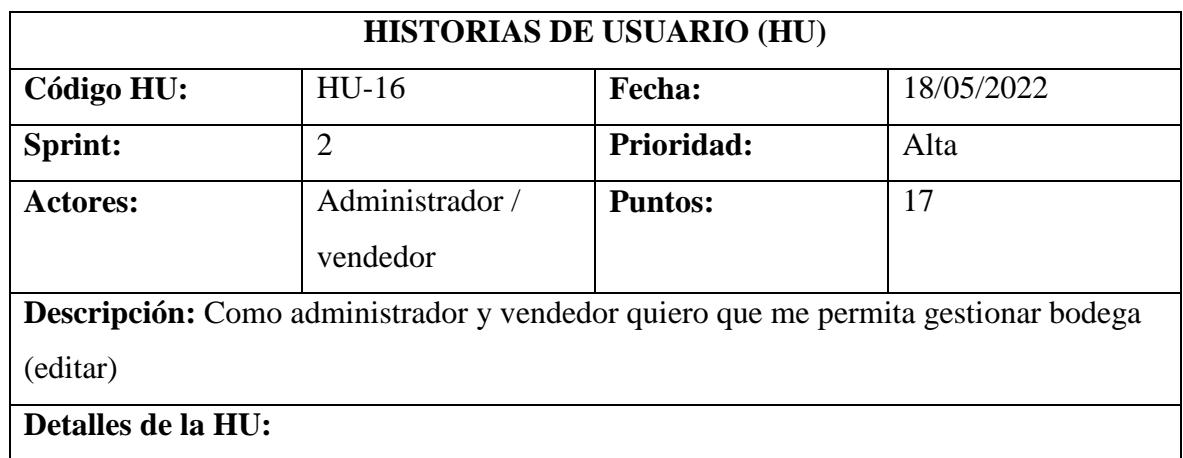

- El sistema muestra interfaz de gestión de bodega
- El administrador o vendedor selecciona elementos registrados
- El sistema muestra el listado de los equipos y piezas ingresados
- El administrador o vendedor selección un equipo o pieza que desea editar
- El sistema muestra información detallada del elemento
- El administrador o vendedor elije editar información

## **Restricciones:**

Solo el administrador o vendedor autenticado puede editar un equipo o elemento

## **Criterios de aceptación:**

 Todos los campos deben estar llenos, caso contrario mostrara un mensaje "Complete los campos vacíos"

**DoD:** 

- Cumple los criterios de aceptación para cada funcionalidad.
- El código de la funcionalidad editar elemento está en un repositorio del proyecto.
- La historia ha sido aprobada y aceptada por el usuario
- La historia de usuario esta verificada y validada.

### *Tabla 33. HU-17: Gestionar bodega (dar de baja)*

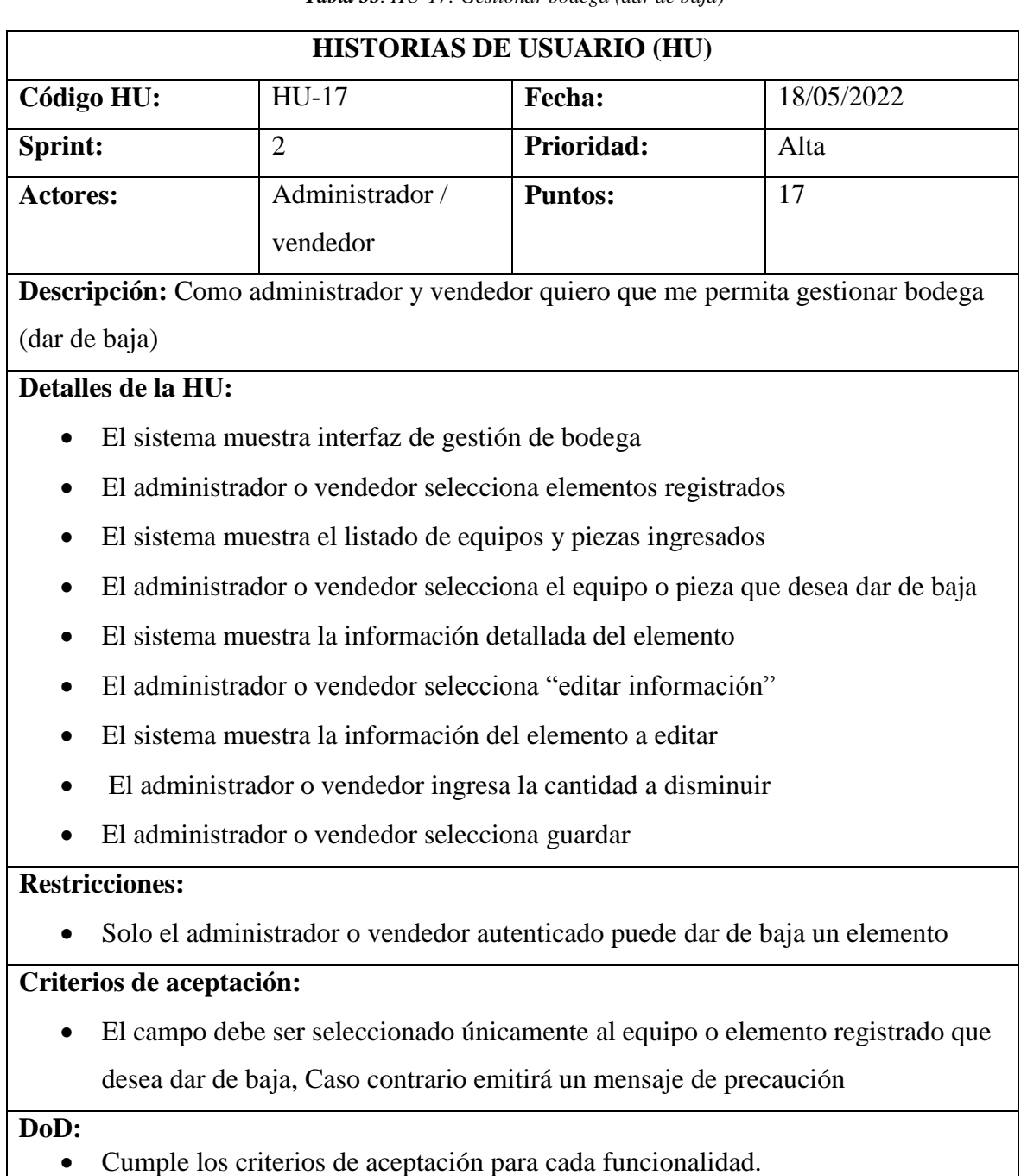

- El código de la funcionalidad dar de baja elemento está en un repositorio del proyecto.
- La historia ha sido aprobada y aceptada por el usuario
- La historia de usuario esta verificada y validada.

*Tabla 34. HU-18: Gestionar reportes (mantenimiento general de clientes)*

|                 |                                     |                                                                       | <b>HISTORIAS DE USUARIO (HU)</b> |                                                                                     |
|-----------------|-------------------------------------|-----------------------------------------------------------------------|----------------------------------|-------------------------------------------------------------------------------------|
|                 | Código HU:                          | $HU-18$                                                               | Fecha:                           | 25/05/2022                                                                          |
| Sprint:         |                                     | 2                                                                     | Prioridad:                       | Alta                                                                                |
| <b>Actores:</b> |                                     | Administrador /                                                       | <b>Puntos:</b>                   | 13                                                                                  |
|                 |                                     | vendedor                                                              |                                  | Descripción: Como administrador y vendedor quiero que me permita gestionar reportes |
|                 |                                     |                                                                       |                                  |                                                                                     |
|                 | (mantenimiento general de clientes) |                                                                       |                                  |                                                                                     |
|                 | Detalles de la HU:                  |                                                                       |                                  |                                                                                     |
|                 |                                     | El sistema muestra interfaz de generación de reportes                 |                                  |                                                                                     |
|                 |                                     |                                                                       |                                  | El administrador o vendedor selecciona la opción mantenimiento general de           |
|                 | clientes                            |                                                                       |                                  |                                                                                     |
|                 |                                     | El sistema muestra el reporte general de clientes                     |                                  |                                                                                     |
|                 |                                     |                                                                       |                                  | El administrador o vendedor ingresa el año y el mes que desea generar el reporte    |
|                 |                                     | El administrador o vendedor selecciona generar reporte                |                                  |                                                                                     |
| $\bullet$       |                                     | El sistema valida la información                                      |                                  |                                                                                     |
|                 |                                     |                                                                       |                                  |                                                                                     |
|                 |                                     |                                                                       |                                  | El sistema muestra un mensaje "Se ha encontrado los datos correctamente"            |
|                 |                                     | El sistema muestra la opción generar pdf                              |                                  |                                                                                     |
|                 |                                     | El administrador o vendedor selecciona la opción generar pdf          |                                  |                                                                                     |
|                 | <b>Restricciones:</b>               |                                                                       |                                  |                                                                                     |
|                 |                                     | Solo el administrador o vendedor autenticado puede generar reporte de |                                  |                                                                                     |
|                 |                                     | mantenimiento general de clientes                                     |                                  |                                                                                     |
|                 | Criterios de aceptación:            |                                                                       |                                  |                                                                                     |
|                 |                                     |                                                                       |                                  | Los campos deben ser ingresado de forma obligatoria para que se genere el           |
|                 | reporte                             |                                                                       |                                  |                                                                                     |
|                 |                                     |                                                                       |                                  |                                                                                     |
| DoD:            |                                     | Cumple los criterios de aceptación para cada funcionalidad.           |                                  |                                                                                     |
|                 |                                     |                                                                       |                                  | El código de la funcionalidad generar reporte de mantenimiento general de           |
|                 |                                     | clientes está en un repositorio del proyecto.                         |                                  |                                                                                     |
|                 |                                     | La historia ha sido aprobada y aceptada por el usuario                |                                  |                                                                                     |
|                 |                                     |                                                                       |                                  |                                                                                     |
|                 |                                     | La historia de usuario esta verificada y validada.                    |                                  |                                                                                     |

*Tabla 35. HU-19: Gestionar reportes (mantenimiento por técnicos)*

|                              |                                                                       | <b>HISTORIAS DE USUARIO (HU)</b> |                                                                                     |
|------------------------------|-----------------------------------------------------------------------|----------------------------------|-------------------------------------------------------------------------------------|
| Código HU:                   | HU-19                                                                 | Fecha:                           | 25/05/2022                                                                          |
| Sprint:                      | 2                                                                     | Prioridad:                       | Alta                                                                                |
| <b>Actores:</b>              | Administrador /<br>vendedor                                           | <b>Puntos:</b>                   | 13                                                                                  |
|                              |                                                                       |                                  | Descripción: Como administrador y vendedor quiero que me permita gestionar reportes |
| (mantenimiento por técnicos) |                                                                       |                                  |                                                                                     |
| Detalles de la HU:           |                                                                       |                                  |                                                                                     |
|                              |                                                                       |                                  |                                                                                     |
|                              | El sistema muestra interfaz de generación de reportes                 |                                  |                                                                                     |
|                              |                                                                       |                                  | El administrador o vendedor selecciona la opción mantenimiento por técnicos         |
| ٠                            | El sistema muestra el reporte de técnicos                             |                                  |                                                                                     |
|                              |                                                                       |                                  | El administrador o vendedor ingresa el año, el mes y selecciona el técnico que      |
| desee generar el reporte     |                                                                       |                                  |                                                                                     |
|                              | El administrador o vendedor selecciona generar reporte                |                                  |                                                                                     |
|                              | El sistema valida la información                                      |                                  |                                                                                     |
| $\bullet$                    |                                                                       |                                  | El sistema muestra un mensaje "Se ha encontrado los datos correctamente"            |
|                              | El sistema muestra la opción generar pdf                              |                                  |                                                                                     |
|                              | El administrador o vendedor selecciona la opción generar pdf          |                                  |                                                                                     |
| <b>Restricciones:</b>        |                                                                       |                                  |                                                                                     |
|                              | Solo el administrador o vendedor autenticado puede generar reporte de |                                  |                                                                                     |
| mantenimiento de técnicos    |                                                                       |                                  |                                                                                     |
| Criterios de aceptación:     |                                                                       |                                  |                                                                                     |
|                              |                                                                       |                                  | Los campos deben ser ingresado de forma obligatoria para que se genere el           |
| reporte                      |                                                                       |                                  |                                                                                     |
| DoD:                         |                                                                       |                                  |                                                                                     |
|                              | Cumple los criterios de aceptación para cada funcionalidad.           |                                  |                                                                                     |
|                              |                                                                       |                                  | El código de la funcionalidad generar reporte de mantenimiento de técnicos está     |
|                              | en un repositorio del proyecto.                                       |                                  |                                                                                     |
|                              | La historia ha sido aprobada y aceptada por el usuario                |                                  |                                                                                     |

La historia de usuario esta verificada y validada.

*Tabla 36. HU-20: Gestionar reportes (de bodega)*

|                 |                          | <b>Tabla 30.</b> HU-20: Gestionar reportes (de bodega)                    |                           |                                                                                     |
|-----------------|--------------------------|---------------------------------------------------------------------------|---------------------------|-------------------------------------------------------------------------------------|
|                 |                          |                                                                           | HISTORIAS DE USUARIO (HU) |                                                                                     |
| Código HU:      |                          | $HU-20$                                                                   | Fecha:                    | 25/05/2022                                                                          |
| Sprint:         |                          | 2                                                                         | Prioridad:                | Alta                                                                                |
| <b>Actores:</b> |                          | Administrador /                                                           | <b>Puntos:</b>            | 13                                                                                  |
|                 |                          | vendedor                                                                  |                           |                                                                                     |
|                 |                          |                                                                           |                           | Descripción: Como administrador y vendedor quiero que me permita gestionar reportes |
| (de bodega)     |                          |                                                                           |                           |                                                                                     |
|                 | Detalles de la HU:       |                                                                           |                           |                                                                                     |
|                 |                          | El sistema muestra interfaz de generación de reportes                     |                           |                                                                                     |
|                 |                          | El administrador o vendedor selecciona la opción reporte de bodega        |                           |                                                                                     |
|                 |                          | El sistema muestra el reporte de bodega                                   |                           |                                                                                     |
|                 |                          |                                                                           |                           | El administrador o vendedor ingresa el año y el mes que desea generar el reporte    |
| $\bullet$       |                          | El administrador o vendedor selecciona generar reporte                    |                           |                                                                                     |
|                 |                          | El sistema valida la información                                          |                           |                                                                                     |
| $\bullet$       |                          | El sistema muestra un mensaje "Se ha encontrado los datos correctamente"  |                           |                                                                                     |
|                 |                          | El sistema muestra la opción generar pdf                                  |                           |                                                                                     |
|                 |                          | El administrador o vendedor selecciona la opción generar pdf              |                           |                                                                                     |
|                 | <b>Restricciones:</b>    |                                                                           |                           |                                                                                     |
|                 |                          |                                                                           |                           | Solo el administrador o vendedor autenticado puede generar reporte de bodega        |
|                 | Criterios de aceptación: |                                                                           |                           |                                                                                     |
|                 |                          | Los campos deben ser ingresado de forma obligatoria para que se genere el |                           |                                                                                     |
|                 | reporte                  |                                                                           |                           |                                                                                     |
| DoD:            |                          |                                                                           |                           |                                                                                     |
|                 |                          | Cumple los criterios de aceptación para cada funcionalidad.               |                           |                                                                                     |

- El código de la funcionalidad generar reporte de bodega está en un repositorio del proyecto.
- La historia ha sido aprobada y aceptada por el usuario
- La historia de usuario esta verificada y validada.

*Tabla 37. HU-21: Gestionar reportes (ficha de mantenimiento)*

|                 |                              |                                                                         | <b>HISTORIAS DE USUARIO (HU)</b> |                                                                                     |
|-----------------|------------------------------|-------------------------------------------------------------------------|----------------------------------|-------------------------------------------------------------------------------------|
| Código HU:      |                              | $HU-21$                                                                 | Fecha:                           | 25/05/2022                                                                          |
| Sprint:         |                              | 2                                                                       | Prioridad:                       | Alta                                                                                |
| <b>Actores:</b> |                              | Administrador /                                                         | <b>Puntos:</b>                   | 13                                                                                  |
|                 |                              | vendedor                                                                |                                  |                                                                                     |
|                 |                              |                                                                         |                                  | Descripción: Como administrador y vendedor quiero que me permita gestionar reportes |
|                 | (ficha de mantenimiento)     |                                                                         |                                  |                                                                                     |
|                 | Detalles de la HU:           |                                                                         |                                  |                                                                                     |
|                 |                              | El sistema muestra interfaz de generación de reportes                   |                                  |                                                                                     |
| $\bullet$       |                              | El administrador o vendedor selecciona la opción ficha de mantenimiento |                                  |                                                                                     |
|                 |                              | El sistema muestra el reporte de fichas                                 |                                  |                                                                                     |
|                 |                              |                                                                         |                                  | El administrador o vendedor ingresa el año y el mes para generar el reporte         |
|                 |                              | El administrador o vendedor selecciona generar reporte                  |                                  |                                                                                     |
|                 |                              | El sistema valida la información                                        |                                  |                                                                                     |
| $\bullet$       |                              |                                                                         |                                  | El sistema muestra un mensaje "Se ha encontrado los datos correctamente"            |
|                 |                              | El sistema muestra la opción generar pdf                                |                                  |                                                                                     |
|                 |                              | El administrador o vendedor selecciona la opción generar pdf            |                                  |                                                                                     |
|                 | <b>Restricciones:</b>        |                                                                         |                                  |                                                                                     |
|                 |                              |                                                                         |                                  | Solo el administrador o vendedor autenticado puede generar reporte de fichas de     |
|                 | mantenimiento                |                                                                         |                                  |                                                                                     |
|                 | Criterios de aceptación:     |                                                                         |                                  |                                                                                     |
|                 |                              |                                                                         |                                  | Los campos deben ser ingresado de forma obligatoria para que se genere el           |
|                 | reporte                      |                                                                         |                                  |                                                                                     |
| DoD:            |                              |                                                                         |                                  |                                                                                     |
|                 |                              | Cumple los criterios de aceptación para cada funcionalidad.             |                                  |                                                                                     |
|                 | un repositorio del proyecto. |                                                                         |                                  | El código de la funcionalidad generar reporte de ficha de mantenimiento está en     |
|                 |                              |                                                                         |                                  |                                                                                     |
|                 |                              | La historia ha sido aprobada y aceptada por el usuario                  |                                  |                                                                                     |
|                 |                              | La historia de usuario esta verificada y validada.                      |                                  |                                                                                     |

# **5.1.16 Implementación del Sprint 2**

En el siguiente apartado se podrá observar los resultados del sprint 2, con el diseño, codificación y pruebas, estos son los resultados finales de las historias de usuario implementadas.

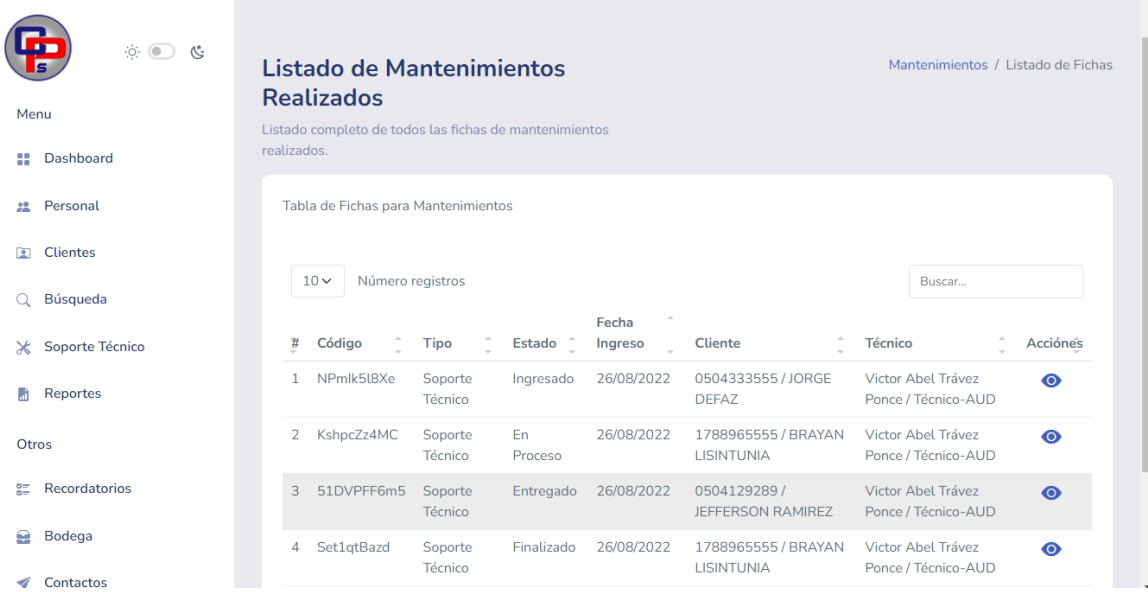

*Figura 4. Gestión de soporte técnico*

| <b>AT</b><br>$\circ \bullet \bullet \bullet$ | Milton Oswaldo Cando Santo<br>MC                                                                   |
|----------------------------------------------|----------------------------------------------------------------------------------------------------|
| Menu                                         | Bodega / Listado de Bodega<br>Listado de equipos y piezas                                          |
| Dashboard<br>88                              | ingresados<br>Listado completo de todos los elementos almacenados en bodega                        |
| Personal<br>$22 -$                           |                                                                                                    |
| <b>Clientes</b><br>$\sqrt{2}$                | Tabla de Bodega                                                                                    |
| Búsqueda                                     | Número registros<br>$10 \times$<br>Buscar                                                          |
| Soporte Técnico<br>$\mathsf{x}$              | Número de Serie<br><b>Catidad Disponible</b><br>Fecha de Ingreso<br>#<br>Nombre<br><b>Acciónes</b> |
| Reportes<br>١m                               | <b>FUENTE DE PODER</b><br>24v<br>1/u<br>26 de Agosto de 2022<br>Z                                  |
| Otros                                        | z<br>3/u<br>12345<br>26 de Agosto de 2022<br>$\overline{2}$<br>QWERTGH                             |

*Figura 5. Gestionar bodega*

| $\circ \bullet \bullet \bullet$ |                                         | Milton Oswaldo Cando Santo<br>(MC) |
|---------------------------------|-----------------------------------------|------------------------------------|
| Menu                            | <b>Generación de Reportes</b>           | Dashboard / Reportes               |
| Dashboard<br>÷                  | Pagina Generadora de Reportes Mensuales |                                    |
| Personal<br>$22 -$              | Mantenimiento general de Clientes       | <b>Mantenimientos por Técnicos</b> |
| <b>Clientes</b><br>回            |                                         |                                    |
| Búsqueda<br>Q                   | Acceder                                 | Acceder                            |
| Soporte Técnico<br>$\ast$       |                                         |                                    |
| <b>Reportes</b><br>m            | Reporte de Bodega                       | <b>Fichas de Mantenimiento</b>     |
| Otros                           |                                         |                                    |
| Recordatorios<br>85             |                                         |                                    |
| <b>Bodega</b><br>æ              | Acceder                                 | Acceder                            |

*Figura 6. Gestionar reportes*

|   |            |                                                                            | Detalle de Reporte. |                          |            |                 |
|---|------------|----------------------------------------------------------------------------|---------------------|--------------------------|------------|-----------------|
| # | Código     | Clientes con Mantenimientos del mes de Agosto del 2022<br>Fecha de Ingreso | <b>Estado</b>       | <b>Ciente</b>            | CI         | <b>Teléfono</b> |
| 1 | Set1qtBazd | 26 de Agosto de 2022 a<br>las 06:49                                        | Finalizado          | <b>BRAYAN LISINTUNIA</b> | 1788965555 | 0962630278      |
| 2 | 51DVPFF6m5 | 26 de Agosto de 2022 a<br>las 08:18                                        | Entregado           | <b>JEFFERSON RAMIREZ</b> | 0504129289 | 0992797622      |
| з | KshpcZz4MC | 26 de Agosto de 2022 a<br>las 12:26                                        | En Proceso          | <b>BRAYAN LISINTUNIA</b> | 1788965555 | 0962630278      |
| 4 | NPmlk5l8Xe | 26 de Agosto de 2022 a<br>las 15:42                                        | Ingresado           | <b>JORGE DEFAZ</b>       | 0504333555 | 0988766556      |

*Figura 7. Reportes*

## **5.1.17 Prueba Sprint N° 2**

## **a. Objetivo:**

Realizar el plan de pruebas de las historias de usuario de cambiar el estado de mantenimiento (asignado, proceso y finalizado).

### **b. Alcance:**

El presente plan de pruebas pretende comprobar y evaluar cada una de las historias de usuario del sistema desarrollado, en este caso el de mantenimiento (asignado, proceso y finalizado).

### **c. Resultado:**

Para el sprint 2, se tiene los siguientes resultados a continuación detallados en la tabla N° 38.

| # Caso de Prueba                   | $CP_005$                                                                                                    | Sprint:       | $\mathbf{2}$ |
|------------------------------------|----------------------------------------------------------------------------------------------------|---------------|--------------|
| Código HU                          | <b>HU-04</b>                                                                                                    | <b>Fecha:</b> | 09/05/2022   |
| Descripción                        | Caso de prueba tiene por objetivo verificar que el sistema<br>permita al técnico cambiar de estado de mantenimiento<br>(asignado).                              |               |              |
| <b>Condiciones de</b><br>Ejecución | El técnico debe estar autenticado en el sistema.                                                                                                    |               |              |
| <b>Entradas</b>                    | Selecciona listado de mantenimientos asignados<br>Selecciona la ficha que desea empezar a dar<br>$\bullet$<br>mantenimiento<br>Selecciona aceptar mantenimiento |               |              |
| <b>Resultados Esperados 1</b>      | Mensaje "Se ha puesto en marcha correctamente el<br>mantenimiento"                                                                                              |               |              |
|                                    | Resultado reflejo 1                                                                                                    |               |              |

*Tabla 38. CP\_005: Cambiar de estado de mantenimiento (asignado)*

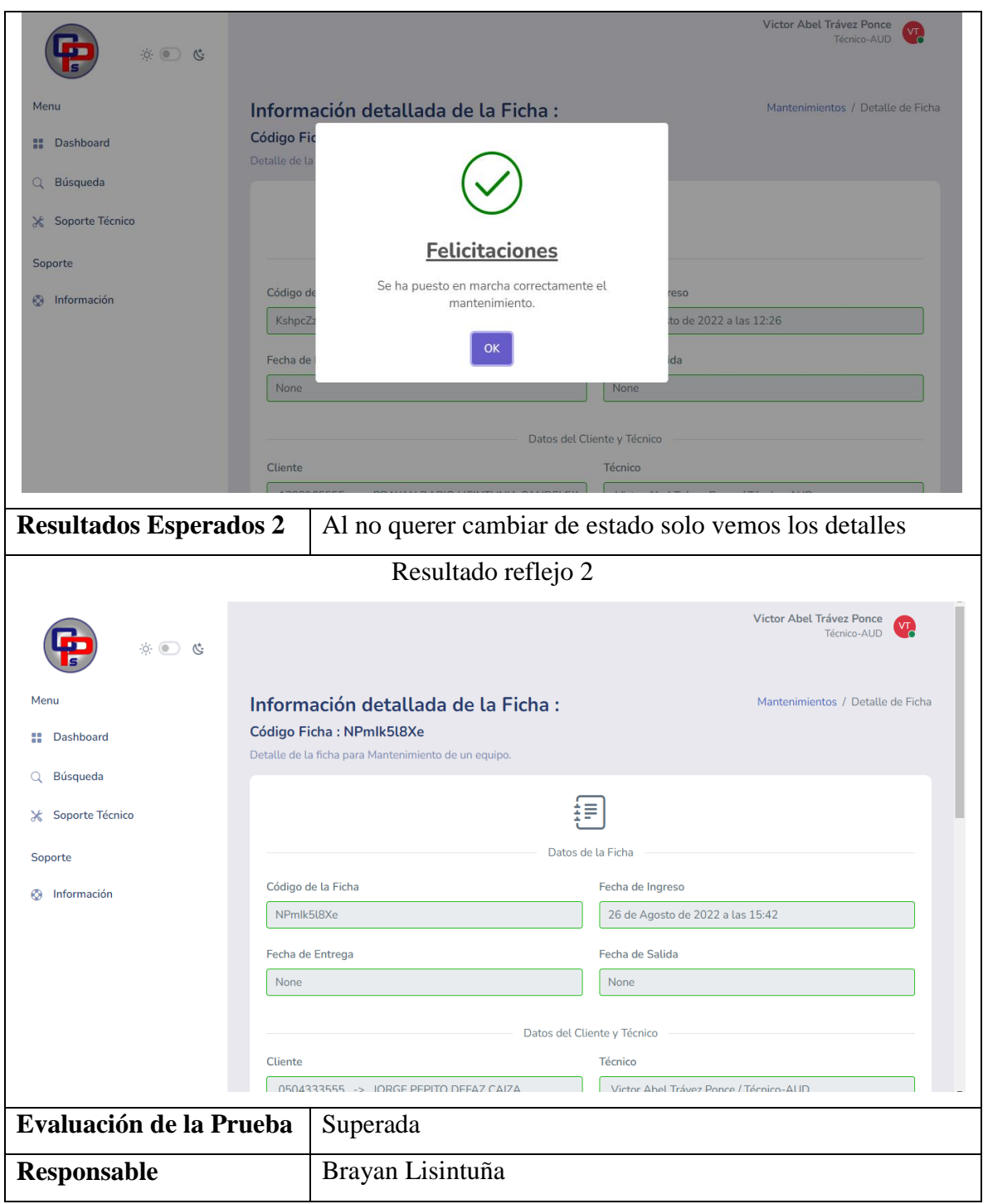

*Realizado por: Autores*

| # Caso de Prueba                                       | CP_006                                                               | Sprint:                                                    | $\mathbf 2$                                    |  |  |
|--------------------------------------------------------|----------------------------------------------------------------------|------------------------------------------------------------|------------------------------------------------|--|--|
| <b>Código HU</b>                                       | HU-04                                                                | Fecha:                                                     | 09/05/2022                                     |  |  |
| Descripción                                            |                                                                      | Caso de prueba tiene por objetivo verificar que el sistema |                                                |  |  |
|                                                        | permita al técnico cambiar de estado de mantenimiento                |                                                            |                                                |  |  |
|                                                        | (proceso).                                                           |                                                            |                                                |  |  |
| <b>Condiciones de</b>                                  | El técnico debe estar autenticado en el sistema.                     |                                                            |                                                |  |  |
| Ejecución                                              |                                                                      |                                                            |                                                |  |  |
| <b>Entradas</b>                                        | Selecciona listado de mantenimientos en taller<br>$\bullet$          |                                                            |                                                |  |  |
|                                                        | Selecciona la ficha que desea finalizar                              |                                                            |                                                |  |  |
|                                                        | Selecciona cambiar a finalizado                                      |                                                            |                                                |  |  |
| <b>Resultados Esperados 1</b>                          | Mensaje " Se finalizó correctamente el mantenimiento"                |                                                            |                                                |  |  |
|                                                        | Resultado reflejo 1                                                  |                                                            |                                                |  |  |
| $\mathcal{D}$ 0 0                                      |                                                                      |                                                            | <b>Victor Abel Trávez Ponce</b><br>Técnico-AUD |  |  |
| Menu                                                   | Información detallada de la Ficha:                                   |                                                            | Mantenimientos / Detalle de Ficha              |  |  |
| <b>Código Fic</b><br><b>Pashboard</b><br>Detalle de la |                                                                      |                                                            |                                                |  |  |
| Q Búsqueda                                             |                                                                      |                                                            |                                                |  |  |
| <del></del> Soporte Técnico                            |                                                                      |                                                            |                                                |  |  |
| Soporte<br>Código de                                   | <b>Felicitaciones</b><br>Se Finalizo Correctamente el Mantenimiento. | reso                                                       |                                                |  |  |
| <b>B</b> Información<br>51DVP                          | OK                                                                   | to de 2022 a las 08:18                                     |                                                |  |  |
| Fecha de                                               |                                                                      | ida                                                        |                                                |  |  |
| None                                                   |                                                                      | 26 de Agosto de 2022 a las 15:46                           |                                                |  |  |
| <b>Cliente</b>                                         | Datos del Cliente y Técnico<br>Técnico                               |                                                            |                                                |  |  |
|                                                        |                                                                      |                                                            |                                                |  |  |
| <b>Resultados Esperados 2</b>                          | Al no querer cambiar de estado solo vemos los detalles               |                                                            |                                                |  |  |
|                                                        | Resultado reflejo 2                                                  |                                                            |                                                |  |  |

*Tabla 39. CP\_006: Cambiar de estado de mantenimiento (proceso).*

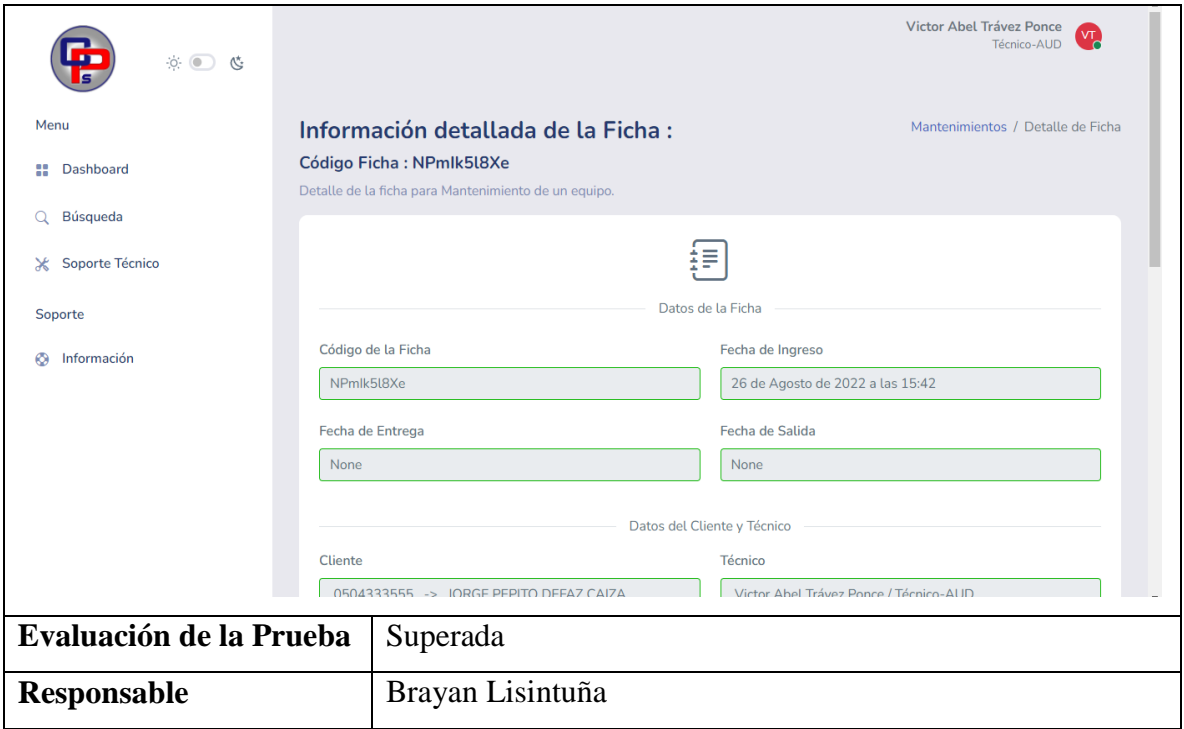

| # Caso de Prueba              | CP_007                                                       | Sprint:       | $\overline{2}$ |  |  |  |
|-------------------------------|--------------------------------------------------------------|---------------|----------------|--|--|--|
| <b>Código HU</b>              | HU-04                                                        | <b>Fecha:</b> | 09/05/2022     |  |  |  |
| Descripción                   | Caso de prueba tiene por objetivo verificar que el sistema   |               |                |  |  |  |
|                               | permita al técnico cambiar de estado de mantenimiento        |               |                |  |  |  |
|                               | (finalizado).                                                |               |                |  |  |  |
| <b>Condiciones de</b>         | El técnico debe estar autenticado en el sistema.             |               |                |  |  |  |
| Ejecución                     |                                                              |               |                |  |  |  |
| <b>Entradas</b>               | Selecciona listado de mantenimientos finalizados             |               |                |  |  |  |
|                               | Selecciona la ficha que desea dar por entregado<br>$\bullet$ |               |                |  |  |  |
|                               | Cambia de estado ha entregado                                |               |                |  |  |  |
| <b>Resultados Esperados 1</b> | Mensaje "Se ha cambiado a entregado el estado de la ficha"   |               |                |  |  |  |
|                               | Resultado reflejo 1                                          |               |                |  |  |  |

*Tabla 40. CP\_007: Cambiar de estado de mantenimiento (finalizado).*

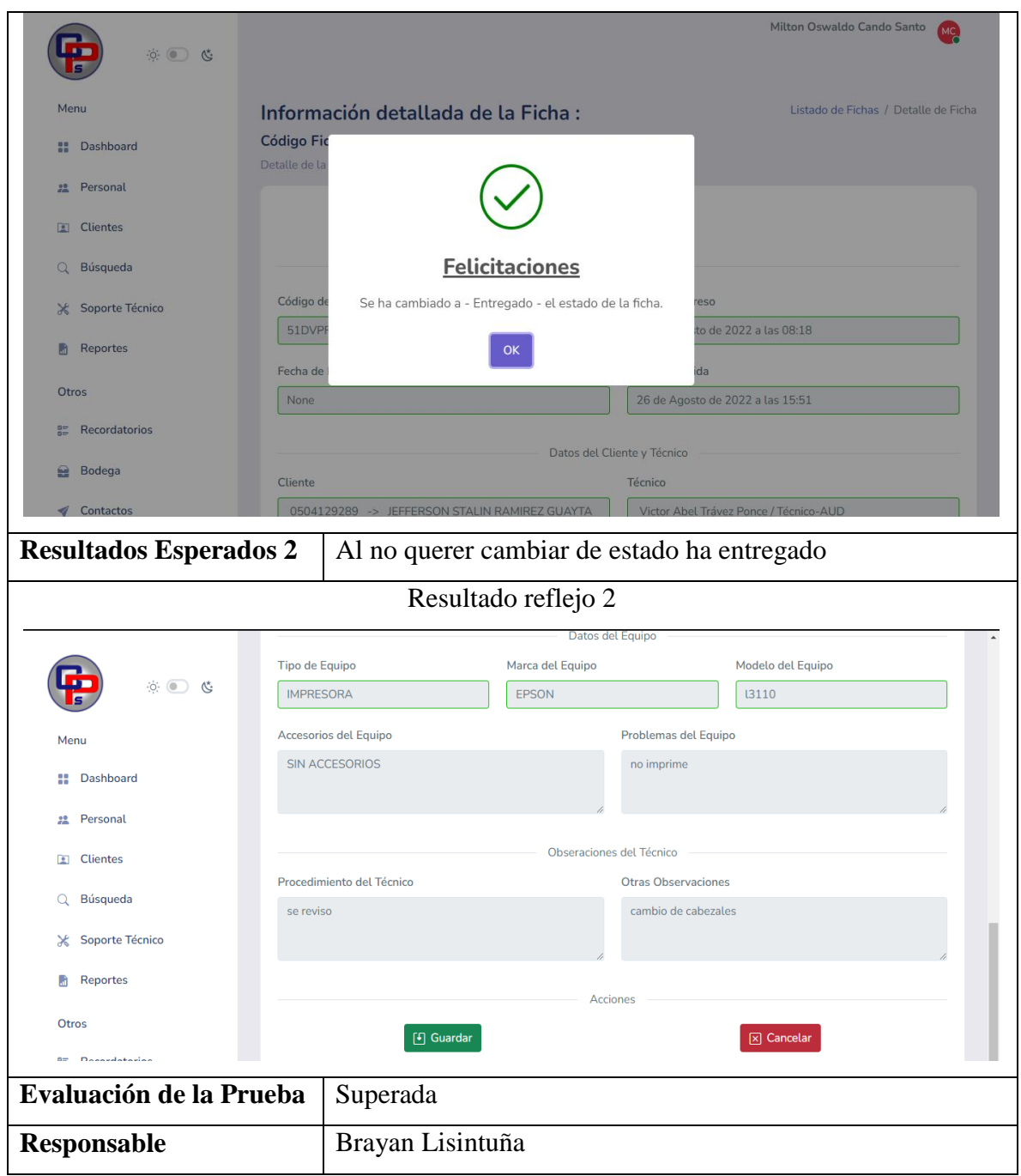

*Realizado por: Autores*

# **5.1.18 Historias de Usuario – Sprint 3**

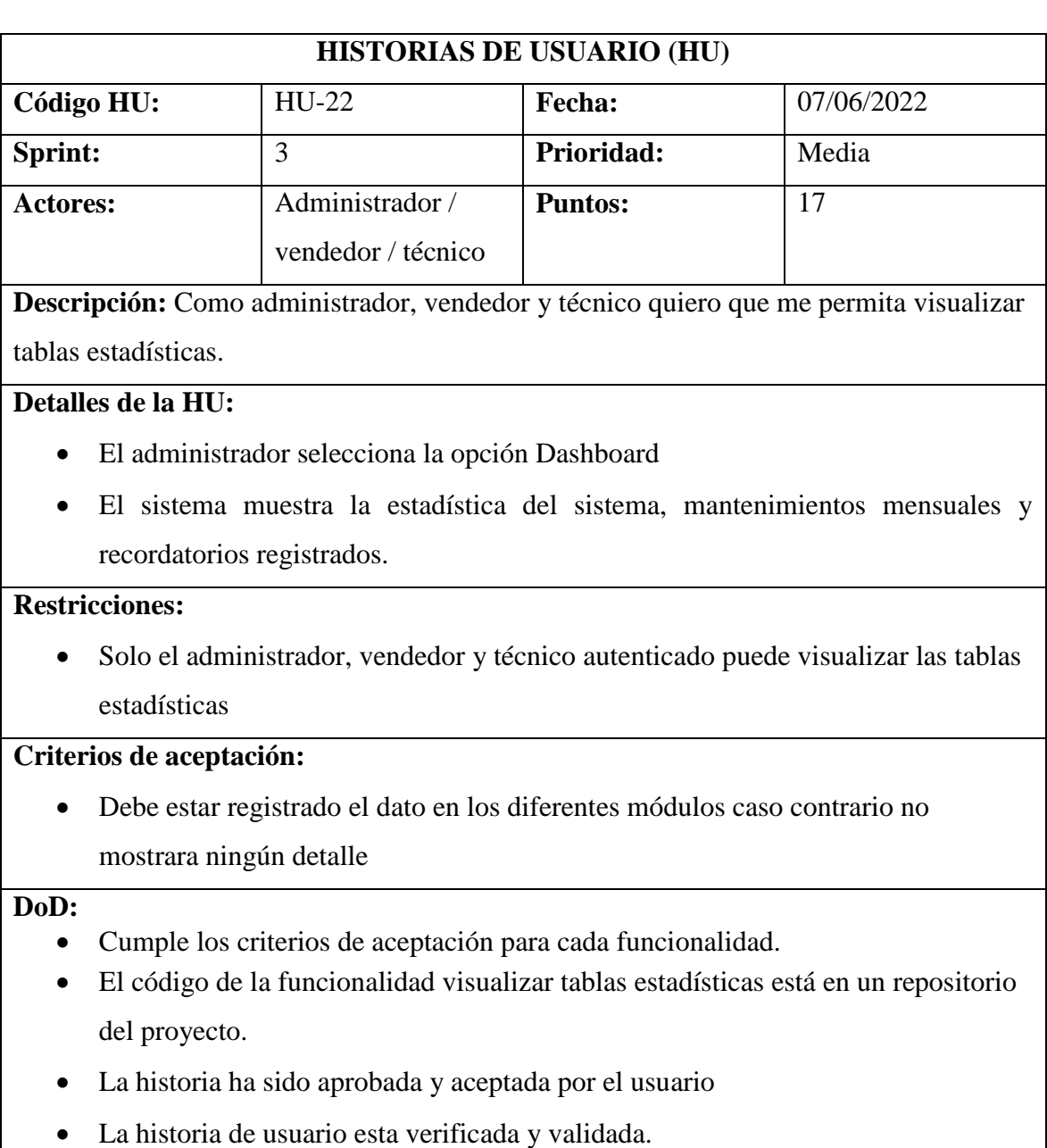

*Tabla 41. HU-22: Visualizar tablas estadísticas.*

*Tabla 42. HU-23: Gestionar recordatorios (añadir)*

|                       |                                                                                      |                                                        | <b>HISTORIAS DE USUARIO (HU)</b>                                                 |            |  |  |  |  |
|-----------------------|--------------------------------------------------------------------------------------|--------------------------------------------------------|----------------------------------------------------------------------------------|------------|--|--|--|--|
| Código HU:            |                                                                                      | $HU-23$                                                | Fecha:                                                                           | 17/06/2022 |  |  |  |  |
| Sprint:               |                                                                                      | 3                                                      | Prioridad:                                                                       | Alta       |  |  |  |  |
| <b>Actores:</b>       |                                                                                      | Administrador /                                        | <b>Puntos:</b>                                                                   | 17         |  |  |  |  |
|                       | ventas<br>Descripción: Como administrador y vendedor quiero que me permita gestionar |                                                        |                                                                                  |            |  |  |  |  |
|                       |                                                                                      |                                                        |                                                                                  |            |  |  |  |  |
|                       | recordatorios (añadir)                                                               |                                                        |                                                                                  |            |  |  |  |  |
|                       | Detalles de la HU:                                                                   |                                                        |                                                                                  |            |  |  |  |  |
|                       |                                                                                      |                                                        | El sistema muestra interfaz de registro de gestión de recordatorios              |            |  |  |  |  |
|                       |                                                                                      |                                                        | El administrador o vendedor selecciona la opción añadir recordatorios            |            |  |  |  |  |
|                       |                                                                                      |                                                        | El sistema muestra el formulario para agregar recordatorios                      |            |  |  |  |  |
|                       |                                                                                      | El administrador o vendedor ingresa datos              |                                                                                  |            |  |  |  |  |
|                       |                                                                                      |                                                        | El administrador o vendedor selecciona opción guardar                            |            |  |  |  |  |
|                       |                                                                                      | El sistema valida los datos del formulario             |                                                                                  |            |  |  |  |  |
|                       |                                                                                      |                                                        | El sistema emite un mensaje "Se ha registrado el recordatorio"                   |            |  |  |  |  |
|                       |                                                                                      | El administrador o vendedor presiona el botón OK       |                                                                                  |            |  |  |  |  |
| <b>Restricciones:</b> |                                                                                      |                                                        |                                                                                  |            |  |  |  |  |
|                       |                                                                                      |                                                        | Solo el administrador y vendedor autenticado puede agregar un recordatorio       |            |  |  |  |  |
|                       | Criterios de aceptación:                                                             |                                                        |                                                                                  |            |  |  |  |  |
|                       |                                                                                      |                                                        | Todos los campos deben estar llenos, caso contrario mostrara un mensaje          |            |  |  |  |  |
|                       |                                                                                      | "Complete los campos vacíos"                           |                                                                                  |            |  |  |  |  |
| DoD:                  |                                                                                      |                                                        |                                                                                  |            |  |  |  |  |
|                       |                                                                                      |                                                        | Cumple los criterios de aceptación para cada funcionalidad.                      |            |  |  |  |  |
|                       |                                                                                      |                                                        | El código de la funcionalidad agregar añadir recordatorio está en un repositorio |            |  |  |  |  |
|                       | del proyecto.                                                                        |                                                        |                                                                                  |            |  |  |  |  |
|                       |                                                                                      | La historia ha sido aprobada y aceptada por el usuario |                                                                                  |            |  |  |  |  |
|                       |                                                                                      | La historia de usuario esta verificada y validada.     |                                                                                  |            |  |  |  |  |
|                       |                                                                                      |                                                        | Realizado por: Autores                                                           |            |  |  |  |  |

### *Tabla 43. HU-24: Gestionar recordatorios (visualizar)*

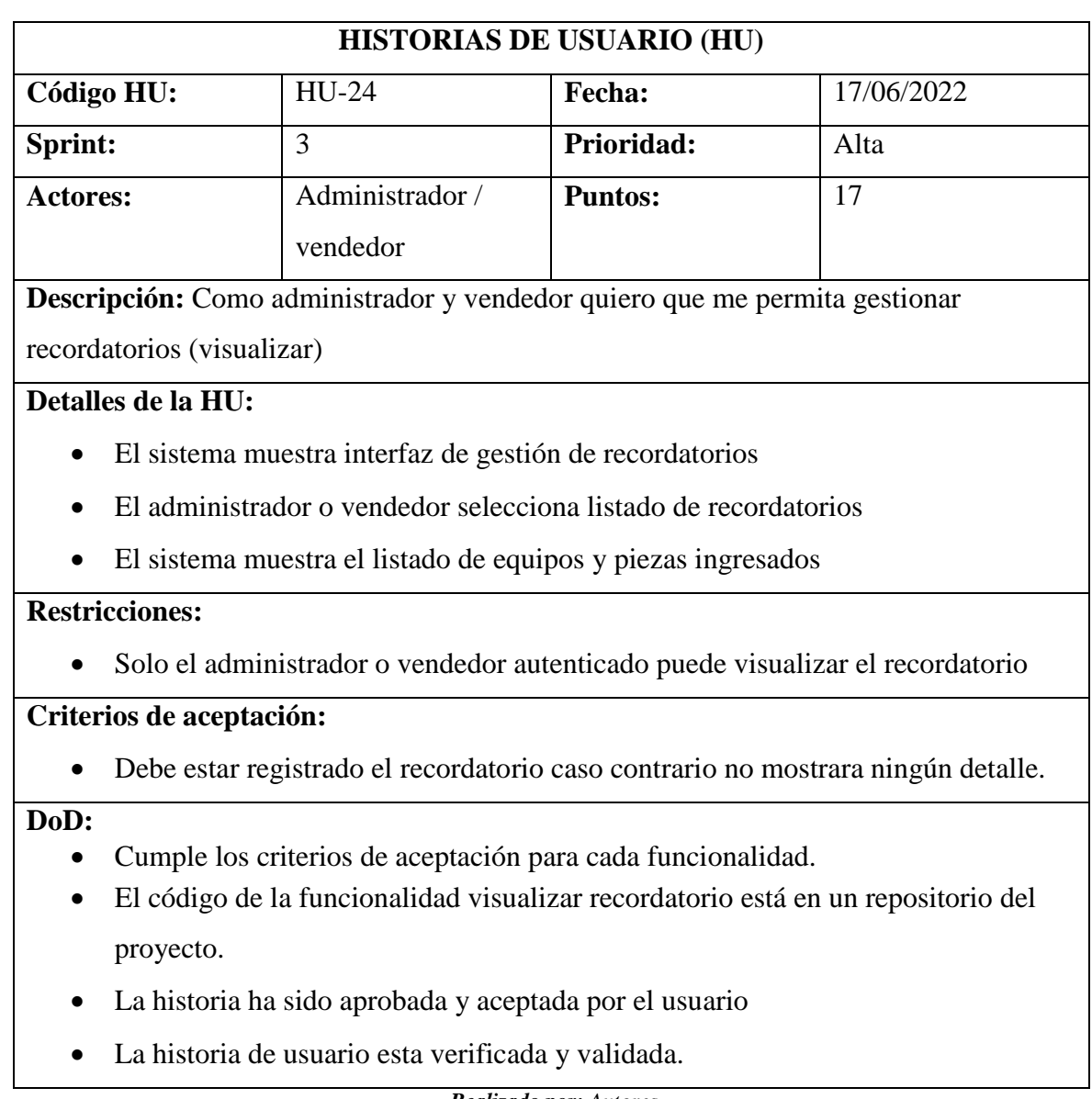

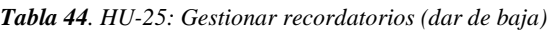

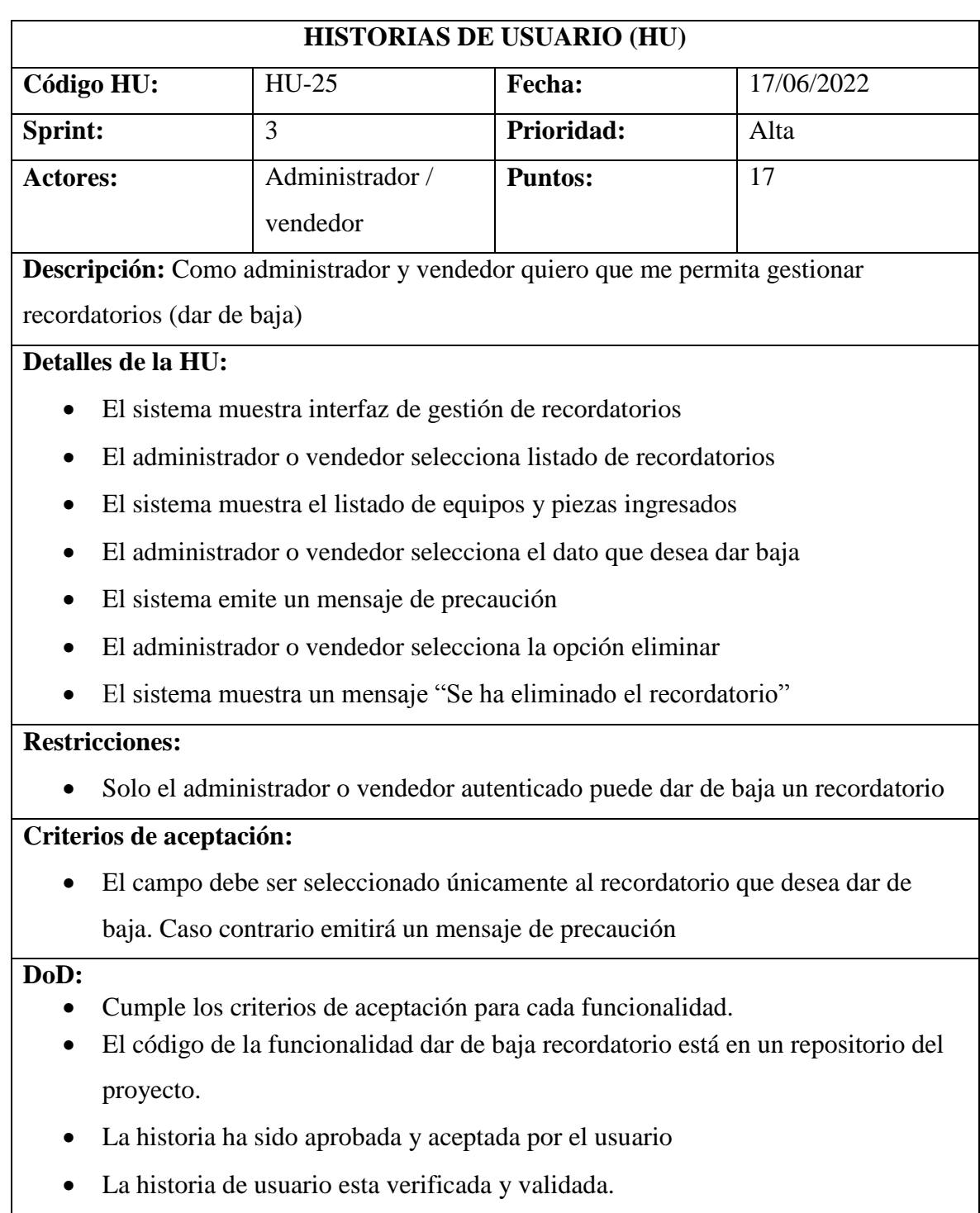

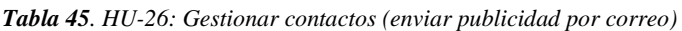

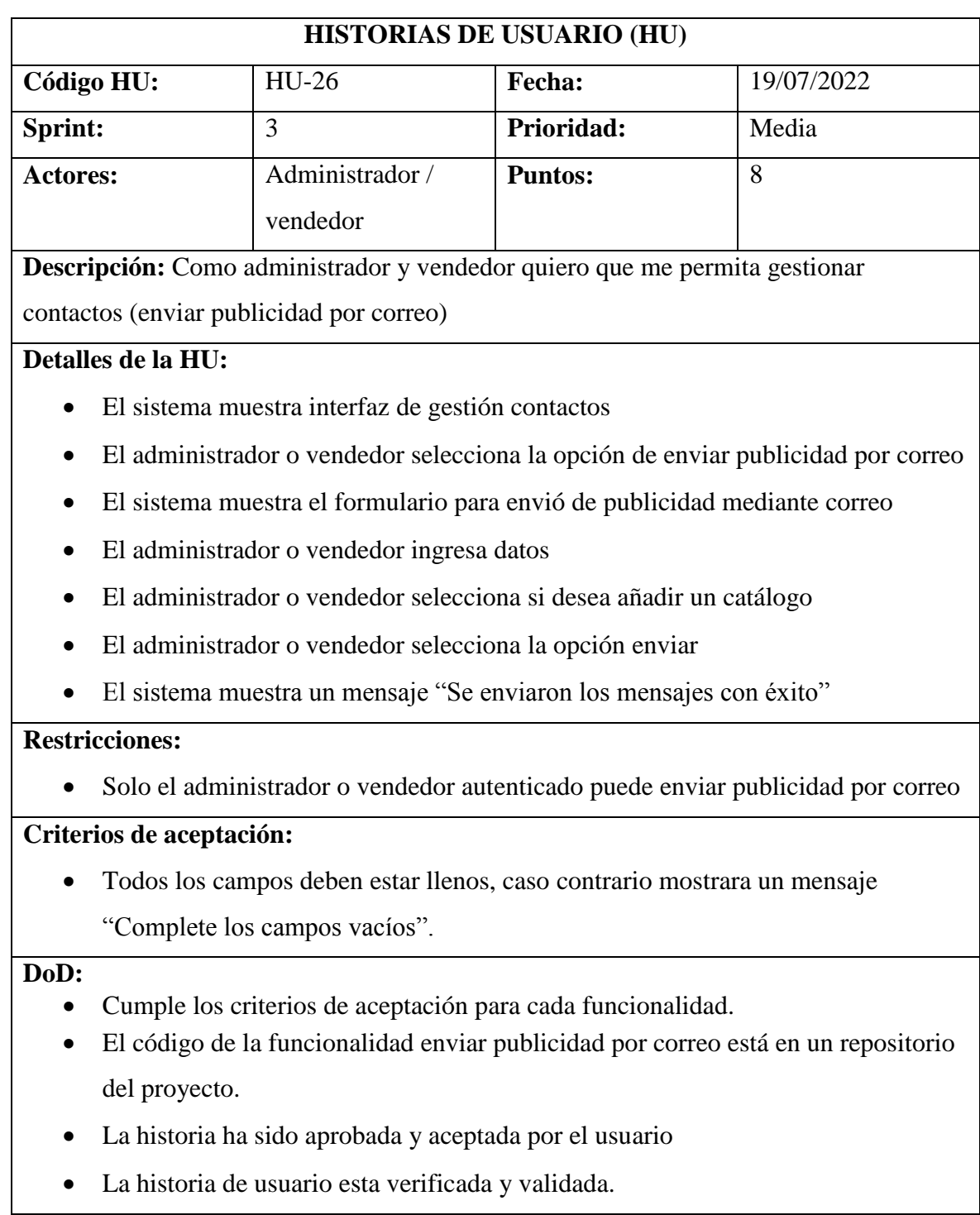

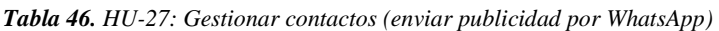

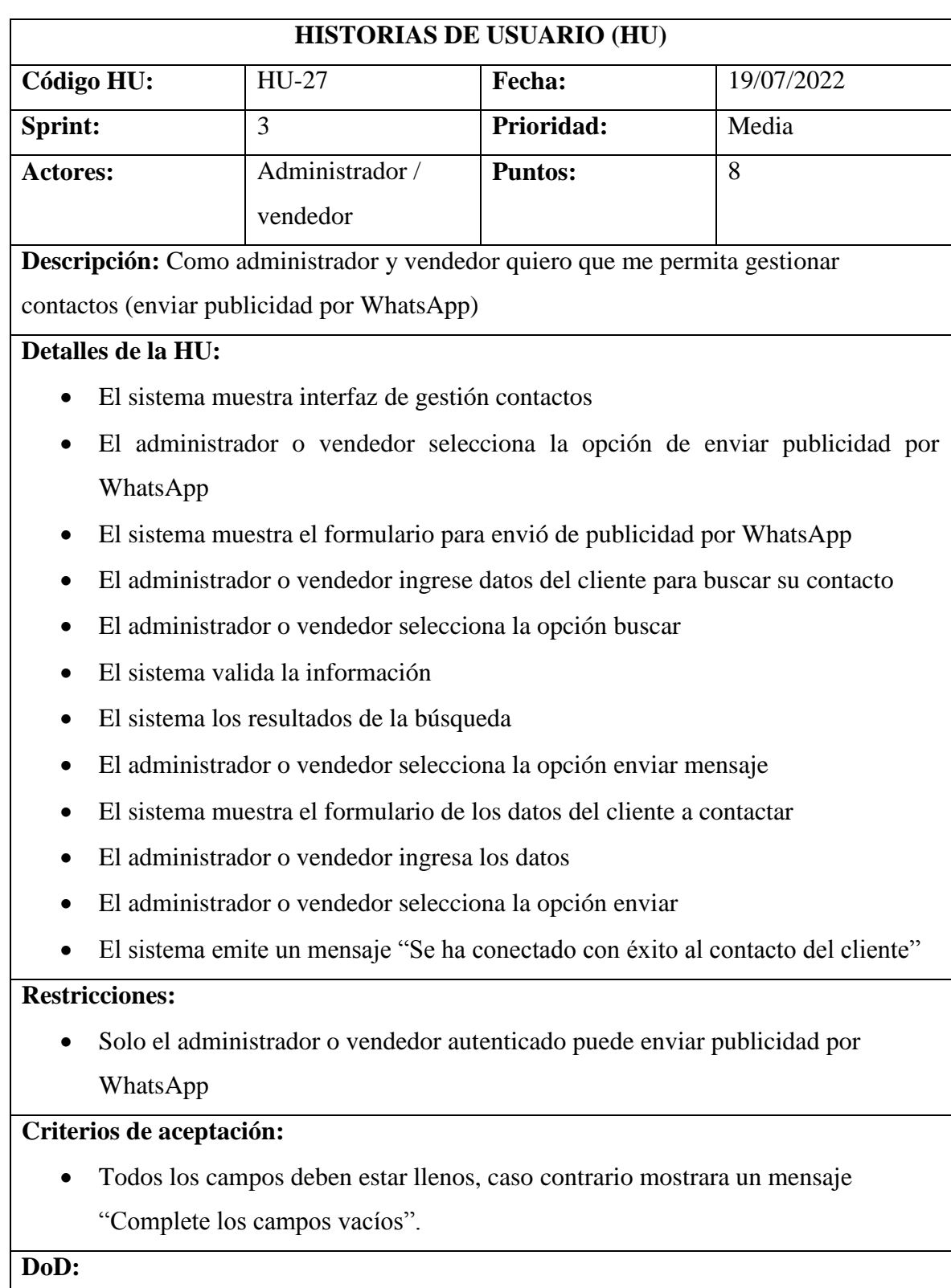

Cumple los criterios de aceptación para cada funcionalidada.

- El código de la funcionalidad enviar publicidad por WhatsApp está en un repositorio del proyecto.
- La historia ha sido aprobada y aceptada por el usuario
- La historia de usuario esta verificada y validada.

*Tabla 47. HU-28: Gestionar contactos (actualizar catálogo)*

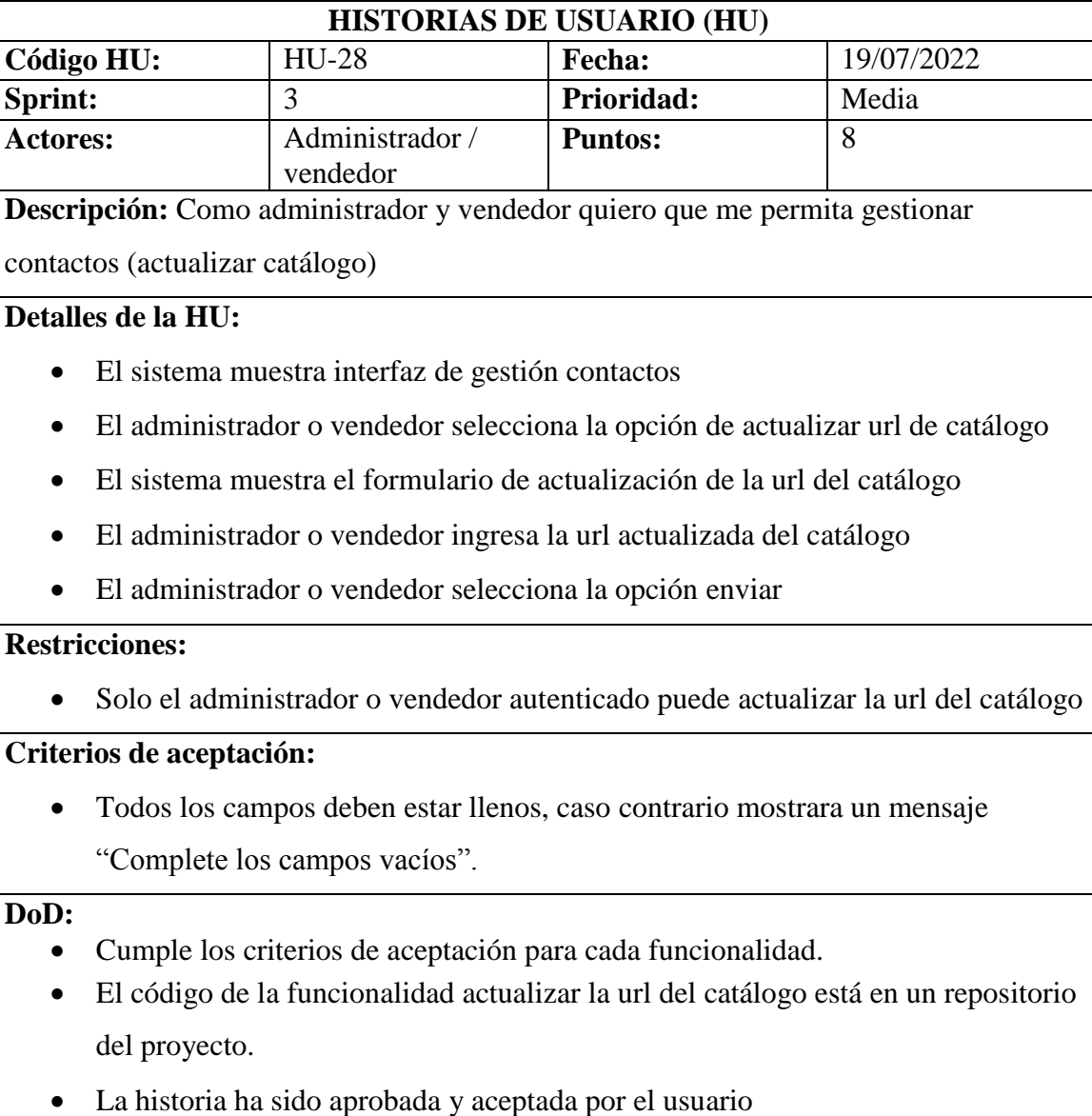

La historia de usuario esta verificada y validada.

# **5.1.19 Implementación del Sprint 3**

En el siguiente apartado se podrá observar los resultados del sprint 3, con el diseño, codificación y pruebas, estos son los resultados finales de las historias de usuario implementadas.

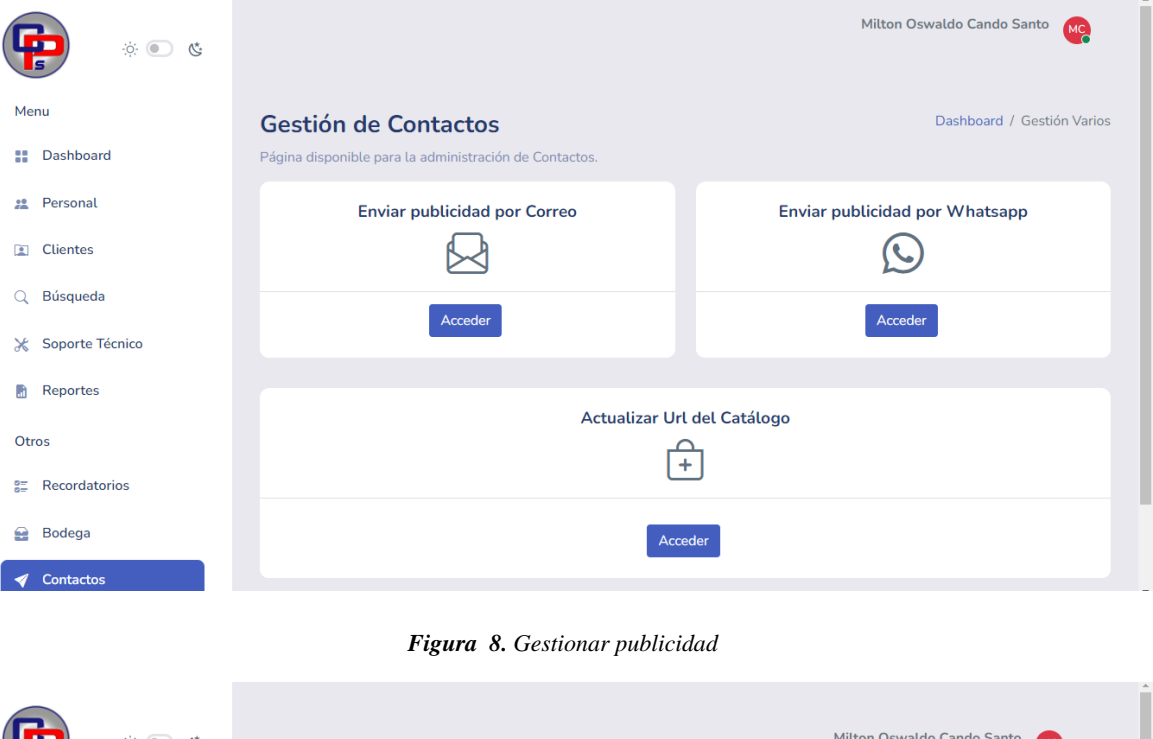

| $\phi$ $\bigcirc$ $\phi$        | Milton Oswaldo Cando Santo<br><b>MC</b>                                                                                                    |  |
|---------------------------------|----------------------------------------------------------------------------------------------------|--|
| Menu                            | <b>Estadísticas del Sistema</b>                                                                                                    |  |
| <b>Pashboard</b>                |                                                                                                    |  |
| Personal<br>22                  | Mantenimientos en<br>Mantenimientos<br>Mantenimientos por<br>ලු<br>$\boxed{2}$<br>$\circledast$<br>Realizados<br><b>Taller</b><br>Entregar |  |
| <b>Clientes</b><br>回            | 1<br>4<br>1                                                                                                    |  |
| Búsqueda<br>Q                   |                                                                                                    |  |
| Soporte Técnico<br>$\mathsf{x}$ | <b>Mantenimientos Mensuales</b>                                                                                                    |  |
| b<br>Reportes                   | Mantenimientos del Año 2022<br>4                                                                                                    |  |
| Otros                           | 3<br>$\overline{c}$                                                                                                    |  |
| <b>Recordatorios</b><br>뜵       | $0 - 1$<br>Marzo<br>Abril<br>Mayo<br>Enero<br>Febrero<br>Junio<br>Julio<br>Septiembre<br>Octubre<br>Agosto<br>Noviembre<br>Diciembre       |  |
| <b>Bodega</b><br>≘              |                                                                                                    |  |

*Figura 9. Visualizar tablas estadísticas*

| $\phi$ $\bullet$ $\phi$   |                                                                             | <b>Milton Oswaldo Cando Santo</b><br>MC         |
|---------------------------|-----------------------------------------------------------------------------|-------------------------------------------------|
| Menu                      | Listado de equipos y piezas                                                 | Inicio Recordatorios / Listado de Recordatorios |
| Dashboard<br>88           | ingresados<br>Listado completo de todos los recordatorios registrados       |                                                 |
| Personal<br>22            |                                                                             |                                                 |
| <b>Clientes</b><br>n      | Tabla de Recordatorios                                                      |                                                 |
| Búsqueda                  | Número registros<br>$10 \vee$                                               | Buscar                                          |
| Soporte Técnico<br>$\ast$ | #<br><b>Descripción</b><br>Fecha                                            | <b>Acciónes</b>                                 |
| <b>Reportes</b><br>m      | 26 de Agosto de 2022<br><b>COMPRAR BOBINAS RCF</b><br>1                     | πı                                              |
| Otros                     | 26 de Agosto de 2022<br>HACER PEDIDOS PEDESTALES DE CAJAS<br>$\overline{2}$ | 而                                               |
| Recordatorios<br>震        | 3<br>25 de Agosto de 2022<br>HACER COMPRAS DE ACCESORIOS DE TECNOLOGIA      | m                                               |

*Figura 10. Gestionar recordatorios*

# **5.1.20 Prueba Sprint N° 3**

### a. **Objetivo:**

Realizar el plan de pruebas de las historias de usuario de visualizar tablas estadísticas.

### b. **Alcance:**

El presente plan de pruebas pretende comprobar y evaluar cada una de las historias de usuario del sistema desarrollado, en este caso el de visualizar tablas estadísticas.

## c. **Resultado:**

Para el sprint 3, se tiene los siguientes resultados a continuación detallados en la tabla N° 48.

| # Caso de Prueba                                                          | CP_008                                                                                                    | Sprint:     | 3                             |  |  |
|---------------------------------------------------------------------------|----------------------------------------------------------------------------------------------------|-------------|-------------------------------|--|--|
| Código HU                                                                 | <b>HU-08</b>                                                                                                    | Fecha:      | 07/06/2022                    |  |  |
| Descripción                                                               | Caso de prueba tiene por objetivo verificar que el sistema                                                       |             |                               |  |  |
|                                                                           | permita visualizar tablas estadísticas.                                                                          |             |                               |  |  |
| <b>Condiciones de</b>                                                     | El administrador, vendedor y técnico debe estar autenticado                                                      |             |                               |  |  |
| Ejecución                                                                 | en el sistema.                                                                                                   |             |                               |  |  |
| <b>Entradas</b>                                                           | Selecciona la opción de Dashboard                                                                                |             |                               |  |  |
|                                                                           |                                                                                                    |             |                               |  |  |
| <b>Resultados Esperados 1</b>                                             | Observamos los resultados generales que se tiene en                                                              |             |                               |  |  |
|                                                                           | mantenimiento.                                                                                                   |             |                               |  |  |
| Resultado reflejo 1                                                       |                                                                                                    |             |                               |  |  |
| $\mathcal{D}$ $\bigcirc$ 8:                                               | Milton Oswaldo Cando Santo                                                                                       |             |                               |  |  |
| Menu                                                                      | <b>Estadísticas del Sistema</b>                                                                                  |             |                               |  |  |
| <b>::</b> Dashboard                                                       | Mantenimientos<br>Mantenimientos por                                                                             |             | Mantenimientos en             |  |  |
| 22 Personal<br>୮ମ                                                         | Realizados<br>Entregar<br>1<br>$\boldsymbol{\Lambda}$                                                            | $\circledR$ | <b>Taller</b><br>$\mathbf{1}$ |  |  |
| Clientes<br>Búsqueda<br>Q                                                 |                                                                                                    |             |                               |  |  |
| Soporte Técnico<br>×                                                      | <b>Mantenimientos Mensuales</b>                                                                                  |             |                               |  |  |
| <b>Reportes</b><br>4                                                      | Mantenimientos del Año 2022                                                                                      |             |                               |  |  |
| $\overline{3}$<br>$\overline{2}$<br>Otros<br>1                            |                                                                                                    |             |                               |  |  |
| 0<br><b>ニ</b> Recordatorios<br>Enero                                      | Febrero<br>Marzo<br>Abril<br>Mayo<br>Junio<br>Julio<br>Agosto<br>Septiembre<br>Octubre<br>Diciembre<br>Noviembre |             |                               |  |  |
| Al no querer ver las tablas estadísticas<br><b>Resultados Esperados 2</b> |                                                                                                    |             |                               |  |  |
|                                                                           |                                                                                                    |             |                               |  |  |
| Resultado reflejo 2                                                       |                                                                                                    |             |                               |  |  |

*Tabla 48. CP\_008: Visualizar tablas estadísticas.*

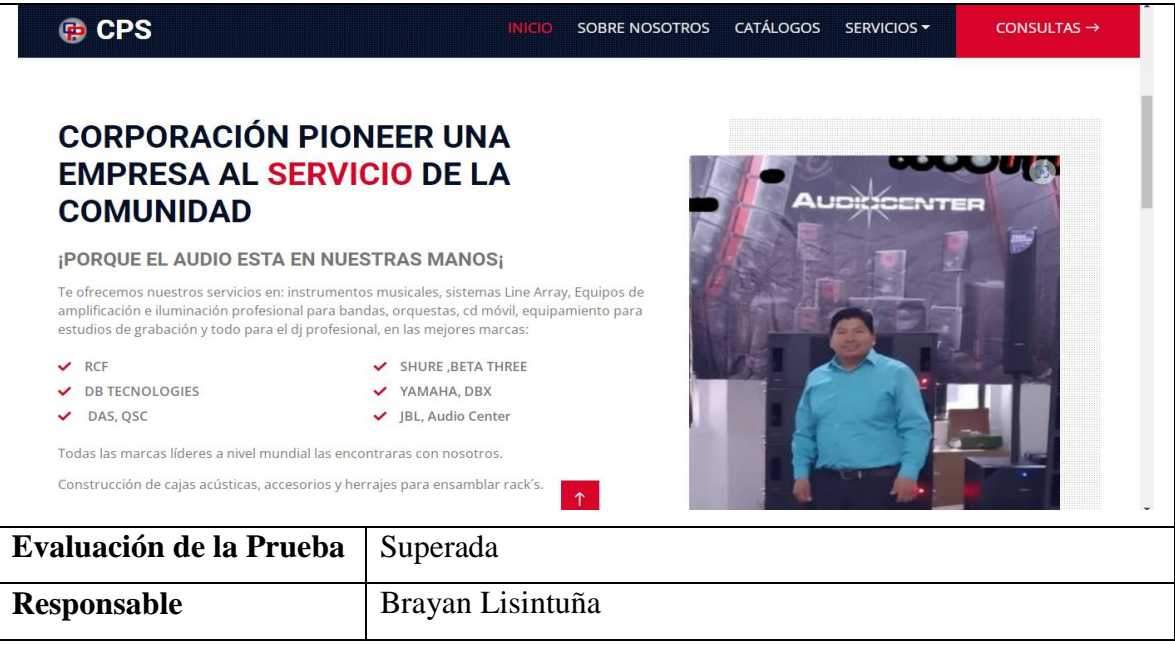

## **5.1.20 Validación de la propuesta**

En la siguiente etapa de pruebas se valida cada una de las funcionalidades que contiene la aplicación web progresiva, para verificar si cumple con lo especificado y luego dar paso a la implementación, una vez concluido con el proceso de análisis se garantiza al usuario final la obtención de un producto de calidad.

### **5.1.21 Acrónimos**

### *Tabla 49. Acrónimos*

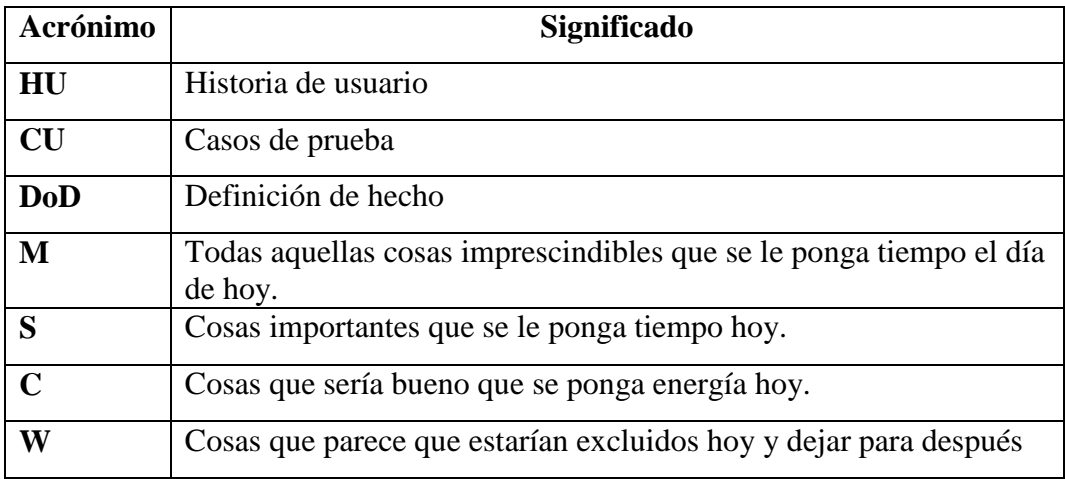

# **5.2 RESULTADOS OBTENIDOS A TRAVÉS DE LA METODOLOGÍA DE INVESTIGACIÓN**

Mediante la investigación de campo la cual ayudó a recabar información relevante para el desarrollo de la aplicación web progresiva, en donde se puede explicar claramente el detalle del problema y se observó cada actividad desarrollada en la empresa, también intervino el gerente, aportó con cada detalle para el levantamiento de requisitos y demás observaciones requeridas por el investigador, de las fuentes investigadas se recabó información útil para fundamentar la base teórica del objeto de estudio que intervino la investigación bibliográfica de la cual se recabó información, se indagó en: tesis, libros, artículos, revistas, los mismos que fueron de base fundamental para el desarrollo del proyecto, con la intervención del método deductivo-inductivo se puedo plantear el problema existente para proceder a dar soluciones, en base a los requerimientos solicitados al inicio del proyecto.

# **5.3 RESULTADOS OBTENIDOS A TRAVÉS DE LAS PRÁCTICAS ÁGILES**

Con la intervención de las prácticas ágiles la cual fue un marco de trabajo amplio y de gran ayuda para el levantamiento de requisitos en donde el principal objetivo es realizar entregas de tareas en tiempos cortos, se asignó roles de usuario al equipo de trabajo cada uno de los involucrados cumplió una tarea específica se trabajó con técnicas que permitieron estimar el esfuerzo al realizar cada historia de usuario con información de la empresa, cada una de ellas posee una fecha de inicio y una fecha de finalización seguido de la priorización que fue asignada por parte del desarrollador, cada proceso a través de los sprint que fue validado y comprobado dando a conocer que la metodología aplicada ayudo en diferentes aspectos.

# **5.4 VERIFICACIÓN DE LA HIPÓTESIS**

Una vez terminada la Aplicación Web Progresiva, ésta fue desplegada en la Web y está siendo utilizada por los usuarios de la empresa, es decir los procesos han sido sistematizados a través de la PWA, esto permite comprobar la hipótesis; a la vez, la Corporación Pioneer ha extendido el respectivo Aval de Implementación y se puede verificar el funcionamiento de la aplicación alojada en la dirección web: https//www.corporacion-pioneer.com, descargable e instalable en dispositivos móviles Android y IOS.

### **5.5 PRESUPUESTO**

### **5.5.1 Detalle a través del punto de historia**

Como punto de historia se ha considerado la estimación de esfuerzo de las historias de usuario que posee la aplicación web progresiva.

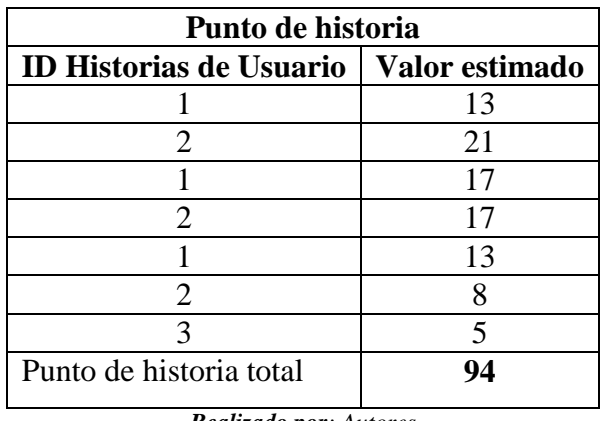

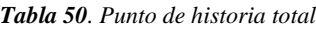

*Realizado por: Autores*

En el desarrollo del proyecto se planificó trabajar 2 personas, 4 horas por los 5 días de la semana lo cual daría 20 días por cada mes, en la codificación de la aplicación web progresiva en un tiempo de 5 meses.

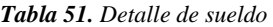

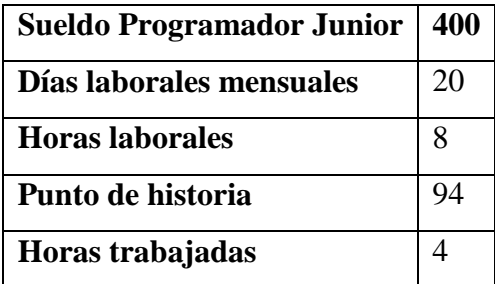

*Realizado por: Autores*

Precio hora = (sueldo programadores /20) /horas laborales

Precio hora =  $(400/20) / 8$ 

### **Precio hora = 2.5**

Costo desarrollo = (punto de historia \* horas trabajadas) \* precio hora

Costo desarrollo =  $(94*4)$  2,5 = 940\$

## **5.5.2 Gastos directos**

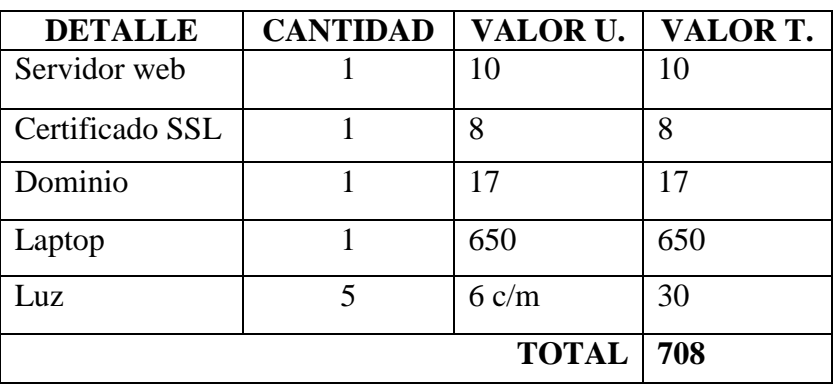

### *Tabla 52. Gastos directos*

*Realizado por: Autores*

# **5.5.3 Gastos indirectos**

*Tabla 53. Gastos indirectos*

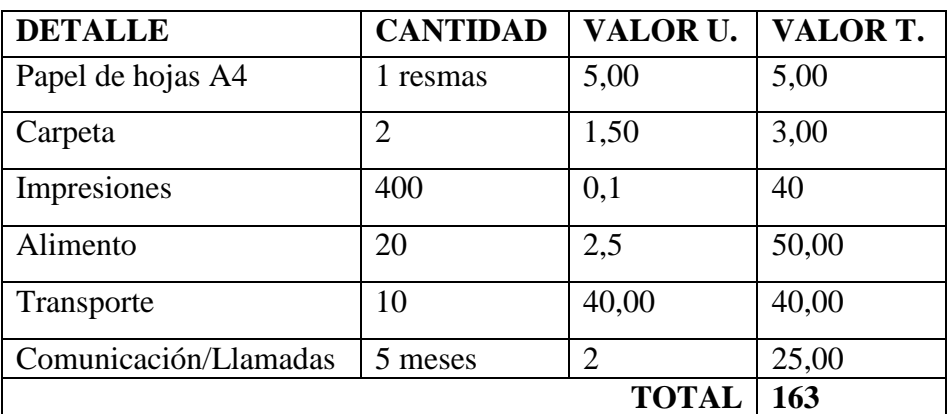

*Realizado por: Autores*

## **5.5.4 Gastos totales**

*Tabla 54.Gastos totales*

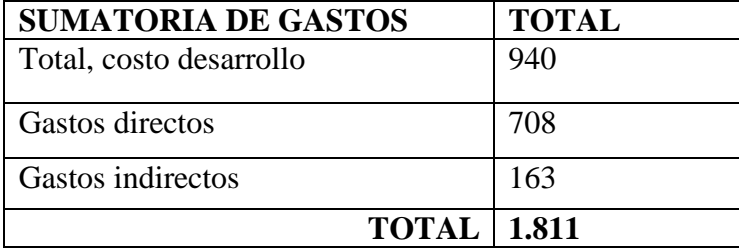

### **6. CONCLUSIONES Y RECOMENDACIONES**

## **6.1 CONCLUSIONES**

- Las fuentes bibliográficas relacionadas con la aplicación web progresiva, sirvieron para direccionar correctamente con teorías basadas al proyecto, recabando información para la elaboración del marco teórico sobre la propuesta, con diferentes elecciones para tener claro el objeto de estudio, el campo de acción y la implementación de la aplicación web progresiva.
- Con la intervención de las prácticas ágiles se pudo dar solución a la arquitectura propuesta, donde se utilizaron artefactos como son: historias de usuario, product Backlog y Release del plan, de esta manera se agilizó el proceso de desarrollo del sistema de acuerdo al cronograma propuesto.
- Se aplicó un plan de pruebas funcionales que permitieron recibir la retroalimentación necesaria, corregir errores y adaptar el software hasta conseguir la satisfacción del usuario, finalmente la aplicación se encuentra desplegada.

## **6.2 RECOMENDACIONES**

- Realizar una exhaustiva investigación bibliográfica a través de fuentes confiables, permitiendo elaborar un marco teórico consistente que ayude al desarrollo de las demás fases de un proyecto de titulación.
- El módulo de administración web ya desarrollado pueda servir como base para ir mejorando sus funcionalidades al igual que se pueda incrementar módulos de acuerdo a las necesidades de la empresa.
- Involucrar al usuario en el proceso de desarrollo es una de las mejores estrategias para crear la solución, es un proceso que permite la retroalimentación continua, garantizando la validación y aceptación del software por parte de quien lo va a usar.

### **7. BIBLIOGRAFIA**

- [1] S. D. Y. Castro, «APLICACIÓN WEB PROGRESIVA (PWA) PARA LA AUTOMATIZACIÓN,» UTA, Ambato, 2020.
- [2] R. R. Vique, «Métodos para el desarrollo de Aplicaciones móviles,» Repositorio Digital, Cuba, 2017.
- [3] B. S. Marco, «Historia de la web,» Repositorio Digital, Venezuela, 2017.
- [4] A. R. GALINDO, «"DESARROLLO DE APLICACIONES WEB",» TESSFP, Venezuela, 2020.
- [5] L. Matorre, «Historia de la Web y las Aplicaciones web,» Universidad Marcelino Chanpagne, Bolivia, 2018.
- [6] V. D. l. C. Hidalgo, «Progressive Web Applications,» TTANDEM, Lima, 2018.
- [7] R. Raul, «Diseño y analisis de un sistema web,» Ciencias 2016, Colombia, 2016.
- [8] L. X. Andaqui, «Ingenieria del Software,» McGranGILL, México, 2017.
- [9] J. M. Lozano Banqueri, «Creación y gestión de una base de datos con MySQL y phpMyAdmin,» Repositorio Digital, Cuenca, 2017.
- [10] M. S. &. G.-P. F. J. Ramírez-Montoya, «Integracion afectiva de los dispositivos móviles,» Repositorio Digital, Guayaquil, 2017.
- [11] J. Albornoz, «Que es un framework,» Repositorio digital, Quito, 2019.
- [12] G. Vargas, «Dango en las nuevas generaciones,» Repositorio digital, Quito, 2017.
- [13] L. &. T. L. Welling, «Desarrollo con PHP y MySQL,» Repositorio Digital, Cuenca, 2016.
- [14] V. M. Torres, «HTML y sus Componentes.,» Revista Ada Lovelace, Guayaquil, 2018.
- [15] F. Luna, «JavaScript-Aprende a programar en el lenguaje de la web,» Repositorio Digital, Ibarra, 2019.
- [16] V. M. V. HERRERA, «Diseño e implementacion de un sitio web,» Repositorio Digital ITSG, Riobamba, 2017.
- [17] F. Flores, «Visual Studio Code,» Repositorio digital, Guayaquil, 2019.
- [18] S. L. Saragoa, «Hosting, como funciona,» Web Empresa, Guayaquil, 2015.
- [19] L. Villalba, «Dominio en Informática,» Repositorio Digital, Lima, 2019.
- [20] M. Zambrano, «Xampp principales caracteristicas,» Repositorio Digital, Quito, 2019.
- [21] P. d. León, «Metodología de la Investigación,» Repositorio Digital, Perú, 2017.
- [22] A. C. E. S. B. M. &. P. P. M. Pasini, «Que es la entrevista,» Repositorio Digital, Quito, 2016.
- [23] S. I. Mariño y P. L. Alfonzo, «Implementación de SCRUM en el diseño del proyecto del Trabajo Final de Aplicación,» Scientia Et Technica, Universidad Tecnológica de Pereira, 2015.
- [24] G. L. J. P. M. Á. S. Alexander Menzinsky, «Ingeniería de Requisitos Ágil,» Scrum Manager, Colombia, 2020.
- [25] J. Lopez, «La evolución de la radio en el siglo xx,» LaVanguardia, Chile, 2016.
- [26] L. P. H. JEFFERSON, DESARROLLO DE UN SISTEMA DE INFORMACION, Guayaquil: REPOSITORIO UEA , 2018.
- [27] P. B. &. Ramírez, «Radio Comunitaria,» Repositorio dIGITAL, Quito, 2018.
- [28] E. J. D. León, «Diseño, estrategias y planificación de la radio local,» Repositorio Digital, España, 2017.

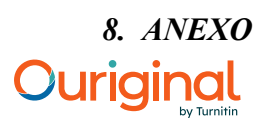

### Document Information

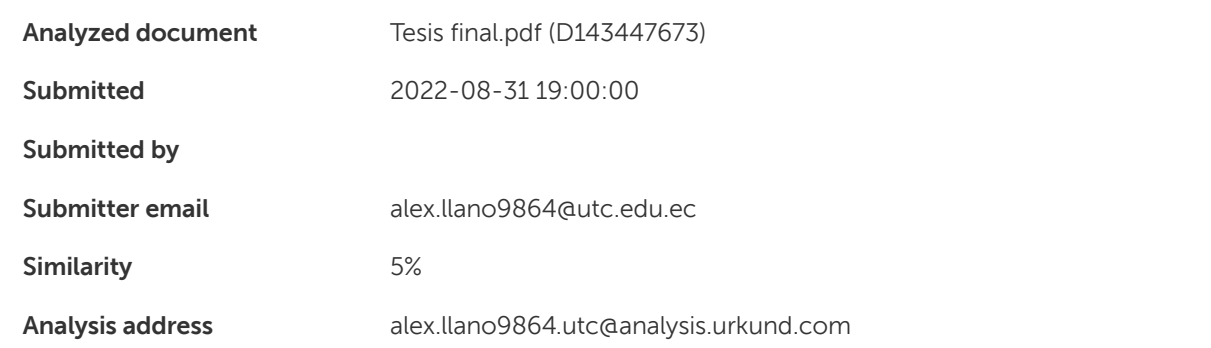

### Sources included in the report

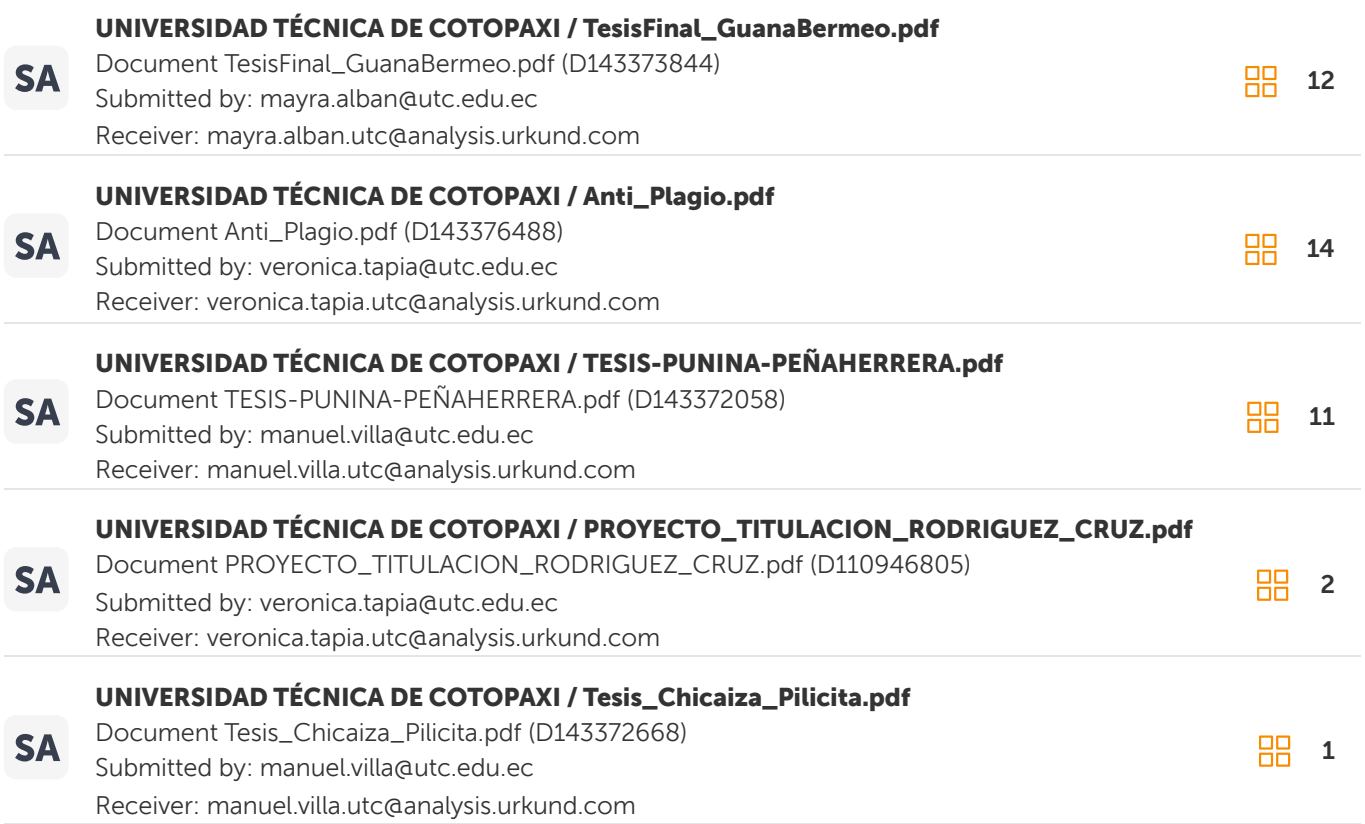

### Entire Document

1 1. INFORMACIÓN GENERAL Título: Desarrollo de una aplicación web progresiva para la gestión de servicios en la Corporación Pioneer de la Ciudad de Latacunga, mediante el uso de prácticas ágiles. Fecha de inicio: 5 de abril 2022 Fecha de finalización: 23 de agosto 2022 Lugar de ejecución: Latacunga, Sector San

Felipe, Calle 10 de agosto entre Paraguay y Uruguay

Facultad que auspicia:

Ciencias de la Ingeniería y Aplicadas

Carrera que auspicia: Ingeniería en Informática y Sistemas Computacionales

Proyecto de investigación vinculado:

Aplicación del modelo Iterativo - Incremental en el desarrollo de Herramientas Informáticas para instituciones, organizaciones y empresas del entorno educativo, productivo y comercial de la Provincia de Cotopaxi.

Equipo de trabajo:

Datos personales tutor: Apellidos y Nombres: Llano Casa Alex Christian Cédula de ciudadanía: 050258986-4 E-mail: alex.llano9864@utc.edu.ec Teléfono: 0999969302 Títulos Obtenidos:

Pregrado:

Ingeniero en Informática y Sistemas Computacionales

2 Posgrado: Master Universitario en Ingeniería de Software y Sistemas Informáticos

Investigador 1: Apellidos y Nombres: Lisintuña Candelejo Brayan Darío Cédula de ciudadanía: 055026759-5 E-mail: Brayan.lisintuna7595@

utc.edu.ec Teléfono: 0962630278 Investigador 2: Apellidos y Nombres: Ramirez Guayta Jefferson Stalin Cédula de ciudadanía: 050412928-9 E-mail: Jefferson.ramirez9289@

utc.edu.ec Teléfono: 0992797622

Área de conocimiento: 06 información y Comunicación (TIC) / 061

Información y Comunicación (TIC) / 0613 Software y desarrollo y análisis de aplicativos.

Línea de investigación:

Tecnología de

la información y comunicación (TICS) Sub líneas de investigación de la carrera: Ciencias Informáticas para la modelación de Sistemas de Información a través del desarrollo de software.

3 2.

INTRODUCCIÓN 2.1

EL PROBLEMA

En la

Corporación Pioneer se ha podido evidenciar las diferentes falencias que están presentes al momento de ofertar los diferentes servicios que posee la empresa como es (equipos de amplificación, iluminación, instrumentos musicales, asesoramiento, tecnología y soporte técnico), se produce pérdida de tiempo, cada proceso es manejado de manera tradicional, la información es llevada de forma manual en cuadernillos corriendo el riesgo de que se pierda otros documentos son almacenados en Excel y Word . Las fichas de mantenimiento son registradas en hojas corriendo el riesgo de votar a la basura, a que se ensucien. Esto afecta de gran manera a usuarios y clientes de la corporación Pioneer al momento de prestar y utilizar los servicios la información no está a la mano, no puede brindar promociones de los productos a los clientes por carecer de tecnología para realizar publicidad, a más de ello el gerente necesita estar al día con todo lo relacionado a la institución al no contar con una agenda de recordatorios se le olvida lo planificado existiendo los siguientes efectos. • No existe información de clientes. • No se conoce los productos. • Carencia de notificaciones (envió de publicidad, notificación de estados, recordatorio de productos) • Carencia de Fichas de mantenimiento 2.1.1 Situación Problemática: La competitividad originada entre las diferentes empresas ha llevado a buscar maneras de brindar mejores servicios y ser más competitivas en el mercado, es así, que en los sistemas informáticos se ha visto una gran oportunidad de mejorar la calidad de los servicios prestados, reducir tiempos, conseguir mercados y generar mayores ganancias. Las PWA pretenden juntar dos mundos: por una parte, el ilimitado alcance de las aplicaciones web que nos permite buscar y compartir contenido con quien sea, cuando sea, donde sea y en cualquier dispositivo con un único código base. Además, al visitar una aplicación web el contenido está actualizado y la experiencia con este sitio puede ser tan efímera o permanente como queramos. Por otra parte, las aplicaciones nativas

4 destacan por su riqueza y fiabilidad para el usuario. Las utilizamos incluso sin conexión a Internet ya que nos proporcionan una experiencia independiente y controlada. Son capaces de acceder a los distintos periféricos del dispositivo como el sistema de archivos local, bluetooth, cámara, micrófono e incluso interactuar con otras aplicaciones e información almacenada en el dispositivo generando una experiencia de usuario como si la aplicación formara parte del propio móvil, pretenden juntar y mejorar progresivamente las capacidades que nos aportan las aplicaciones nativas con el alcance de las aplicaciones web. En el fondo siguen siendo aplicaciones web pero que aprovechan los avances de los navegadores para aumentar sus capacidades, lo que permite mejorar la experiencia del usuario y los números reportados por algunas empresas que ya han incorporado la tecnología de las PWA lo demuestran. Por ejemplo, Twitter ha declarado un incremento del 76% en el número de tweets enviados y otro incremento del 65% de las páginas por sesión, esta es una métrica muy relevante de las Google Analytics que indica el número de páginas visitadas por un usuario durante una sesión. Cuanto mayor sea este número más inmerso está el usuario en la web. En la empresa Pioneer de la provincia de Cotopaxi existen diferentes debilidades por falta de inversión en sistemas informáticos, para realizar diferentes gestiones se evidencia que la información es registrada manualmente lo que provoca pérdidas de información y económicas, inexistencia de una cartera de clientes, la misma que debe estar al día con la tecnología dentro de un mercado competitivo, por tal motivo se vio la necesidad de desarrollar una aplicación web progresiva al ser está una tecnología nueva que se encuentra en tendencia, además de sus características que brindan son: alto rendimiento, crecimiento progresivo, un mismo tipo de desarrollo, menor carga de trabajo al usuario final (actualizaciones), el ser linkeable, instalable, multiplataforma y su característica offline, entre otras, son puntos a favor que favorece a la empresa. 2.1.2 Formulación del problema: ¿Cómo mejorar la gestión de servicios que brinda la Corporación Pioneer de la Ciudad de Latacunga?

5 2.2 OBJETO Y CAMPO DE ACCIÓN Objeto: Proceso de gestión de servicios que brinda la Corporación Pioneer de la Ciudad de Latacunga. Campo de acción: Desarrollo de una Aplicación Web Progresiva para la Corporación Pioneer de la cuidad de Latacunga. 2.3 BENEFICIARIOS Tabla 1. Beneficiarios Directos. Beneficiarios Directos Cantidad Gerente 1 Total: 1 persona Realizado por: Autores. Tabla 2. Beneficiarios Indirectos Beneficiarios Indirectos Cantidad Vendedor 1 Técnico de computación 1 Técnico de audio e iluminación 1 Total: 3 personas Realizado por: Autores 2.4 JUSTIFICACIÓN Se determina que el principal objetivo es brindar una aplicación web progresiva para optimizar los procesos y reducir los gastos generados en su ejecución. Además, se determina que la principal deficiencia en la ejecución de los procesos se encuentra ligadas a problemas de tecnologías de información, por lo que es necesario enfocarse en resolver estos problemas para optimizar a la brevedad posible los procesos antes mencionados. Se plantea la utilización de las prácticas ágiles para el análisis, desarrollo e implementación de una aplicación web progresiva para la gestión de servicios en la Corporación Pioneer de la ciudad de Latacunga. Porque se eligió una aplicación web progresiva, porque al ser una empresa nueva en el mercado quieren ganar mayor clientela y aumentar ingresos, mediante publicidad por lo cual

6 vendedores externo visitan lugares donde no hay conectividad es por ello que se necesita nuevas tecnologías para este tipo de casos, la cual debemos tener muy en claro las diferencias existentes entre los tipos de desarrollo para un sistema, en este caso el proyecto se centra en una PWA donde se necesita conocer bien las tecnologías que intervienen, ya que al ser una tendencia de desarrollo, tiene pros y contras como las demás, en este caso las PWA unen dos tipos de desarrollo tanto las aplicaciones web tradicionales como las aplicaciones nativas, por ende se escoge el tipo de desarrollo de un sistema siempre enfocándose hacia qué mercado apunta y que tipo de sistema se va a realizar entre otras variables, con esto se seleccionó realizar bajo el formato PWA. Por lo tanto, si lleváramos el sistema a una app web normal se tendría que trabajar con varios tipos de plataformas de desarrollo: para escritorio, web y móvil que se traduce a aplicaciones nativas y aplicaciones web, lo que hace que su crecimiento no sea el más viable para la visión del proyecto ni la empresa. Este proyecto permitirá desarrollar e implementar en corto tiempo una aplicación propia, estableciendo un marco de trabajo eficiente para el desarrollo y posterior mantenimiento, optimizar la utilización de recursos y brindar un servicio más eficiente a sus clientes actuales y nuevos, la información se mantendrá segura y respaldada en una base de datos confiable, la búsqueda de un registro, fichas de mantenimiento será más rápido, el encargado de manipular el aplicativo gestionará cada actividad de manera efectiva el mismo que será amigable con el usuario. La intervención de las prácticas ágiles permite un manejo apropiado de las expectativas del cliente, basadas en resultados tangibles. Emplea la estructura de desarrollo ágil, incremental basada en iteraciones y revisiones, el gerente de la empresa conjuntamente con su equipo de trabajo, estarán satisfechos con la implementación pues solventará las múltiples necesidades que hoy en día están presentes. 2.5 HIPÓTESIS La utilización de la aplicación web progresiva para la gestión de servicios, apoyará a sistematizar los procesos en la Corporación Pioneer de Latacunga. Variable dependiente: Sistematizar los procesos en la Corporación Pioneer. Variable Independiente: Aplicación web progresiva para la gestión de servicios.

7 2.6

OBJETIVOS 2.6.1 General: Implementar una aplicación web progresiva, para la sistematización de servicios en la Corporación Pioneer de la Cuidad de Latacunga, mediante el uso de prácticas ágiles. 2.6.2 Específicos: • Realizar la investigación bibliográfica sobre el objeto y campo de estudio que permita sustentar el marco teórico de esta investigación. • Aplicar prácticas ágiles para

el desarrollo de la aplicación web progresiva para la gestión de servicios en la Corporación Pioneer de la cuidad de Latacunga. • Desplegar la aplicación web progresiva para la Corporación Pioneer de la cuidad de Latacunga. 2.7 SISTEMA DE TAREAS Tabla 3. Sistema de tareas OBJETIVOS ESPECÍFICOS ACTIVIDADES (TAREAS) RESULTADOS ESPERADOS TÉCNICAS, MEDIOS E INSTRUMENTOS

#### Realizar la investigación bibliográfica

sobre el objeto y campo de estudio que permita sustentar el marco teórico de esta investigación. Búsqueda de información en fuentes primarias como: base de datos, artículos científicos y tesis. Interpretar información de distintas investigaciones. Establecer los principales conceptos acerca de la investigación. Información detallada. Una vez recabada la información se procede a realizar la aplicación. Técnicas: Investigación, Bibliográfica. Medios: Base de datos documentales, artículos científicos y tesis. Instrumentos: Gestor de fuentes bibliográficas. Aplicar prácticas ágiles para el desarrollo de la aplicación web progresiva para la gestión de servicios Identificar las actividades a realizar. Realizar la priorización de requerimientos. Aplicación web progresiva Técnicas: Prácticas ágiles. Medios: Sprint. Instrumentos: Framework de desarrollo Django,

8 en la Corporación Pioneer de la cuidad de Latacunga. Planificación, ejecución y pruebas de los sprints. gestor de base de datos PostgreSQL. Desplegar la aplicación web progresiva para la Corporación Pioneer de la Cuidad de Latacunga. Estandarizar los procesos de cada actividad. Realizar pruebas de funcionamiento. Elaborar manual de la aplicación web progresiva para el usuario final. Despliegue de la aplicación web progresiva. Medios: Hosting, la aplicación web progresiva está en el dominio: https://corporacion- pioneer.com/ Realizado por: Autores 3 FUNDAMENTACIÓN TEÓRICA 3.1 ANTECEDENTES El autor [5] dice: Se han realizado diferentes estudios y proyectos en los cuales se ha aplicado las PWA (Progressive Web Apps - Aplicaciones Web Progresivas) por las ventajas que brindan, entre los diferentes trabajos podemos mencionar el "Desarrollo de un sistema web progresivo para el control y toma de lecturas de agua potable" desarrollado por Marcillo Matute y William Alex en el cual se usa las PWA debido a que se puede incluir sistemas web y sistemas para dispositivos móviles en una sola aplicación web concluye que actualmente la aplicación web progresiva se acopla a todo tipo de dispositivos como tablets, smartphones, sin importar el sistema operativo, adicionalmente no necesita ir a tienda online del móvil para descargar el ejecutable, ya que se accede al sistema por medio del navegador y se guardará el icono de la aplicación en el escritorio como acceso directo al aplicativo. El autor [6]. argumenta: Buscando aplicaciones que satisfagan la problemática del proyecto en las que se aplican las PWA se puede mencionar el "Desarrollo de una aplicación web progresiva para sistematizar la gestión de asistencia a grupos de personas en conferencias dictadas por la empresa MISA CONSULTING GROUP utilizando open software y código QR desarrollado por Pacay Cindy y Vivero Jhonatan. En el cual se usan las PWA debido a que es una aplicación híbrida con apariencia de una aplicación nativa en el dispositivo móvil, implica que la app no necesita ser instalada; puede acceder en cualquier navegador con solamente el uso de un enlace web, dando la ventaja de no ocupar memoria en el smartphone.

9 Con su principal característica de ser utilizada en cualquier sistema operativo tanto Android como IOS. El autor [7]. Menciona: se ha investigado en repositorios virtuales y se ha realizado estudios de proyectos en los cuales han aplicado el desarrollo de una PWA, la cual se puede mencionar el "Desarrollo de aplicación web progresiva para la gestión de pedidos aplicada a la empresa de ropa HOXTON" desarrollado por Guerra Diego. En el cual dice que se comporta como una app nativa dentro de un dispositivo móvil, ofreciendo la experiencia del móvil hasta la web. 3.2 SERVICIO Es un eslabón de la cadena de suministro que (junto a otros como el control de calidad y procesos de venta) ayuda a conservar a los clientes. Por eso necesita valerse de herramientas que permitan automatizar aspectos como el control de inventario, fluidez en las entregas de artículos, registro de devoluciones o mercancía dañada e incluso las comunicaciones que se tienen con un cliente en particular hasta el momento. 3.3 CLIENTE La persona que solicita algún tipo de servicio en una empresa, hotel, agua, luz, servicio telefónico etc. la misma que debe ser atendida con la más cordialidad y una atención de calidad. 3.4 PUBLICIDAD La publicidad se define por un conjunto de estrategias orientadas a dar a conocer productos y servicios a la sociedad. Sin embargo, no solo se trata de que las personas sepan que existes, sino también de otorgar cierta reputación a lo que se ofrece. 3.5 PUBLICIDAD OFFLINE Podemos enumerar los principales: publicidad en prensa, publicidad en radio, publicidad en TV, publicidad exterior o publicidad directa están entre algunos de los formatos disponibles offline.

10 3.6 PUBLICIDAD DIGITAL Dentro de la comunicación patrocinada online existen una gran cantidad de alternativas: vídeo, anuncios en buscadores, display, redes sociales, email marketing, etc. 3.7 RECORDATORIOS El autor [6] dice: Son una gran opción para cuando ya hayas enviado un recordatorio automático y no hayas recibido respuesta. De esta forma, podrás volver a contactar con el cliente de una forma más personal y cercana, aumentando las probabilidades de que reserve una cita contigo puede establecer un intervalo que le recuerde la nueva notificación a intervalos regulares el recordatorio puede activarse tanto para llamadas y mensajes solamente como para todas las aplicaciones seleccionadas. 3.8 ORIGEN DE LOS SISTEMAS WEB El autor [7] La historia de Internet tiene ya más de 25 años, durante los cuales se alternan períodos de intenso desarrollo con otros espacios de estancamiento. Este curso tiene como objetivo discutir los eventos más significativos que han ocurrido desde 1991, con una orientación en la organización que guía el desarrollo web, los estándares y encargos publicados y los navegadores más importantes de cada época. El primer servidor web de la historia se lanzó en diciembre de 1990 en el CERN (Ginebra, Suiza). Tim Berners-Lee, el inventor de Internet, quería crear un método que permitiera a los investigadores del CERN compartir averiguación fácilmente. La primera versión del lenguaje de marcado inventado por Berners-Lee nunca se ha publicado como documento oficial, pero si se ha publicado, se llamará HTML 1.0. En noviembre de 1993 se lanzó la versión 1.0 de Mosaic. El navegador fue creado por Marc Andreessen en la Universidad de Illinois y subrayó a todos los navegadores al permitir, por ejemplo, la inclusión de imágenes en páginas web. La web como se conoce actualmente nació a principios de la década de 1990 y en su inicio solo ofrecía contenido textual agrupado en los famosos hipervínculos o links, es decir al principio la web era únicamente una colección de páginas estáticas, documentos, entre otros, que podrían consultarse o descargarse. Por tal motivo el siguiente paso en su evolución fue la inclusión de un método para diseñar páginas dinámicas que permitiesen que lo mostrado fuese dinámico, es decir mostrado o calculado a través de datos de la petición.

11 3.9 INTRODUCCIÓN A LAS APLICACIONES WEB Según en su trabajo investigativo [9] : "La web desde que inicio fue catalogada como un medio para desplegar información, la misma que se encuentra almacenada en servidores web de gran magnitud, para poder acceder a las páginas web es través de un navegador el cual realiza peticiones a través del protocolo HTTP". El internet brinda facilidad de comunicación a través de un acceso remoto. La comunicación en la actualidad no se basa simplemente en la carga de una página estática, sino que ésta puede ser el resultado de la ejecución en el servidor de alguna lógica de programación, es decir, interacción dinámica entre usuario y servidor. 3.10 APLICACIONES WEB PROGRESIVAS (PWA) Según [10] Son básicamente páginas web, pero mediante el uso de Service Workers y otras tecnologías se comportan más como aplicaciones normales que como aplicaciones web son una evolución natural de las aplicaciones web que difuminan la barrera entre la web y las aplicaciones, pudiendo realizar tareas que generalmente solo las aplicaciones nativas podían llevar a cabo. Algunos ejemplos son las notificaciones, el funcionamiento sin conexión a Internet o la posibilidad de probar una versión más ligera antes de bajarte una aplicación nativa de verdad. 3.10.1 Características PWA • Mejor rendimiento • Tiempos de carga muy reducidos • Interfaz similar a la de una app nativa • Actualización automática • No ocupa espacio en la memoria • Son instalables • Envían notificaciones push 3.10.2 Ventajas El autor [11] dice: • Son multiplataforma, accesibles desde cualquier navegador y sistema operativo. • Adaptan sus funciones al navegador utilizado por el usuario.

12 • Permiten informar a los usuarios mediante notificaciones push. • No necesitan descargarse, con lo que no ocupan espacio en el móvil. • Se pueden utilizar sin conexión a Internet gracias a su tecnología Service Worker. • Su velocidad de carga es similar al de las apps nativas, superior a la de las aplicaciones web. • Su navegación es sencilla, intuitiva e inmersiva, similar a la de las apps nativas. • Las actualizaciones se realizan automáticamente, sin molestias para el usuario. • Su diseño responsive se adapta a cualquier dispositivo. • No requiere desarrollar una programación para cada sistema operativo. • Se pueden compartir como enlace mediante un programa de mensajería instantánea, como WhatsApp. 3.10.3 Desventajas • No pueden acceder a todas las funcionalidades de los dispositivos, como lista de contactos o utilidades avanzadas de la cámara. • Por el momento, no todos los navegadores son compatibles con las PWA, por lo que una parte de usuarios todavía no puede acceder a ellas. • Las PWA son idóneas para desarrollar una app adaptada a dispositivos móviles y accesibles pero su tecnología aún no permite crear sitios muy complejos. 3.10.4 Tabla comparativa Tabla 4. Tabla comparativa PWA CARACTERISTICAS APLICACIÓN WEB APLICACIÓN NATIVA APLICACIÓN WEB PROGRESIVA Almacenamiento Normalmente es en un servidor Dispositivo del usuario En el cache y servidor Alojamiento Sin descarga y acceso por el navegador Hay que descargarla Se puede ingresar por una URL o crear accesos directos.

13 Conectividad Depende de una conexión a internet En varios casos no es necesaria Funciona aun cuando no hay conexión a internet o es intermitente. Compatibilidad Con navegadores Sistema o plataforma para la que fue desarrollada No depende del navegador web o sistema operativo Actualización y mantenimiento Siempre está actualizada Depende de que el usuario actualice Siempre está actualizada. Realizado por: Autores 3.11 SISTEMA Según [8]; El sistema web se relata a las aplicaciones de software que se

pueden utilizar para acceder al servidor web a través de Internet o mediante un navegador.

El uso de aplicaciones web logra ahorrar capital. Podrá aprovechar mejor su tiempo porque no tiene que inquietar por aprender a manejar nuevos programas, mantenerlos o hacer copias de seguridad de los datos, y puede trabajar desde cualquier lugar. Será más eficiente, podrá ganar más y gastar menos. Las aplicaciones web son muy fáciles de usar, solo necesita instrucciones informáticas básicos para usarlas. Si sabe cómo escribir correos electrónicos, entonces ya sabe cómo usarlos. 3.12 SOFTWARE Según [12]: Refiere al conjunto de programas, instrucciones y reglas informáticas que gobiernan los procesos que pueden llevar a cabo las computadoras. Dentro del software se incluyen programas informáticos comunes como Word, Excel o PowerPoint, también navegadores y sistemas operativos conjunto de programas escritos para dar servicio a otros programas. Determinado software de sistemas (por ejemplo, compiladores, editores y herramientas para administrar archivos) procesa estructuras de información complejas pero deterministas. Otras aplicaciones de sistemas (por ejemplo, componentes de sistemas operativos, manejadores, software de redes, procesadores de telecomunicaciones) procesan sobre todo datos indeterminados. En cualquier caso, el área de software de sistemas se caracteriza por: gran interacción con el hardware de la computadora, uso intensivo por parte de usuarios múltiples, operación concurrente que requiere la secuenciación, recursos compartidos y administración de un proceso sofisticado, estructuras complejas de datos e interfaces externas múltiples.

14 3.13 BASE DE DATOS Según [14] Una base de datos es un conjunto de información el cual pertenece a un mismo contexto y de datos almacenados sistemáticamente para luego hacer uso de los mismos. Una biblioteca puede considerarse una base de datos compuesta en su mayoría por documentos y textos impresos en papel e indexados para su consulta. 3.14 GESTIÓN (INFORMÁTICA) Según [13] dice: La informática en el ámbito empresarial e institucional ha tomado fuerza hasta convertirse en una pieza esencial y desde sus orígenes, se aplica para facilitar a las personas involucradas en las actividades que generan una rutina tediosa, con ello mejora la optimización y la producción en la empresa. 3.15 HERRAMIENTAS PARA EL DESARROLLO DE LA APLICACIÓN WEB PROGRESIVA 3.15.1 Framework [17] Dice: Manifiesta lo siguiente: Interviene en muchos ámbitos para el desarrollo de sistemas el más utilizado es para aplicaciones Web existen diferentes Frameworks para diferentes áreas como es para desarrollo de juegos, compras a través de la web o para cualquier ámbito que el cliente lo requiera. En otras palabras, hace referencia a la estructura que es manejada por el software los cuales son personales y se puede intercambiar tanto para la web como para móvil. La herramienta es considerada como una aplicación genérica e incompleta y se la puede configurar se puede añadir o quitar ciertas partes el objetivo es construir un sistema seguro y óptimo para el usuario final. 3.15.2 Django [14] Es un framework de aplicaciones web gratuito y de código abierto (open source) escrito en Python. Un framework web es un conjunto de componentes que te ayudan a desarrollar sitios web más fácil y rápidamente. Cuando construyes un sitio web, siempre necesitas un conjunto de componentes similares: una manera de manejar la autenticación de usuarios (registrarse, iniciar sesión, cerrar sesión), un panel de administración para tu sitio web, formularios, una forma de subir archivos, etc.

15 3.15.3 Python El autor [18] manifiesta: Es un lenguaje de alto nivel de programación interpretado cuya filosofía hace hincapié en la legibilidad de su código, se utiliza para desarrollar aplicaciones de todo tipo, ejemplos: Instagram, Netflix, Spotify, Panda 3D, entre otros. Se trata de un lenguaje de programación multiparadigma, ya que soporta parcialmente la orientación a objetos, programación imperativa y, en menor medida, programación funcional. Es un lenguaje interpretado, dinámico y multiplataforma. 3.16 HERRAMIENTAS DE DESARROLLO OPEN SOURCE 3.16.1 Html [19] Dice: Es un lenguaje de marcado que se utiliza para el desarrollo de páginas de Internet. Se trata de la sigla que corresponde a hipertexto Markup Language, lo que significa Lenguaje de Marcas de Hipertexto, el cual sirve para crear páginas web. 3.16.2 Css Esta herramienta ayuda en la definición de estilos, que juntamente con la intervención de Html que viene con tamaño, color, fondo, bordes, pues css utiliza propiedades y valores & qt; body<. Y así definir qué va a contener cada uno de nuestros diseños juntamente con la página. 3.16.3 JavaScript [20] Manifiesta: Es el único lenguaje de programación que funciona en los navegadores de forma nativa (lenguaje interpretado sin necesidad de compilación). Por tanto, se utiliza como complemento de HTML y Css para crear páginas webs. 3.16.4 Bootstrap El autor [16] dice: Permite crear interfaces web con CSS y JavaScript, cuya particularidad es la de adaptar la interfaz del sitio web al tamaño del dispositivo en que se visualice.

Es decir, el sitio web se adapta automáticamente al tamaño de una PC, una Tablet u otro dispositivo. Esta técnica de diseño y desarrollo se conoce como "responsive design" o diseño adaptativo. Se adapta automáticamente al dispositivo desde donde se acceda. Lo que se usa con más frecuencia, y que a mi opinión personal me gusta más, es el uso de media queries, que es un módulo de CSS3 que permite la representación de contenido para adaptarse a condiciones como la resolución de la pantalla y si trabajas las
16 dimensiones de tu contenido en porcentajes, puedes tener una web muy fluida capaz de adaptarse a casi cualquier tamaño de forma automática. 3.16.5 Visual studio code Según [17] Es un editor de código fuente desarrollado por Microsoft. Es software libre y multiplataforma, está disponible para Windows, GNU/Linux y macos. VS Code tiene una buena integración con Git, cuenta con soporte para depuración de código, y dispone de un sinnúmero de extensiones, que básicamente te da la posibilidad de escribir y ejecutar código en cualquier lenguaje de programación incluye una terminal con todas las funciones, la cual se inicia fácilmente en el directorio de trabajo. 3.17 HERRAMIENTAS DE DESPLIEGUE 3.17.1 Hosting El autor [16] dice: Es un servicio de alojamiento para sitios web, el Hosting web aloja los contenidos de la web y correo electrónico para que puedan ser vistos en todo momento desde cualquier dispositivo conectado a Internet. Al momento de consultar un archivo desde un ordenador, la información está almacenado en algún sitio, ya sea en el disco duro del computador o en alguna otra herramienta. Al igual que los contenidos de las páginas web se almacenan en sitios destinados y su búsqueda es a través del internet y está almacenado en un servidor. 3.17.2 Dominio [24] dice: El dominio sirve para dar nombre a una página seguido de una IP física que brinda el internet, además es un nombre único que va a tener la persona que desee tener su propio dominio o la empresa un ejemplo claro es nombre de dominio Facebook.com consiste del nombre del sitio web (Facebook) y la extensión del dominio (.com). 3.18 GESTOR DE BASE DE DATOS 3.18.1 PostgreSQL [23] manifiesta: Es un sistema gestor de bases de datos Open Source más avanzado, multiplataforma y capaz de trabajar con proyectos grandes sin aumentar su complejidad, PostgreSQL se usa para la gestión de bases de datos relacional orientado a objetos y de código abierto, se utilizan para almacenar datos para servicios web.

17 3.19 METODOLOGÍA DE LA INVESTIGACIÓN El autor [25] dice: La metodología de la investigación es el método que utilizarás para resolver un problema de investigación mediante la recopilación de datos utilizando diversas técnicas, proporcionando una interpretación de los datos recopilados y sacando conclusiones sobre los datos de la investigación. En esencia, la metodología de la investigación es el proyecto de una investigación o estudio . 3.20 INSTRUMENTOS PARA LA RECOLECCIÓN Y ANÁLISIS DE DATOS 3.20.1 Entrevista El autor [26] dice: La entrevista se define como "una conversación que se propone con un fin determinado distinto al simple hecho de conversar". Es un instrumento técnico de gran utilidad en la investigación cualitativa, para recabar datos. El presente artículo tiene como propósito definir la entrevista, revisar su clasificación haciendo énfasis en la semiestructurada por ser flexible, dinámica y no directiva. Asimismo, se puntualiza la manera de elaborar preguntas, se esboza la manera de interpretarla y sus ventajas. 3.20.2 Prácticas ágiles Siguiendo a [27] Actualmente los cambios constantes en el mercado y la generación más rápida de nuevos productos y servicios han ocasionado que las prácticas ágiles sean las más eficientes. Permiten adaptarte al cambio constante y son capaces de mitigar la incertidumbre del proceso de los proyectos para reducir costos en las organizaciones. Éstas se desarrollan en pequeñas y constantes entregas del servicio o software de trabajo para un resultado más eficiente. 3.20.3 Historias de usuario El autor [28] en su trabajo de investigación mostró el siguiente punto: Las historias de usuario son un medio de comunicación e intervienen constantemente en métodos ágiles, combina palabras escritas con presentaciones orales en el momento del proyecto. Ha estado evolucionando junto con el método XP, y Scrum se usa actualmente más al crear proyectos y seleccionar métodos. Las historias de usuario reducen la recopilación de archivos, archivos e información, y se llevan a cabo de forma dinámica, que es la más necesaria. 18 4. MATERIALES Y MÉTODOS 4.1 METODOLOGÍA DE LA INVESTIGACIÓN En este apartado se detalla las técnicas e instrumentos que se utilizó para nuestra propuesta tecnológica, que se detalla en la tabla N° 5. Tabla 5. Metodología de investigación No. TÉCNICAS INSTRUMENTOS 1 Investigación Bibliográfica, de Campo. 2 Método de investigación Analítico, Deductivo, Inductivo 3 Técnicas de investigación Observación, Entrevista, Reuniones 4 Metodología de implementación Prácticas Ágiles Elaborado por: Autores 4.2 TIPO DE INVESTIGACIÓN Es una investigación fundamental que forma parte del tema de estudio, a través de él se aplica los diferentes métodos permite conocer a ciencia cierta el problema a profundidad para nuestro objeto de estudio de la aplicación web progresiva, genera nuevos conocimientos en el área en la que se está aplicando. 4.2.1 Investigación Bibliográfica Para el desarrollo del proyecto acerca de una aplicación web progresiva se recurrió a la indagación en fuentes primarias como fue libros, tesis, artículos, revistas similares al tema de estudio las mismas que fueron analizadas con el objetivo de encontrar información que tenga similitud al objeto de estudio a más de ello se ha realizado búsquedas de bases teóricas como lenguaje de programación Python, HTML, JavaScript, Css, el framework Django y la Base de datos PostgreSQL, a más de ello la página web progresiva fue alojada en un Hosting seguido de un dominio el cual se basa en un nombre representativo de la empresa. 4.2.2 Investigación de Campo Para proceder con el levantamiento de requerimientos los investigadores acudieron al lugar de los hechos en donde pudieron palpar y evidenciar las reales necesidades que se están produciendo en la actualidad en la Corporación, en donde se observó y se dialogó

19 con el personal que labora en dicho lugar se conoció de forma directa el problema, seguido del ambiente; era importante observar cómo se realiza un registro de clientes, fichas de soporte técnico, el manejo de bodega; conocer los servicios que ofertan ya sea de iluminación como de mantenimiento de equipos de cómputo y el tiempo que esto implica realizar el servicio, mediante la investigación se obtuvo los conocimientos necesarios para dar inicio al desarrollo del proyecto no se aplicó ninguna herramienta tecnológica se recabo información sobre la realidad de la Institución y las tareas que se aplican en el lugar para poder establecer soluciones con el fin de mejorar su actual gestión. 4.3 METODOS DE INVESTIGACIÓN 4.3.1 Método Analítico Analizar toda la información referente al tema de estudio, basándonos en todos los requisitos por parte de la Corporación Pioneer, para concluir con resultados positivos. 4.3.2 Método Deductivo – Inductivo Para la construcción del planteamiento del problema intervino el método deductivo a partir de ahí se formuló la hipótesis, se caracteriza por extraer conclusiones válidas para la elaboración de nuestro proyecto, inductivo fue la observación de los hechos de cada uno de los procesos que son llevados en la Corporación, la clasificación y el estudio para realizar la información. 4.4 INSTRUMENTOS PARA LA RECOLECCIÓN DE DATOS 4.4.1 Observación Se realizó una observación directamente de cada servicio que oferta la Corporación Pioneer, cada detalle; se revisó informes, fichas de mantenimiento, reportes, registro de clientes al finalizar se obtuvo el resultado de la factibilidad que da, al realizar el aplicativo.

20 4.4.2 Entrevista Se dialogó directamente con el gerente de la Corporación Pioneer, el Sr. Milton Cando, el cual manifestó las inconformidades que hoy en día existe, además intervino en el levantamiento de requisitos aporto de una u otra manera con cada inquietud por parte del jefe de grupo. 4.4.3 Reuniones Esta técnica se la realizó conjuntamente con el gerente de la Corporación Pioneer la cual consta de una serie de pequeñas reuniones para presentar entregables del proyecto, las reuniones también nos ayudaron a recolectar las necesidades y el mejoramiento de cada sprint. 4.5 TÉCNICAS PARA EL ANÁLISIS DE DATOS 4.5.1 Técnica cualitativa a través de la Entrevista y Reuniones El mismo que se busca determinar, conocer, interpretar y explicar criterios de los actores investigados, en la Corporación Pioneer; en función de su experiencia y vivencia, establecen puntos de reflexión positivos o negativos que ayudan a determinar las reales necesidades que se están dando hoy en día y como resolver estos inconvenientes y evitar perdida de información y automatizar el proceso en la gestión de servicios. 4.6 METODOLOGÍA APLICADA 4.6.1

Prácticas ágiles Se aplicó prácticas ágiles en el desarrollo de sistema, por motivo que se cuenta con un corto periodo de tiempo, ya que solo se trabaja con las historias de usuario las mismas que fueron priorizados de una forma ordenada y por un tiempo estimado, esto nos permitió adaptar, organizar y agilizar el proyecto, por lo tanto, se obtuvo la satisfacción del usuario final. 4.6.2

Modelo iterativo – incremental Se basó en este modelo porque intervienen los sprints y en cada entrega habrá un incremento en cada historia de usuario se analiza cada avance con el usuario final.

21 4.6.3 Rol Esta práctica ágil la utilizamos para definir qué roles cumplen cada persona en el desarrollo del sistema. 4.6.4 Historias de usuario Se basó en este modelo para poder determinar detalladamente los requisitos del sistema acorde a las necesidades de la empresa. 4.6.5 Product Backlog Por medio de reuniones realizadas con los interesados y el equipo de trabajo, inició las historias de usuario, se estableció la priorización de tiempo en cada una de las actividades en donde se utilizó la técnica de MoScow, que ayuda a priorizar las necesidades y energías del equipo ayuda a deducir los requerimientos reales del aplicativo y entender la criticidad de cada funcionalidad a continuación un breve significado de cada elemento: • M = Must have = & tl; Todas aquellas cosas imprescindibles que se le ponga tiempo el día de hoy. • S = Should have = $\theta$ lt; Cosas importantes que se le ponga tiempo hoy  $\bullet$  C = Could have = $\theta$ lt; Cosas que sería bueno que se ponga energía hoy. • W = Won't have = & tl; Cosas que parece que estarían excluidos hoy y dejar para después. 4.6.6 Estimación del product Backlog De acuerdo a la lista priorizada, continuamos con la estimación de tiempo de las historias de usuario para lo cual se utilizará la técnica Planning Poker, al final es una estimación valida del equipo al intervenir los Sprint lo recomendable es estimar en alto nivel, es importante definir que se incluye y que no se incluye. En donde cada persona definió de manera diferente la historia de usuario. Menor cantidad de esfuerzo  $\delta$ qt; = 0, ½, 1, 2, 3, 5, 8, 13, 21 = & tl; Mayor cantidad de esfuerzo En donde los números mientras más cerca más juntos y mientras más lejos más larga esta la historia de usuario. 0=Significa que la historia está resuelta y no tiene problemas

22 21= Significa que la historia está muy lejana. 4.7 HERRAMIENTAS DE DESARROLLO 4.7.1 Lenguaje de programación Python Este lenguaje de programación se utilizó porque es muy factible para desarrollos de software, al momento de analizar datos, automatizar operaciones y crear aplicaciones fiables y escalables. La cual aplicamos en nuestro proyecto que es una aplicación web progresiva. 4.7.2 Framework Django Se utilizó este framework porque nos permite el desarrollo rápido de sitios web seguros y mantenibles, es completo, versátil, escalable y portable. 4.7.3 Html Al desarrollar nuestra aplicación web progresiva fue necesario utilizar el lenguaje de marcado de hipertexto para la estructura y despliegue de la aplicación y sus contenidos, como son los párrafos, listas con viñetas, imágenes y tablas de datos. 4.7.4. Bootstrap Se utilizó Bootstrap para el diseño de interfaces limpias y con un diseño responsivo en nuestra aplicación. 5 ANÁLISIS Y DISCUSIÓN DE LOS RESULTADOS El sistema para la gestión

de servicios que brinda la Corporación Pioneer de la ciudad de Latacunga, tomado como caso de estudio para el análisis del funcionamiento de las aplicaciones web progresivas cuenta con varias funcionalidades que actualmente el personal de los diferentes departamentos lo ejecutan de manera manual, entre las funciones que se realiza en los departamentos y que se han trasladado al sistema, El sistema permite la gestión del personal y clientes para tener mayor facilidad al buscar un cliente y asignar un técnico, también realiza la gestión de soporte técnico en la cual el vendedor o el gerente puede asignar ordenes de trabajo a los técnicos (audio y tecnología), además este sistema permitirá generar 23 reportes de forma mensual y anual, de los mantenimientos generales de los clientes, mantenimientos por técnicos, fichas de mantenimiento y reporte de bodega, también un apartado para recordar los productos que se debe hacer los pedidos. Además de tener la posibilidad de enviar publicidad a los clientes registrados en la aplicación, de todos los productos que se encuentran disponibles en la empresa, haciendo uso de sus coreos electrónicos. 5.1 ARQUITECTUARA DEL APLICATIVO DESARROLLADO En este apartado se va a presentar los resultados que muestra la aplicación web progresiva para la gestión de servicios en la Corporación Pioneer de la cuidad de Latacunga, con la intervención de herramientas y prácticas ágiles detalladas anteriormente; para el desarrollo de este proyecto se utilizó técnicas como la entrevista, observación, reuniones que permitan obtener información precisa. 5.1.1 Título del sistema Desarrollo de una aplicación web progresiva para la gestión de servicios en la Corporación Pioneer de la cuidad de Latacunga, mediante el uso de prácticas ágiles. 5.1.2 Funciones de la aplicación web progresiva La aplicación web progresiva posee las siguientes funcionalidades: Gestionar personal, Gestionar clientes, Gestionar ficha de soporte técnico, Gestionar bodega, Gestionar reportes, Gestionar publicidad, Gestionar recordatorios, Visualizar tablas estadísticas. 5.1.3 Objetivos del sistema – principales funcionalidades El objetivo de la aplicación web progresiva es solventar la necesidad que atraviesa la Corporación Pioneer de la gestión de servicios en la actualidad. 5.1.4 Institución El proyecto se implementó en la Corporación Pioneer, el mismo que sirve como herramienta de apoyo para gestionar los diversos servicios que oferta la empresa.

24 5.1.5 Rol del equipo de desarrollo Tabla 6. Rol del equipo Rol Nombre Responsabilidad Información Contacto Product owner Sr. Milton Cando Revisión del sistema miltoncompupioneer@hotmail .com Scrum master Ing. Alex Llano Revisión del sistema alex.llano9864@utc.edu.ec Team developer Ramirez Jefferson Generar el código para el sistema jefferson.ramirez9289@utc.ed u.ec Lisintuña Brayan Realizar las pruebas necesarias de la aplicación brayan.lisintuna7595@utc.edu .ec Realizado por: Autores 5.1.6 Product

# **76% MATCHING BLOCK 1/40 SA** TesisFinal\_GuanaBermeo.pdf (D143373844)

Backlog En la tabla N° 7, podemos observar los procesos que el cliente realiza y definir las funcionalidades del sistema, dicho instrumento será el encargado de mostrar las necesidades del cliente en funcionalidades del sistema. Tabla 7. Product Backlog. PRODUCT BACKLOG N.° CÓDIGO HU NOMBRE HU 1 HU-01

Como administrador quiero que me permita gestionar personal (registrar, visualizar, editar, dar de baja) 2 HU-02 Como administrador y vendedor quiero que me permita gestionar clientes (registrar, visualizar, editar, dar de baja) 3 HU-03 Como administrador y vendedor quiero que me permita gestionar ficha de soporte técnico (generar, editar, cambiar estado) 4 HU-04 Como técnico quiero que me permita cambiar el estado de mantenimiento (asignado, proceso, finalizado) 5 HU-05 Como administrador y vendedor quiero que me permita gestionar bodega (registrar, editar, dar de baja) 6 HU-06 Como administrador y vendedor quiero que me permita gestionar reportes (mantenimiento general de clientes, mantenimiento por técnicos, reporte de bodega, y de

25 mantenimientos) 7 HU-07 Como administrador, vendedor y técnico quiero que me permita hacer búsquedas (personal, cliente, accesorios en bodega y fichas de mantenimiento) 8 HU-08 Como Administrador, vendedor y técnico quiero que me permita visualizar tablas estadísticas 9 HU-09 Como administrador, vendedor quiero que me permita gestionar recordatorios (añadir recordatorios, visualizar, dar de baja) 10 HU-10 Como administrador, vendedor quiero que me permita gestionar contactos (enviar, actualizar) Realizado por: Autores 5.1.7 Priorización y Estimación de tiempo de las historias de usuario Por medio de reuniones realizadas con los interesados y el equipo de trabajo, se logra obtener las historias de usuario, se estableció la priorización de tiempo en cada una de las actividades en donde se utilizó la técnica de MoScow, tal como se muestra en la tabla N° 9, para luego realizar la estimación. Tabla 8. Priorización de las historias de usuario. PRODUCT BACKLOG N.° CÓDIGO HU NOMBRE HU M S C W 1 HU-01 Como administrador quiero que me permita gestionar personal (registrar, visualizar, editar, dar de baja) x 2 HU-02 Como administrador y vendedor quiero que me permita gestionar clientes (registrar, visualizar, editar, dar de baja) x 3 HU-03 Como administrador y vendedor quiero que me permita gestionar ficha de soporte técnico (generar, editar, cambiar estado) x 4 HU-04 Como técnico quiero que me permita cambiar el estado de mantenimiento (asignado, proceso, finalizado) x 5 HU-05 Como administrador y vendedor quiero que me permita gestionar bodega (registrar, editar, dar de baja) x 6 HU-06 Como administrador y vendedor quiero que me x

26 permita gestionar reportes (mantenimiento general de clientes, mantenimiento por técnicos, reporte de bodega, y de mantenimientos) 7 HU-07 Como administrador, vendedor y técnico quiero que me permita hacer búsquedas (personal, cliente, accesorios en bodega y fichas de mantenimiento) x 8 HU-08 Como Administrador, vendedor y técnico quiero que me permita visualizar tablas estadísticas x 9 HU-09 Como administrador, vendedor quiero que me permita gestionar recordatorios (añadir recordatorios, visualizar, dar de baja) x 10 HU-10 Como administrador, vendedor quiero que me permita gestionar contactos (enviar, actualizar) x Realizado por: Autores De acuerdo a la lista priorizada, continuamos con la estimación de tiempo de las historias de usuario para lo cual se utilizó la técnica Planning Poker, al final es una estimación valida del equipo al intervenir los Sprint lo recomendable es estimar en alto nivel, es importante definir que se incluye y que no se incluye. En donde cada persona definió de manera diferente la historia de usuario. Tabla 9. Estimación de esfuerzo de las historias de usuario N° CÓDIGO HU NOMBRE HU PUNTOS DE HISTORIA TOTAL, DE PUNTOS DE HISTORIA Lisintuña Ramirez 1 HU-01 Como administrador quiero que me permita gestionar personal (registrar, visualizar, editar, dar de baja) 13 13 13 2 HU-02 Como administrador y vendedor quiero que me permita gestionar clientes (registrar, visualizar, editar, dar de baja) 21 21 21 3 HU-03 Como administrador y vendedor quiero que me permita gestionar ficha de soporte técnico (generar, editar, cambiar estado) 5 5 5

27 4 HU-04 Como técnico quiero que me permita cambiar el estado de mantenimiento (asignado, proceso, finalizado) 13 13 17 5 HU-05 Como administrador y vendedor quiero que me permita gestionar bodega (registrar, editar, dar de baja) 13 21 17 6 HU-06 Como administrador y vendedor quiero que me permita gestionar reportes (mantenimiento general de clientes, mantenimiento por técnicos, reporte de bodega, y de mantenimientos) 13 13 13 7 HU-07 Como administrador, vendedor y técnico quiero que me permita hacer búsquedas (personal, cliente, accesorios en bodega y fichas de mantenimiento) 8 8 8 8 HU-08 Como Administrador, vendedor y técnico quiero que me permita visualizar tablas estadísticas 21 13 17 9 HU-09 Como administrador, vendedor quiero que me permita gestionar recordatorios (añadir recordatorios, visualizar, dar de baja) 21 13 17 10 HU-10 Como administrador, vendedor quiero que me permita gestionar contactos (enviar, actualizar) 8 8 8 Realizado por: Autores 5.1.8 Sprint Backlog De acuerdo con las historias de usuario se han identificado varios módulos el cual contiene 3 sprint.

28 Tabla 10. Sprint Backlog SPRINT 1 SPRINT 2 SPRINT 3 Gestión de personal Gestionar ficha de soporte técnico Gestionar contactos Gestión de clientes Gestionar bodega Gestionar recordatorio Gestionar reportes Visualizar tablas estadísticas Realizado por: Autores 5.1.9 Tecnologías usadas durante el desarrollo del proyecto A continuación, se detalla en la tabla N° 11, las herramientas usadas durante el desarrollo. Tabla 11. Herramientas para el desarrollo del proyecto Aspecto Descripción Comentario Framework • Django • Bootstrap En el desarrollo de la aplicación web progresiva intervino distintas herramientas. Lenguajes de programación • Python • HTML Base de datos • PostgreSQL Para administrar todos estos datos sin complicaciones gracias a su interfaz visual y a todas la opciones y herramientas de las que dispone. Despliegue • Hosting • Dominio Para tener disponibilidad de navegación en la web. Realizado por: Autores 5.1.10 Modelo relacional Se aplicó el modelo relacional para realizar la base de datos, ya que las tablas están relacionadas, cada una de ellas realiza distintos procesos dentro de la aplicación web progresiva.

29 Figura 1. Modelo relacional 5.1.11 Reléase plan Mediante el uso de esta herramienta, la cual permitió estimar el tiempo que se necesita para desarrollar cada sprint antes de tener el producto entregado, una vez realizado se procede a realizar el lanzamiento de cada sprint.

30 Tabla 12. Release planning Release Sprint Historias de Usuario Fecha inicio Fecha fin Responsable 1 1 Como administrador quiero que me permita gestionar personal (registrar, visualizar, editar, dar de baja) 16/04/2 2 20/04/2 2 Brayan Lisintuña 1 Como administrador y vendedor quiero que me permita gestionar clientes (registrar, visualizar, editar, dar de baja) 30/03/2 2 04/05/2 2 Jefferson Ramirez 2 2 Como administrador y vendedor quiero que me permita gestionar ficha de soporte técnico (generar, editar, cambiar estado) 07/05/2 2 11/05/2 2 Brayan Lisintuña 2 Como técnico quiero que me permita cambiar el estado de mantenimiento (asignado, proceso, finalizado) 09/05/2 2 15/05/2 2 Jefferson Ramirez 2 Como administrador y vendedor quiero que me permita gestionar bodega (registrar, editar, dar de baja) 18/05/2 2 22/05/2 2 Brayan Lisintuña 2 Como administrador y vendedor quiero que me permita gestionar reportes (mantenimiento general de clientes, mantenimiento por técnicos, reporte de bodega, y de mantenimientos) 25/05/2 2 29/05/2 2 Jefferson Ramirez 3 3 Como administrador, vendedor y técnico quiero que me permita hacer búsquedas (personal, cliente, accesorios en bodega y fichas de mantenimiento) 01/06/2 2 06/06/2 2 Brayan Lisintuña 3 Como Administrador, vendedor y técnico quiero que me permita visualizar tablas estadísticas 07/06/2 2 10/06/2 2 Jefferson Ramirez 3 Como administrador, vendedor quiero que me permita gestionar recordatorios (añadir 17/06/2 2 24/06/2 2 Brayan Lisintuña

31 recordatorios, visualizar, dar de baja) 3 Como administrador, vendedor quiero que me permita gestionar contactos (enviar, actualizar) 219/07/ 22 28/07/2 2 Jefferson Ramirez Realizado por: Autores 5.1.12 Historias de Usuario – Sprint 1

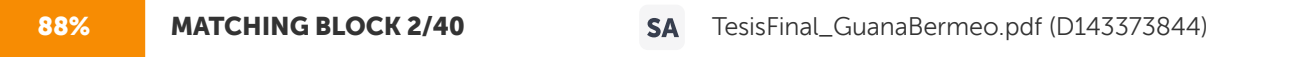

Una vez ya presentado el product backlog se procede a realizar un análisis completo de cada uno de los procesos que se deben elaborar en el sistema, para ello, se realiza las historias de usuario

#### detalladas. Tabla 13. HU-01: Gestionar personal (registrar) HISTORIAS DE

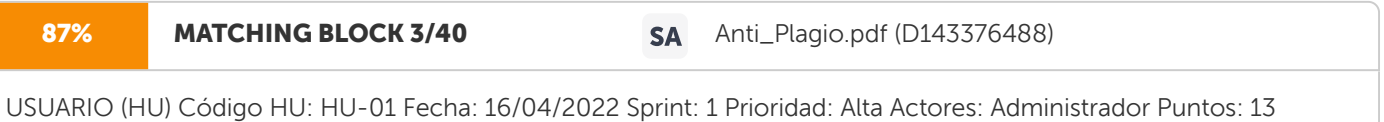

que me permita gestionar personal (registrar)

Descripción: Como administrador quiero

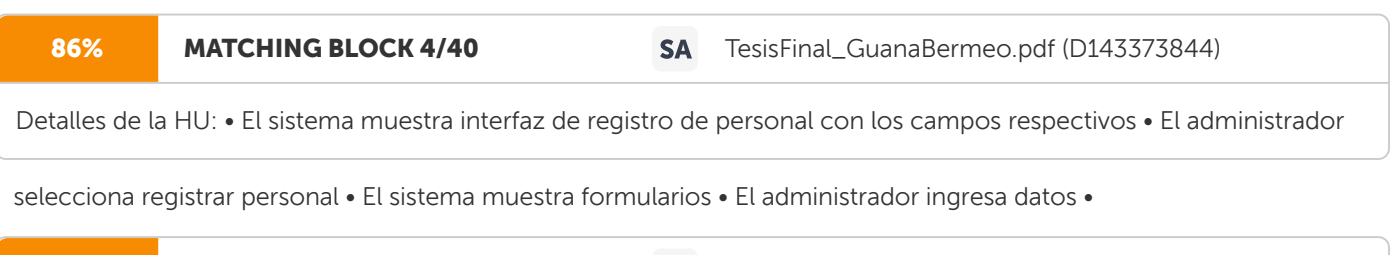

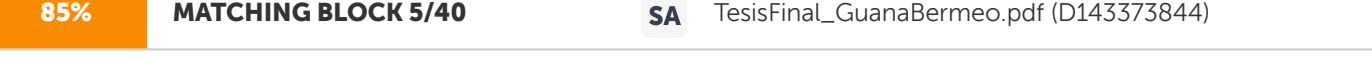

El administrador selecciona opción guardar • El sistema valida los datos del formulario • El sistema

#### emite un mensaje "Se ha

registrado el usuario" • El administrador presiona el botón OK Restricciones: • Solo el administrador autenticado puede agregar un personal

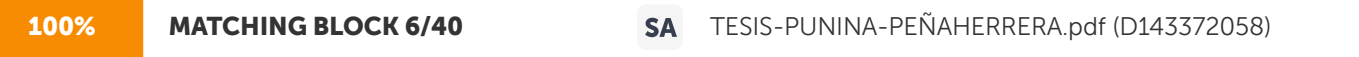

Criterios de aceptación: • Todos los campos deben estar llenos, caso contrario

mostrara un mensaje "Complete los campos vacíos" DoD: • Cumple los criterios de aceptación para cada funcionalidad. 32 • El código de la funcionalidad agregar personal está en un repositorio del proyecto. • La historia ha sido aprobada y aceptada por el usuario • La historia de usuario esta verificada y validad. Realizado por: Autores Tabla 14. HU-02: Gestionar personal (visualizar) HISTORIAS DE

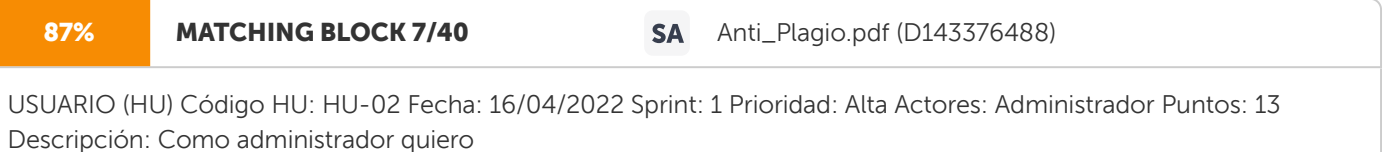

que me permita gestionar personal (visualizar) Detalles de la HU: • El sistema

muestra interfaz de listado de personal • El administrador selecciona listado de personal • El sistema muestra el listado de personal Restricciones: • Solo el administrador autenticado puede visualizar el personal Criterios de aceptación: • Debe estar registrado el personal caso contrario no mostrara ningún detalle. DoD: • Cumple los criterios de aceptación para cada funcionalidad. • El código de la funcionalidad visualizar personal está en un repositorio del proyecto. • La historia ha sido aprobada y aceptada por el usuario • La historia de usuario esta verificada y validad. Realizado por: Autores 33 Tabla 15. HU-03: Gestionar personal (editar) HISTORIAS DE

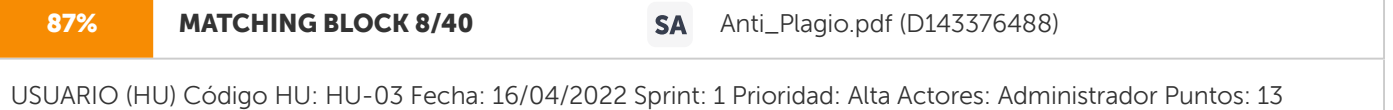

Descripción: Como administrador quiero

que me permita gestionar personal (editar) Detalles de la HU: • El sistema

muestra interfaz de gestión de personal • El administrador selecciona listado de personal • El sistema muestra el listado del personal registrado • El administrador selección la opción de acciones • El sistema muestra información detallada del personal • El administrador elije editar información Restricciones: • Solo el administrador autenticado puede modificar un personal

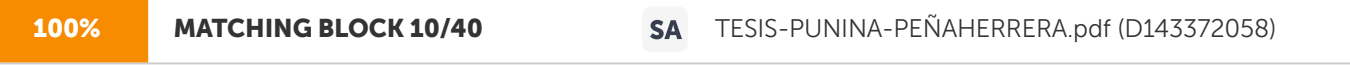

Criterios de aceptación: • Todos los campos deben estar llenos, caso contrario

mostrará un mensaje "Complete los campos vacíos" DoD: • Cumple los criterios de aceptación para cada funcionalidad. • El código de la funcionalidad editar personal está en un repositorio del proyecto. • La historia ha sido aprobada y aceptada por el usuario • La historia de usuario esta verificada y validad. Realizado por: Autores 34 Tabla 16. HU-04: Gestionar personal (

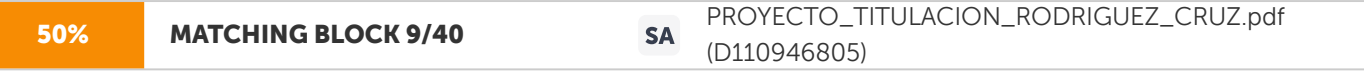

dar de baja) HISTORIAS DE USUARIO (HU) Código HU: HU-04 Fecha: 16/04/2022 Sprint: 1 Prioridad: Alta Actores: Administrador Puntos: 13 Descripción: Como administrador quiero que me permita gestionar personal (dar de baja) Detalles de la HU: • El sistema

muestra interfaz de gestión de personal • El administrador selecciona listado de personal • El sistema muestra el listado de personal registrado • El administrador selecciona el personal que desea dar de baja • El sistema muestra la información detallada del personal • El administrador selecciona "Eliminar personal" • El sistema emite un mensaje de precaución • El administrador selecciona la opción Restricciones: • Solo el administrador autenticado puede dar de baja un personal Criterios de aceptación: • El campo debe ser seleccionado únicamente al personal que desea dar de baja. Caso contrario emitirá un mensaje de precaución DoD: • Cumple los criterios de aceptación para cada funcionalidad. • El código de la funcionalidad dar de baja personal está en un repositorio del proyecto. • La historia ha sido aprobada y aceptada por el usuario • La historia de usuario esta verificada y validad. Realizado por: Autores 35 Tabla 17. HU-05: Gestionar clientes (registrar) HISTORIAS DE

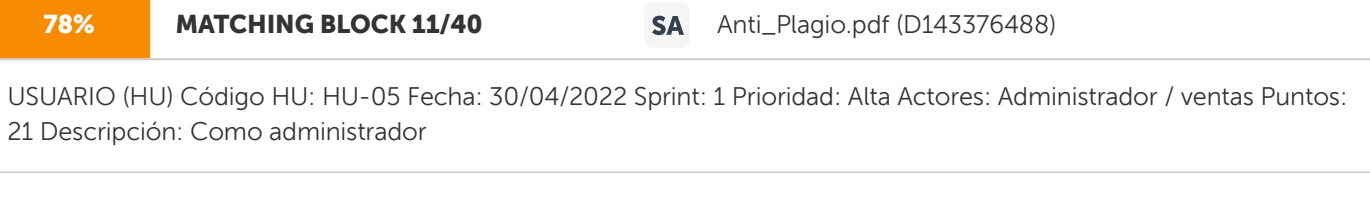

y vendedor quiero que me permita gestionar clientes (registrar)

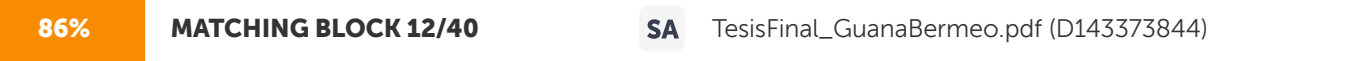

Detalles de la HU: • El sistema muestra interfaz de registro de cliente con los campos respectivos • El administrador

o vendedor selecciona registrar cliente • El sistema muestra formularios • El administrador o vendedor ingresa datos • El administrador o vendedor selecciona opción

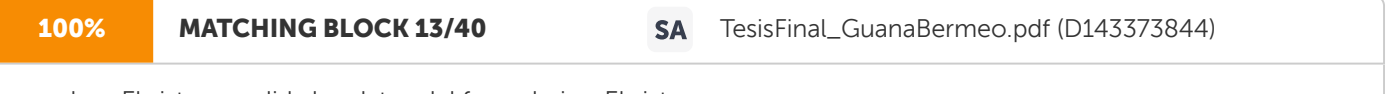

guardar • El sistema valida los datos del formulario • El sistema

emite un mensaje "Se ha registrado el usuario" • El administrador o vendedor presiona el botón OK Restricciones: • Solo el administrador y vendedor autenticado puede agregar un cliente

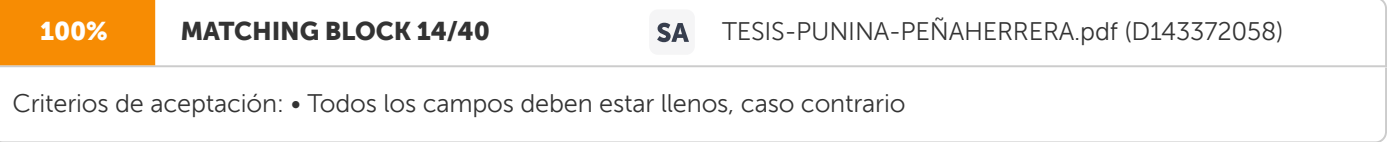

mostrara un mensaje "Complete los campos vacíos" DoD: • Cumple los criterios de aceptación para cada funcionalidad. • El código de la funcionalidad agregar cliente está en un repositorio del proyecto. • La historia ha sido aprobada y aceptada por el usuario • La historia de usuario esta verificada y validad. Realizado por: Autores

36 Tabla 18. HU-06: Gestionar clientes (visualizar) HISTORIAS DE

## 78% MATCHING BLOCK 15/40 SA Anti\_Plagio.pdf (D143376488)

USUARIO (HU) Código HU: HU-06 Fecha: 30/04/2022 Sprint: 1 Prioridad: Alta Actores: Administrador / vendedor Puntos: 21 Descripción: Como administrador

y vendedor quiero que me permita gestionar clientes (visualizar) Detalles de la HU: • El sistema muestra interfaz la gestión de clientes • El administrador o vendedor selecciona listado de clientes • El sistema muestra el listado de clientes Restricciones: • Solo el administrador o vendedor autenticado puede visualizar los clientes ingresados Criterios de aceptación: • Debe estar registrado el cliente caso contrario no mostrará ningún detalle. DoD: • Cumple los criterios de aceptación para cada funcionalidad. • El código de la funcionalidad visualizar cliente está en un repositorio del proyecto. • La historia ha sido aprobada y aceptada por el usuario • La historia de usuario esta verificada y validad. Realizado por: Autores

37 Tabla 19. HU-07: Gestionar clientes (editar) HISTORIAS DE

78% MATCHING BLOCK 16/40 SA Anti\_Plagio.pdf (D143376488)

USUARIO (HU) Código HU: HU-07 Fecha: 30/04/2022 Sprint: 1 Prioridad: Alta Actores: Administrador / vendedor Puntos: 21 Descripción: Como administrador

y vendedor quiero que me permita gestionar clientes (editar) Detalles de la HU: • El sistema muestra interfaz de gestión de clientes • El administrador o vendedor selecciona listado de clientes • El sistema muestra el listado de los clientes registrados • El administrador o vendedor selección un cliente que desea editar información • El sistema muestra información detallada del cliente • El administrador o vendedor elije editar información Restricciones: • Solo el administrador o vendedor autenticado puede modificar un cliente

100% MATCHING BLOCK 17/40 SA TESIS-PUNINA-PEÑAHERRERA.pdf (D143372058)

Criterios de aceptación: • Todos los campos deben estar llenos, caso contrario

mostrara un mensaje "Complete los campos vacíos" DoD: • Cumple los criterios de aceptación para cada funcionalidad. • El código de la funcionalidad editar cliente está en un repositorio del proyecto. • La historia ha sido aprobada y aceptada por el usuario • La historia de usuario esta verificada y validad. Realizado por: Autores 38 Tabla 20. HU-08: Gestionar clientes (dar de baja) HISTORIAS DE

**78% MATCHING BLOCK 18/40 SA** Anti\_Plagio.pdf (D143376488)

USUARIO (HU) Código HU: HU-08 Fecha: 30/04/2022 Sprint: 1 Prioridad: Alta Actores: Administrador / vendedor Puntos: 21 Descripción: Como administrador

y vendedor quiero que me permita gestionar clientes (dar de baja) Detalles de la HU: • El sistema muestra interfaz de gestión de clientes • El administrador o vendedor selecciona listado de clientes • El sistema muestra el listado de clientes registrados • El administrador o vendedor selecciona el cliente que desea dar de baja • El sistema muestra la información detallada del cliente • El administrador o vendedor selecciona "Eliminar cliente" • El sistema emite un mensaje de precaución • El administrador o vendedor selecciona la opción Restricciones: • Solo el administrador o vendedor autenticado puede dar de baja un cliente Criterios de aceptación: • El campo debe ser seleccionado únicamente al cliente que desea dar de baja, Caso contrario emitirá un mensaje de precaución DoD: • Cumple los criterios de aceptación para cada funcionalidad. • El código de la funcionalidad dar de baja cliente está en un repositorio del proyecto. • La historia ha sido aprobada y aceptada por el usuario • La historia de usuario esta verificada y validad. Realizado por: Autores

39 5.1.13 Implementación del Sprint 1 En el siguiente apartado observaremos los resultados del sprint 1, con el diseño, codificación y probado a través de los casos de prueba, estos son los resultados finales de las historias de usuario implementadas. Figura 2. Gestión de personal Figura 3. Gestión de clientes

40 5.1.14 Prueba Sprint N° 1 a. Objetivo: Realizar el plan de pruebas de las historias de usuario de gestionar cliente (registrar, visualizar, editar, dar de baja). b. Alcance: El presente plan de pruebas pretende comprobar y evaluar cada una de las historias de usuario del sistema desarrollado, en este caso el de gestionar cliente (registrar, visualizar, editar, dar de baja). c. Resultado: Para el sprint 1, se tiene los siguientes resultados a continuación detallados en la tabla N° 21. Tabla 21. CP\_001: Registrar cliente # Caso de Prueba CP\_001 Sprint: 1 Código HU HU-02 Fecha: 30/04/2022 Descripción Caso de prueba

## 100% MATCHING BLOCK 19/40 SA Anti\_Plagio.pdf (D143376488)

tiene por objetivo verificar que el sistema permita al administrador

o vendedor registrar cliente. Condiciones de Ejecución El administrador o vendedor debe estar autenticado en el sistema. Entradas • Selecciona Gestión de clientes • Selecciona "Registrar cliente" • Ingresa los datos de un cliente ya registrado • Selecciona la opción "Guardar" • Selecciona la opción "Cancelar" Resultados Esperados 1 Mensaje "Error, Cliente ya registrado" Resultado reflejo 1

41 Resultados Esperados 2 Mensaje "Complete todo el formulario" Resultado reflejo 2 Evaluación de la Prueba Superada Responsable Brayan Lisintuña Realizado por: Autores

42 Tabla 22. CP\_002: Visualizar cliente. # Caso de Prueba CP\_002 Sprint: 1 Código HU HU-02 Fecha: 30/04/2022 Descripción Caso de prueba

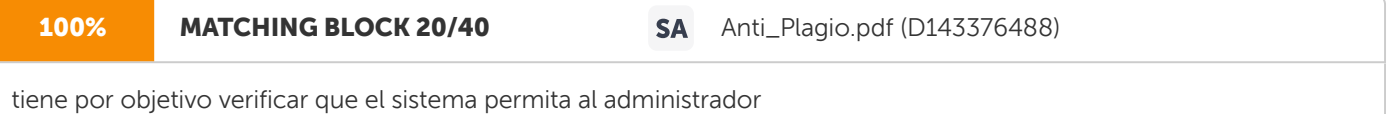

o vendedor visualizar cliente. Condiciones de Ejecución El administrador o vendedor debe estar autenticado en el sistema. Entradas • Selecciona Gestión de clientes • Selecciona "Listado de clientes" Resultados Esperados 1 Muestra interfaz del listado de clientes Resultado reflejo 1 Resultados Esperados 2 Al no seleccionar el listado de clientes Resultado reflejo 2 Evaluación de la Prueba Superada Responsable Brayan Lisintuña Realizado por: Autores 43 Tabla 23. CP\_003: Editar cliente. # Caso de Prueba CP\_003 Sprint: 1 Código HU HU-02 Fecha: 30/04/2022 Descripción Caso de prueba

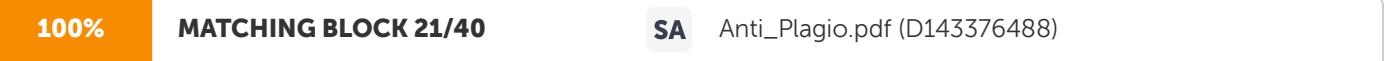

tiene por objetivo verificar que el sistema permita al administrador

o vendedor editar cliente. Condiciones de Ejecución El administrador o vendedor debe estar autenticado en el sistema. Entradas • Selecciona Gestión de clientes • Selecciona "Listado de clientes" • Selecciona el cliente para editar la información • Edita la información Resultados Esperados 1 Mensaje" Precaución, Presta mucha atención con los cambios que realices" Resultado reflejo 1 Resultados Esperados 2 Al no querer modificar Resultado reflejo 2 44 Evaluación de la Prueba Superada Responsable Brayan Lisintuña Realizado por: Autores Tabla 24. CP\_004: Dar de baja cliente # Caso de Prueba CP\_004 Sprint: 1 Código HU HU-02 Fecha: 30/04/2022 Descripción Caso de prueba

## 100% MATCHING BLOCK 22/40 SA Anti\_Plagio.pdf (D143376488)

tiene por objetivo verificar que el sistema permita al administrador

o vendedor dar de baja cliente. Condiciones de Ejecución El administrador o vendedor debe estar autenticado en el sistema. Entradas • Selecciona Gestión de clientes • Selecciona "Listado de clientes" • Selecciona el cliente que desea dar de baja • Selecciono dar de baja Resultados Esperados 1 Mensaje " Esta función se la agregará en otra de las etapas del desarrollo" Resultado reflejo 1

45 Resultados Esperados 2 Al no querer dar de baja Resultado reflejo 2 Evaluación de la Prueba Superada Responsable Brayan Lisintuña Realizado por: Autores

46 5.1.15 Historias de Usuario – Sprint 2 Tabla 25. HU-09: Gestionar ficha de soporte técnico (generar) HISTORIAS DE USUARIO (HU)

Código HU: HU-09 Fecha: 07/05/2022 Sprint: 2 Prioridad: Media Actores: Administrador / ventas Puntos: 5 Descripción: Como

administrador

y vendedor quiero que me permita gestionar ficha de soporte técnico (generar) Detalles de la HU: • El sistema muestra interfaz de servicio de mantenimiento • El administrador o vendedor selecciona generar ficha • El sistema muestra formularios para la generación de la ficha • El administrador o vendedor ingresa datos • El administrador o vendedor selecciona opción generar ficha • El sistema valida los datos del formulario • El sistema emite un mensaje "Se ha generado correctamente la ficha de mantenimiento con copia al cliente" • El administrador o vendedor presiona el botón OK Restricciones: • Solo el administrador o vendedor autenticado puede generar una ficha de mantenimiento

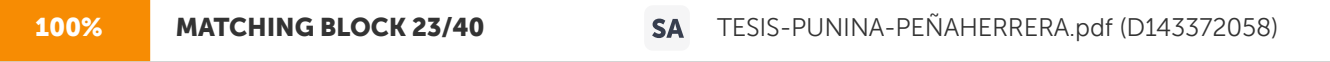

Criterios de aceptación: • Todos los campos deben estar llenos, caso contrario

mostrara un mensaje "complete los campos vacíos" DoD: • Cumple los criterios de aceptación para cada funcionalidad. • El código de la funcionalidad generar ficha de mantenimiento está en un repositorio del proyecto. • La historia ha sido aprobada y aceptada por el usuario • La historia de usuario esta verificada y validad. Realizado por: Autores 47 Tabla 26. HU-10: Gestionar la ficha de soporte técnico (editar) HISTORIAS DE

USUARIO (HU)

Código HU: HU-10 Fecha: 07/05/2022 Sprint: 2 Prioridad: Media Actores: Administrador / vendedor Puntos: 5 Descripción: Como

administrador

y vendedor quiero que me permita gestionar la ficha de soporte técnico (editar) Detalles de la HU: • El sistema muestra interfaz de servicio de mantenimiento • El administrador o vendedor selecciona listado de fichas • El sistema muestra el listado de las fichas de mantenimiento • El administrador o vendedor selección una ficha que desea editar información • El sistema muestra información detallada de la ficha • El administrador o vendedor elije editar información Restricciones: • Solo el administrador o vendedor autenticado puede modificar una ficha Criterios de aceptación: • Todos los campos deben estar llenos, caso contrario

mostrara un mensaje "Complete los campos vacíos" DoD: • Cumple los criterios de aceptación para cada funcionalidad. • El código de la funcionalidad editar ficha de mantenimiento está en un repositorio del proyecto. • La historia ha sido aprobada y aceptada por el usuario • La historia de usuario esta verificada y validad. Realizado por: Autores 48 Tabla 27. HU-11: Gestionar la ficha de soporte técnico (cambiar de estado) HISTORIAS DE USUARIO (HU)

Código HU: HU-11 Fecha: 07/05/2022 Sprint: 2 Prioridad: Media Actores: Administrador / vendedor Puntos: 5 Descripción: Como

administrador

y vendedor quiero que me permita gestionar la ficha de soporte técnico (cambiar de estado) Detalles de la HU: • El sistema muestra interfaz de servicio de mantenimiento • El administrador o vendedor selecciona listado de fichas • El sistema muestra el listado de las fichas de mantenimiento • El administrador o vendedor selección una ficha que desea cambiar de estado • El sistema muestra información detallada de la ficha • El administrador o vendedor elije editar información • El administrador o vendedor elije cambiar de estado Restricciones: • Solo el administrador o vendedor autenticado puede cambiar de estado Criterios de aceptación: • Debe estar ingresado una orden de trabajo al técnico, caso contrario no podrá cambiar de estado DoD: • Cumple los criterios de aceptación para cada funcionalidad. • El código de la funcionalidad cambiar de estado a ficha de mantenimiento está en un repositorio del proyecto. • La historia ha sido aprobada y aceptada por el usuario • La historia de usuario esta verificada y validad. Realizado por: Autores 49 Tabla 28. HU-12: Cambiar el estado de mantenimiento (asignado) HISTORIAS DE USUARIO (HU)

Código HU: HU-12 Fecha: 09/05/2022 Sprint: 2 Prioridad: Alta Actores: Técnico Puntos: 17 Descripción: Como técnico quiero

que me permita cambiar el estado de mantenimiento (asignado) Detalles de la HU: • El sistema

muestra interfaz de servicio de mantenimiento • El técnico selecciona la opción de asignados • El sistema muestra el listado de mantenimientos asignados • El técnico selección una de las fichas de mantenimiento que desea cambiar de estado • El sistema muestra la información detallada de la ficha • El técnico acepta el mantenimiento Restricciones: • Solo el técnico autenticado puede cambiar de estado Criterios de aceptación: • Debe estar ingresado una orden de trabajo al técnico, caso contrario no podrá cambiar de estado DoD: • Cumple los criterios de aceptación para cada funcionalidad. • El código de la funcionalidad cambiar de estado a ficha de mantenimiento está en un repositorio del proyecto. • La historia ha sido aprobada y aceptada por el usuario • La historia de usuario esta verificada y validad. Realizado por: Autores

50 Tabla 29. Hu-13: Cambiar el estado de mantenimiento (en proceso) HISTORIAS DE USUARIO (HU)

Código HU: HU-13 Fecha: 09/05/2022 Sprint: 2 Prioridad: Alta Actores: Técnico Puntos: 17 Descripción: Como técnico quiero

que me permita cambiar el estado de mantenimiento (en proceso) Detalles de la HU: • El sistema muestra interfaz de servicio de mantenimiento • El técnico selecciona la opción de en taller • El sistema muestra el listado de mantenimientos en taller • El técnico selección una de las fichas de mantenimiento que desea cambiar de estado • El sistema muestra la información detallada de la ficha • El técnico finaliza el mantenimiento Restricciones: • Solo el técnico autenticado puede cambiar de estado Criterios de aceptación: • El técnico debe aceptar el mantenimiento, caso contrario no podrá cambiar de estado ha finalizado DoD: • Cumple los criterios de aceptación para cada funcionalidad. • El código de la funcionalidad cambiar de estado a ficha de mantenimiento está en un repositorio del proyecto. • La historia ha sido aprobada y aceptada por el usuario • La historia de usuario esta verificada y validad. Realizado por: Autores

51 Tabla 30.HU-14: Cambiar el estado de mantenimiento (finalizado) HISTORIAS DE USUARIO (HU)

Código HU: HU-14 Fecha: 09/05/2022 Sprint: 2 Prioridad: Alta Actores: Técnico Puntos: 17 Descripción: Como técnico quiero

que me permita cambiar el estado de mantenimiento (finalizado) Detalles de la HU: • El sistema

muestra interfaz de servicio de mantenimiento • El técnico selecciona la opción de finalizados • El sistema muestra el historial de mantenimientos • El técnico selección una de las fichas de mantenimiento que desea cambiar de estado • El sistema muestra la información detallada de la ficha · El técnico verifica que el estado este entregado Restricciones: · Solo el técnico autenticado puede cambiar de estado Criterios de aceptación: • El técnico debe aceptar el mantenimiento, caso contrario no podrá cambiar de estado ha finalizado. DoD: • Cumple los criterios de aceptación para cada funcionalidad. • El código de la funcionalidad cambiar de estado a ficha de mantenimiento está en un repositorio del proyecto. • La historia ha sido aprobada y aceptada por el usuario • La historia de usuario esta verificada y validad. Realizado por: Autores

52 Tabla 31. HU-15: Gestionar bodega (registrar) HISTORIAS DE

USUARIO (HU)

Código HU: HU-15 Fecha: 18/05/2022 Sprint: 2 Prioridad: Alta Actores: Administrador / ventas Puntos: 17 Descripción: Como

administrador

y vendedor quiero que me permita gestionar bodega (registrar) Detalles de la HU: • El sistema muestra interfaz de gestión de bodega • El administrador o vendedor selecciona registrar elemento • El sistema muestra formularios de registros de equipos y piezas • El administrador o vendedor ingresa los datos • El administrador o vendedor selecciona opción

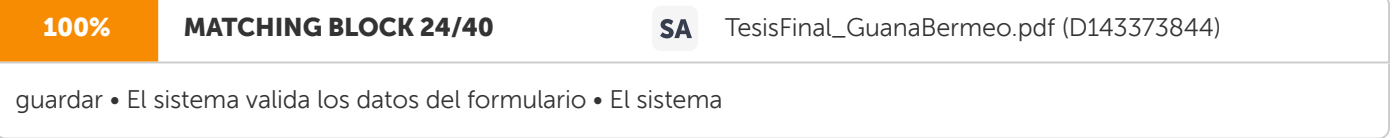

emite un mensaje "Se ha registrado en bodega correctamente" • El administrador o vendedor presiona el botón OK Restricciones: • Solo el administrador y vendedor autenticado puede agregar un elemento en bodega.

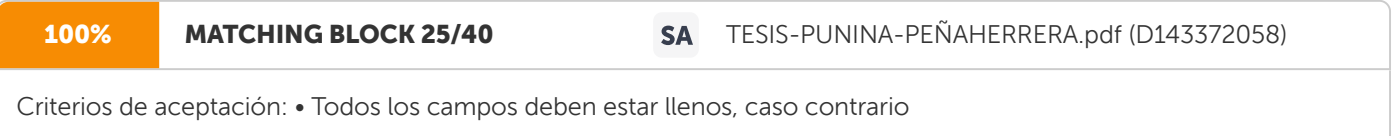

mostrara un mensaje "Complete los campos vacíos" DoD: • Cumple los criterios de aceptación para cada funcionalidad.

• El código de la funcionalidad agregar elemento está en un repositorio del proyecto. • La historia ha sido aprobada y aceptada por el usuario • La historia de usuario esta verificada y validad. Realizado por: Autores

53 Tabla 32.HU-16: Gestionar bodega (editar) HISTORIAS DE

USUARIO (HU)

Código HU: HU-16 Fecha: 18/05/2022 Sprint: 2 Prioridad: Alta Actores: Administrador / vendedor Puntos: 17 Descripción: Como

administrador

y vendedor quiero que me permita gestionar bodega (editar) Detalles de la HU: • El sistema muestra interfaz de gestión de bodega • El administrador o vendedor selecciona elementos registrados • El sistema muestra el listado de los equipos y piezas ingresados • El administrador o vendedor selección un equipo o pieza que desea editar • El sistema muestra información detallada del elemento • El administrador o vendedor elije editar información Restricciones: • Solo el administrador o vendedor autenticado puede editar un equipo o elemento

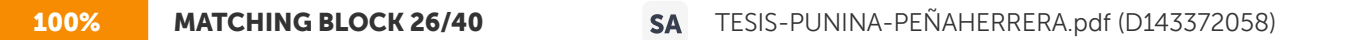

Criterios de aceptación: • Todos los campos deben estar llenos, caso contrario

mostrara un mensaje "Complete los campos vacíos" DoD: • Cumple los criterios de aceptación para cada funcionalidad. • El código de la funcionalidad editar elemento está en un repositorio del proyecto. • La historia ha sido aprobada y

aceptada por el usuario • La historia de usuario esta verificada y validad. Realizado por: Autores

54 Tabla 33. HU-17: Gestionar bodega (dar de baja) HISTORIAS DE

USUARIO (HU)

Código HU: HU-17 Fecha: 18/05/2022 Sprint: 2 Prioridad: Alta Actores: Administrador / vendedor Puntos: 17 Descripción: Como

administrador

y vendedor quiero que me permita gestionar bodega (dar de baja) Detalles de la HU: • El sistema muestra interfaz de gestión de bodega • El administrador o vendedor selecciona elementos registrados • El sistema muestra el listado de equipos y piezas ingresados • El administrador o vendedor selecciona el equipo o pieza que desea dar de baja • El sistema muestra la información detallada del elemento • El administrador o vendedor selecciona "editar información" • El sistema muestra la información del elemento a editar • El administrador o vendedor ingresa la cantidad a disminuir • El administrador o vendedor selecciona guardar Restricciones: • Solo el administrador o vendedor autenticado puede dar de baja un elemento Criterios de aceptación: • El campo debe ser seleccionado únicamente al equipo o elemento registrado que desea dar de baja, Caso contrario emitirá un mensaje de precaución DoD: • Cumple los criterios de aceptación para cada funcionalidad. • El código de la funcionalidad dar de baja elemento está en un repositorio del proyecto. • La historia ha sido aprobada y aceptada por el usuario • La historia de usuario esta verificada y validad. Realizado por: Autores

55 Tabla 34. HU-18: Gestionar reportes (mantenimiento general de clientes) HISTORIAS DE USUARIO (HU)

Código HU: HU-18 Fecha: 25/05/2022 Sprint: 2 Prioridad: Alta Actores: Administrador / vendedor Puntos: 13 Descripción: Como

administrador

y vendedor quiero que me permita gestionar reportes (mantenimiento general de clientes) Detalles de la HU: • El sistema muestra interfaz de generación de reportes • El administrador o vendedor selecciona la opción mantenimiento general de clientes • El sistema muestra el reporte general de clientes • El administrador o vendedor ingresa el año y el mes que desea generar el reporte • El administrador o vendedor selecciona generar reporte • El sistema valida la información • El sistema muestra un mensaje "Se ha encontrado los datos correctamente" • El sistema muestra la opción generar pdf • El administrador o vendedor selecciona la opción generar pdf Restricciones: • Solo el administrador o vendedor autenticado puede generar reporte de mantenimiento general de clientes Criterios de aceptación: • Los campos deben ser ingresado de forma obligatoria para

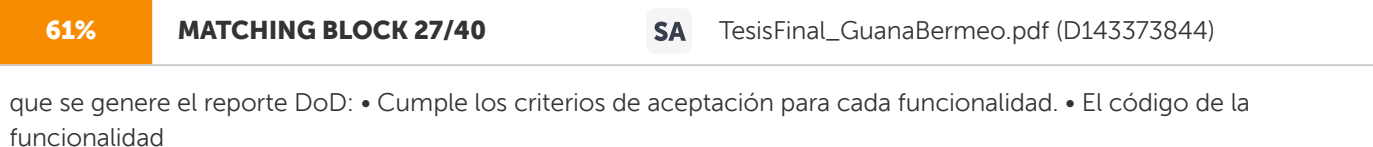

generar reporte de mantenimiento general de clientes está en un repositorio del proyecto. • La historia ha sido aprobada y aceptada por el usuario • La historia de usuario esta verificada y validad. Realizado por: Autores

56 Tabla 35. HU-19: Gestionar reportes (mantenimiento por técnicos) HISTORIAS DE

USUARIO (HU)

Código HU: HU-19 Fecha: 25/05/2022 Sprint: 2 Prioridad: Alta Actores: Administrador / vendedor Puntos: 13 Descripción: Como

administrador

y vendedor quiero que me permita gestionar reportes (mantenimiento por técnicos) Detalles de la HU: • El sistema muestra interfaz de generación de reportes • El administrador o vendedor selecciona la opción mantenimiento por técnicos • El sistema muestra el reporte de técnicos • El administrador o vendedor ingresa el año, el mes y selecciona el técnico que desee generar el reporte • El administrador o vendedor selecciona generar reporte • El sistema valida la información • El sistema muestra un mensaje "Se ha encontrado los datos correctamente" • El sistema muestra la opción generar pdf • El administrador o vendedor selecciona la opción generar pdf Restricciones: • Solo el administrador o vendedor autenticado puede generar reporte de mantenimiento de técnicos Criterios de aceptación: • Los campos deben ser ingresado de forma obligatoria para

61% MATCHING BLOCK 28/40 SA TesisFinal\_GuanaBermeo.pdf (D143373844)

que se genere el reporte DoD: • Cumple los criterios de aceptación para cada funcionalidad. • El código de la funcionalidad

generar reporte de mantenimiento de técnicos está en un repositorio del proyecto. • La historia ha sido aprobada y aceptada por el usuario • La historia de usuario esta verificada y validad. Realizado por: Autores

57 Tabla 36. HU-20: Gestionar reportes (de bodega) HISTORIAS DE

USUARIO (HU)

Código HU: HU-20 Fecha: 25/05/2022 Sprint: 2 Prioridad: Alta Actores: Administrador / vendedor Puntos: 13 Descripción: Como

administrador

y vendedor quiero que me permita gestionar reportes (de bodega) Detalles de la HU: • El sistema muestra interfaz de generación de reportes • El administrador o vendedor selecciona la opción reporte de bodega • El sistema muestra el reporte de bodega • El administrador o vendedor ingresa el año y el mes que desea generar el reporte • El administrador o vendedor selecciona generar reporte • El sistema valida la información • El sistema muestra un mensaje "Se ha encontrado los datos correctamente" • El sistema muestra la opción generar pdf • El administrador o vendedor selecciona la opción generar pdf Restricciones: • Solo el administrador o vendedor autenticado puede generar reporte de bodega Criterios de aceptación: • Los campos deben ser ingresado de forma obligatoria para

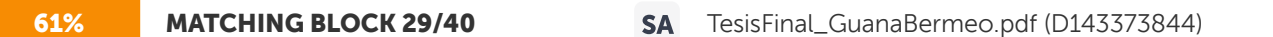

que se genere el reporte DoD: • Cumple los criterios de aceptación para cada funcionalidad. • El código de la funcionalidad

generar reporte de bodega está en un repositorio del proyecto. • La historia ha sido aprobada y aceptada por el usuario • La historia de usuario esta verificada y validad. Realizado por: Autores

58 Tabla 37. HU-21: Gestionar reportes (ficha de mantenimiento) HISTORIAS DE

USUARIO (HU)

Código HU: HU-21 Fecha: 25/05/2022 Sprint: 2 Prioridad: Alta Actores: Administrador / vendedor Puntos: 13 Descripción: Como

administrador

y vendedor quiero que me permita gestionar reportes (ficha de mantenimiento) Detalles de la HU: • El sistema muestra interfaz de generación de reportes • El administrador o vendedor selecciona la opción ficha de mantenimiento • El sistema muestra el reporte de fichas • El administrador o vendedor ingresa el año y el mes para generar el reporte • El administrador o vendedor selecciona generar reporte • El sistema valida la información • El sistema muestra un mensaje "Se ha encontrado los datos correctamente" • El sistema muestra la opción generar pdf • El administrador o vendedor selecciona la opción generar pdf Restricciones: • Solo el administrador o vendedor autenticado puede generar reporte de fichas de mantenimiento Criterios de aceptación: • Los campos deben ser ingresado de forma obligatoria para

que se genere el reporte DoD: • Cumple los criterios de aceptación para cada funcionalidad. • El código de la funcionalidad

generar reporte de ficha de mantenimiento está en un repositorio del proyecto. • La historia ha sido aprobada y aceptada por el usuario • La historia de usuario esta verificada y validad. Realizado por: Autores

59 5.1.16 Implementación del Sprint 2 En el siguiente apartado se podrá observar los resultados del sprint 2, con el diseño, codificación y sus respectivos casos de prueba los mismos que ya fueron verificadas anteriormente. Figura 4. Gestión de soporte técnico Figura 5. Gestionar bodega

60 Figura 6. Gestionar reportes Figura 7. Reportes 5.1.17 Prueba Sprint N° 2 a. Objetivo: Realizar el plan de pruebas de las historias de usuario de cambiar el estado de mantenimiento (asignado, proceso y finalizado).

61 b. Alcance: El presente plan de pruebas pretende comprobar y evaluar cada una de las historias de usuario del sistema desarrollado, en este caso el de mantenimiento (asignado, proceso y finalizado). c. Resultado: Para el sprint 2, se tiene los siguientes resultados a continuación detallados en la tabla N° 38. Tabla 38. CP\_005: Cambiar de estado de mantenimiento (asignado) # Caso de Prueba CP\_005 Sprint: 2 Código HU HU-04 Fecha: 09/05/2022 Descripción Caso de prueba tiene por objetivo verificar que el sistema permita al técnico cambiar de estado de mantenimiento (asignado). Condiciones de Ejecución El técnico debe estar autenticado en el sistema. Entradas • Selecciona listado de mantenimientos asignados • Selecciona la ficha que desea empezar a dar mantenimiento • Selecciona aceptar mantenimiento Resultados Esperados 1 Mensaje " Se ha puesto en marcha correctamente el mantenimiento" Resultado reflejo 1

62 Resultados Esperados 2 Al no querer cambiar de estado solo vemos los detalles Resultado reflejo 2 Evaluación de la Prueba Superada Responsable Brayan Lisintuña Realizado por: Autores

63 Tabla 39. CP\_006: Cambiar de estado de mantenimiento (proceso). # Caso de Prueba CP\_006 Sprint: 2 Código HU HU-04 Fecha: 09/05/2022 Descripción Caso de prueba tiene por objetivo verificar que el sistema permita al técnico cambiar de estado de mantenimiento (proceso). Condiciones de Ejecución El técnico debe estar autenticado en el sistema. Entradas • Selecciona listado de mantenimientos en taller • Selecciona la ficha que desea finalizar • Selecciona cambiar a finalizado Resultados Esperados 1 Mensaje " Se finalizó correctamente el mantenimiento" Resultado reflejo 1 Resultados Esperados 2 Al no querer cambiar de estado solo vemos los detalles Resultado reflejo 2

64 Evaluación de la Prueba Superada Responsable Brayan Lisintuña Realizado por: Autores Tabla 40. CP\_007: Cambiar de estado de mantenimiento (finalizado). # Caso de Prueba CP\_007 Sprint: 2 Código HU HU-04 Fecha: 09/05/2022 Descripción Caso de prueba tiene por objetivo verificar que el sistema permita al técnico cambiar de estado de mantenimiento (finalizado). Condiciones de Ejecución El técnico debe estar autenticado en el sistema. Entradas • Selecciona listado de mantenimientos finalizados • Selecciona la ficha que desea dar por entregado • Cambia de estado ha entregado Resultados Esperados 1 Mensaje "Se ha cambiado a entregado el estado de la ficha" Resultado reflejo 1 65 Resultados Esperados 2 Al no querer cambiar de estado ha entregado Resultado reflejo 2 Evaluación de la Prueba Superada Responsable Brayan Lisintuña Realizado por: Autores

66 5.1.18 Historias de Usuario – Sprint 3 Tabla 41. HU-22: Visualizar tablas estadísticas. HISTORIAS DE

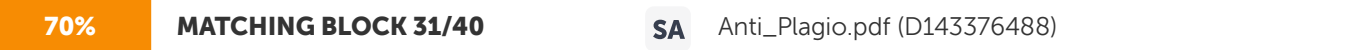

USUARIO (HU) Código HU: HU-22 Fecha: 07/06/2022 Sprint: 3 Prioridad: Media Actores: Administrador / vendedor / técnico Puntos: 17 Descripción: Como administrador,

vendedor y técnico quiero que me permita visualizar tablas estadísticas. Detalles de la HU: • El administrador selecciona la opción Dashboard • El sistema muestra la estadística del sistema, mantenimientos mensuales y recordatorios registrados. Restricciones: • Solo el administrador, vendedor y técnico autenticado puede visualizar las tablas estadísticas Criterios de aceptación: • Debe estar registrado el dato en los diferentes módulos caso contrario no mostrara ningún detalle DoD: • Cumple los criterios de aceptación para cada funcionalidad. • El código de la funcionalidad visualizar tablas estadísticas está en un repositorio del proyecto. • La historia ha sido aprobada y aceptada por el usuario • La historia de usuario esta verificada y validad. Realizado por: Autores

67 Tabla 42. HU-23: Gestionar recordatorios (añadir) HISTORIAS DE

**78% MATCHING BLOCK 32/40 SA** Anti\_Plagio.pdf (D143376488)

USUARIO (HU) Código HU: HU-23 Fecha: 17/06/2022 Sprint: 3 Prioridad: Alta Actores: Administrador / ventas Puntos: 17 Descripción: Como administrador

y vendedor quiero que me permita gestionar recordatorios (añadir) Detalles de la HU: • El sistema muestra interfaz de registro de gestión de recordatorios • El administrador o vendedor selecciona la opción añadir recordatorios • El sistema muestra el formulario para agregar recordatorios • El administrador o vendedor ingresa datos • El administrador o vendedor selecciona opción

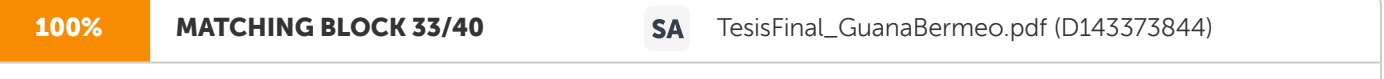

guardar • El sistema valida los datos del formulario • El sistema

emite un mensaje "Se ha registrado el recordatorio" • El administrador o vendedor presiona el botón OK Restricciones: • Solo el administrador y vendedor autenticado puede agregar un recordatorio

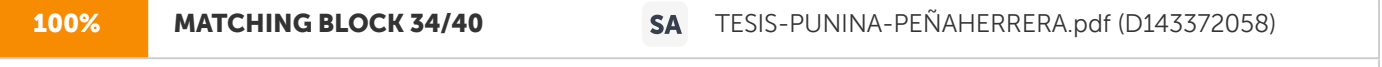

Criterios de aceptación: • Todos los campos deben estar llenos, caso contrario

mostrara un mensaje "Complete los campos vacíos" DoD: • Cumple los criterios de aceptación para cada funcionalidad. • El código de la funcionalidad agregar añadir recordatorio está en un repositorio del proyecto. • La historia ha sido aprobada y aceptada por el usuario • La historia de usuario esta verificada y validad. Realizado por: Autores

68 Tabla 43. HU-24: Gestionar recordatorios (visualizar) HISTORIAS DE

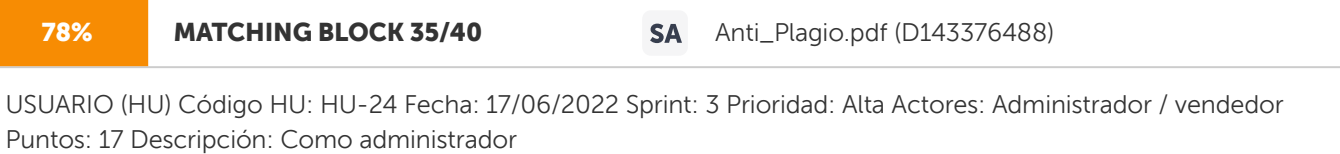

y vendedor quiero que me permita gestionar recordatorios (visualizar) Detalles de la HU: • El sistema muestra interfaz de gestión de recordatorios • El administrador o vendedor selecciona listado de recordatorios • El sistema muestra el listado de equipos y piezas ingresados Restricciones: • Solo el administrador o vendedor autenticado puede visualizar el recordatorio Criterios de aceptación: • Debe estar registrado el recordatorio caso contrario no mostrara ningún detalle. DoD: • Cumple los criterios de aceptación para cada funcionalidad. • El código de la funcionalidad visualizar recordatorio está en un repositorio del proyecto. • La historia ha sido aprobada y aceptada por el usuario • La historia de usuario esta verificada y validad. Realizado por: Autores

69 Tabla 44. HU-25: Gestionar recordatorios (dar de baja) HISTORIAS DE

USUARIO (HU)

Código HU: HU-25 Fecha: 17/06/2022 Sprint: 3 Prioridad: Alta Actores: Administrador / vendedor Puntos: 17 Descripción: Como

administrador

y vendedor quiero que me permita gestionar recordatorios (dar de baja) Detalles de la HU: • El sistema muestra interfaz de gestión de recordatorios • El administrador o vendedor selecciona listado de recordatorios • El sistema muestra el listado de equipos y piezas ingresados • El administrador o vendedor selecciona el dato que desea dar baja • El sistema emite un mensaje de precaución • El administrador o vendedor selecciona la opción eliminar • El sistema muestra un mensaje "Se ha eliminado el recordatorio" Restricciones: • Solo el administrador o vendedor autenticado puede dar de baja un recordatorio Criterios de aceptación: • El campo debe ser seleccionado únicamente al recordatorio que desea dar de baja. Caso contrario emitirá un mensaje de precaución DoD: • Cumple los criterios de aceptación para cada funcionalidad. • El código de la funcionalidad dar de baja recordatorio está en un repositorio del proyecto. • La historia ha sido aprobada y aceptada por el usuario • La historia de usuario esta verificada y validad. Realizado por: Autores 70 Tabla 45. HU-26: Gestionar contactos (enviar publicidad por correo) HISTORIAS DE USUARIO (HU)

Código HU: HU-26 Fecha: 19/07/2022 Sprint: 3 Prioridad: Media Actores: Administrador / vendedor Puntos: 8 Descripción: Como

administrador

y vendedor quiero que me permita gestionar contactos (enviar publicidad por correo) Detalles de la HU: • El sistema muestra interfaz de gestión contactos • El administrador o vendedor selecciona la opción de enviar publicidad por correo • El sistema muestra el formulario para envió de publicidad mediante correo • El administrador o vendedor ingresa datos • El administrador o vendedor selecciona si desea añadir un catálogo • El administrador o vendedor selecciona la opción enviar • El sistema muestra un mensaje "Se enviaron los mensajes con éxito" Restricciones: • Solo el administrador o vendedor autenticado puede enviar publicidad por correo

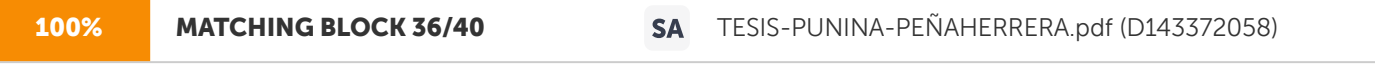

Criterios de aceptación: • Todos los campos deben estar llenos, caso contrario

mostrara un mensaje "Complete los campos vacíos". DoD: • Cumple los criterios de aceptación para cada funcionalidad. • El código de la funcionalidad enviar publicidad por correo está en un repositorio del proyecto. • La historia ha sido aprobada y aceptada por el usuario • La historia de usuario esta verificada y validad. Realizado por: Autores 71 Tabla 46. HU-27: Gestionar contactos (enviar publicidad por WhatsApp) HISTORIAS DE USUARIO (HU)

Código HU: HU-27 Fecha: 19/07/2022 Sprint: 3 Prioridad: Media Actores: Administrador / vendedor Puntos: 8 Descripción: Como

#### administrador

y vendedor quiero que me permita gestionar contactos (enviar publicidad por WhatsApp) Detalles de la HU: • El sistema muestra interfaz de gestión contactos • El administrador o vendedor selecciona la opción de enviar publicidad por WhatsApp • El sistema muestra el formulario para envió de publicidad por WhatsApp • El administrador o vendedor ingrese datos del cliente para buscar su contacto • El administrador o vendedor selecciona la opción buscar • El sistema valida la información • El sistema los resultados de la búsqueda • El administrador o vendedor selecciona la opción enviar mensaje • El sistema muestra el formulario de los datos del cliente a contactar • El administrador o vendedor ingresa los datos • El administrador o vendedor selecciona la opción enviar • El sistema emite un mensaje "Se ha conectado con éxito al contacto del cliente" Restricciones: • Solo el administrador o vendedor autenticado puede enviar publicidad por WhatsApp

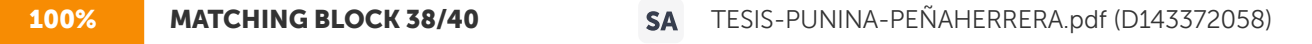

Criterios de aceptación: • Todos los campos deben estar llenos, caso contrario

mostrara un mensaje "Complete los campos vacíos". DoD: • Cumple los criterios de aceptación para cada funcionalidad. 72 • El código de la funcionalidad enviar publicidad por WhatsApp está en un repositorio del proyecto. • La historia ha sido aprobada y aceptada por el usuario • La historia de usuario esta verificada y validad. Realizado por: Autores Tabla 47. HU-28: Gestionar contactos (actualizar catálogo) HISTORIAS DE

USUARIO (HU)

Código HU: HU-28 Fecha: 19/07/2022 Sprint: 3 Prioridad: Media Actores: Administrador / vendedor Puntos: 8 Descripción: Como

administrador

y vendedor quiero que me permita gestionar contactos (actualizar catálogo) Detalles de la HU: • El sistema muestra interfaz de gestión contactos • El administrador o vendedor selecciona la opción de actualizar url de catálogo • El sistema muestra el formulario de actualización de la url del catálogo • El administrador o vendedor ingresa la url actualizada del catálogo • El administrador o vendedor selecciona la opción enviar Restricciones: • Solo el administrador o vendedor autenticado puede actualizar la url del catálogo

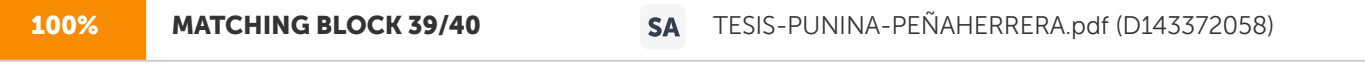

Criterios de aceptación: • Todos los campos deben estar llenos, caso contrario

mostrara un mensaje "Complete los campos vacíos". DoD: • Cumple los criterios de aceptación para cada funcionalidad. • El código de la funcionalidad actualizar la url del catálogo está en un repositorio del proyecto. • La historia ha sido aprobada y aceptada por el usuario • La historia de usuario esta verificada y validad. Realizado por: Autores 73 5.1.19 Implementación del Sprint 3 En el siguiente apartado se podrá observar los resultados del sprint 3, con el diseño, codificación y sus respectivos casos de prueba los mismos que ya fueron verificadas anteriormente. Figura 8. Gestionar publicidad Figura 9. Visualizar tablas estadísticas

74 Figura 10. Gestionar recordatorios 5.1.20 Prueba Sprint N° 3 a. Objetivo: Realizar el plan de pruebas de las historias de usuario de visualizar tablas estadísticas. b. Alcance: El presente plan de pruebas pretende comprobar y evaluar cada una de las historias de usuario del sistema desarrollado, en este caso el de visualizar tablas estadísticas. c. Resultado: Para el sprint 3, se tiene los siguientes resultados a continuación detallados en la tabla N° 48.

75 Tabla 48. CP\_008: Visualizar tablas estadísticas. # Caso de Prueba CP\_008 Sprint: 3 Código HU HU-08 Fecha: 07/06/2022 Descripción Caso de prueba tiene por objetivo verificar que el sistema permita visualizar tablas estadísticas. Condiciones de Ejecución El administrador, vendedor y técnico debe estar autenticado en el sistema. Entradas • Selecciona la opción de Dashboard Resultados Esperados 1 Observamos los resultados generales que se tiene en mantenimiento. Resultado reflejo 1 Resultados Esperados 2 Al no querer ver las tablas estadísticas Resultado reflejo 2 76 Evaluación de la Prueba Superada Responsable Brayan Lisintuña Realizado por: Autores 5.1.20 Validación de la propuesta En la siguiente etapa de pruebas se valida cada una de las funcionalidades que contiene la aplicación web progresiva, para verificar si cumple con lo especificado y luego dar paso a la implementación, una vez concluido con el proceso de análisis se garantiza al usuario final la obtención de un producto de calidad. 5.1.21 Acrónimos Tabla 49. Acrónimos Acrónimo Significado HU Historia de usuario CU Casos de prueba DoD Definición de hecho M Todas aquellas cosas imprescindibles que se le ponga tiempo el día de hoy. S Cosas importantes que se le ponga tiempo hoy. C Cosas que sería bueno que se ponga energía hoy. W Cosas que parece que estarían excluidos hoy y dejar para después Realizado por: Autores

77 5.2 RESULTADOS OBTENIDOS A TRAVÉS DE LA METODOLOGÍA DE INVESTIGACIÓN Mediante la investigación de campo la cual ayudó a recabar información relevante para el desarrollo de la aplicación web progresiva, en donde se puede explicar claramente el detalle del problema y se observó cada actividad desarrollada en la empresa, también intervino el gerente, aportó con cada detalle para el levantamiento de requisitos y demás observaciones requeridas por el investigador, de las fuentes investigadas se recabó información útil para fundamentar la base teórica del objeto de estudio que intervino la investigación bibliográfica de la cual se recabó información, se indagó en: tesis, libros, artículos, revistas, los mismos que fueron de base fundamental para el desarrollo del proyecto, con la intervención del método deductivo-inductivo se puedo plantear el problema existente para proceder a dar soluciones, en base a los requerimientos solicitados al inicio del proyecto. 5.3 RESULTADOS OBTENIDOS A TRAVÉS DE LAS PRÁCTICAS ÁGILES Con la intervención de las prácticas ágiles la cual fue un marco de trabajo amplio y de gran ayuda para el levantamiento de requisitos en donde el principal objetivo es realizar entregas de tareas en tiempos cortos, se asignó roles de usuario al equipo de trabajo cada uno de los involucrados cumplió una tarea específica se trabajó con técnicas que permitieron estimar el esfuerzo al realizar cada historia de usuario con información de la empresa, cada una de ellas posee una fecha de inicio y una fecha de finalización seguido de la priorización que fue asignada por parte del desarrollador, cada proceso a través de los sprint que fue validado y comprobado dando a conocer que la metodología aplicada ayudo en diferentes aspectos. 5.4 VERIFICACIÓN DE LA HIPÓTESIS Una vez terminada la aplicación web progresiva lo pusimos en utilidad, en donde se comprobó la hipótesis la cual es la siguiente: "La utilización de la aplicación web progresiva para la gestión de servicios, apoyará a sistematizar los procesos en la Corporación Pioneer de la ciudad de Latacunga", y si esta aplicación está ayudando de forma más rápida en la gestión de servicios que brinda la Corporación Pioneer, misma que está alojada en el dominio: https//www.corporacion-pioneer.com. Hasta le fecha hemos tenido una reunión con el señor gerente en donde manifestó lo mencionado. Obteniendo el aval de la implementación firmado por el gerente de la empresa.

78 5.5 PRESUPUESTO 5.5.1 Detalle a través del punto de historia Como punto de historia se ha considerado la estimación de esfuerzo de las historias de usuario que posee la aplicación web progresiva. Tabla 50. Punto de historia total Punto de historia ID Historias de Usuario Valor estimado 1 13 2 21 1 17 2 17 1 13 2 8 3 5 Punto de historia total 94 Realizado por: Autores En el desarrollo del proyecto se planificó

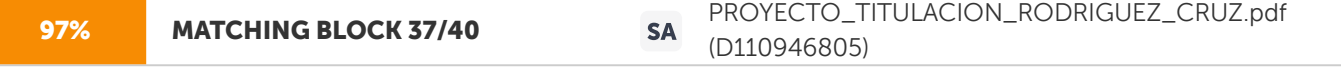

trabajar 2 personas, 4 horas por los 5 días de la semana lo cual daría 20 días por cada mes, en la codificación de la aplicación web

progresiva en un tiempo de 5 meses. Tabla 51. Detalle de sueldo Sueldo Programador Junior 400 Días laborales mensuales 20 Horas laborales 8 Punto de historia 94 Horas trabajadas 4 Realizado por: Autores Precio hora = (sueldo programadores /20) /horas laborales Precio hora = (400/20) / 8 Precio hora = 2.5 Costo desarrollo = (punto de historia \* horas trabajadas) \* precio hora Costo desarrollo =  $(94* 4)$  2.5 =  $940\overline{5}$ 

79 5.5.2 Gastos directos Tabla 52. Gastos directos DETALLE CANTIDAD VALOR U. VALOR T. Servidor web 1 10 10 Certificado SSL 1 8 8 Dominio 1 17 17 Laptop 1 650 650 Luz 5 6 c/m 30 TOTAL 708 Realizado por: Autores 5.5.3 Gastos indirectos Tabla 53. Gastos indirectos DETALLE CANTIDAD VALOR U. VALOR T. Papel de hojas A4 1 resmas 5,00 5,00 Carpeta 2 1,50 3,00 Impresiones 400 0,1 40 Alimento 20 2,5 50,00 Transporte 10 40,00 40,00 Comunicación/Llamadas 5 meses 2 25,00 TOTAL 163 Realizado por: Autores 5.5.4 Gastos totales Tabla 54.Gastos totales SUMATORIA DE GASTOS TOTAL Total, costo desarrollo 940 Gastos directos 708 Gastos indirectos 163 TOTAL 1.811 Realizado por: Autores 80 6. CONCLUSIONES Y RECOMENDACIONES 6.1 CONCLUSIONES • Las fuentes bibliográficas relacionadas con la aplicación web progresiva, sirvieron a direccionar correctamente con teorías basadas al proyecto, recabando información para la elaboración del marco teórico sobre la propuesta, con diferentes elecciones para tener claro el objeto de estudio, el campo de acción y la implementación de la aplicación web progresiva. • Con la intervención de las prácticas ágiles se pudo dar solución a la arquitectura propuesta, donde se utilizaron artefactos como son: historias de usuario, product Backlog y Release del plan, de esta manera se agilizó el proceso de desarrollo del sistema de acuerdo al cronograma propuesto. • Se aplicó un plan de pruebas funcionales que permitieron recibir la retroalimentación necesaria, corregir errores y adaptar el software hasta conseguir la satisfacción del usuario. 6.2 RECOMENDACIONES • Realizar una exhaustiva investigación bibliográfica a través de fuentes confiables, permitiendo elaborar un marco teórico consistente que ayude al desarrollo de las demás fases de un proyecto de titulación. • El módulo de administración web ya desarrollado pueda servir como base para ir mejorando sus funcionalidades al

igual que se pueda incrementar módulos de acuerdo a las necesidades de la

empresa. • Involucrar al usuario en el proceso de desarrollo es una de las mejores estrategias para crear la solución, es un proceso que permite la retroalimentación continua, garantizando la validación y aceptación del software por parte de quien lo va a usar.

81 7. BIBLIOGRAFIA [1] S. D. Y. Castro, «APLICACIÓN WEB PROGRESIVA (PWA) PARA LA AUTOMATIZACIÓN,» UTA, Ambato, 2020. [2] R. R. Vique, «Métodos para el desarrollo de Aplicaciones móviles,» Repositorio Digital, Cuba, 2017. [3] B. S. Marco, «Historia de la web,» Repositorio Digital, Venezuela, 2017. [4] A. R. GALINDO, «"DESARROLLO DE APLICACIONES WEB",» TESSFP, Venezuela, 2020. [5] L. Matorre, «Historia de la Web y las Aplicaciones web,» Universidad Marcelino Chanpagne, Bolivia, 2018. [6] V. D. l. C. Hidalgo, «Progressive Web Applications,» TTANDEM, Lima, 2018. [7] R. Raul, «Diseño y analisis de un sistema web,» Ciencias 2016, Colombia, 2016. [8] L. X. Andaqui, «Ingenieria del Software,» McGranGILL, México, 2017. [9] J. M. Lozano Banqueri, «Creación y gestión de una base de datos con MySQL y phpMyAdmin,» Repositorio Digital, Cuenca, 2017. [10] M. S. &. G.-P. F. J. Ramírez-Montoya, «Integracion afectiva de los dispositivos móviles,» Repositorio Digital, Guayaquil, 2017. [11] J. Albornoz, «Que es un framework,» Repositorio digital, Quito, 2019. [12] G. Vargas, «Dango en las nuevas generaciones,» Repositorio digital, Quito, 2017. [13] L. &. T. L. Welling, «Desarrollo con PHP y MySQL,» Repositorio Digital, Cuenca, 2016. [14] V. M. Torres, «HTML y sus Componentes.,» Revista Ada Lovelace, Guayaquil, 2018. [15] F. Luna, «JavaScript-Aprende a programar en el lenguaje de la web,» Repositorio Digital, Ibarra, 2019. [16] V. M. V. HERRERA, «Diseño e implementacion de un sitio web,» Repositorio Digital ITSG, Riobamba, 2017. [17] F. Flores, «Visual Studio Code,» Repositorio digital, Guayaquil, 2019.

82 [18] S. L. Saragoa, «Hosting, como funciona,» Web Empresa, Guayaquil, 2015. [19] L. Villalba, «Dominio en Informática,» Repositorio Digital, Lima, 2019. [20] M. Zambrano, «Xampp principales caracteristicas,» Repositorio Digital, Quito, 2019. [21] P. d. León, «Metodología de la Investigación,» Repositorio Digital, Perú, 2017. [22] A. C. E. S. B. M. &. P. P. M. Pasini, «Que es la entrevista,» Repositorio Digital, Quito, 2016. [23]

## 92% MATCHING BLOCK 40/40 **SA** Tesis\_Chicaiza\_Pilicita.pdf (D143372668)

S. I. Mariño y P. L. Alfonzo, «Implementación de SCRUM en el diseño del proyecto del Trabajo Final de Aplicación,» Scientia Et Technica,

Universidad Tecnológica de Pereira, 2015. [24] G. L. J. P. M. Á. S. Alexander Menzinsky, «Ingeniería de Requisitos Ágil,» Scrum Manager, Colombia, 2020. [25] J. Lopez, «La evolución de la radio en el siglo xx,» LaVanguardia, Chile, 2016. [26] L. P. H. JEFFERSON, DESARROLLO DE UN SISTEMA DE INFORMACION, Guayaquil: REPOSITORIO UEA , 2018. [27] P. B. &. Ramírez, «Radio Comunitaria,» Repositorio dIGITAL, Quito, 2018. [28] E. J. D. León, «Diseño, estrategias y planificación de la radio local,» Repositorio Digital, España, 2017.

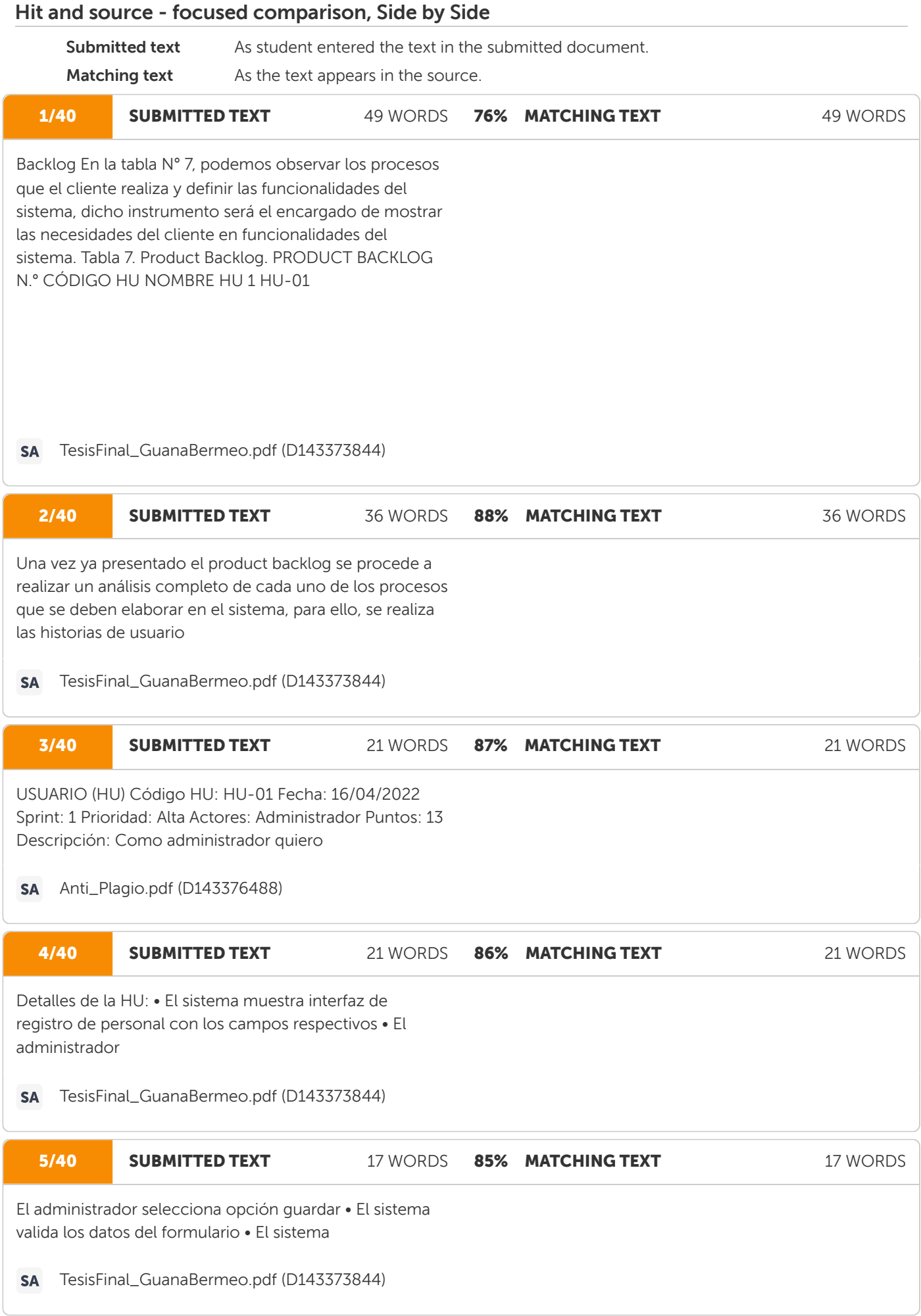

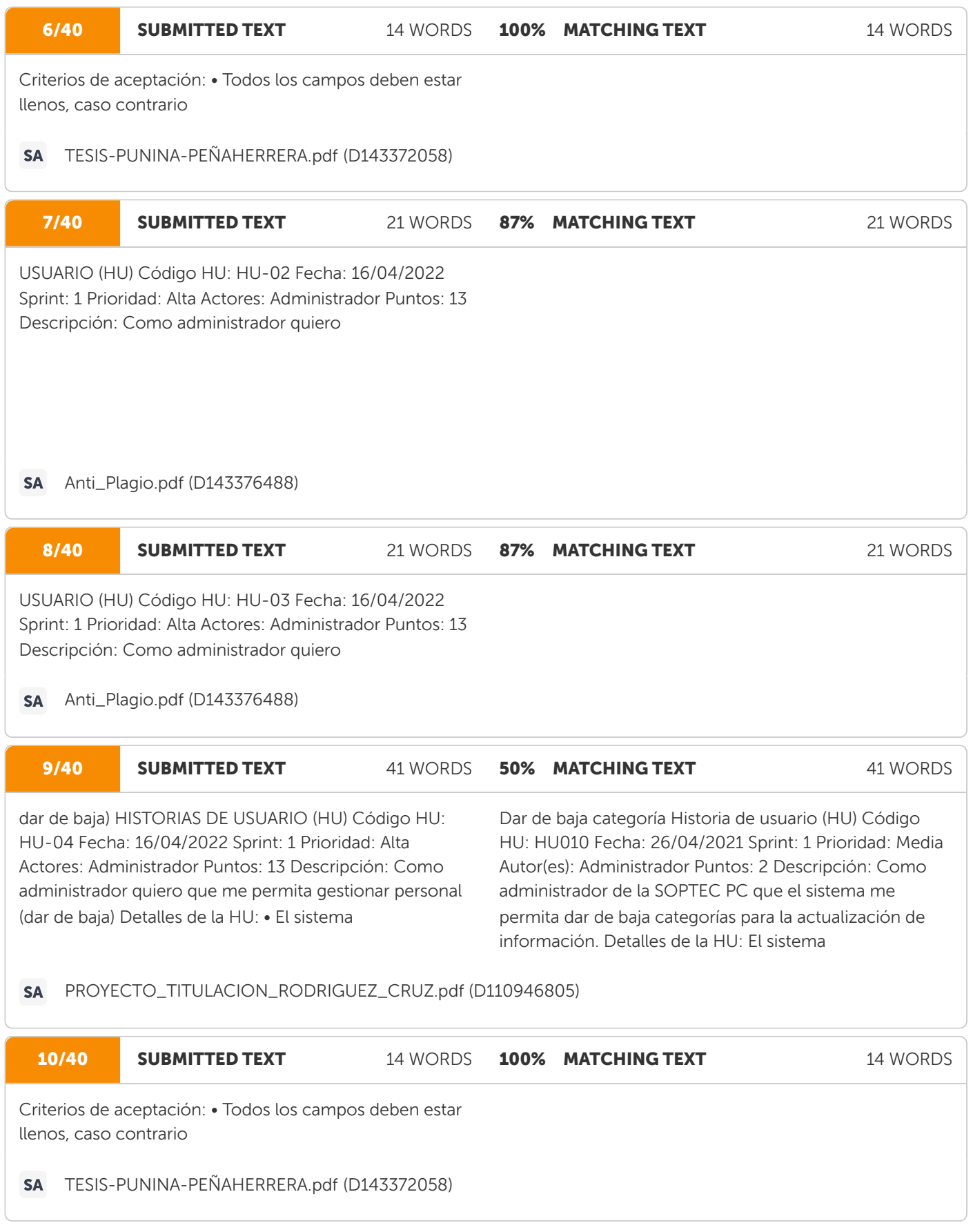

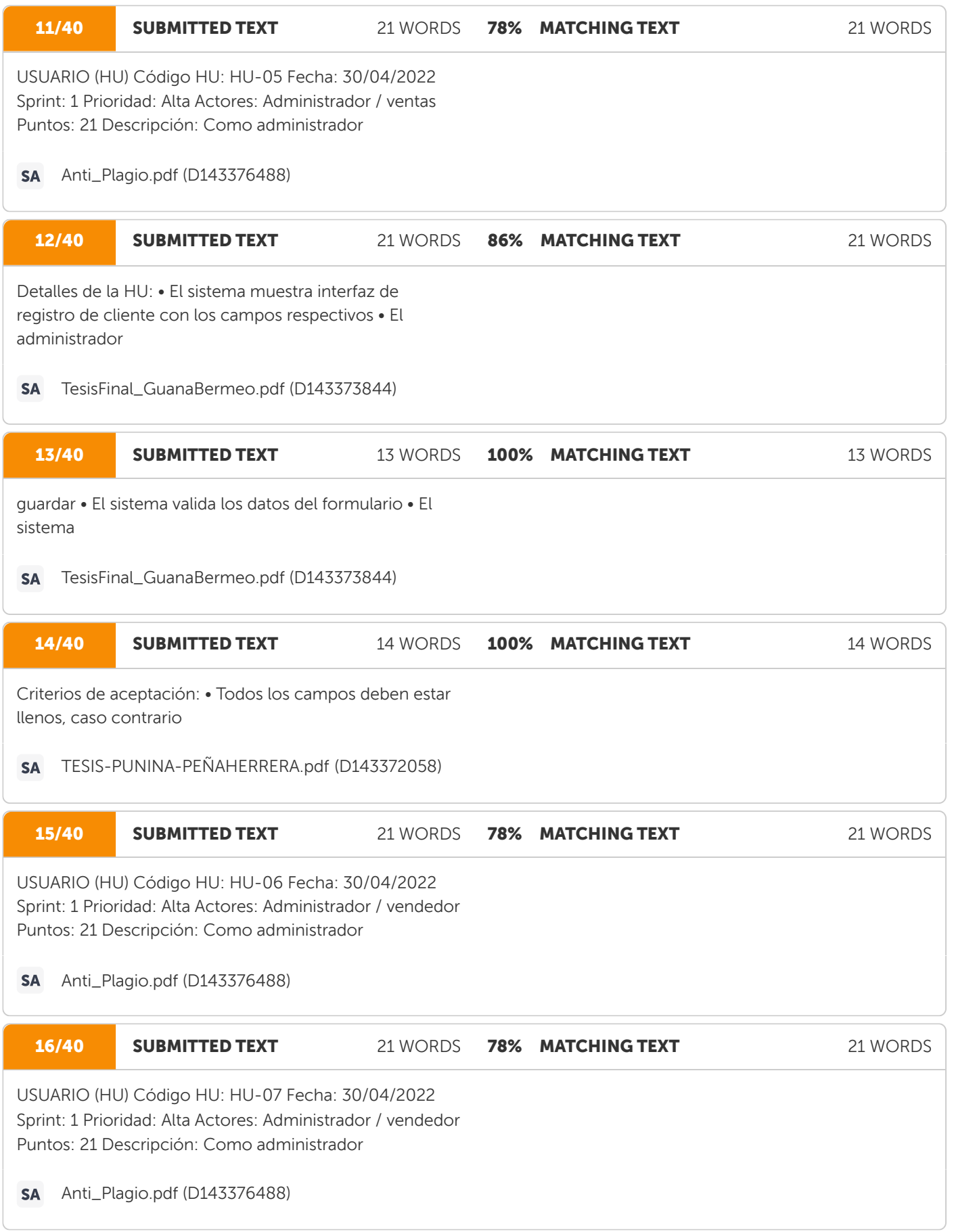

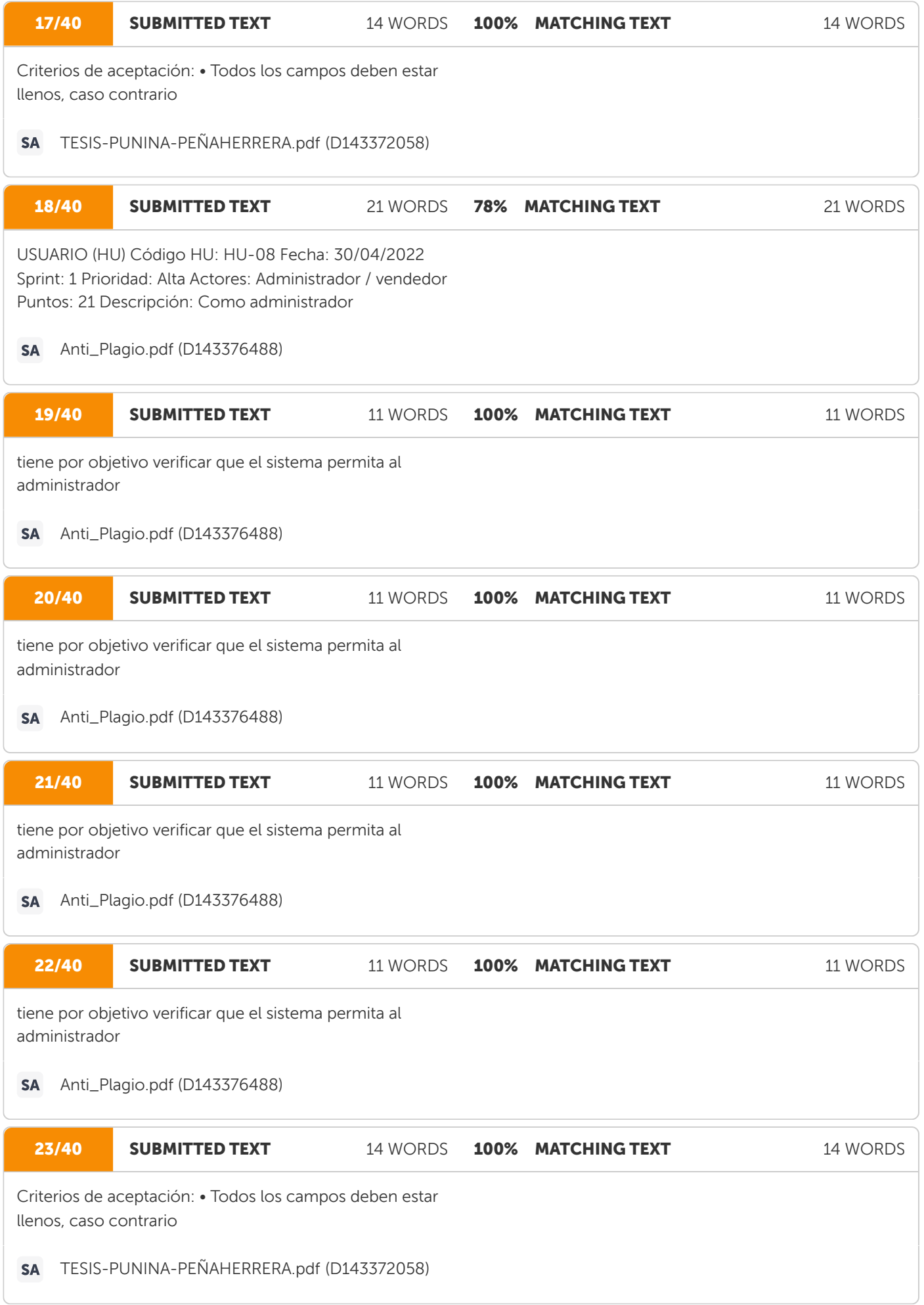

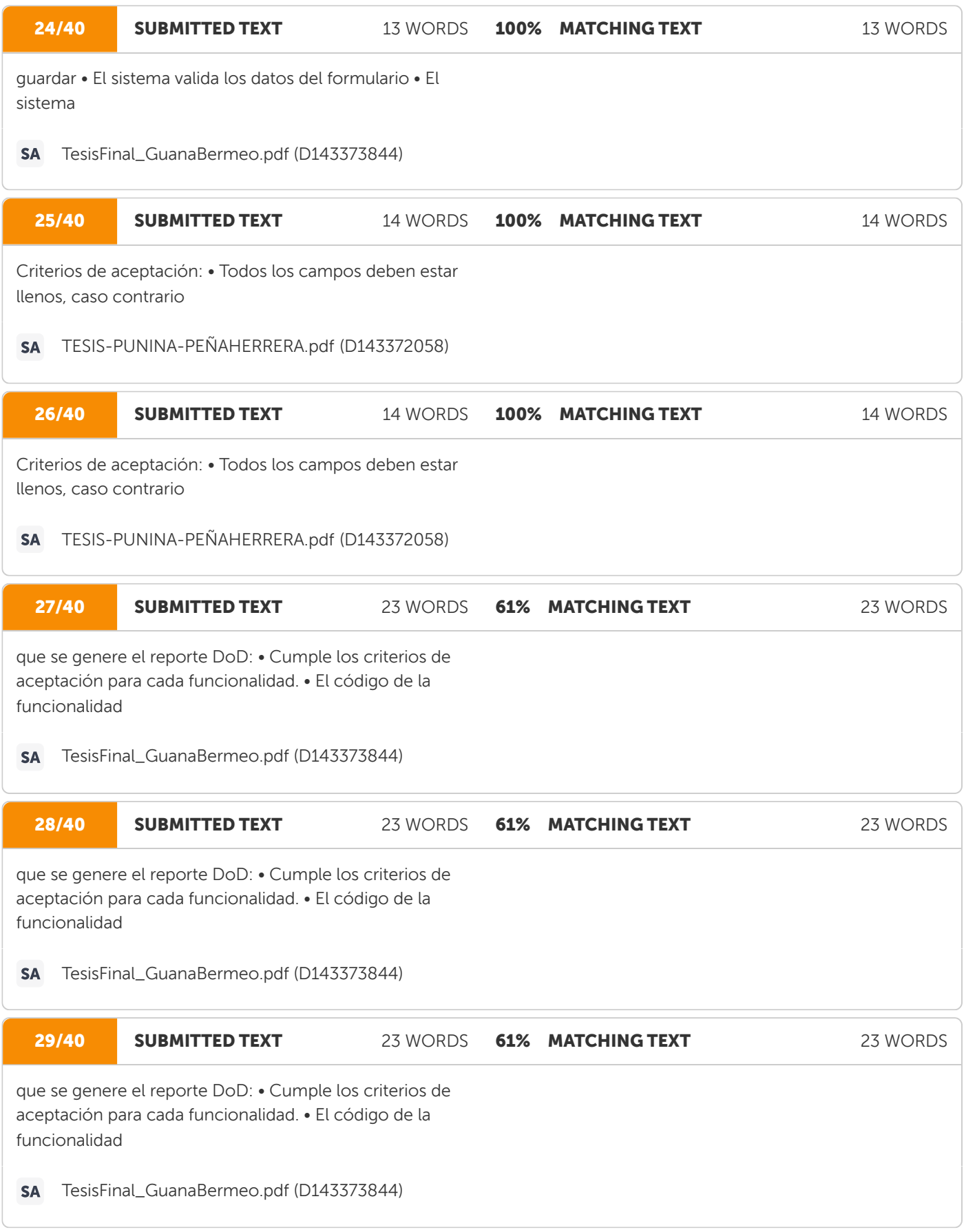

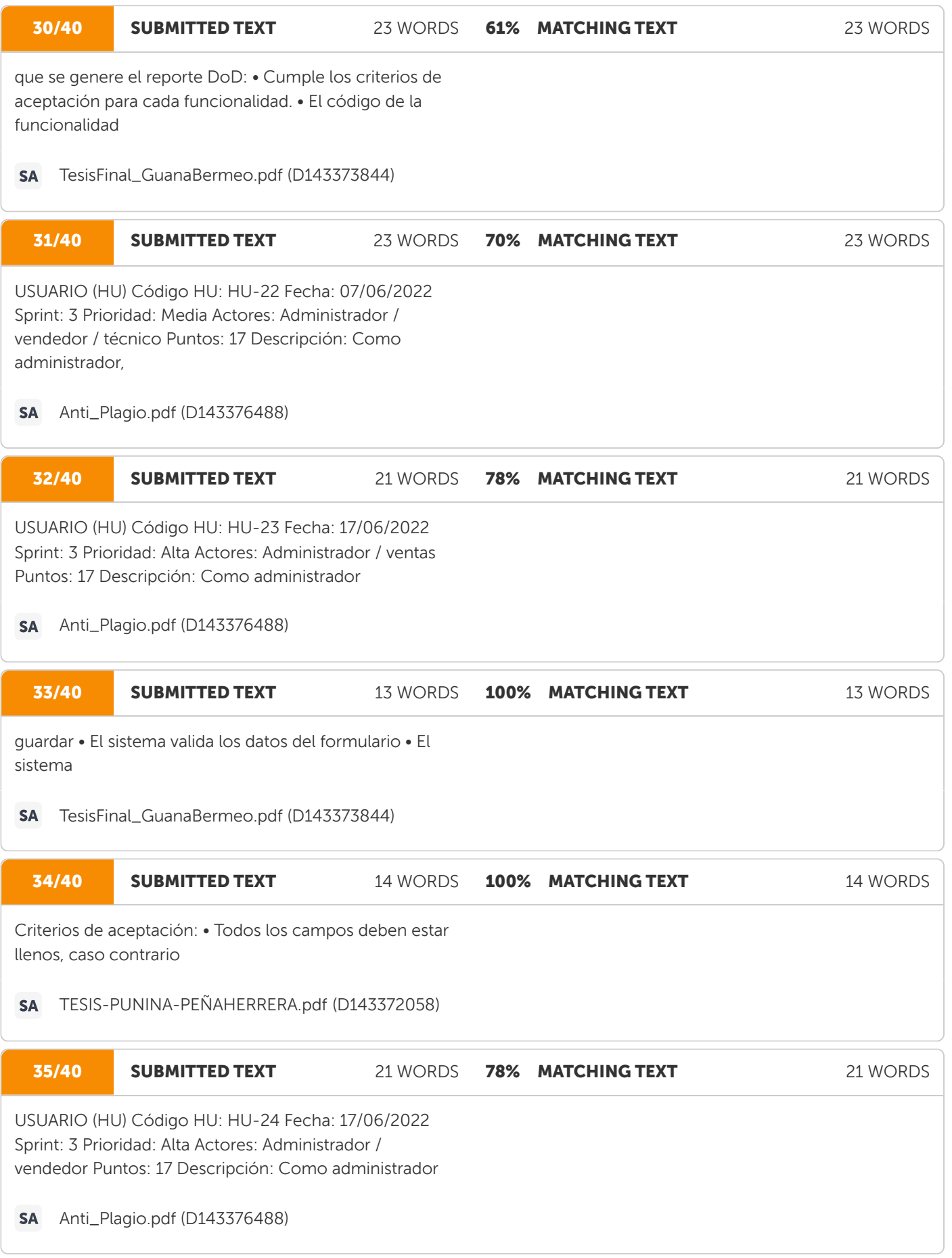

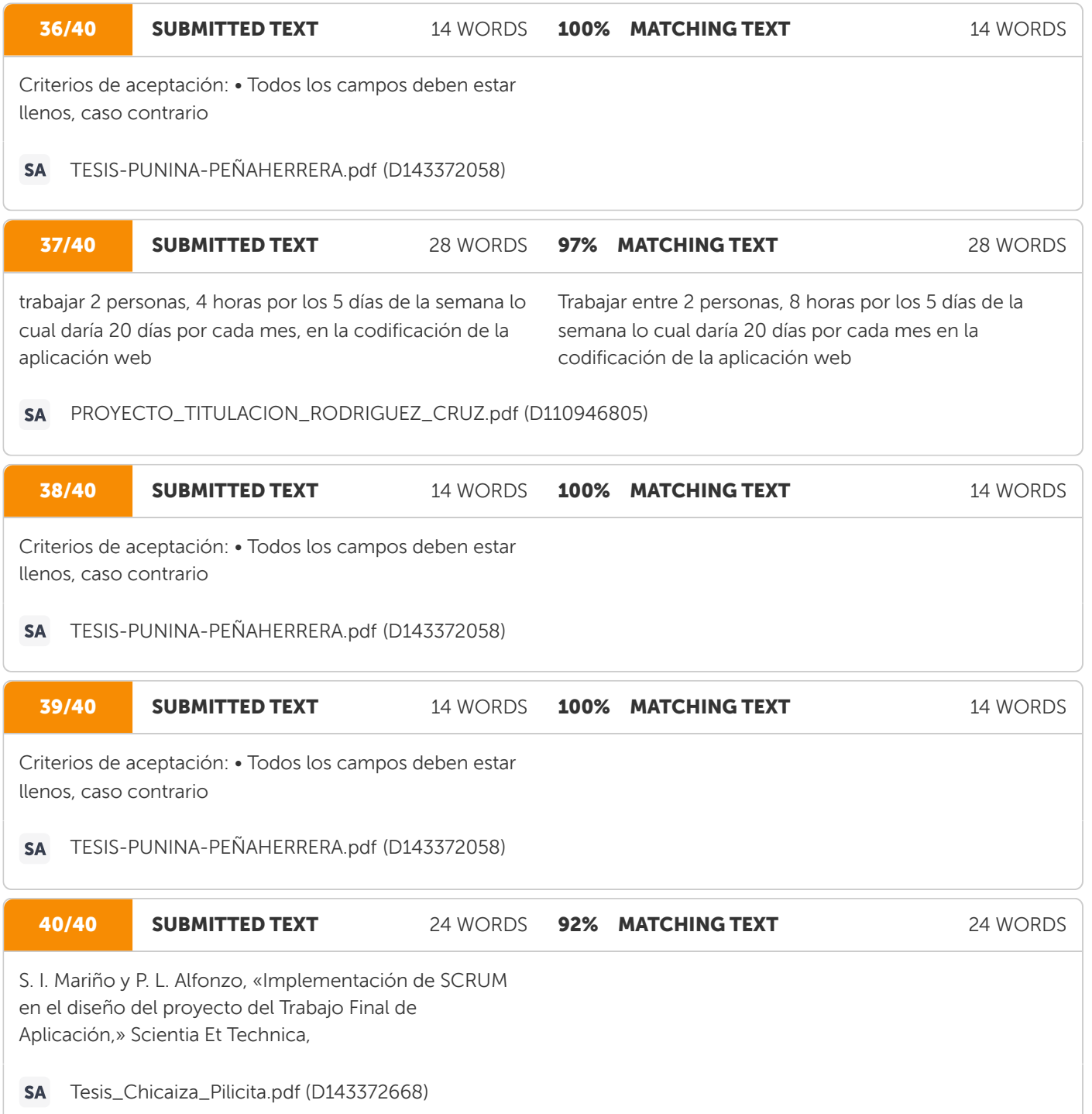

**Anexo B**. **Hoja de vida**

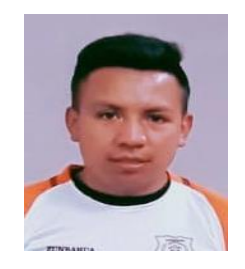

## DATOS PERSONALES

**FECHA DE NACIMIEINTO:** 01 de marzo de 1997 **CÉDULA DE CIUDADANÍA:** Ecuador SEXO: Masculino **ESTADO CIVIL:** Soltero **DIRECCIÓN:** Angamarca **TELÉFONO:** 0962630278

**NOMBRES Y APELLIDOS:** Brayan Darío Lisintuña Candelejo **E-MAIL:** [brayan.lisintuna7595@utc.edu.ec](mailto:brayan.lisintuna7595@utc.edu.ec)

## PERFIL PROFESIONAL

Soy una persona responsable, puntual, creativa y con muy buena disposición para cualquier tarea que se me asigne.

Me interesa principalmente, trabajar en proyectos con un nivel de innovación alto y un enfoque social.

## FORMACIÓN ACADÉMICA

## **PRIMARIA| ESCUELA MIXTA PEDRO MONCAYO "ANGAMARCA" SECUNDARIA | UNIDAD EDUCATIVA ANGAMARCA SUPERIOR |UNIVERSIDAD TECNICA DE COTOPAXI**

## **REFERENCIAS**

**EMRIQUE WILSON LISINTUÑA PUMACURO CARMEN AMELIA CANDELEJO REYES Telefono: 0984771804 telefono: 0984012443**

©AZURIUS SL – hoja-devida.co

## **HOJA DE VIDA**

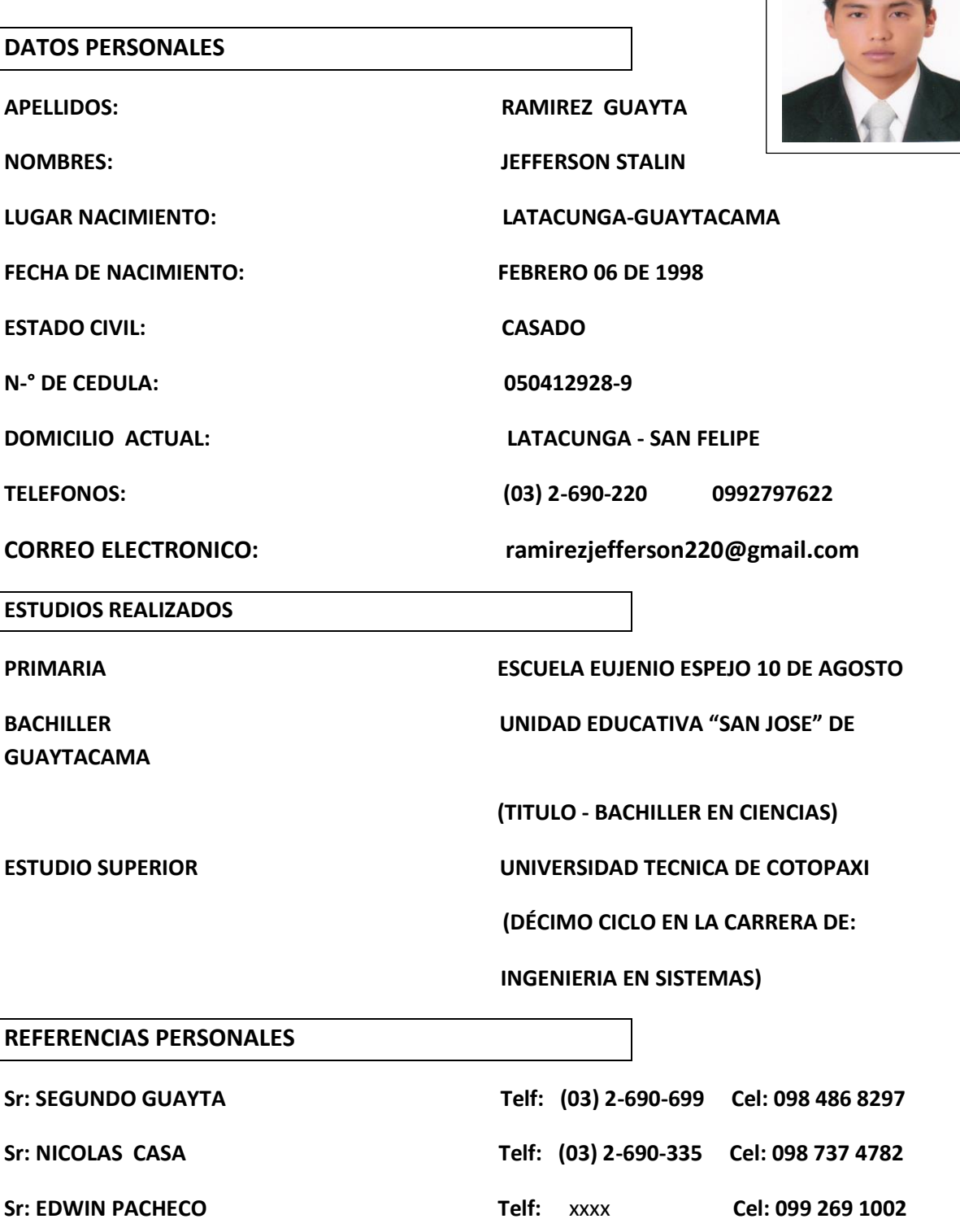

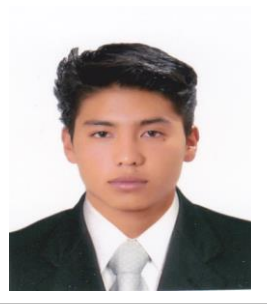

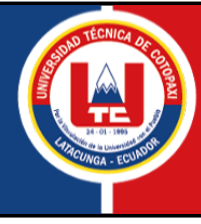

# **Universidad Técnica de Cotopaxi Facultad Ciencias de la Ingeniería y Aplicadas**

# Datos Informativos personal Docente

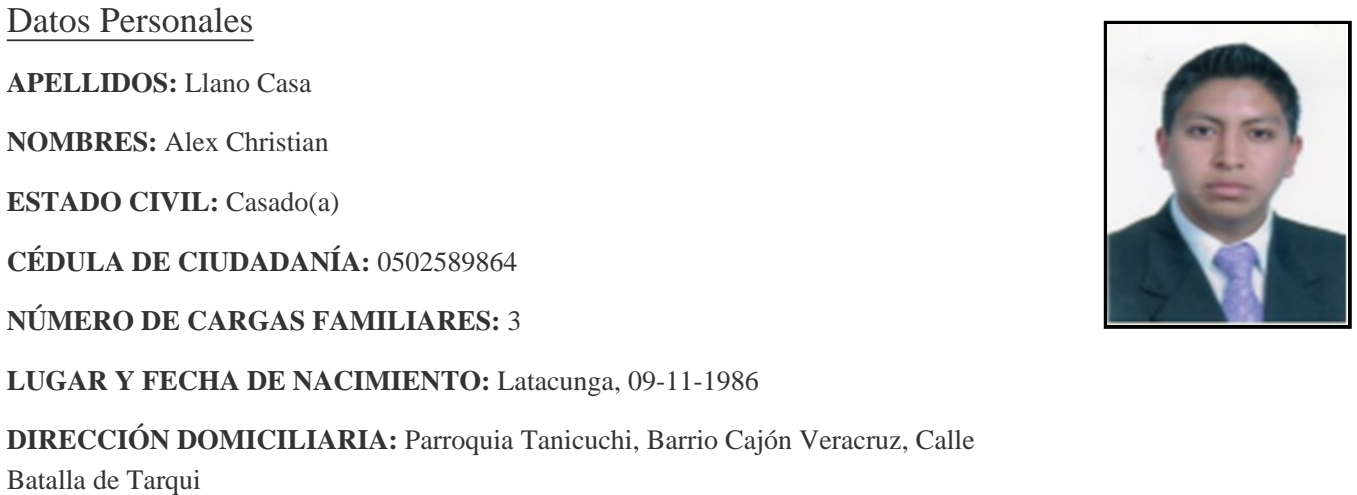

**CELULAR:** 0999969302 **TELÉFONO:** 

**EMAIL INSTITUCIONAL:** alex.llano9864@utc.edu.ec

#### **ESTUDIOS REALIZADOS Y TÍTULOS OBTENIDOS:**

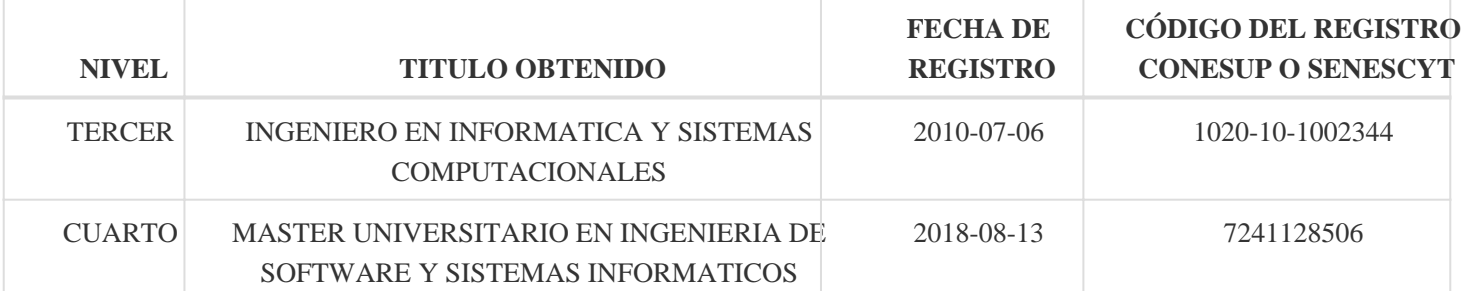

#### **HISTORIAL PROFESIONAL:**

**FACULTAD EN LA QUE LABORA:** Ciencias de la Ingeniería y Aplicadas

**ÁREA DEL CONOCIMIENTO EN LA CUAL SE DESEMPEÑA:** Ciencias, Subárea: Informática

**FECHA DE INGRESO A LA UTC:** 29/11/2018

......................................

**FIRMA**

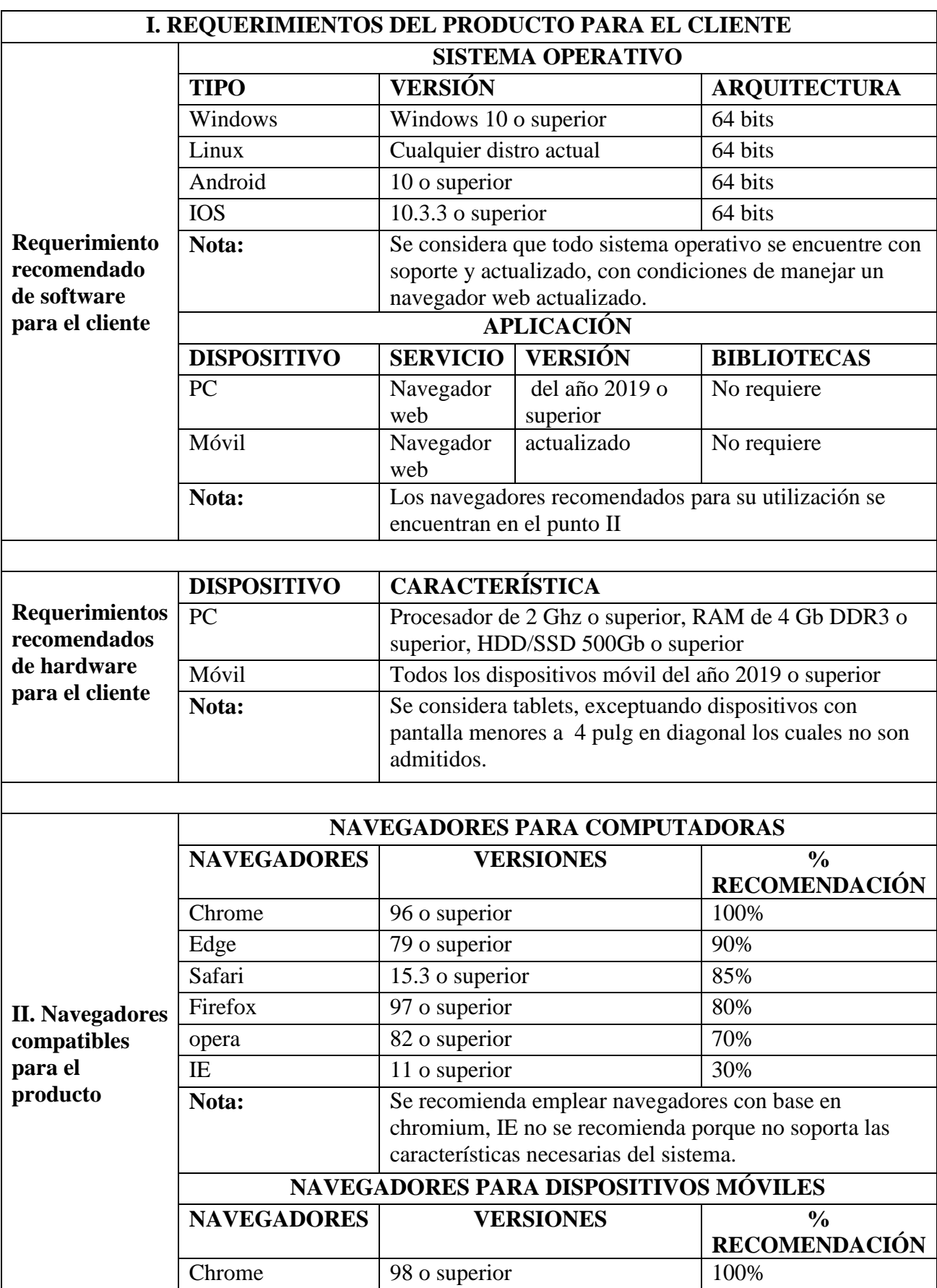

## **Anexo C. Requerimientos del producto para el cliente**

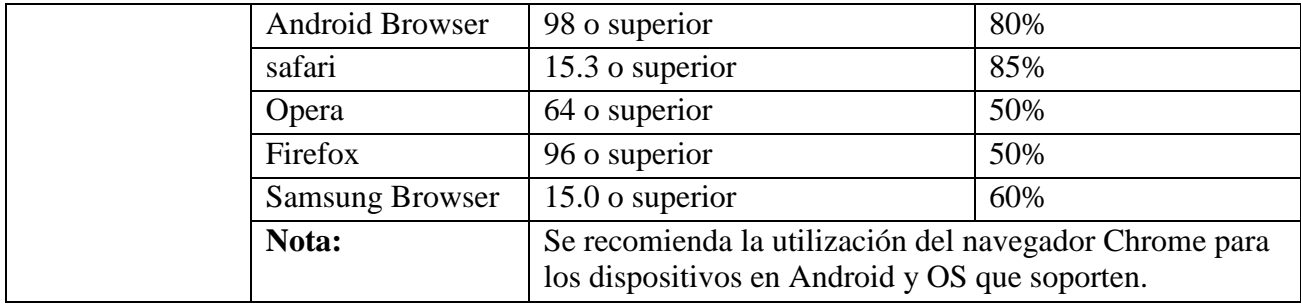

## **Anexo D.**

## **MANUAL DEL USUARIO**

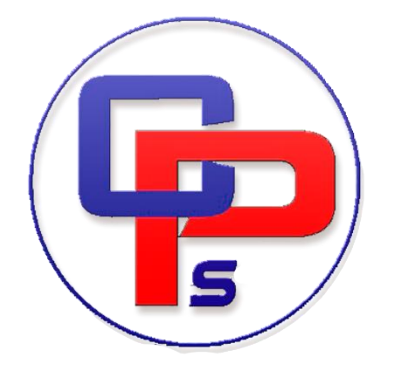

## **"DESARROLLO DE UNA APLICACIÓN WEB PROGRESIVA PARA LA GESTIÓN DE SERVICIOS EN LA CORPORACIÓN PIONEER DE LA CIUDAD DE LATACUNGA, MEDIANTE EL USO DE PRÁCTICAS ÁGILES"**

#### **Autores:**

- Lisintuña Candelejo Brayan Dario
- Ramírez Guayta Jefferson Stalin

Versión

1.00

## **INFORMACIÓN GENERAL**

**TÍTULO:** Manual de Usuario Corporación Pioneer

**SUBTÍTULO:** Manual de Usuario

## **VERSIÓN:** 1.00

**AUTOR:** Brayan Lisintuña – Jefferson Ramirez

## **Desarrolladores:**

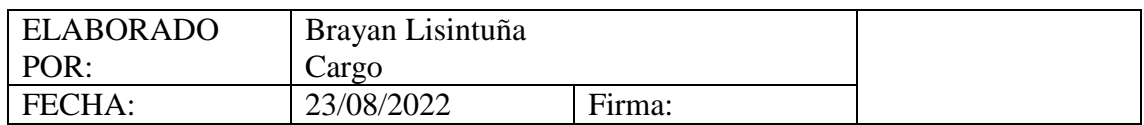

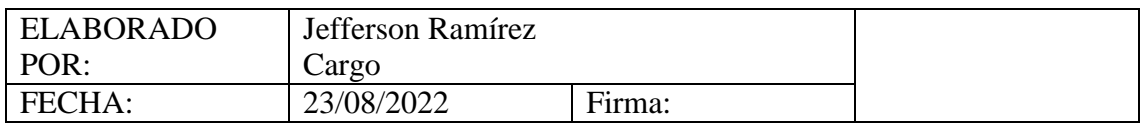

## **Firmas y aprobaciones**

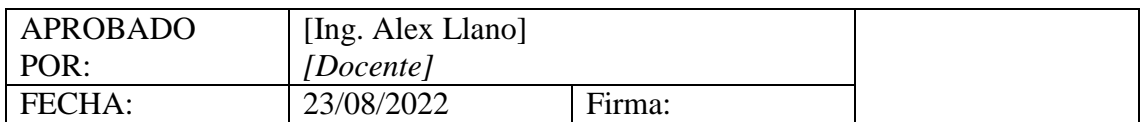

## **MANUAL DE USUARIO**

## **Introducción**

## **Propósito**

El presente documento tiene por objetivo dejar plasmado la documentación necesaria para que los usuarios puedan utilizar el sistema de la CORPORACION PIONEER.

## **Alcance**

El manual del usuario es de suma importancia ya que describe los aspectos que debe seguir el usuario para crear personal, clientes, fichas de soporte técnico, bodega, visualizar tablas estadísticas, visualizar reportes, envió de recordatorio cada funcionalidad esta detallada lo que hace con unos simples pasos que puede seguir el usuario de la aplicación web progresiva.

## **Responsables**

Los responsables de esta aplicación son el Administrador y empleados, los cuales se encargarán de seguir lo establecido en este manual.

## **Procedimiento**

Se establece los pasos a seguir para utilizar la aplicación web progresiva de la CORPORACION PIONEER.

## **Advertencias**

Necesariamente el usuario debe de ingresar con los 3 perfiles que tiene la aplicación con el siguiente link: [https://corporacion-pioner.com](https://corporacion-pioner.com/)

## **USUARIO/ CLIENTE**

## **1. INGRESO AL SISTEMA**

Para ingresar a la aplicación web progresiva se puede utilizar cualquier tipo de navegador, ingresando la dirección [https://corporacion-pioner.com](https://corporacion-pioner.com/) y se visualiza la siguiente pantalla.

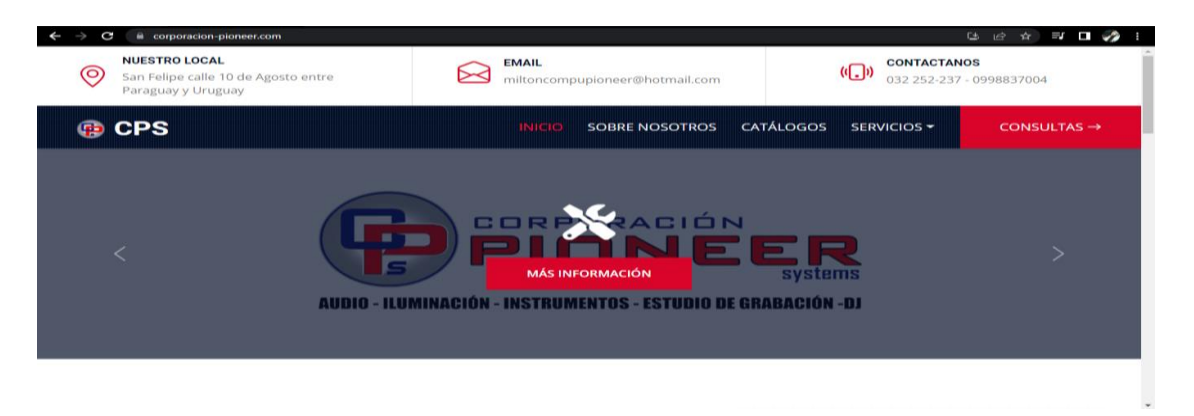

*Ilustración 1. Interfaz principal de la aplicación*

## **2. CONSULTA DEL ESTADO DE SOPORTE TECNICO DE SU EQUIPO**

Para consultar el estado de soporte tecnico en el que se encuentra el equipo debe seleccionar la pestaña **servicios** y seguido le desplegara la opcion **consultar soporte tecnico** y damos click.

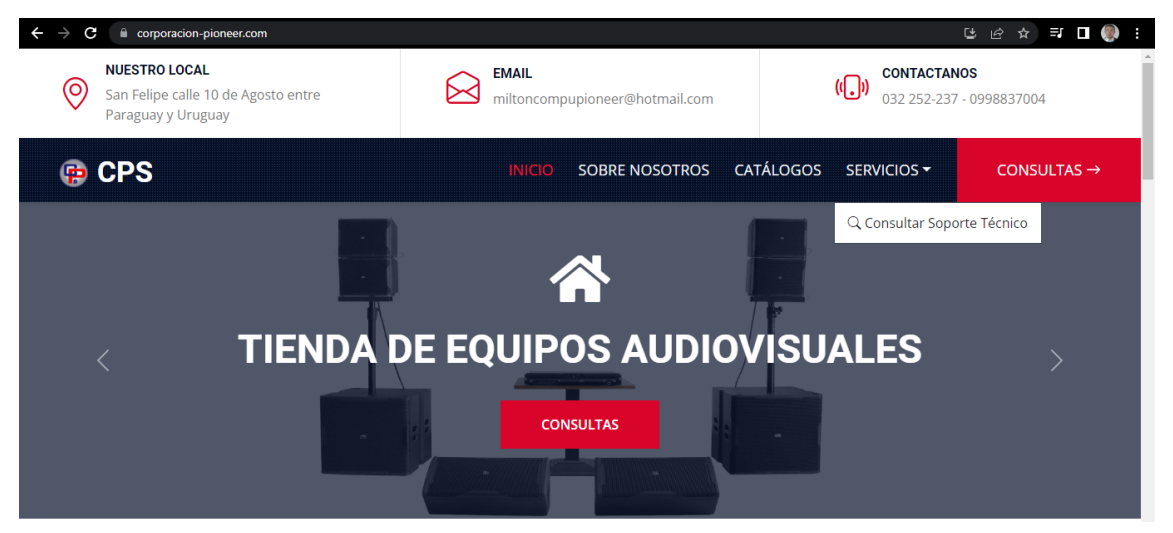

*Ilustración 2.Consulta del estado de soporte técnico* 

## **3. INGRESO DEL CODIGO UNICO PARA LA CONSULTA DEL SOPORTE TECNICO**

En este apartado se ingresara el codigo unico que se genera al momento de que el administrador ingresa el equipo a soporte tecnico, con el cual vamos a ver enque estado se encuentra nuestro equipo.

Ingresamos codigo de soporte tecnico

#### • Click en consultar

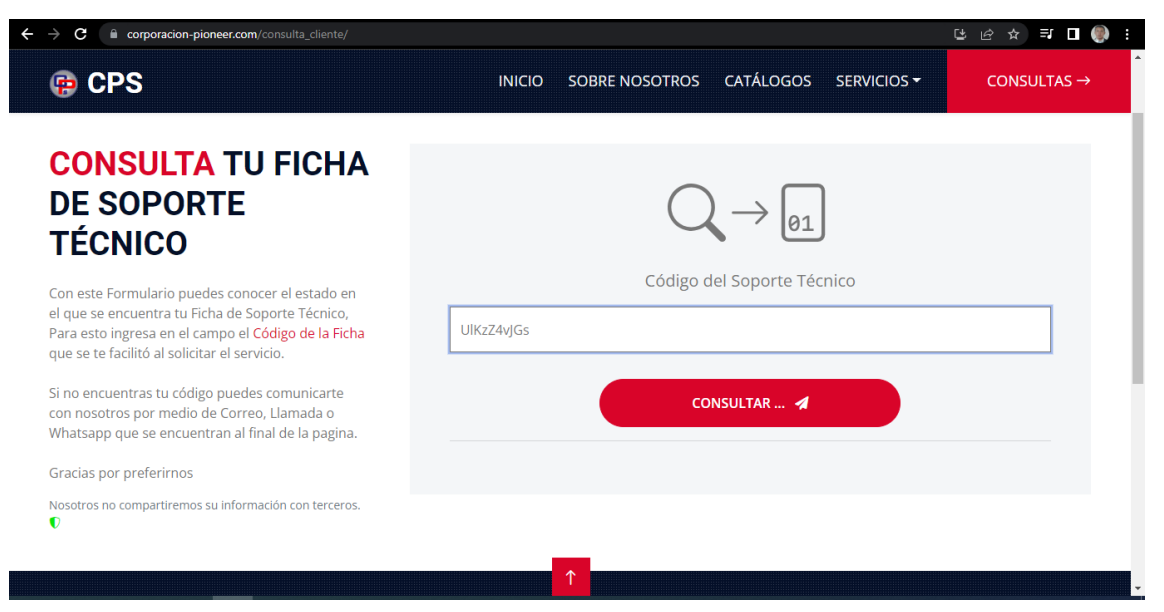

*Ilustración 3. Ingreso de código único del equipo*

## **4. VISUALIZACION DEL ESTADO DE SOPORTE TECNICO DEL EQUIPO**

En este apartado se puede visualizar el detalle de la ficha de el equipo que se consulto.

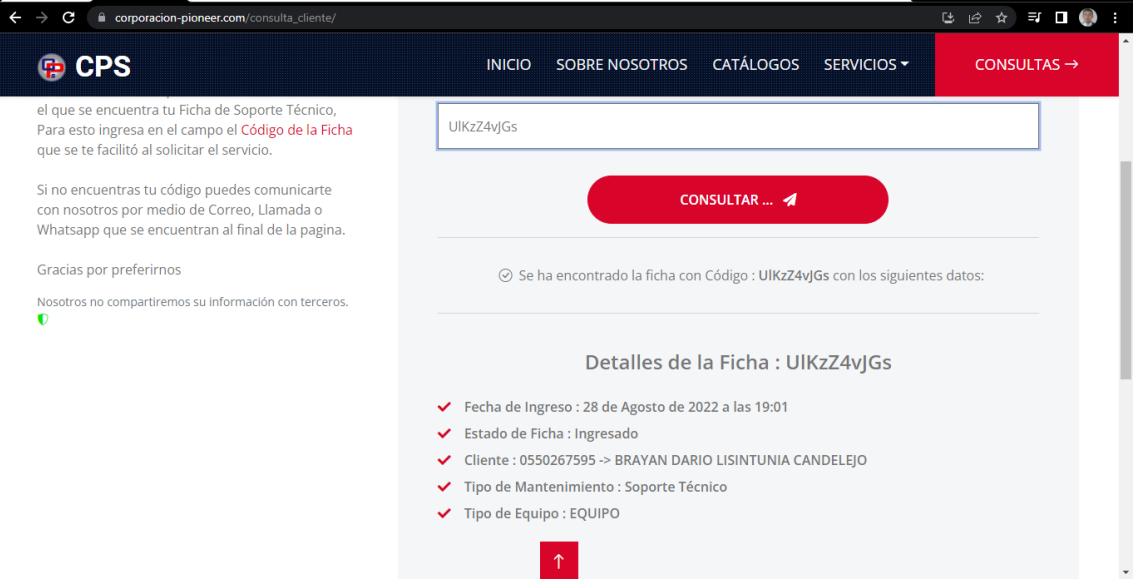

*Ilustración 4. Detalle de equipo en soporte técnico* 

## **5. CONSULTA DE PRODUCTOS O SERVICIOS QUE OFERTA LA CORPORACION PIONEER**

Para realizar una consulta a la Corporacion de cualquier producto o servicio que ellos ofertan seleccionamos la pestaña **CONSULTAS**

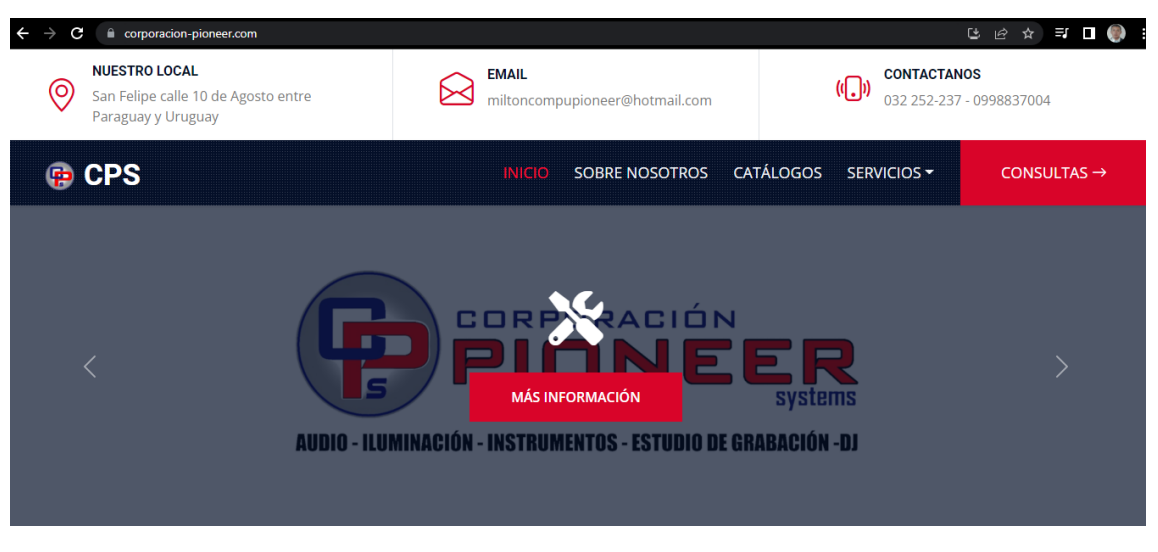

*Ilustración 5. Consultar a la empresa*

## **6. ENVIO DE CONSULTA A LA CORPORACION PIONEER**

En este apartado se muestra el formulario con datos obligatorios para el cliente los cuales deben ser llenados con toda la informacion solicitada.

A continuacion da click en la opcion **ENVIAR CONSULTA**

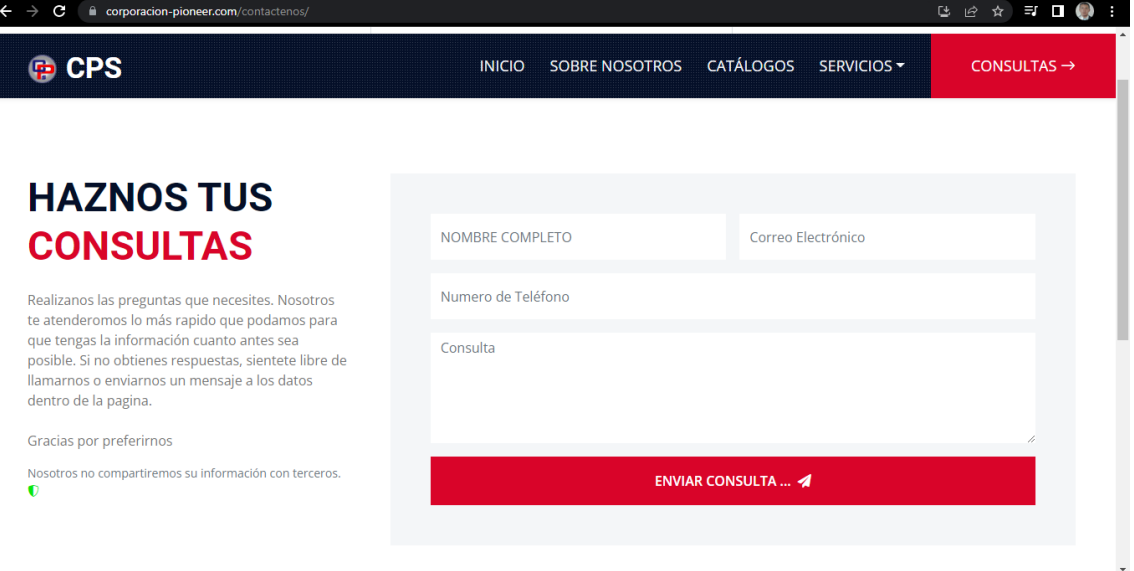

*Ilustración 6. Llenar los campos para enviar la consulta*

## **7. VISUALIZACION DE CATALOGOS DE LOS PRODUCTOS DE LA CORPORACION PIONEER**

Para la visualizacion de catalogos de la Corporacion Pioneer seleccionamos la pestaña catalogos.

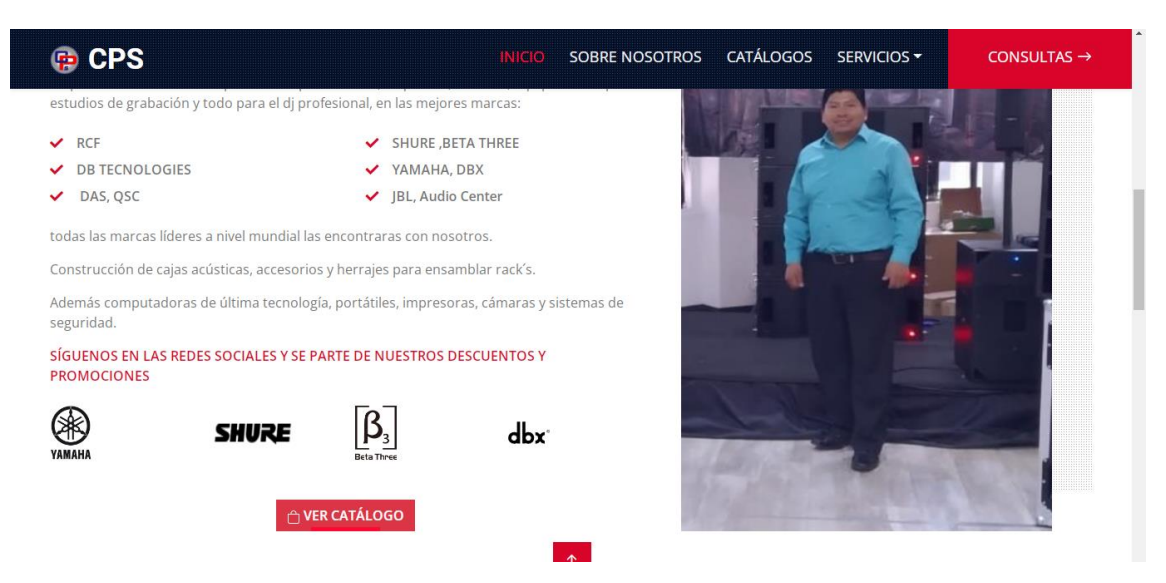

*Ilustración 7. Ver catalogo en general*

## **8. VISUALIZACION DE CATALOGOS POR MARCAS**

En este apartado se puede visualizar y elegir los catalogos de los productos de la marca que busquen.

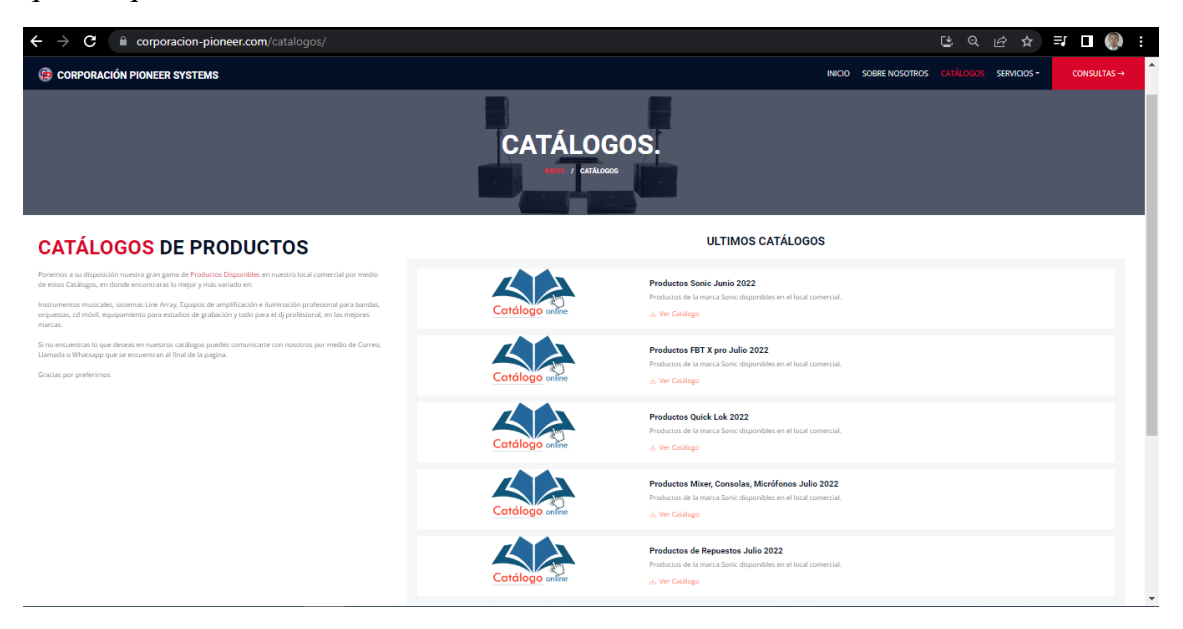

*Ilustración 8. Ver catalogo por categorías* 

## **USUARIO ADMINISTRADOR – VENTAS**

#### **1. INGRESO AL SISTEMA**

Para ingresar a la aplicación web progresiva se puede utilizar cualquier tipo de navegador, ingresando la dirección web [https://www.corporacion](https://www.corporacion-pioneer.com/accounts/login/)[pioneer.com/accounts/login/](https://www.corporacion-pioneer.com/accounts/login/) y se visualiza la pantalla en la cual se ingresa a iniciar sesión como administrador – Ventas.
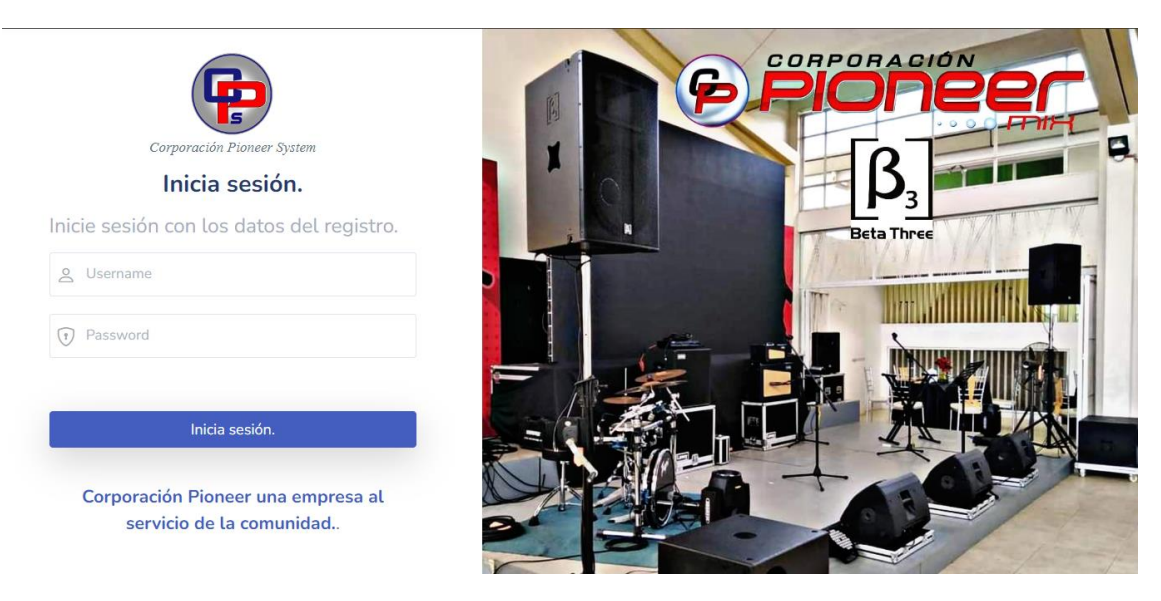

*Ilustración 9. Inicio de sesión para administración*

### **2. VENTANA PRINCIPAL**

En esta ventana el usuario administrador-ventas puede visualizar las tablas estadísticas del sistema recientes y también tener acceso a las diferentes opciones que tiene como usuario administrador-ventas.

| corporacion-pioneer.com/dashboard_index/<br>t<br>$\rightarrow$<br>G |                                                                                                    | $\bullet\;\; \circ\;\; \varnothing \;\; \star\;\; \Rightarrow\;\; \square\;\; \textcircled{\footnotesize{1}}$<br>a, |
|---------------------------------------------------------------------|----------------------------------------------------------------------------------------------------|----------------------------------------------------------------------------------------------------|
| $\circledcirc$                                                      |                                                                                                    | $\Delta$<br>Milton Oswaldo Cando Santo<br><b>MC</b>                                                                 |
| Menu                                                                | Estadísticas del Sistema                                                                                         |                                                                                                    |
| <b>B</b> Dashboard                                                  |                                                                                                    |                                                                                                    |
| Personal<br>$22 - 32$                                               | <b>Mantenimientos Realizados</b><br>Mantenimientos por<br>$\mathbb{C}$<br>$\sqrt{2}$<br>Entregar<br>$\mathbf{1}$ | Mantenimientos en Taller<br>$\circledR$<br>$\mathbf 0$                                                              |
| <b>Clientes</b><br>画                                                | 0                                                                                                    |                                                                                                    |
| Búsqueda<br>$\Omega$                                                |                                                                                                    |                                                                                                    |
| Soporte Técnico<br>$\ast$                                           | <b>Mantenimientos Mensuales</b>                                                                                  |                                                                                                    |
| 局<br>Reportes                                                       | Mantenimientos del Año 2022<br>1,0<br>0.8                                                                        |                                                                                                    |
| Otros                                                               | 0.6<br>0,4<br>0.2                                                                                                |                                                                                                    |
| $^{0-}_{0-}$<br>Recordatorios                                       | $0 -$<br>Abril<br>Mayo<br>Julio<br>Febrero<br>Marzo<br>Junio<br>Enero<br>Agosto                                  | Octubre<br>Noviembre<br>Septiembre<br>Diciembre                                                                     |
| e<br>Bodega                                                         |                                                                                                    |                                                                                                    |
| Contactos<br>◀                                                      | <b>Recordatorios Registrados</b>                                                                                 | $\scriptstyle\rm w$                                                                                                 |

*Ilustración 10. Ventana principal del administrador*

#### **3. VENTANA ADMINISTRACIÓN PERSONAL**

En la página principal muestra la opción de acceso a personal, en la ventana gestión de personal el administrador-ventas tiene acceso al listado de personal del sistema, también puede registrar un nuevo personal o realizar los cambios que el vea conveniente.

| С                                                      | m corporacion-pioneer.com/usuario/usuario_index/                            | r.                                |
|--------------------------------------------------------|-----------------------------------------------------------------------------|-----------------------------------|
| $\mathcal{L} \quad \text{and} \quad \mathcal{L} \quad$ |                                                                             | Milton Oswaldo Cando Santo<br>(MC |
| Menu                                                   | Gestión de Personal                                                         | Dashboard / Gestión de Usuarios   |
| Dashboard<br>8                                         | Pagina disponible para la gestión y administración del personal registrado. |                                   |
| <b>22</b> Personal                                     | Listado de Personal                                                         | <b>Registrar Personal</b>         |
| <b>Clientes</b><br>$\sqrt{2}$                          | $\equiv$                                                                    | ۰<br>$\ddot{}$                    |
| Búsqueda<br>$\alpha$                                   | Acceder                                                                     | Acceder                           |
| Soporte Técnico<br>$\ast$                              |                                                                             |                                   |
| Reportes<br>G)                                         |                                                                             |                                   |
| Otros                                                  | 2022 © UTC                                                                  | Desarrollado por:                 |
| $\frac{9\pi}{6}$<br>Recordatorios                      |                                                                             |                                   |
| Bodega<br>e                                            |                                                                             |                                   |
| Contactos<br>ᢦ                                         |                                                                             |                                   |
|                                                        |                                                                             |                                   |

*Ilustración 11. Gestión de personal*

### **4. VENTANA ADMINISTRACIÓN CLIENTES**

En la página principal muestra la opción de acceso a clientes, en la ventana gestión de clientes el administrador-ventas tiene acceso al listado de clientes, también puede registrar un nuevo cliente o realizar los cambios que el vea conveniente.

| corporacion-pioneer.com/cliente/cliente_index/<br>C<br>$\leftarrow$ |                                                                 | $\begin{array}{ccc} \mathbb{Q} & \mathbb{Q} & \mathbb{Q} & \mathbb{Q} & \mathbb{Z} & \mathbb{Z} & \mathbb{Z} \end{array}$<br>٠ |
|---------------------------------------------------------------------|-----------------------------------------------------------------|----------------------------------------------------------------------------------------------------|
| $\circledcirc \circledcirc$                                         |                                                                 | Milton Oswaldo Cando Santo<br>(MC                                                                                              |
| Menu                                                                | Gestión de Clientes                                             | Dashboard / Gestión de Clientes                                                                                                |
| Dashboard<br>×                                                      | Pagina disponible para la gestión y administración de Clientes. |                                                                                                    |
| Personal<br>縕                                                       | <b>Listado de Clientes</b>                                      | <b>Registrar Cliente</b>                                                                                                    |
| <b>El</b> Clientes                                                  | $\equiv$                                                        | $\circ$<br>$+$                                                                                                    |
| Búsqueda<br>Q                                                       | Acceder                                                         | Acceder                                                                                                    |
| Soporte Técnico<br>×                                                |                                                                 |                                                                                                    |
| Reportes<br>B                                                       |                                                                 |                                                                                                    |
| Otros                                                               | 2022 © UTC                                                      | Desarrollado por:                                                                                                    |
| Recordatorios<br>$\frac{9\pi}{9\pi}$                                |                                                                 |                                                                                                    |
| Bodega<br>e                                                         |                                                                 |                                                                                                    |
| Contactos                                                           |                                                                 |                                                                                                    |

*Ilustración 12 Gestión de clientes.*

#### **5. VENTANA ADMINISTRACIÓN BÚSQUEDA**

En la página principal muestra la opción de búsqueda, en la ventana Opción de búsqueda el administrador-ventas tiene acceso a la búsqueda por categorías ya sea por clientes, personal bodega y soporte técnico.

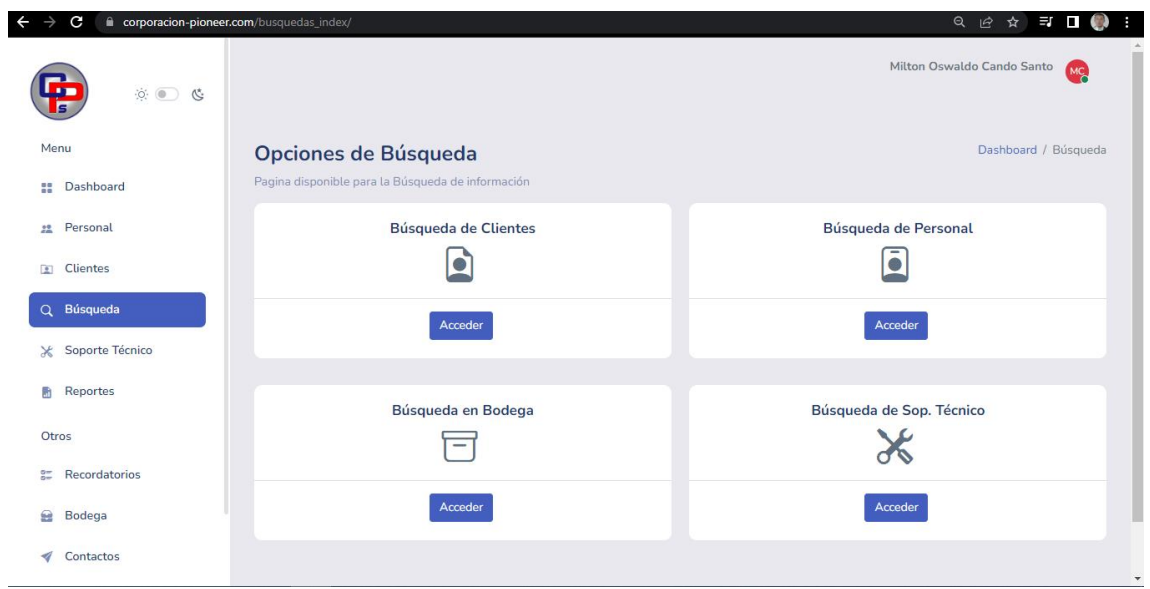

*Ilustración 13. Búsqueda en general*

# **6. VENTANA ADMINISTRACIÓN SOPORTE TÉCNICO**

En la página principal muestra la opción soporte técnico, en la ventana servicio de mantenimientos el administrador-ventas tiene acceso al listado de fichas y también puede generar nueva ficha.

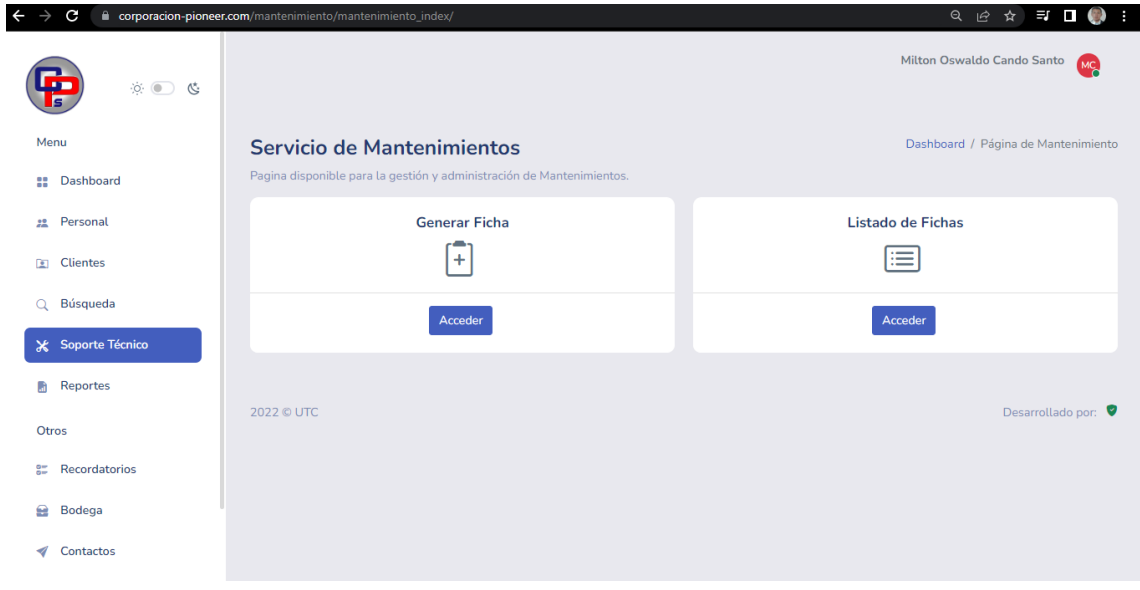

*Ilustración 14. Servicio de mantenimiento*

## **7. VENTANA ADMINISTRACIÓN REPORTES**

En la página principal muestra la opción de reportes, en la ventana Generación de reportes el administrador-ventas puede generar reportes ya sea de soporte técnico de clientes, soporte técnico por técnicos, reporte de bodega y ficha de soporte técnico ya sea anuales o mensuales.

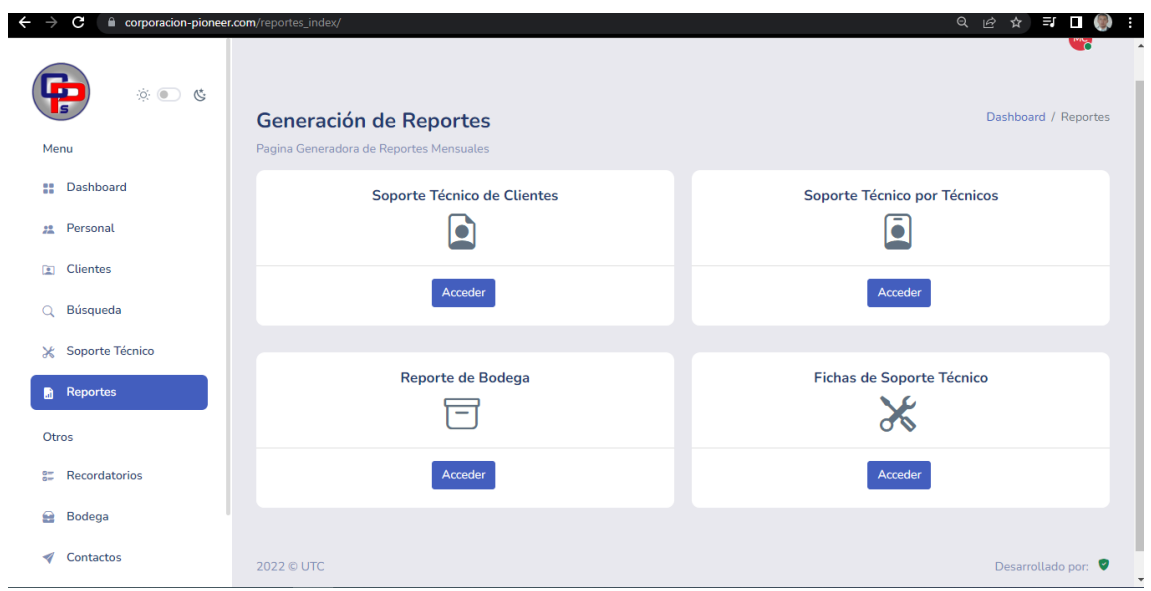

*Ilustración 15 Gestión de reportes*

## **8. VENTANA ADMINISTRACIÓN RECORDATORIOS**

En la página principal muestra la opción recordatorios, en la ventana gestión de recordatorios el administrador-ventas tiene acceso al listado de recordatorios y también puede añadir nuevo recordatorio.

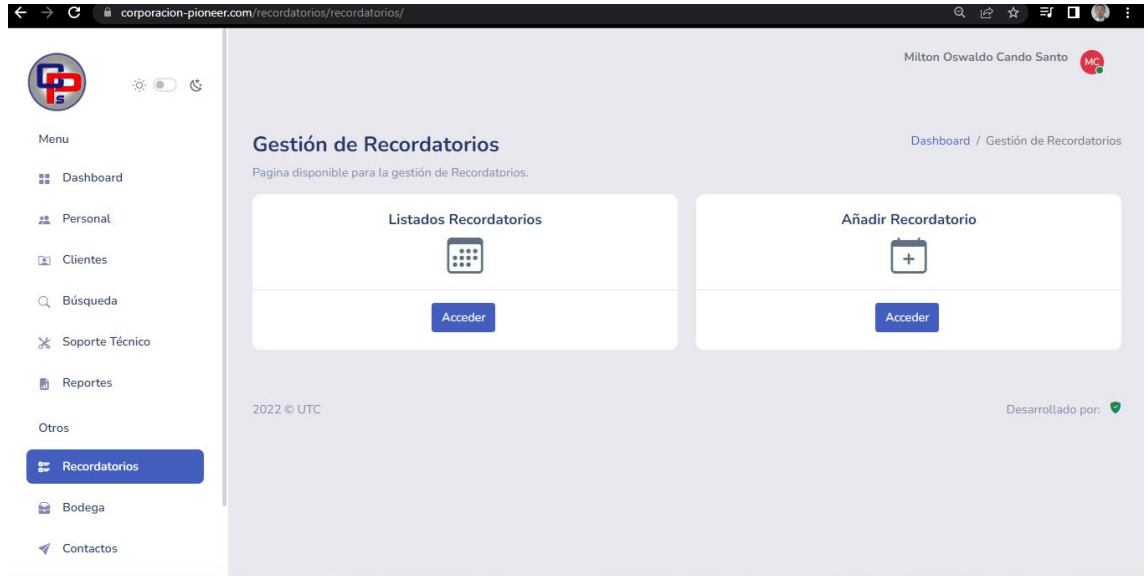

*Ilustración 16. Gestión de recordatorios*

#### **9. VENTANA ADMINISTRACIÓN BODEGA**

En la página principal muestra la opción bodega, en la ventana gestión de bodega el administrador-ventas tiene acceso al listado de elementos registrados y también puede registrar nuevo elemento.

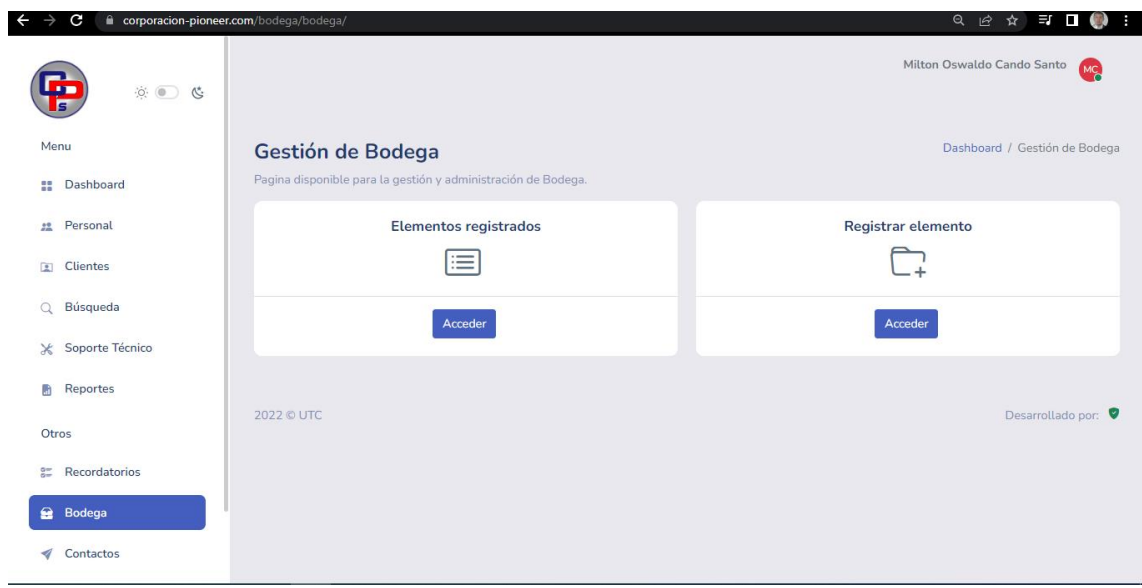

*Ilustración 17. Gestión de bodega*

## **10. VENTANA ADMINISTRACIÓN CONTACTOS**

En la página principal muestra la opción contactos, en la ventana gestión de contactos el administrador-ventas tiene acceso a enviar publicidad por correo, enviar publicidad por WhatsApp y actualizar URL del catálogo.

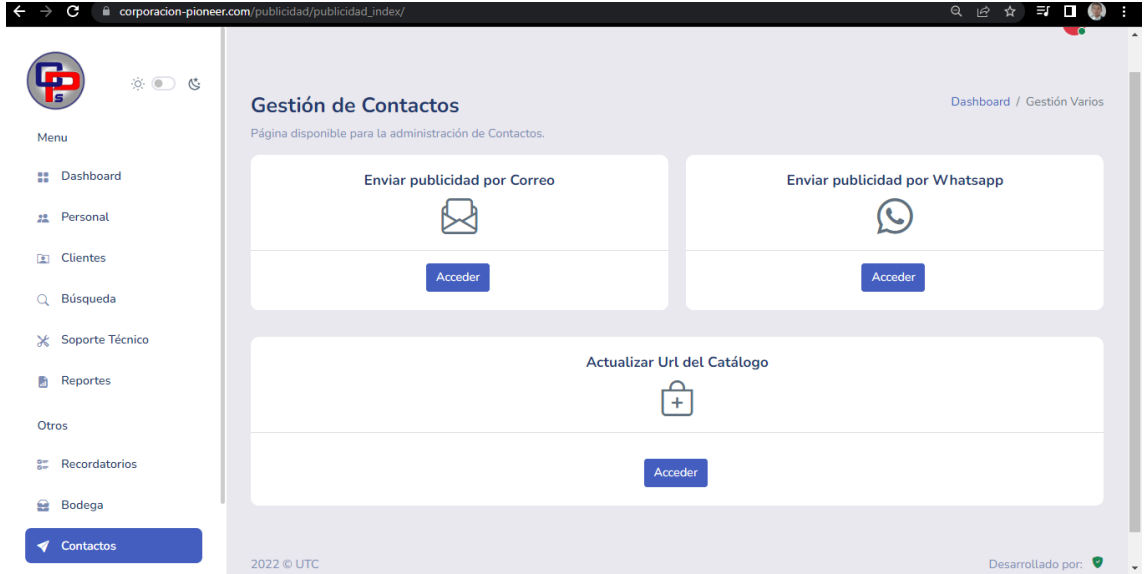

*Ilustración 18 Gestión de contactos*

#### **USUARIO TÉCNICO**

## **1. VENTANA PRINCIPAL TÉCNICO**

En esta ventana del usuario técnico puede visualizar las tablas estadísticas del sistema recientes y también tener acceso a las diferentes opciones que tiene como usuario técnico.

| corporacion-pioneer.com/dashboard_index/<br>$\overline{\phantom{0}}$<br>C |                                                                                                    | $\bullet\;\;\mathbin{{\scriptstyle \circledcirc}\;\;}\mathbin{\mathop{\scriptstyle \circ\circ}}\; \mathbin{\mathop{\scriptstyle \circ\circ}}\; \mathbin{\mathop{\scriptstyle \circ\circ}}\; \mathbin{\scriptstyle\circ\circ}\; \mathbin{\scriptstyle\bullet}\; \mathbin{\scriptstyle\bullet}\; \mathbin{\scriptstyle\bullet}\;$<br>٠ŧ, |  |
|---------------------------------------------------------------------------|----------------------------------------------------------------------------------------------------|----------------------------------------------------------------------------------------------------|--|
| $\mathfrak{D} \hspace{0.1cm} \square \hspace{0.1cm} \mathfrak{B}$         |                                                                                                    | Victor Abel Trávez Ponce<br>$\sqrt{2}$<br>Técnico-PC                                                                                                    |  |
| Menu                                                                      | <b>Estadísticas del Sistema</b>                                                                                                    |                                                                                                    |  |
| <b>Pashboard</b>                                                          |                                                                                                    |                                                                                                    |  |
| Q Búsqueda                                                                | Mantenimientos por Entregar<br><b>Mantenimientos Realizados</b><br>$\lceil \mathcal{C} \rceil$<br>同<br>$\mathbf{1}$<br>$\mathbf 0$ | Mantenimientos en Taller<br>$\circledR$<br>$\mathbf 0$                                                                                                    |  |
| <b>X</b> Soporte Técnico                                                  |                                                                                                    |                                                                                                    |  |
| Soporte                                                                   | <b>Mantenimientos Mensuales</b>                                                                                                    |                                                                                                    |  |
| nformación                                                                | Mantenimientos del Año 2022                                                                                                    |                                                                                                    |  |
|                                                                           | 1,0<br>0.8<br>0.6<br>0.4<br>0.2<br>$\mathbb O$                                                                                     |                                                                                                    |  |
|                                                                           | Mayo<br>Febrero<br>Marzo<br>Abril<br>Junio<br>Julio<br>Enero<br>Agosto                                                             | Septiembre<br>Octubre<br>Noviembre<br>Diciembre                                                                                                    |  |
|                                                                           | 2022 © UTC                                                                                                    | Desarrollado por: ♥                                                                                                    |  |

*Ilustración 19. Ventana principal del perfil de técnico.*

## **2. VENTANA TÉCNICO BÚSQUEDA**

En la ventana del usuario técnico muestra la opción de acceso a búsqueda, en la ventana opción de búsqueda, el técnico tiene acceso buscar en bodega y también puede hacer la búsqueda de soporte técnico.

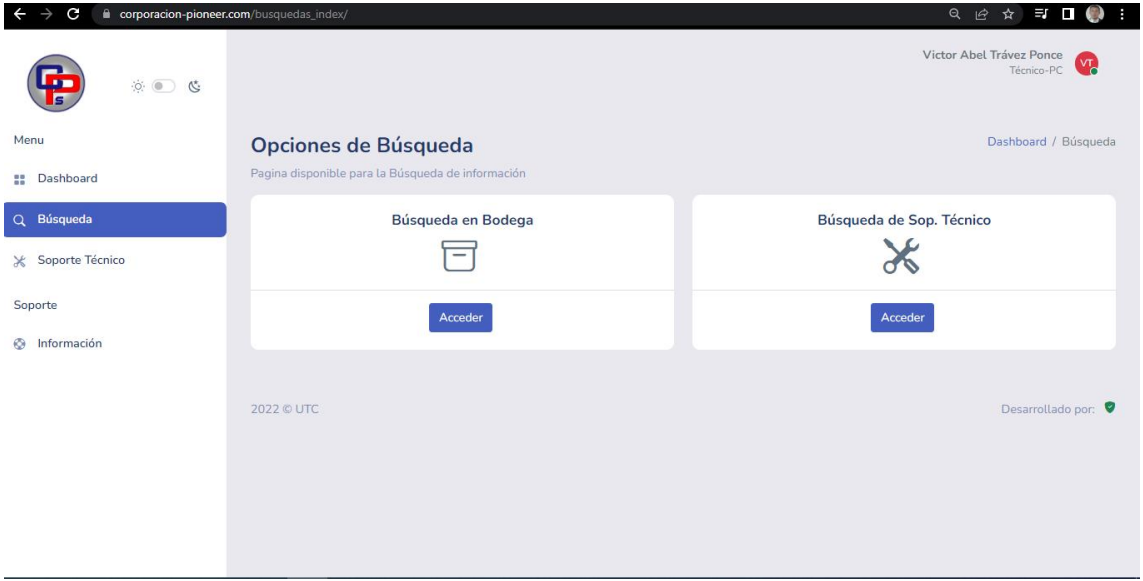

*Ilustración 20. Opción de búsqueda, perfil de técnico*

# **3. VENTANA TÉCNICO SOPORTE TÉCNICO**

En la página principal del usuario técnico muestra la opción de soporte técnico, en la ventana servicios de mantenimiento, el técnico tiene acceso listados de asignados, también tiene el acceso de cambiar de estado en taller y finalizado.

| $\leftarrow$<br>C               | corporacion-pioneer.com/mantenimiento/mantenimiento_index/            |                  | $\mathsf{Q}$<br>12 ☆<br>$\equiv$ $\Box$ $\odot$<br>n g   |
|---------------------------------|-----------------------------------------------------------------------|------------------|----------------------------------------------------------|
| $\ddot{\phi}$ $\bigcirc$ $\phi$ |                                                                       |                  | Victor Abel Trávez Ponce<br>$\mathbf{V}_c$<br>Técnico-PC |
| Menu                            | Servicio de Mantenimientos                                            |                  | Dashboard / Página de Mantenimiento                      |
| <b>Dashboard</b><br>88          | Pagina disponible para la gestión y administración de Mantenimientos. |                  |                                                          |
| Q Búsqueda                      | <b>Asignados</b>                                                      | <b>En Taller</b> | <b>Finalizados</b>                                       |
| X Soporte Técnico               | 101                                                                   |                  | $5 =$                                                    |
| Soporte                         | Acceder                                                               | Acceder          | Acceder                                                  |
| <sup>O</sup> Información        |                                                                       |                  |                                                          |
|                                 | 2022 © UTC                                                            |                  | Desarrollado por:                                        |

*Ilustración 21. Servicio soporte técnico*